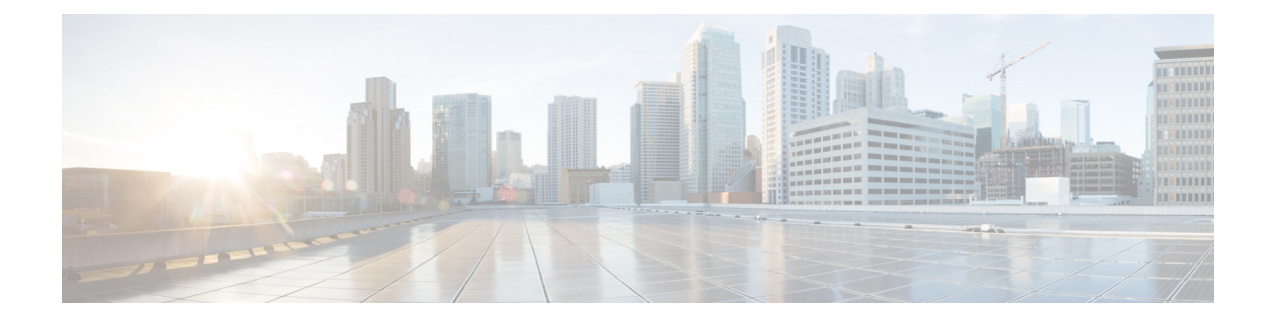

# **Multicast PIM Commands**

This chapter describes the commands used to configure and monitor Protocol Independent Multicast (PIM).

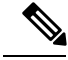

**Note**

For PIM-related commands, IPv4 is the default IP address family; however, many commands, including **clear pim** and **show pim** , include both an IPv4 and IPv6 prefix. To run commands related to IPv6, you must use the IPv6 prefix. You do not need to specify the IPv4 prefix to run IPv4-related commands.

For detailed information about multicast routing concepts, configuration tasks, and examples, refer to *Multicast Configuration Guide for Cisco CRS Routers*.

To use commands of this module, you must be in a user group associated with a task group that includes appropriate task IDs. If the user group assignment is preventing you from using any command, contact your AAA administrator for assistance.

- [accept-register,](#page-3-0) on page 4
- auto-rp [candidate-rp,](#page-4-0) on page 5
- auto-rp listen [disable,](#page-6-0) on page 7
- auto-rp [mapping-agent,](#page-7-0) on page 8
- [bsr-border,](#page-9-0) on page 10
- bsr [candidate-bsr,](#page-10-0) on page 11
- bsr [candidate-rp,](#page-12-0) on page 13
- clear pim [autorp,](#page-14-0) on page 15
- [clear](#page-16-0) pim bsr, on page 17
- clear pim [counters,](#page-18-0) on page 19
- clear pim [topology,](#page-21-0) on page 22
- [dr-priority,](#page-23-0) on page 24
- [embedded-rp](#page-24-0) , on page 25
- global [maximum,](#page-26-0) on page 27
- global [maximum](#page-27-0) bsr crp-cache threshold, on page 28
- [hello-interval](#page-29-0) (PIM), on page 30
- [interface](#page-31-0) (PIM), on page 32
- [interface](#page-33-0) all disable , on page 34
- [join-prune-interval,](#page-34-0) on page 35
- [join-prune-mtu,](#page-35-0) on page 36
- maximum autorp [mapping-agent-cache,](#page-36-0) on page 37
- maximum [group-mappings](#page-37-0) autorp, on page 38
- maximum [register-states,](#page-38-0) on page 39
- maximum [route-interfaces,](#page-39-0) on page 40
- [maximum](#page-40-0) routes, on page 41
- [mofrr,](#page-41-0) on page 42
- [neighbor-check-on-recv](#page-43-0) enable, on page 44
- [neighbor-check-on-send](#page-44-0) enable, on page 45
- [neighbor-filter,](#page-45-0) on page 46
- nsf [lifetime](#page-46-0) (PIM), on page 47
- [old-register-checksum,](#page-47-0) on page 48
- [router](#page-48-0) pim, on page 49
- [rp-address,](#page-49-0) on page 50
- rpf topology [route-policy,](#page-51-0) on page 52
- [rpf-redirect,](#page-52-0) on page 53
- [rpf-redirect](#page-53-0) bundle, on page 54
- [rpf-vector](#page-55-0), on page 56
- [rp-static-deny](#page-56-0) , on page 57
- show auto-rp [candidate-rp,](#page-57-0) on page 58
- show auto-rp [mapping-agent,](#page-59-0) on page 60
- show pim [bgp-safi,](#page-61-0) on page 62
- show pim bsr [candidate-rp,](#page-63-0) on page 64
- show pim bsr [election,](#page-65-0) on page 66
- show pim bsr [rp-cache,](#page-67-0) on page 68
- show pim [context,](#page-69-0) on page 70
- show pim [context](#page-72-0) detail, on page 73
- show pim [context](#page-76-0) table, on page 77
- show pim df [election-state,](#page-78-0) on page 79
- show pim df [winner](#page-80-0) , on page 81
- show pim global [summary,](#page-82-0) on page 83
- show pim [group-map,](#page-84-0) on page 85
- show pim [interface,](#page-86-0) on page 87
- show pim [join-prune](#page-89-0) statistic, on page 90
- show pim [rpf-redirect,](#page-91-0) on page 92
- show pim [rpf-redirect](#page-92-0) route, on page 93
- [show](#page-93-0) pim mdt, on page 94
- show pim [mstatic,](#page-95-0) on page 96
- show pim [neighbor,](#page-97-0) on page 98
- [show](#page-100-0) pim nsf, on page 101
- [show](#page-101-0) pim nsr, on page 102
- show pim [range-list,](#page-103-0) on page 104
- [show](#page-105-0) pim rpf, on page 106
- [show](#page-107-0) pim rpf hash, on page 108
- show pim rpf [route-policy](#page-109-0) statistics, on page 110
- show pim rpf [route-policy](#page-111-0) test, on page 112
- show pim rpf [summary,](#page-113-0) on page 114
- show pim [summary,](#page-115-0) on page 116

П

- show pim [table-context,](#page-117-0) on page 118
- show pim [topology,](#page-119-0) on page 120
- show pim [topology](#page-124-0) detail, on page 125
- show pim topology [entry-flag,](#page-127-0) on page 128
- show pim topology [interface-flag,](#page-130-0) on page 131
- show pim topology [summary,](#page-133-0) on page 134
- show pim [traffic,](#page-135-0) on page 136
- show pim [tunnel](#page-137-0) info, on page 138
- show pim [segment-database,](#page-139-0) on page 140
- show pim vrf [vrf\\_name](#page-141-0) mdt cache, on page 142
- show pim vrf [vrf\\_name](#page-142-0) rpf, on page 143
- show pim vrf [vrf\\_name](#page-143-0) topology, on page 144
- [spt-threshold](#page-144-0) infinity, on page 145
- ssm, on [page](#page-145-0) 146

### <span id="page-3-0"></span>**accept-register**

To configure a rendezvous point (RP) router to filter Protocol Independent Multicast (PIM) register messages, use the **accept-register** command in PIM configuration mode. To return to the default behavior, use the **no** form of this command.

**accept-register** *access-list-name*

**Syntax Description** *access-list-name* Accesslist number or name. **Command Default** No default behavior or values **Command Modes** PIM configuration **Command History Release Modification** Release 2.0 This command was introduced. **Usage Guidelines** The **accept-register** command prevents unauthorized sources from registering with the rendezvous point. If an unauthorized source sends a register message to the rendezvous point, the rendezvous point immediately sends back a register-stop message. **Task ID Task ID Operations** multicast read, write **Examples** The following example shows how to restrict the rendezvous point. Sources in the Source Specific Multicast (SSM) range of addresses are not allowed to register with the rendezvous point. These statements need to be configured only on the rendezvous point. RP/0/RP0/CPU0:router(config)# **router pim**

RP/0/RP0/CPU0:router(config-pim-default-ipv4)# **accept-register no-ssm-range** RP/0/RP0/CPU0:router(config-pim-default-ipv4)# **exit** RP/0/RP0/CPU0:router(config)# **ipv4 access-list no-ssm-range** RP/0/RP0/CPU0:router(config-ipv4-acl)# **deny ipv4 any 232.0.0.0 0.255.255.255** RP/0/RP0/CPU0:router(config-ipv4-acl)# **permit any**

### <span id="page-4-0"></span>**auto-rp candidate-rp**

To configure a router as a Protocol Independent Multicast (PIM) rendezvous point (RP) candidate that sends messages to the well-known CISCO-RP-ANNOUNCE multicast group (224.0.1.39), use the **auto-rp candidate-rp** command in PIM configuration mode. To return to the default behavior, use the **no** form of this command.

**auto-rp candidate-rp** *type interface-path-id* **scope** *ttl-value* [**group-list** *access-list-name*] [**interval** *seconds*] [**bidir**]

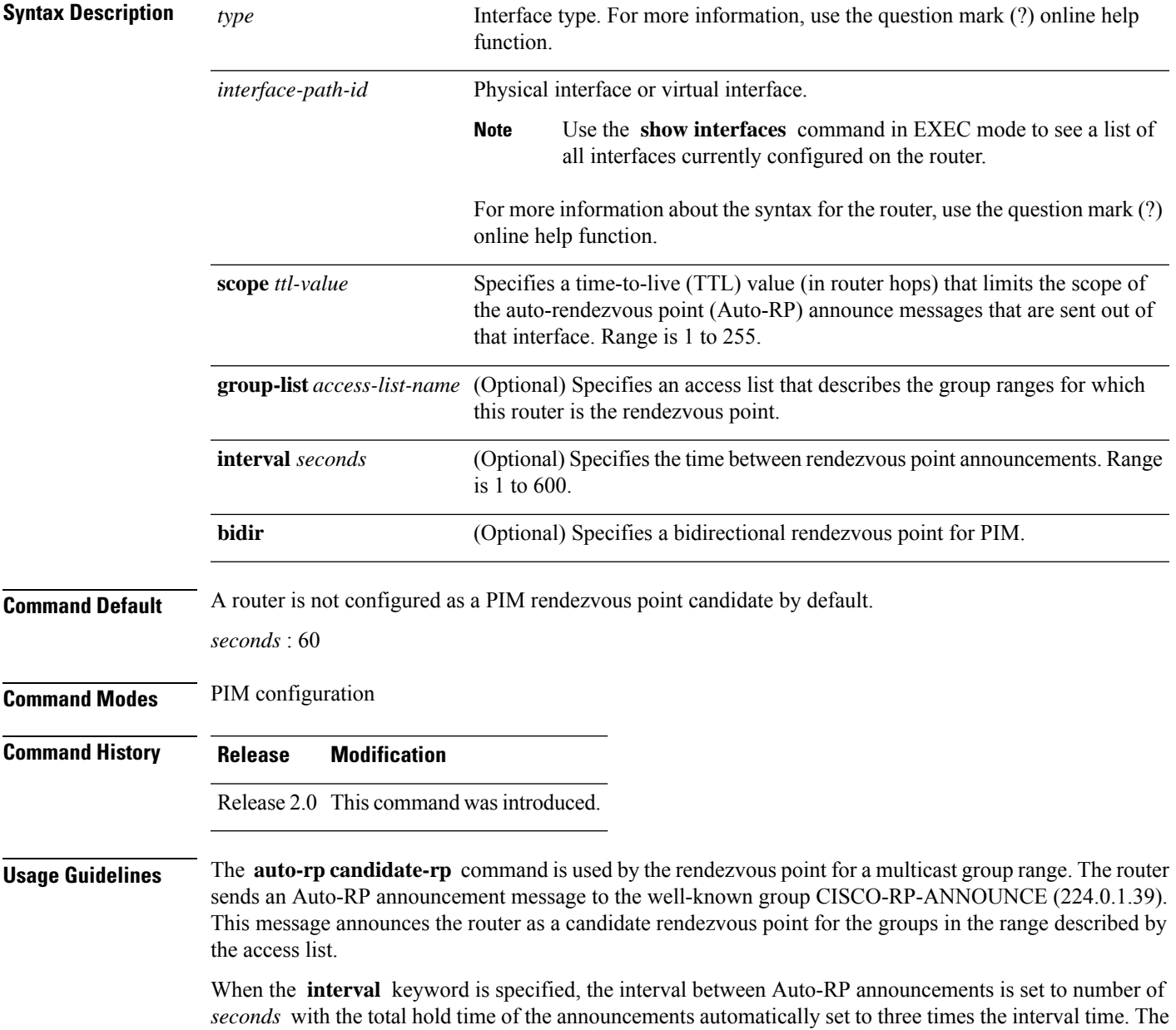

recommended interval time range is from 1 to 180 seconds.

The hold time of the Auto-RP announcement is the time for which the announcement is valid. After the designated hold time, the announcement expires and the entry is purged from the mapping cache until there is another announcement.

If the optional **group-list** keyword is omitted, the group range advertised is 224.0.0.0/4. Thisrange corresponds to all IP multicast group addresses, which indicates that the router is willing to serve as the rendezvous point for all groups.

A router may be configured to serve as a candidate rendezvous point for more than one group range by a carefully crafted access list in the router configuration.

**Note** The **auto-rp candidate-rp** command is available for IPv4 address prefixes only.

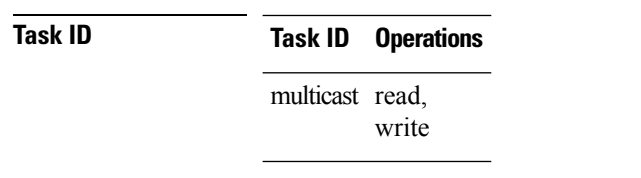

**Examples** The following example shows how to send rendezvous point announcements from all PIM-enabled interfaces for a maximum of 31 hops. The IP address by which the router wants to be identified as a rendezvous point is the IP address associated with GigabitEthernet interface 0/1/0/1. Access list 5 designates the groups that this router serves as the rendezvous point.

```
RP/0/RP0/CPU0:router(config)# ipv4 access-list 5
RP/0/RP0/CPU0:router(config-ipv4-acl)# permit ipv4 any 224.0.0.0 15.255.255.255
RP/0/RP0/CPU0:router(config-ipv4-acl)# exit
RP/0/RP0/CPU0:router(config)# router pim
RP/0/RP0/CPU0:router(config-pim-default-ipv4)# auto-rp candidate-rp GigE 0/1/0/1 scope 31
group-list 5
RP/0/RP0/CPU0:router(config-pim-default-ipv4)# end
```
The router identified in the following example advertises itself as the candidate rendezvous point and is associated with loopback interface 0 for the group ranges 239.254.0.0 to 239.255.255.255 and 224.0.0.0 to 231.255.255.255:

```
RP/0/RP0/CPU0:router(config)# ipv4 access-list 10
RP/0/RP0/CPU0:router(config-ipv4-acl)# permit ipv4 any 239.254.0.0 0.0.255.255
RP/0/RP0/CPU0:router(config-ipv4-acl)# exit
RP/0/RP0/CPU0:router(config)# router pim
RP/0/RP0/CPU0:router(config-pim-default-ipv4)# auto-rp candidate-rp loopback 0 scope 16
group-list 10
RP/0/RP0/CPU0:router(config-pim-default-ipv4)# end
```
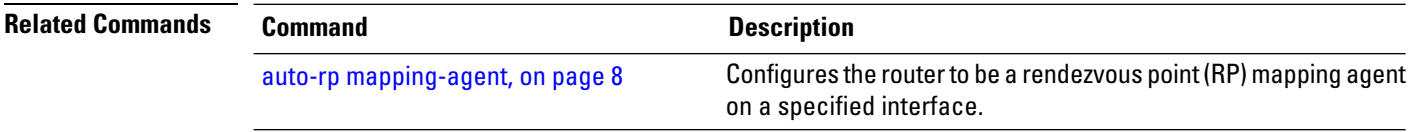

Ш

### <span id="page-6-0"></span>**auto-rp listen disable**

To prevent a Protocol Independent Multicast (PIM) process from learning about IP multicast traffic for the auto-rendezvous point (Auto-RP) group 224.0.1.40 that is flooded across interfaces, use the **auto-rp listen disable** command in PIM configuration mode. To return to the default behavior, use the **no** form of this command.

**auto-rp listen disable**

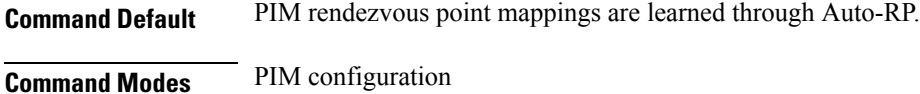

**Command History Release Modification** Release 2.0 This command was introduced.

**Usage Guidelines** No specific guidelines impact the use of this command.

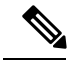

**Note** The **auto-rp listen disable** command is available for IPv4 address prefixes only.

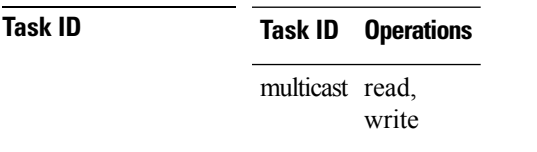

**Examples** The following example shows how to disable rendezvous point discovery:

RP/0/RP0/CPU0:router(config)# **router pim** RP/0/RP0/CPU0:router(config-pim-default-ipv4)# **auto-rp listen disable**

## <span id="page-7-0"></span>**auto-rp mapping-agent**

To configure the router to be a rendezvous point (RP) mapping agent on a specified interface, use the **auto-rp mapping-agent** command in PIM configuration mode. To return to the default behavior, use the **no** form of this command.

**auto-rp mapping-agent** *type interface-path-id* **scope** *ttl-value* [**interval** *seconds*]

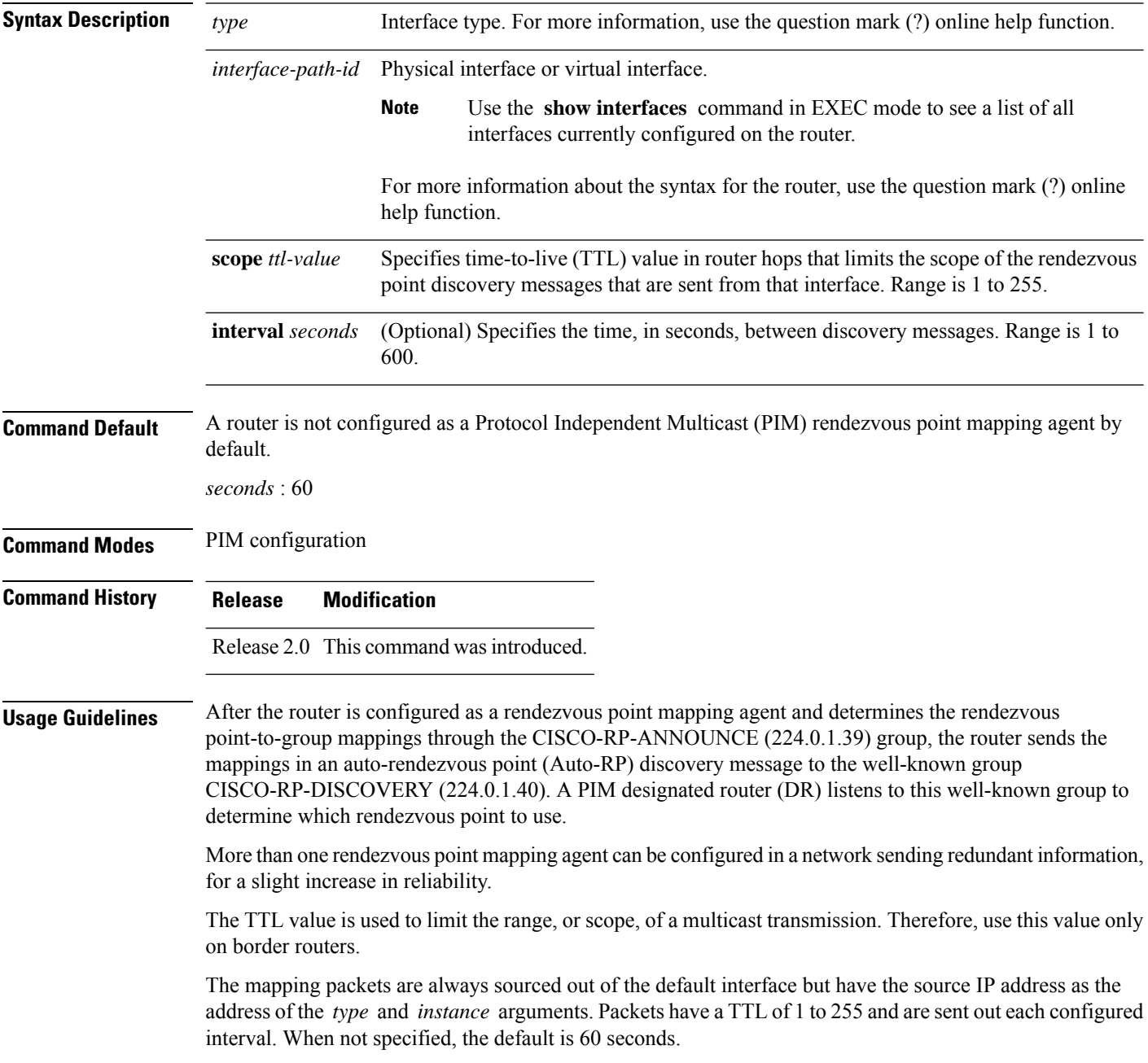

 $\mathbf l$ 

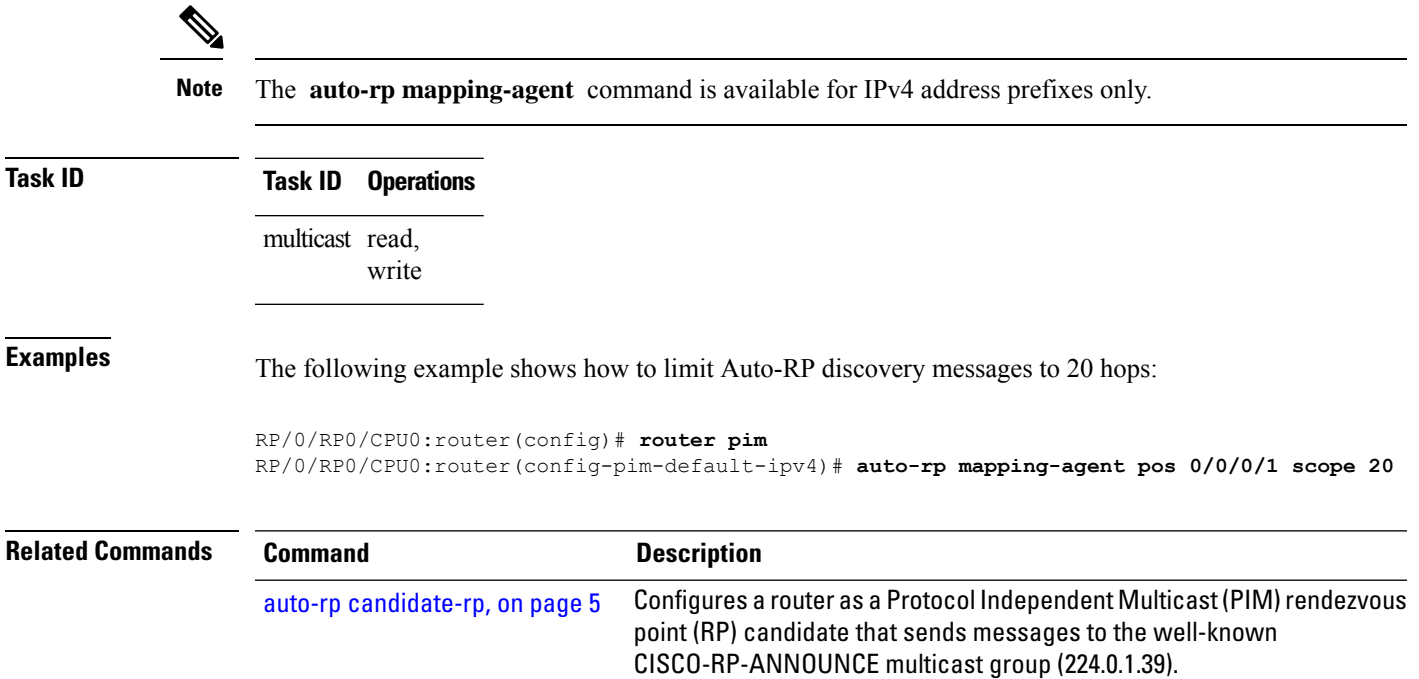

### <span id="page-9-0"></span>**bsr-border**

To stop the forwarding of bootstrap router (BSR) messages on a Protocol Independent Multicast (PIM) router interface, use the **bsr-border** command inPIM interface configuration mode. To return to the default behavior, use the **no** form of this command.

#### **bsr-border**

**Command Default** BSR messages are forwarded on the PIM router interface.

**Command Modes** PIM interface configuration

**Command History Release Modification**

Release 3.2 This command was introduced.

**Usage Guidelines** When you configure the **bsr-border** command, no PIM Version 2 BSR messages are sent or received through the interface. You should configure an interface bordering another PIM domain with this command to avoid BSR messages from being exchanged between the two domains. BSR messages should not be exchanged between different domains, because routers in one domain may elect rendezvous points (RPs) in the other domain, resulting in protocol malfunction or loss of isolation between the domains.

This command is used for the purpose of setting up a PIM domain BSR message border, and not for multicast boundaries. **Note**

**Task ID Task ID Operations** multicast read, write

**Examples** The following example shows how to configure the Packet-over-SONET/SDH (POS) 0/1/0/0 interface to be the PIM domain border:

> RP/0/RP0/CPU0:router(config)# **router pim** RP/0/RP0/CPU0:router(config-pim-default-ipv4)# **interface pos 0/1/0/0** RP/0/RP0/CPU0:router(config-pim-ipv4-if)# **bsr-border**

### <span id="page-10-0"></span>**bsr candidate-bsr**

To configure the router to announce its candidacy as a bootstrap router (BSR), use the **bsr candidate-bsr** command in PIM configuration mode. To return to the default behavior, use the **no** form of this command.

**bsr candidate-bsr** *ip-address* [**hash-mask-len** *length*] [**priority** *value*]

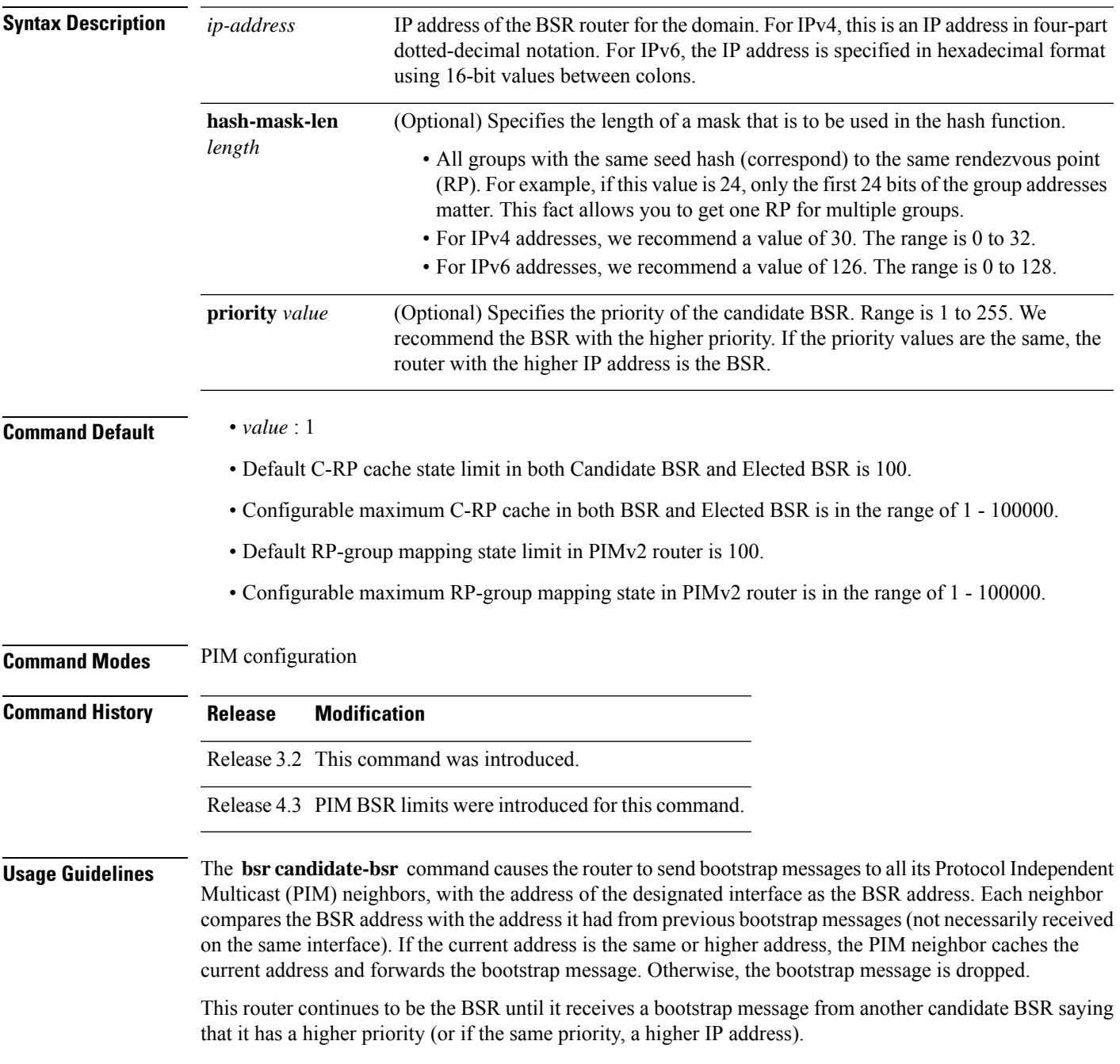

 $\mathbf{l}$ 

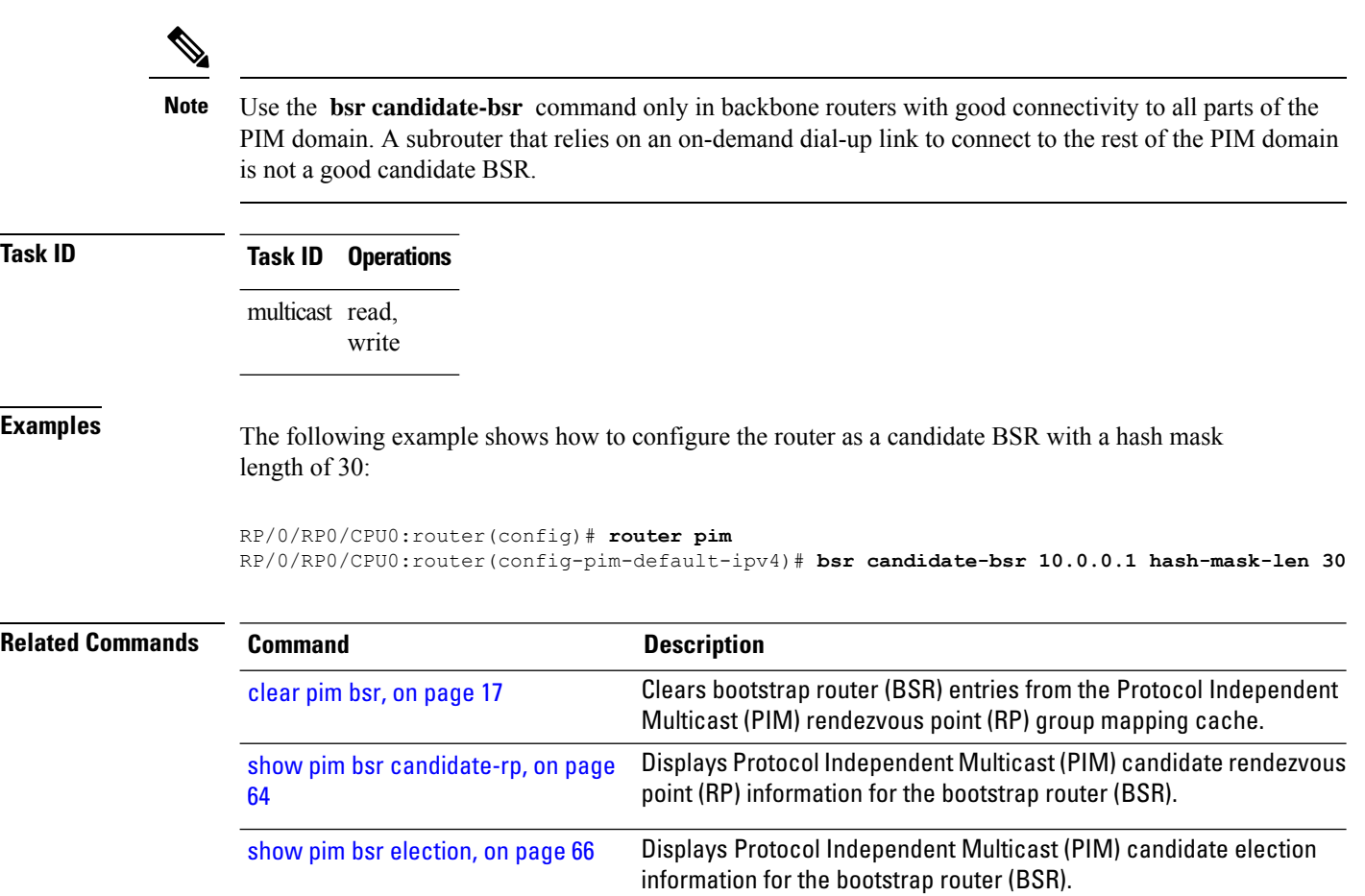

## <span id="page-12-0"></span>**bsr candidate-rp**

To configure the router to advertise itself as a Protocol Independent Multicast (PIM) Version 2 candidate rendezvous point (RP) to the bootstrap router (BSR), use the **bsr candidate-rp** command inPIM configuration mode. To return to the default behavior, use the **no** form of this command.

**bsr candidate-rp** *ip-address* [**group-list** *access-list*] [**interval** *seconds*] [**priority** *value*]

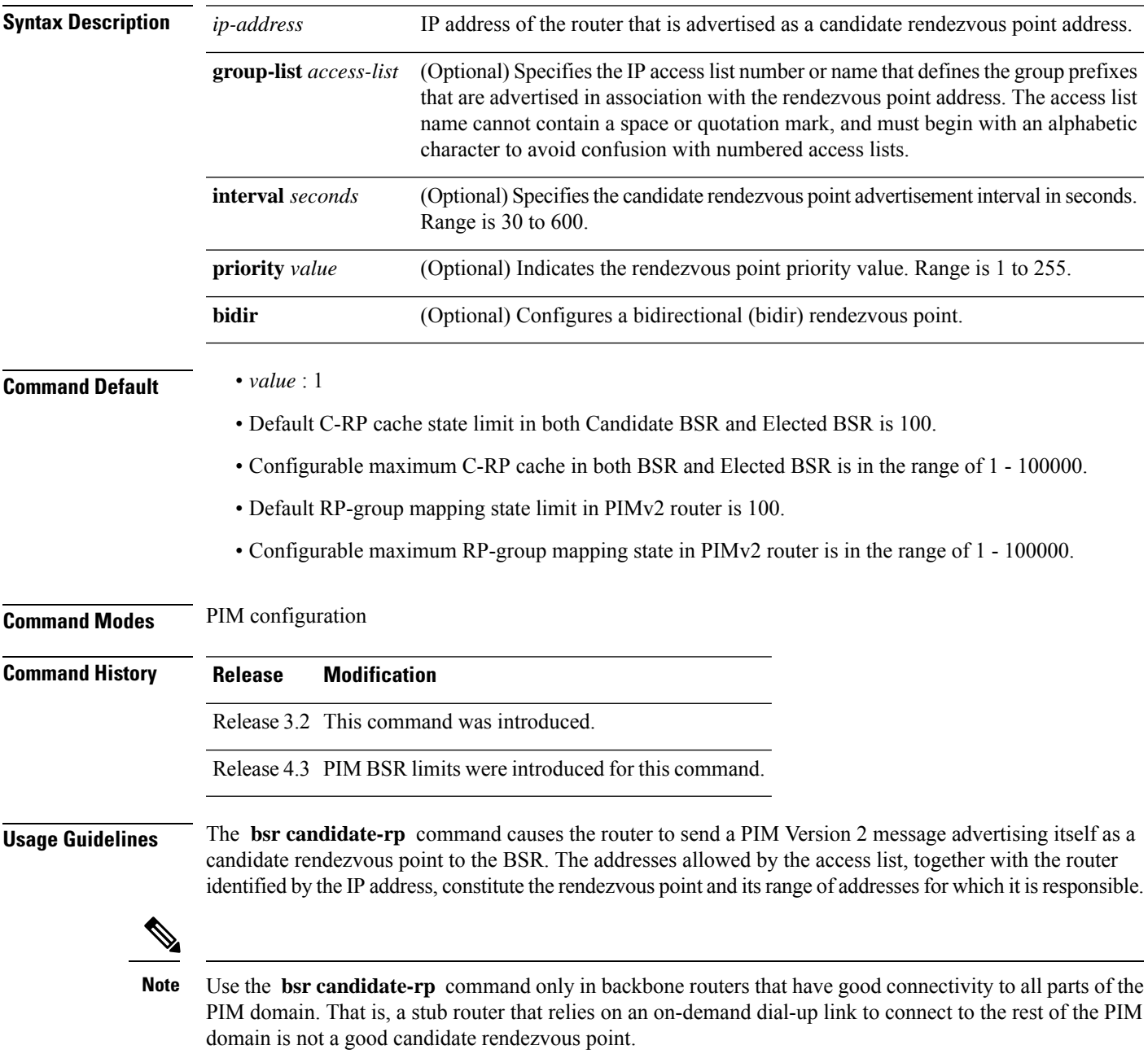

 $\mathbf I$ 

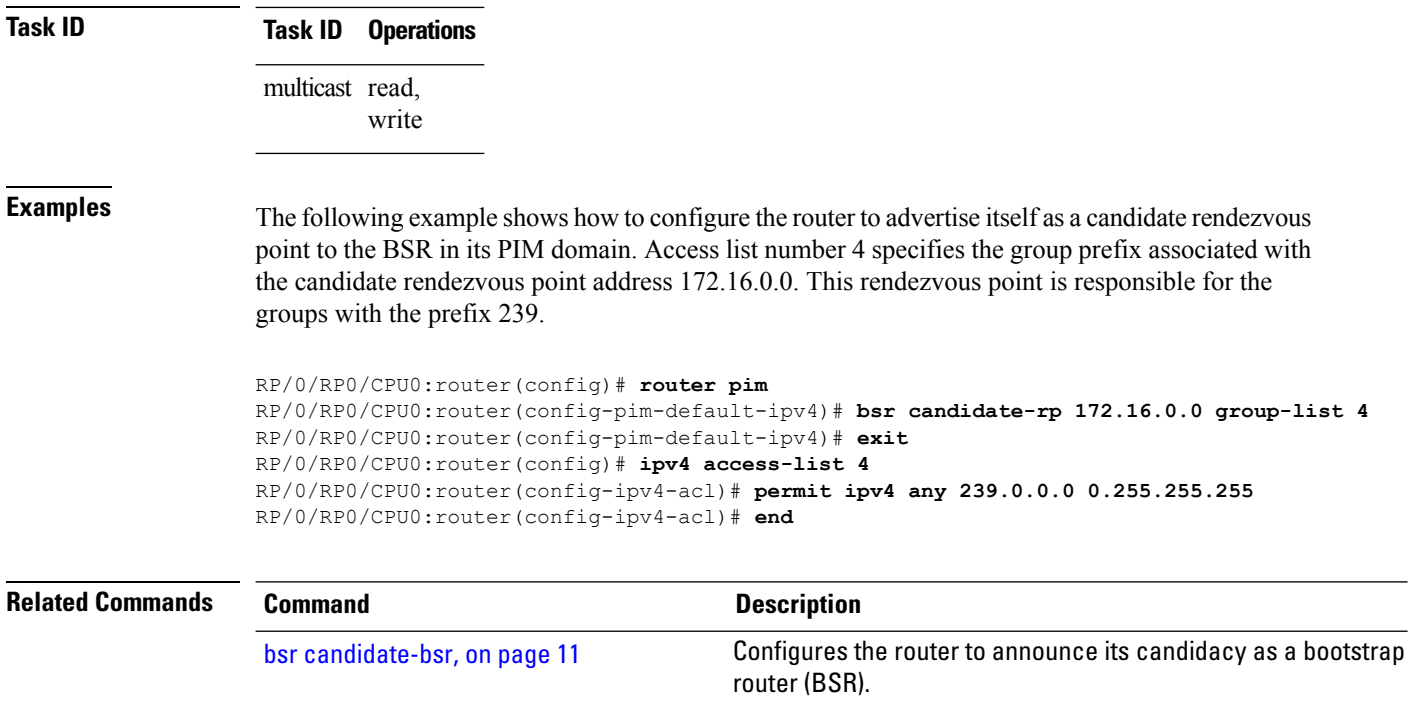

## <span id="page-14-0"></span>**clear pim autorp**

To clear auto-rendezvous point (Auto-RP) entries from the Protocol Independent Multicast (PIM) rendezvous point (RP) group mapping cache, use the **clear pim autorp** command in EXEC mode.

**clear pim** [**vrf** *vrf-name*] [**ipv4**] **autorp** [*rp-address*]

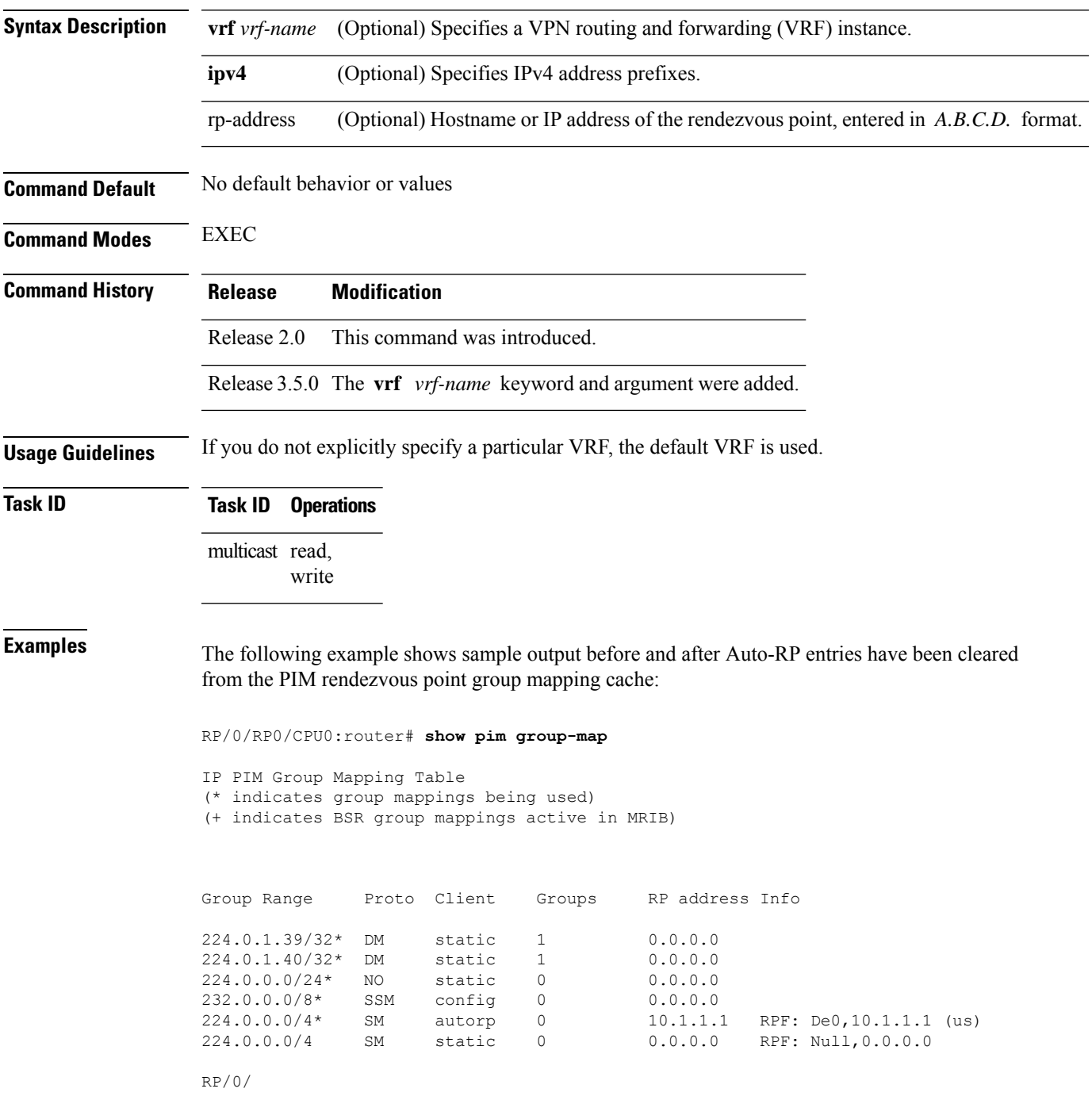

RP0 /CPU0:router# **clear pim autorp 232.0.0.0/8** RP/0/ RP0 /CPU0:router# **show pim group-map** IP PIM Group Mapping Table

(\* indicates group mappings being used) (+ indicates BSR group mappings active in MRIB)

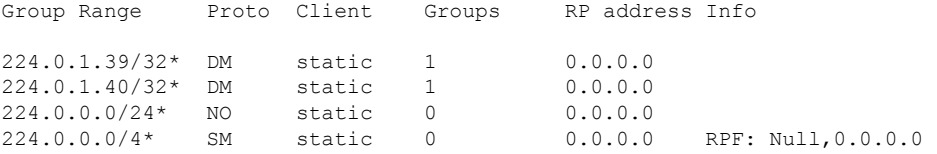

i.

## <span id="page-16-0"></span>**clear pim bsr**

To clear bootstrap router (BSR) entries from the Protocol Independent Multicast (PIM) rendezvous point (RP) group mapping cache, use the **clear pim bsr** command in EXEC mode.

**clear pim** [**vrf** *vrf-name*] [{**ipv4** | **ipv6**}] **bsr**

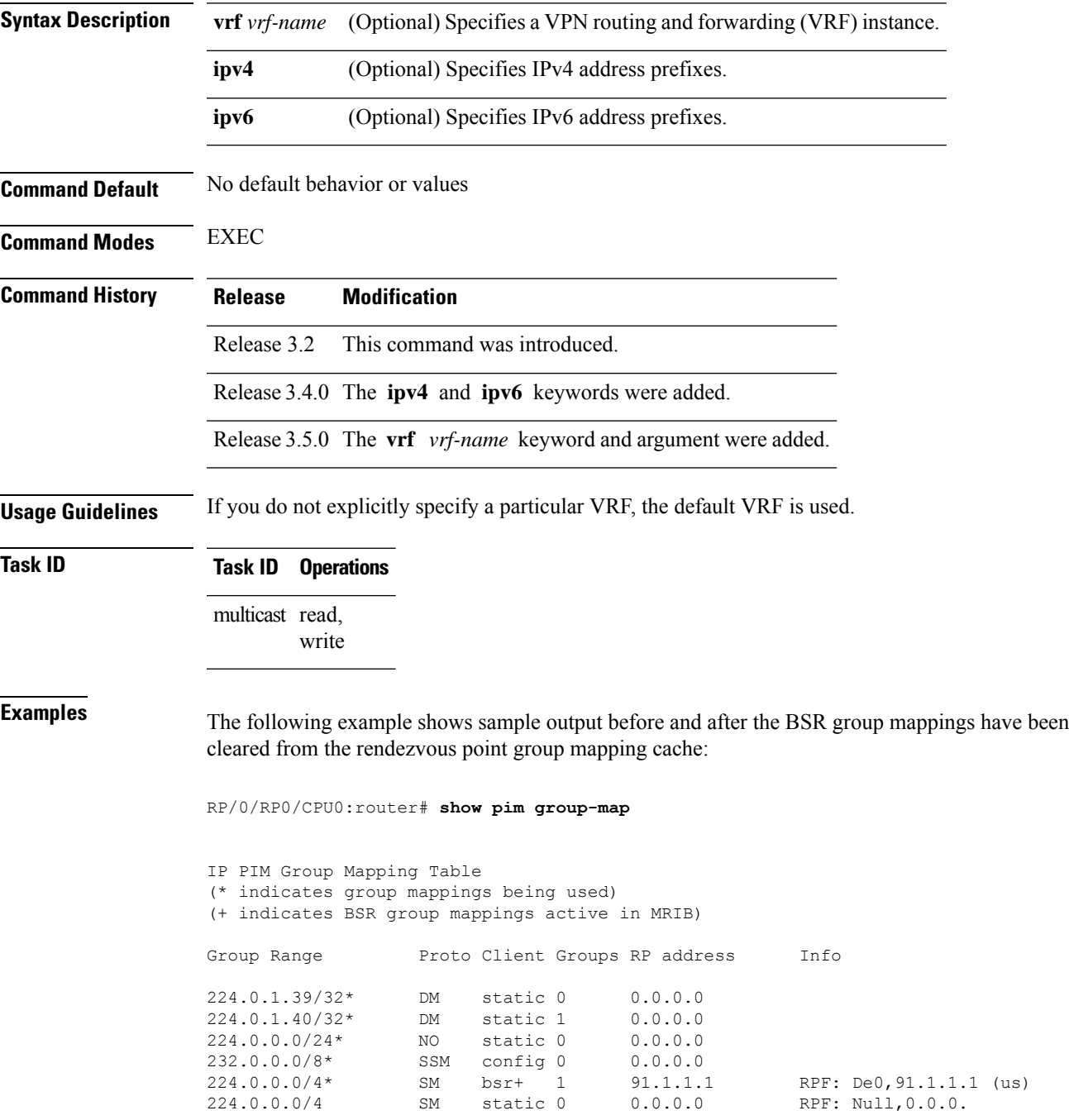

 $\mathbf I$ 

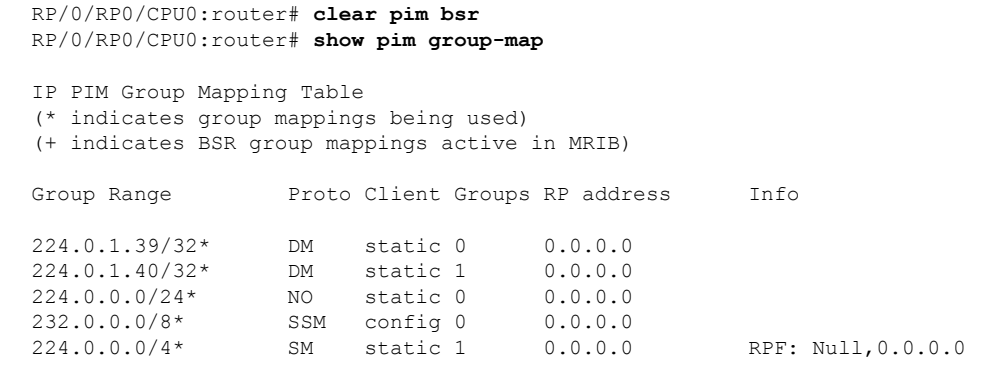

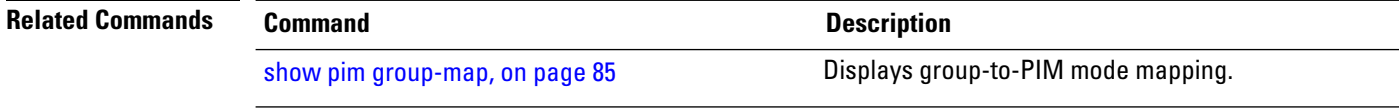

# <span id="page-18-0"></span>**clear pim counters**

To clear Protocol Independent Multicast (PIM) counters and statistics, use the **clear pim counters** command in EXEC mode.

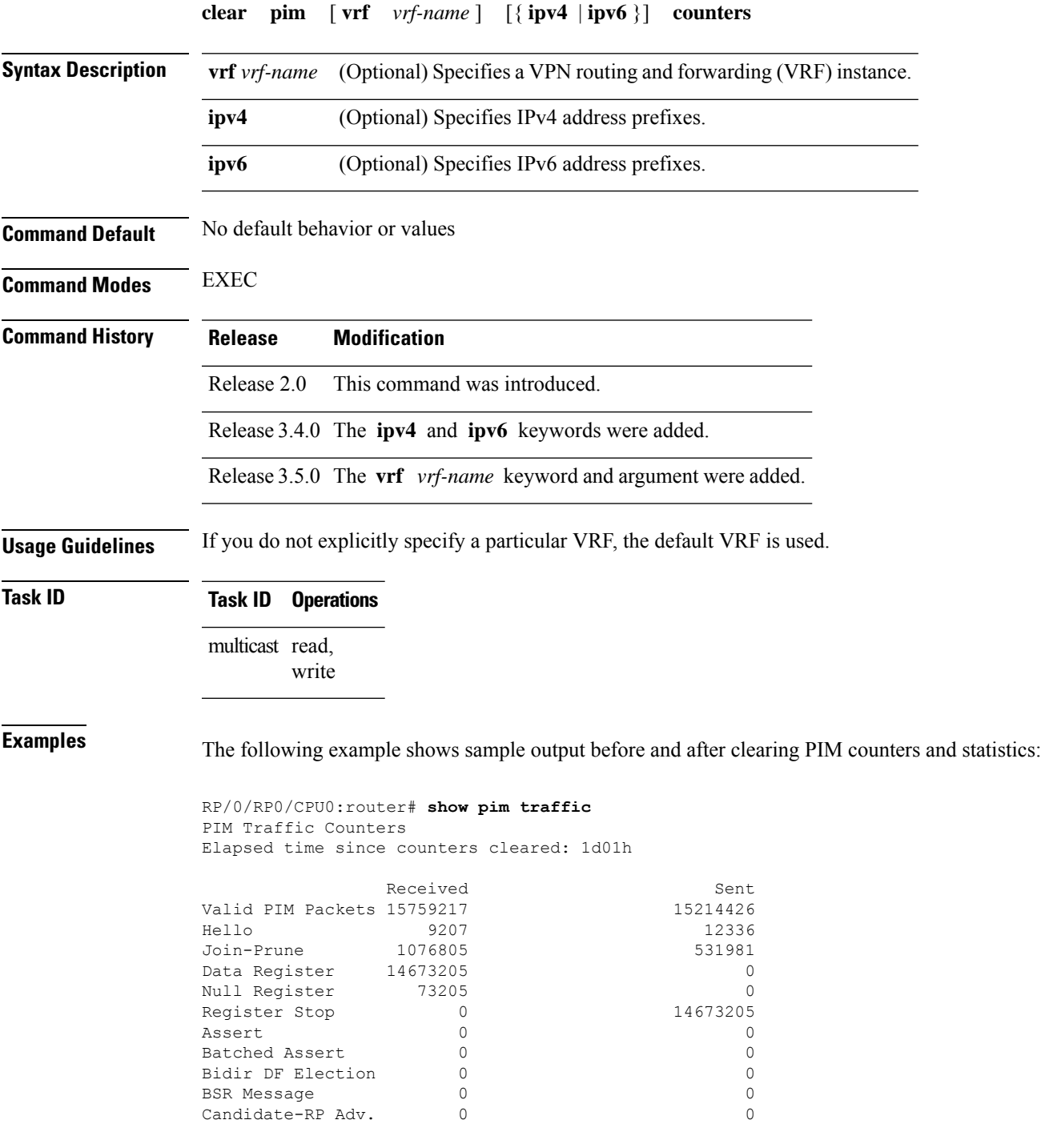

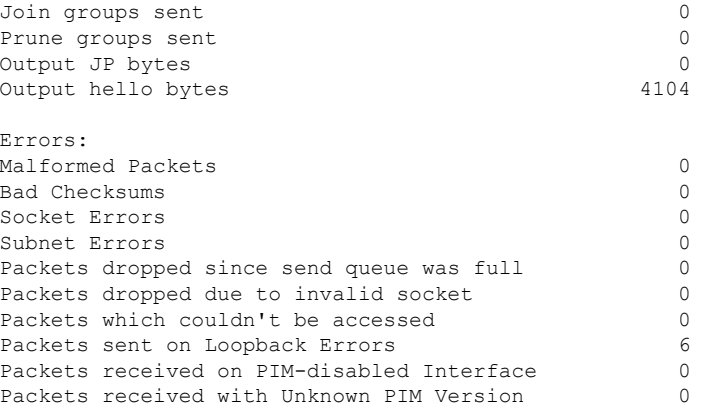

This table describes the significant fields shown in the display.

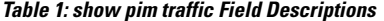

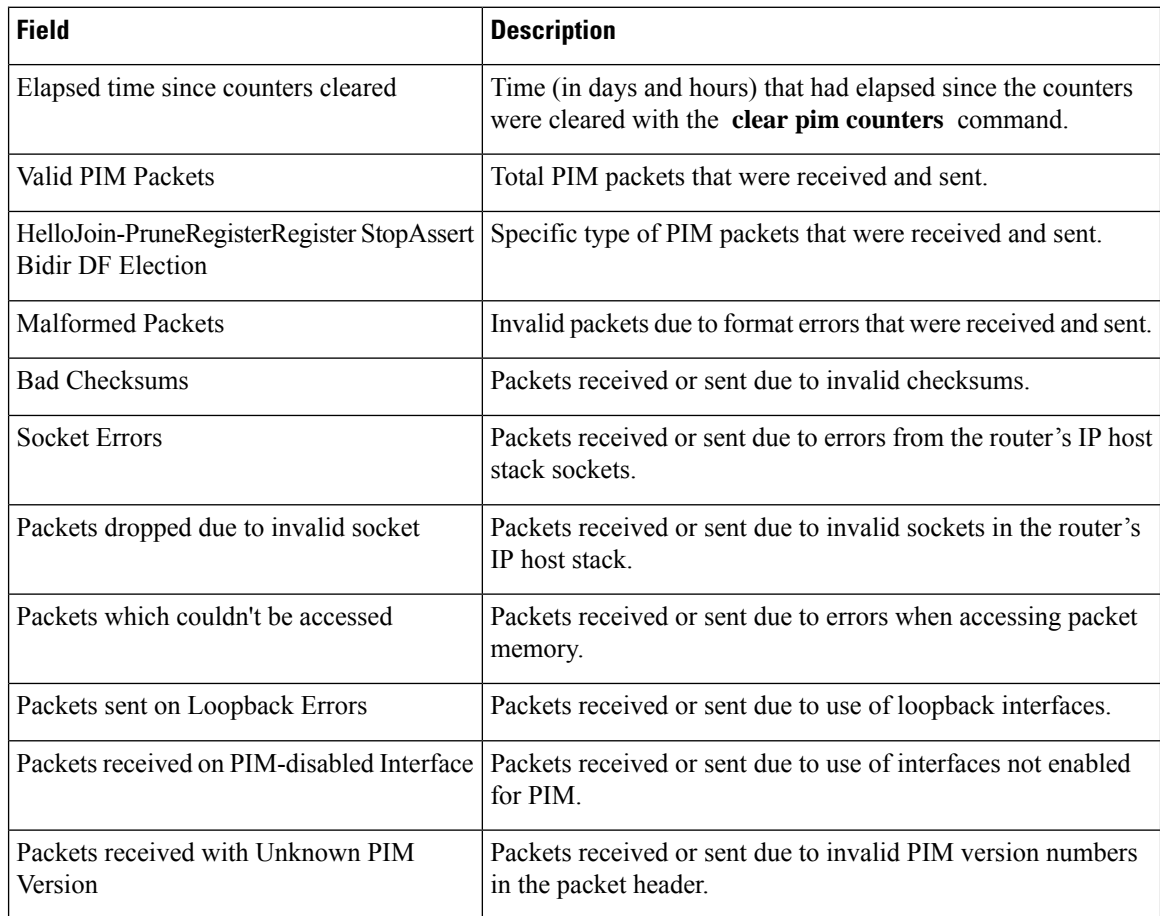

```
RP/0/RP0/CPU0:router# clear pim counters
RP/0/RP0/CPU0:router# show pim traffic
```

```
PIM Traffic Counters
Elapsed time since counters cleared: 00:00:04
```
 $\mathbf{l}$ 

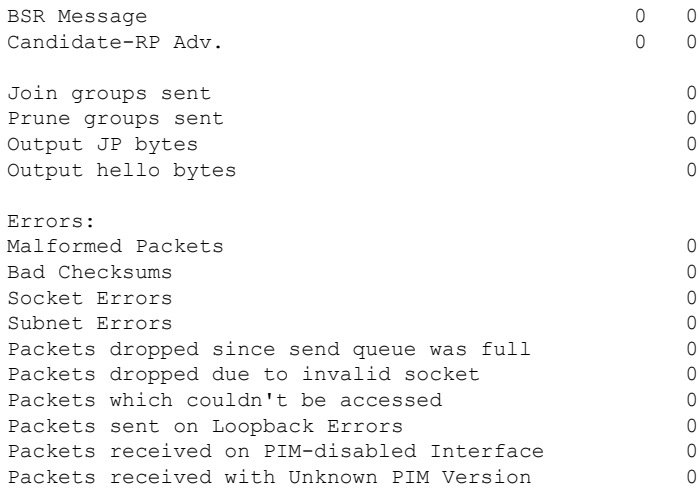

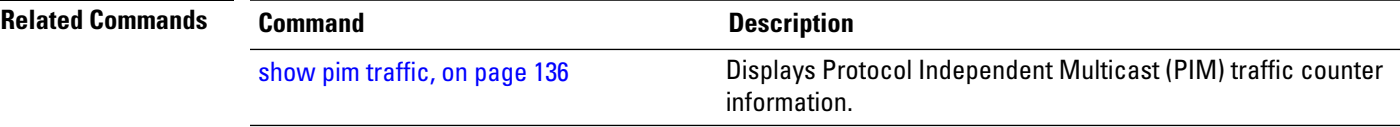

# <span id="page-21-0"></span>**clear pim topology**

To clear group entries from the Protocol Independent Multicast (PIM) topology table and reset the Multicast Routing Information Base (MRIB) connection, use the **clear pim topology** command in EXEC mode.

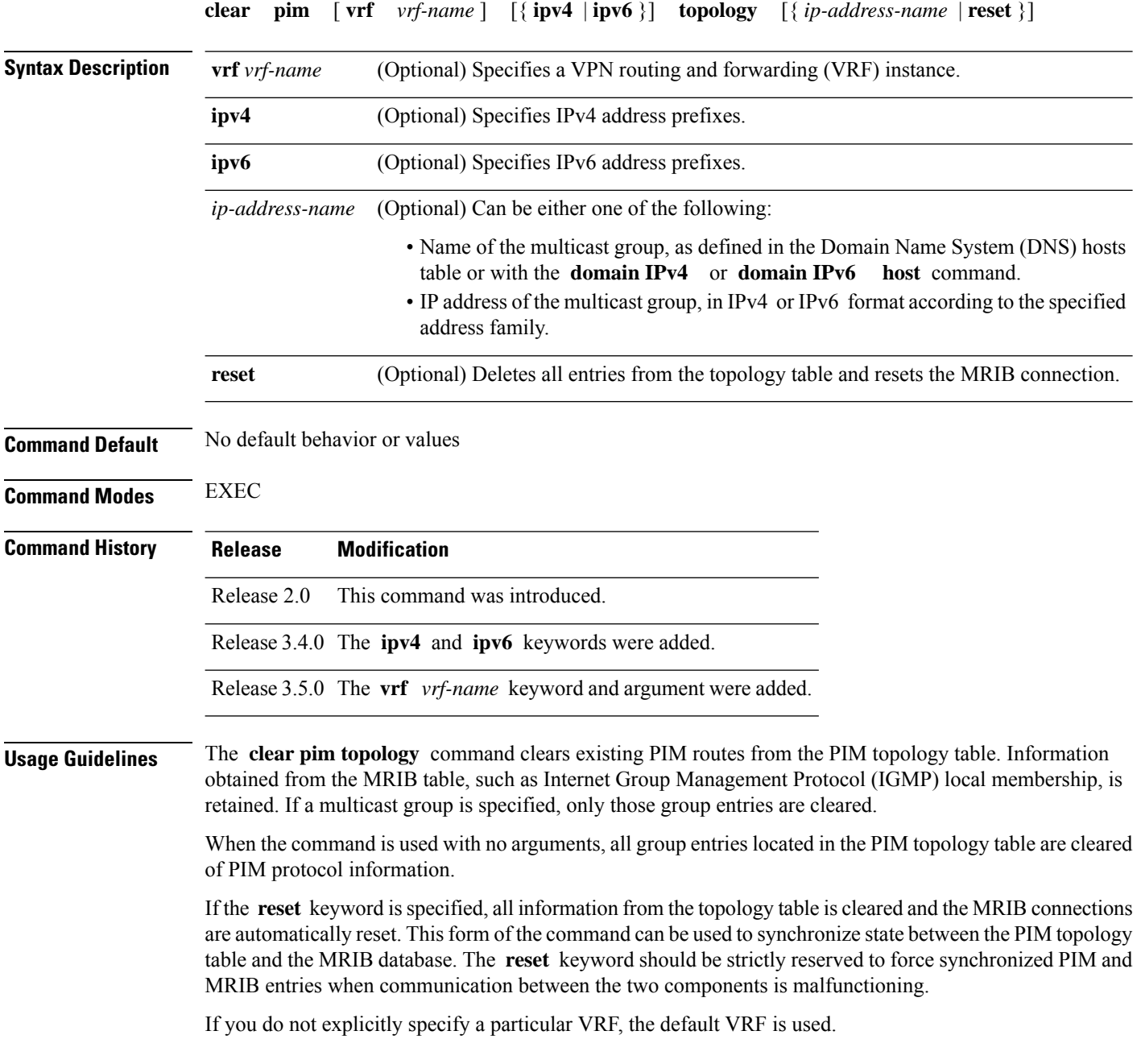

### **Task ID Task ID Operations** multicast read, write

**Examples** The following example shows how to clear the PIM topology table:

RP/0/RP0/CPU0:router# **clear pim topology**

### <span id="page-23-0"></span>**dr-priority**

To configure the designated router (DR) priority on a Protocol Independent Multicast (PIM) router, use the **dr-priority** command in the appropriate configuration mode. To return to the default behavior, use the **no** form of this command.

**dr-priority** *value*

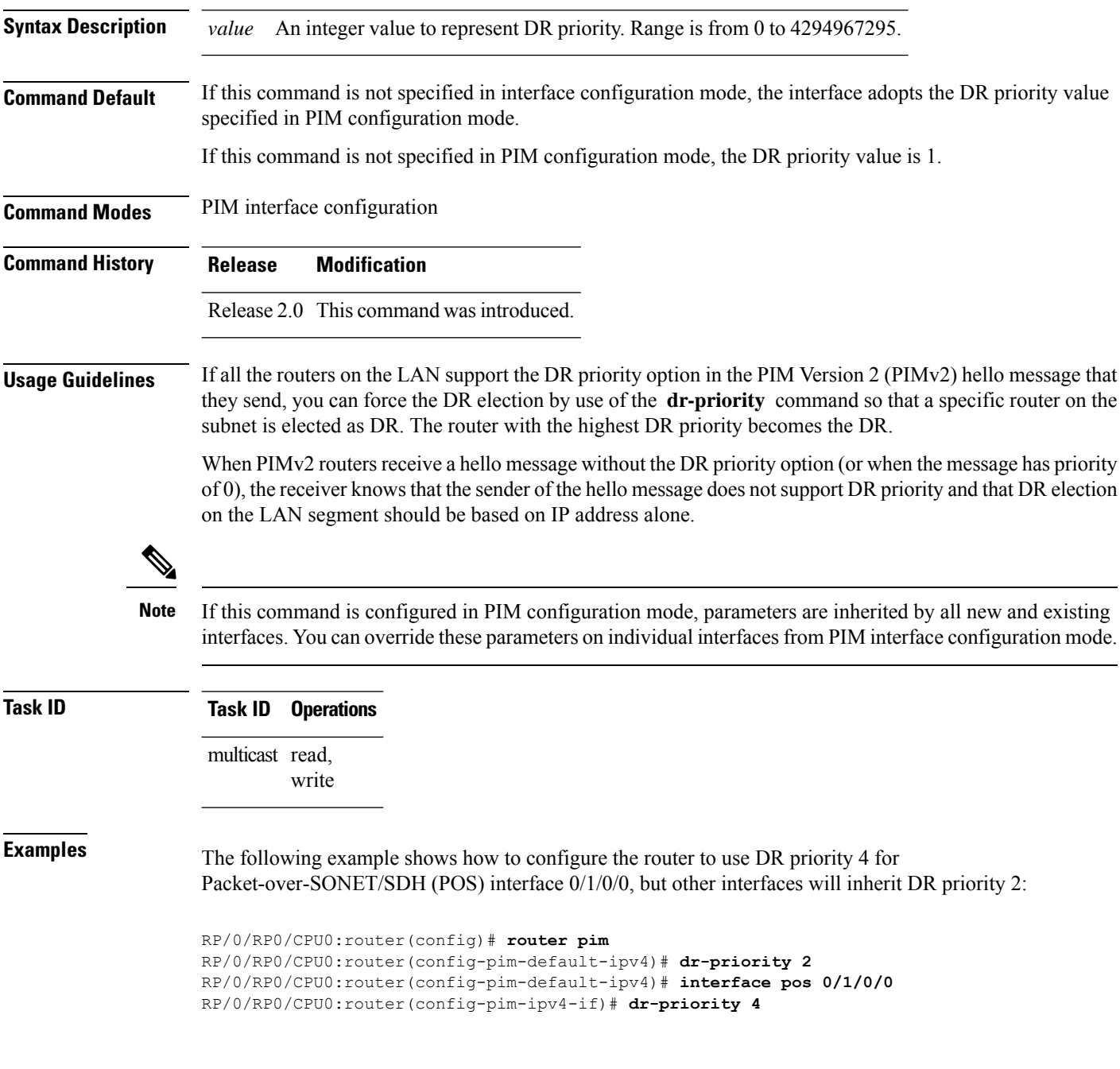

## <span id="page-24-0"></span>**embedded-rp**

To configure the static address for the embedded rendezvous point (RP) on a Protocol Independent Multicast (PIM) router, use the **embedded-rp** command in PIM configuration mode. To return to the default behavior, use the **no** form of this command.

**embedded-rp** *rp-address access-list* [**disable**]

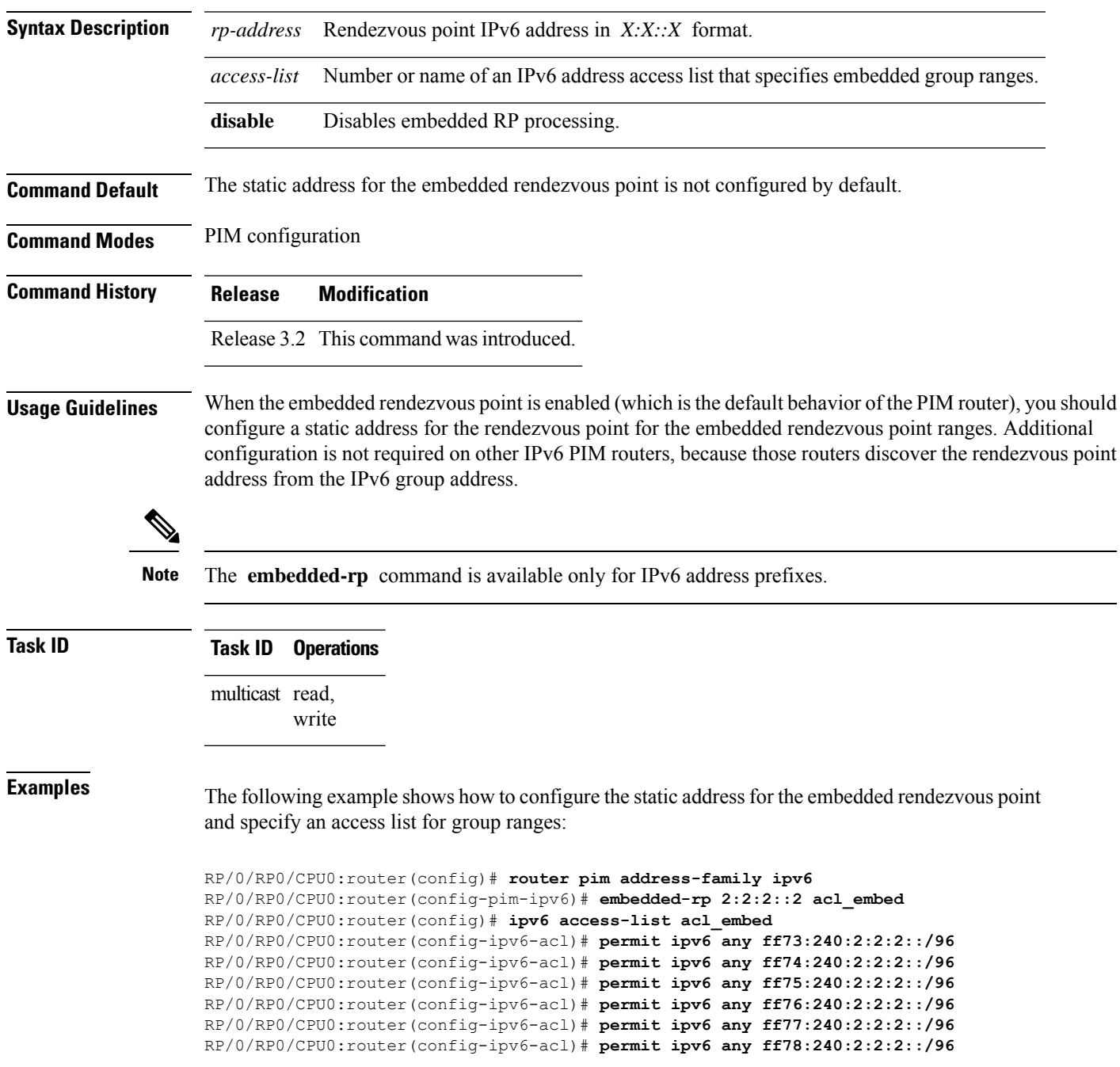

The following sample output displays the embedded rendezvous point information that was previously configured:

RP/0/RP0/CPU0:routerrouter# **show pim ipv6 group-map**

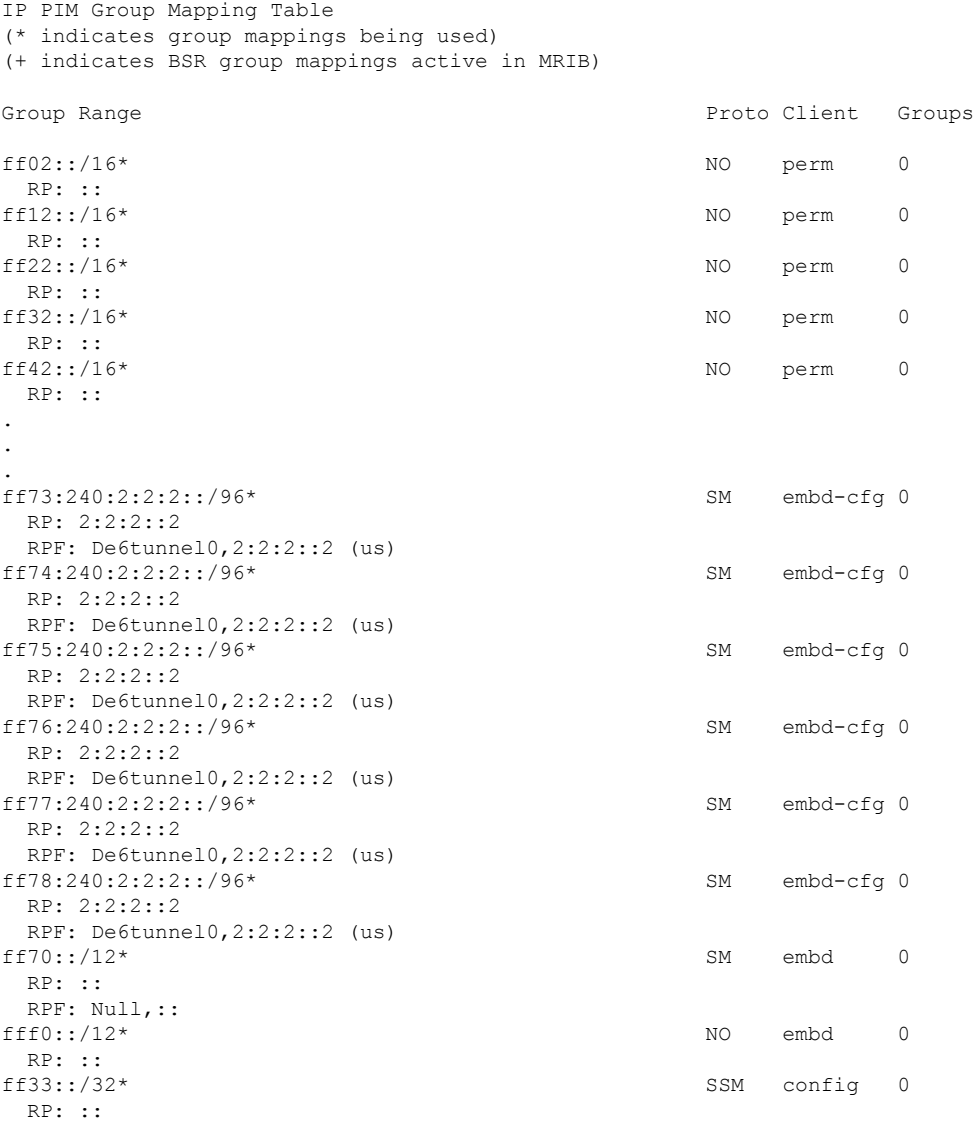

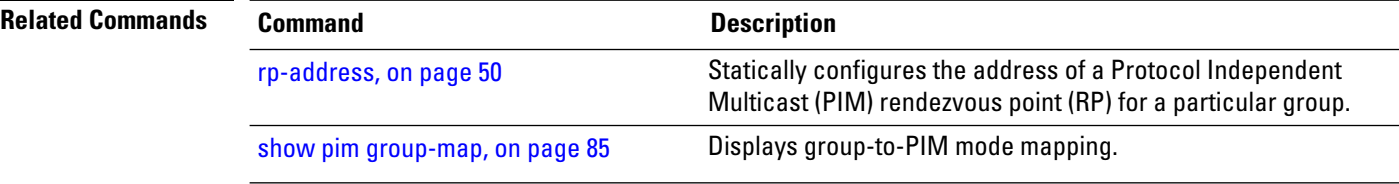

### <span id="page-26-0"></span>**global maximum**

To configure the global maximum limit states that are allowed by Protocol Independent Multicast (PIM) for all VRFs, use the **global maximum** command in PIM configuration mode. To return to the default behavior, use the **no** form of this command.

**global maximum** [{**register states** | **route-interfaces** | **routes** *number*}] **Syntax Description** register states (Optional) Specifies the PIM source register states for all VRFs. Range is 0 to 75000. **Note** PIM registers throttle at 20000 due to the default global threshold set. **register states** (Optional) Specifies the total number of PIM interfaces on routes for all VRFs. Range is 1 to 600000. **route-interfaces routes** (Optional) Specifies the PIM routes for all VRFs. Range is 1 to 200000. **Command Default** Default value is 20000. **Command Modes** PIM configuration **Command History Release Modification** Release 3.9.0 This command was introduced. **Usage Guidelines** The **global maximum** command is used to set an upper limit for register states, route interfaces, and routes on all VRFs. When the limit is reached, PIM discontinues route interface creation for its topology table. After the maximum threshold values for routes or route-interfaces are reached, throttling begins and will remain in effect until the values fall below 95% of the Maximum value. **Note Task ID Task ID Operations** multicast read, write **Examples** The following example shows how to set the upper limit for PIM route interfaces on all VRFs to 200000: RP/0/RP0/CPU0:router# **router pim** RP/0/RP0/CPU0:router(config-pim-default-ipv4)# **global maximum route-interfaces 200000**

## <span id="page-27-0"></span>**global maximum bsr crp-cache threshold**

To configure the global maximum bsr crp-cache threshold limit that are allowed by Protocol Independent Multicast (PIM) for all VRFs, use the **global maximum bsr** *crp-cache threshold* command in PIM configuration mode. To return to the default behavior, use the **no** form of this command.

[**global**] **maximum** [{**bsr** *crp-cache threshold*}]

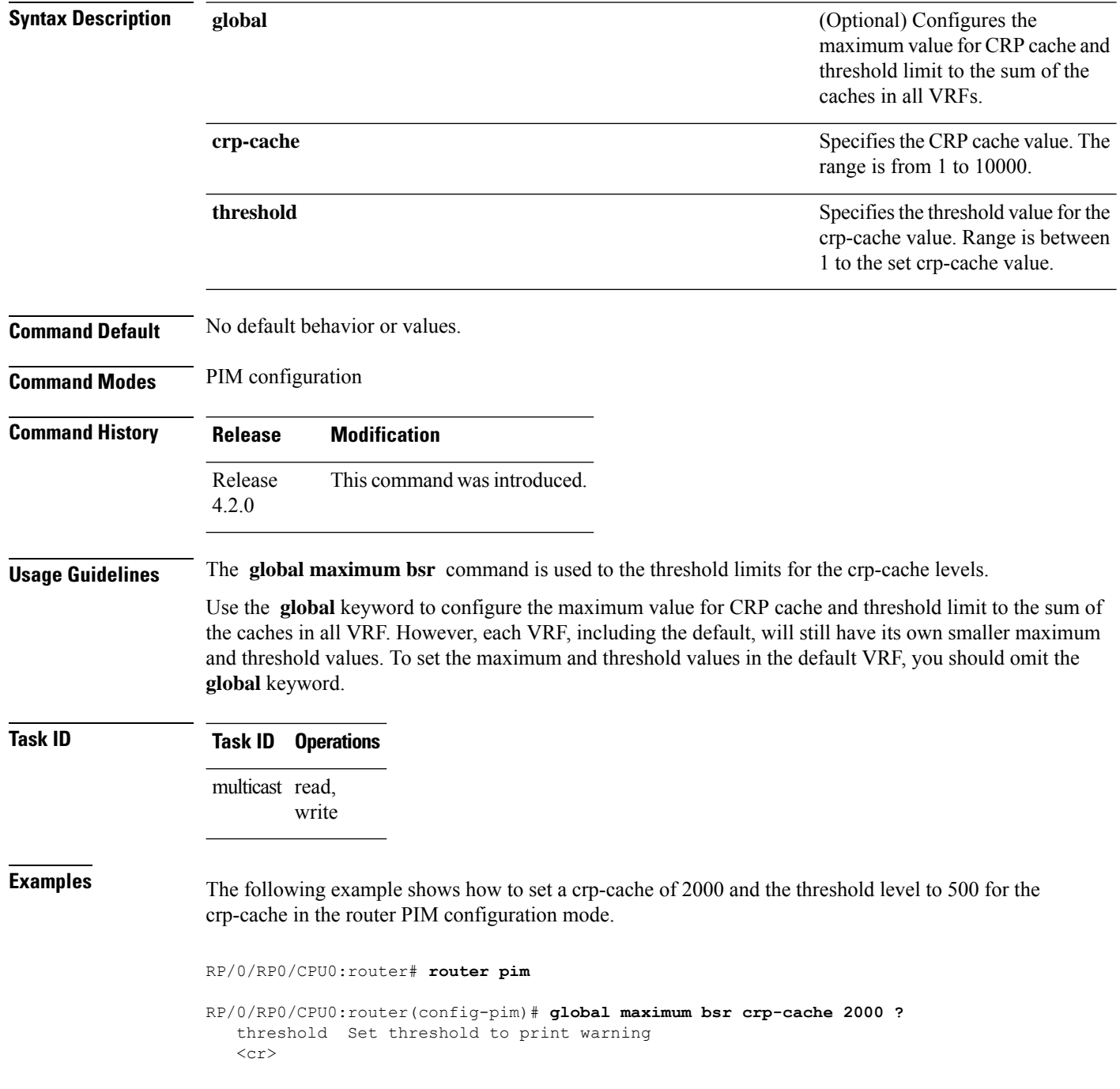

П

```
RP/0/RP0/CPU0:router(config-pim)# global maximum bsr crp-cache 2000 threshold ?
   <1-2000> Threshold value
RP/0/RP0/CPU0:router(config-pim)# global maximum bsr crp-cache 2000 threshold 500
RP/0/RP0/CPU0:router(config-pim)#
```
The following example shows how to set a crp-cache of 2000 and the threshold level to 500 for the crp-cache in the router PIM configuration mode in VRF sub-mode.

RP/0/RP0/CPU0:router# **router pim**

RP/0/RP0/CPU0:router(config-pim)# **address-family ipv4**

RP/0/RP0/CPU0:router(config-pim-default-ipv4)# **global maximum bsr crp-cache 2000 threshold 500**

RP/0/RP0/CPU0:router(config-pim-default-ipv4)# **maximum bsr crp-cache 1800 threshold 450**

RP/0/RP0/CPU0:router(config-pim-default-ipv4)#

The following configuration shows how to set the maximum and threshold level in the default VRF, while all VRFs together have a larger global maximum and threshold level:

RP/0/RP0/CPU0:router# **router pim**

RP/0/RP0/CPU0:router(config-pim)# **address-family ipv4**

RP/0/RP0/CPU0:router(config-pim-default-ipv4)# **global maximum bsr crp-cache 600 threshold 550**

RP/0/RP0/CPU0:router(config-pim-default-ipv4)# **maximum bsr crp-cache 500 threshold 450**

RP/0/RP0/CPU0:router(config-pim-default-ipv4)#

### <span id="page-29-0"></span>**hello-interval (PIM)**

To configure the frequency of Protocol Independent Multicast (PIM) hello messages, use the **hello-interval** command in the appropriate configuration mode. To return to the default behavior, use the **no** form of this command.

**hello-interval** *seconds*

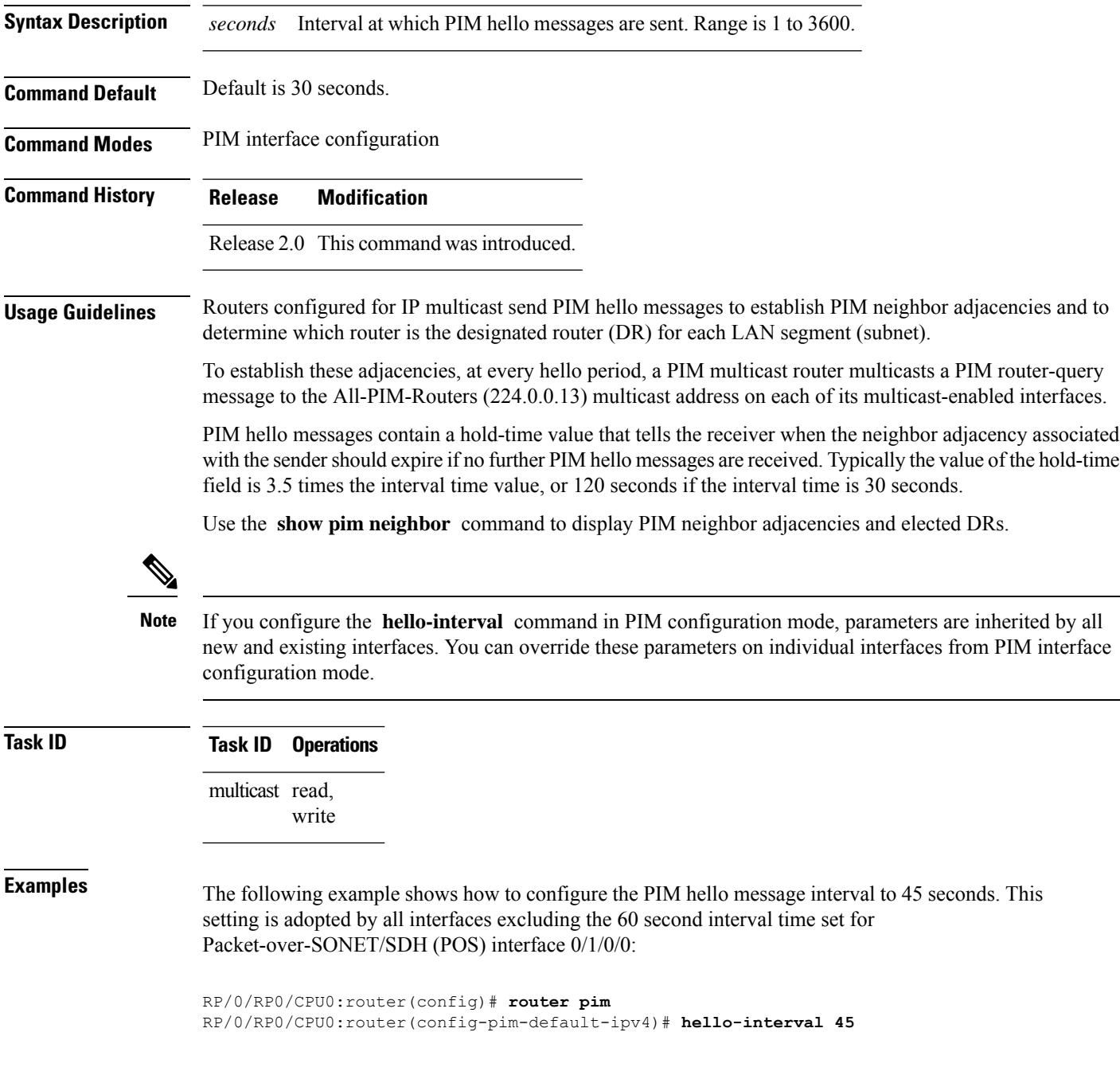

RP/0/RP0/CPU0:router(config-pim-default-ipv4)# **interface pos 0/1/0/0** RP/0/RP0/CPU0:router(config-pim-ipv4-if)# **hello-interval 60**

**Related Commands Command Command Description** Configures the designated router (DR) priority on a Protocol Independent Multicast (PIM) router. [dr-priority,](#page-23-0) on page 24 Displays the Protocol Independent Multicast (PIM) neighbors discovered by means of PIM hello messages. show pim [neighbor,](#page-97-0) on page 98

# <span id="page-31-0"></span>**interface (PIM)**

To configure Protocol Independent Multicast (PIM) interface properties, use the **interface** command in PIM configuration mode. To disable multicast routing on an interface, use the **no** form of this command.

**interface** *type interface-path-id*

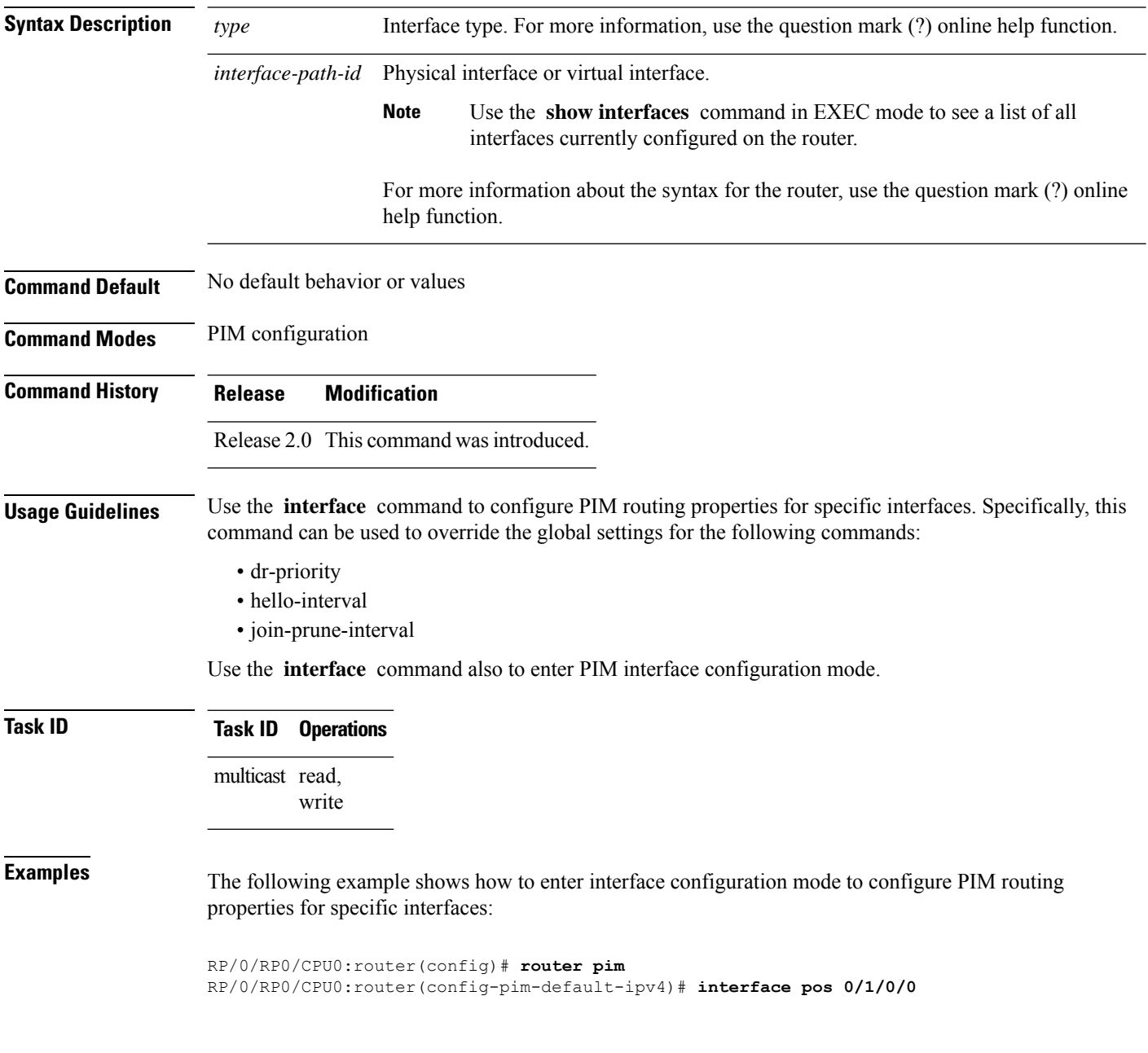

 $\mathbf I$ 

RP/0/RP0/CPU0:router /CPU0:router(config-pim-ipv4-if)#

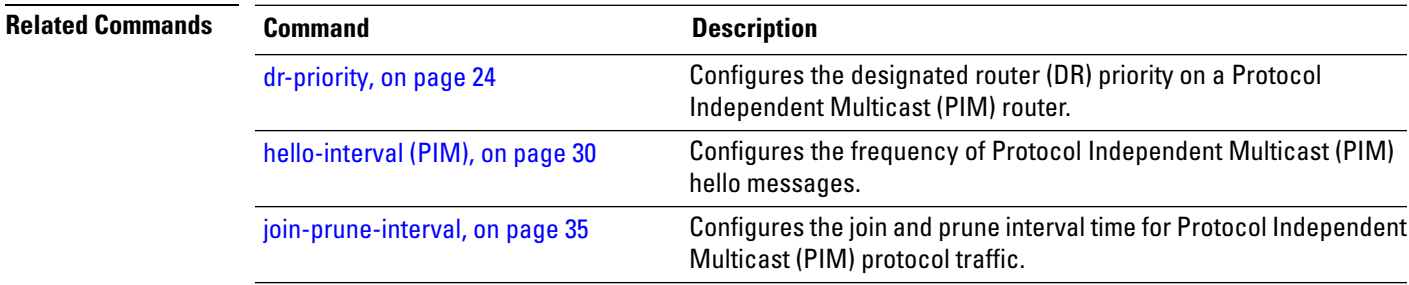

### <span id="page-33-0"></span>**interface all disable**

To disable Protocol Independent Multicast (PIM) processing on all interfaces, use the **interface all disable** command in PIM configuration mode. To re-enable PIM processing on all interfaces, use the **no** form of this command.

**interface all disable**

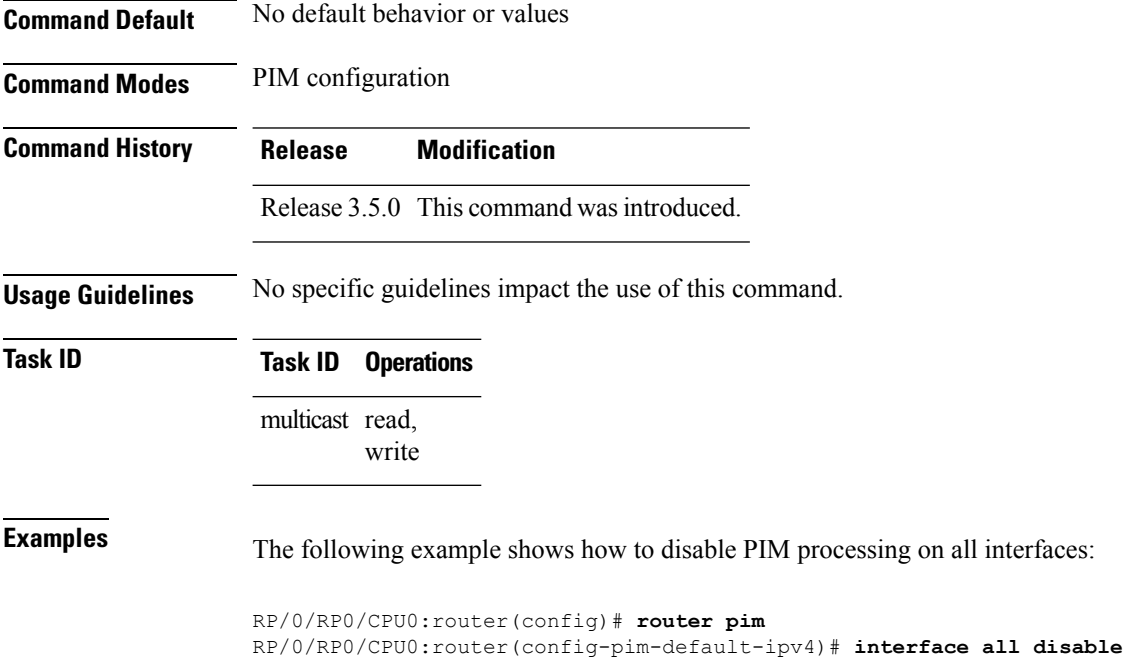

## <span id="page-34-0"></span>**join-prune-interval**

To configure the join and prune interval time for Protocol Independent Multicast (PIM) protocol traffic, use the **join-prune-interval** command in the appropriate configuration mode. To return to the default behavior, use the **no** form of this command.

**join-prune-interval** *seconds*

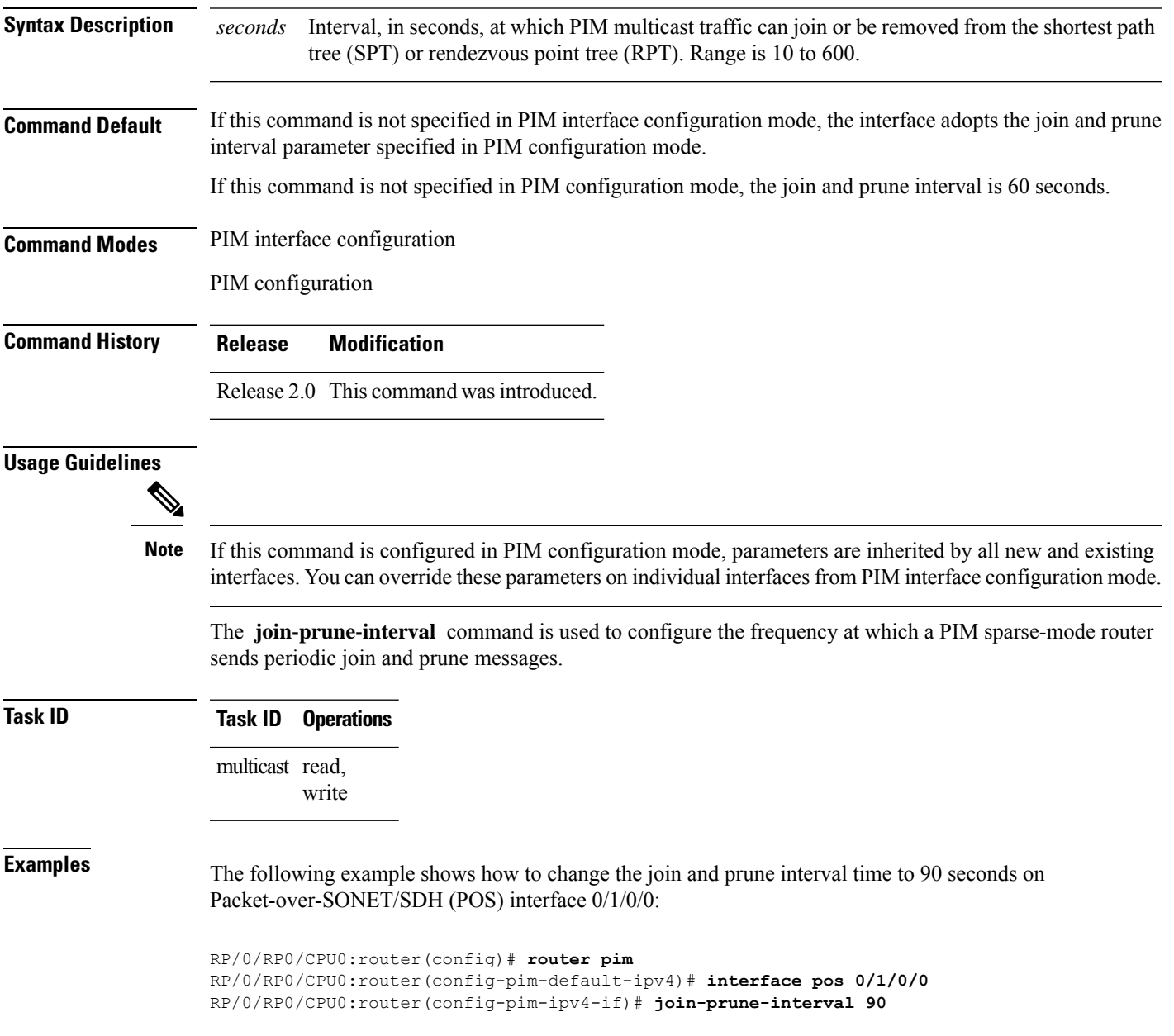

### <span id="page-35-0"></span>**join-prune-mtu**

To configure the maximum size of a PIM Join/Prune message, use the **join-prune-mtu** command in the appropriate mode. To return to the default value, use the **no** form of the command.

**join-prune-mtu** *value*

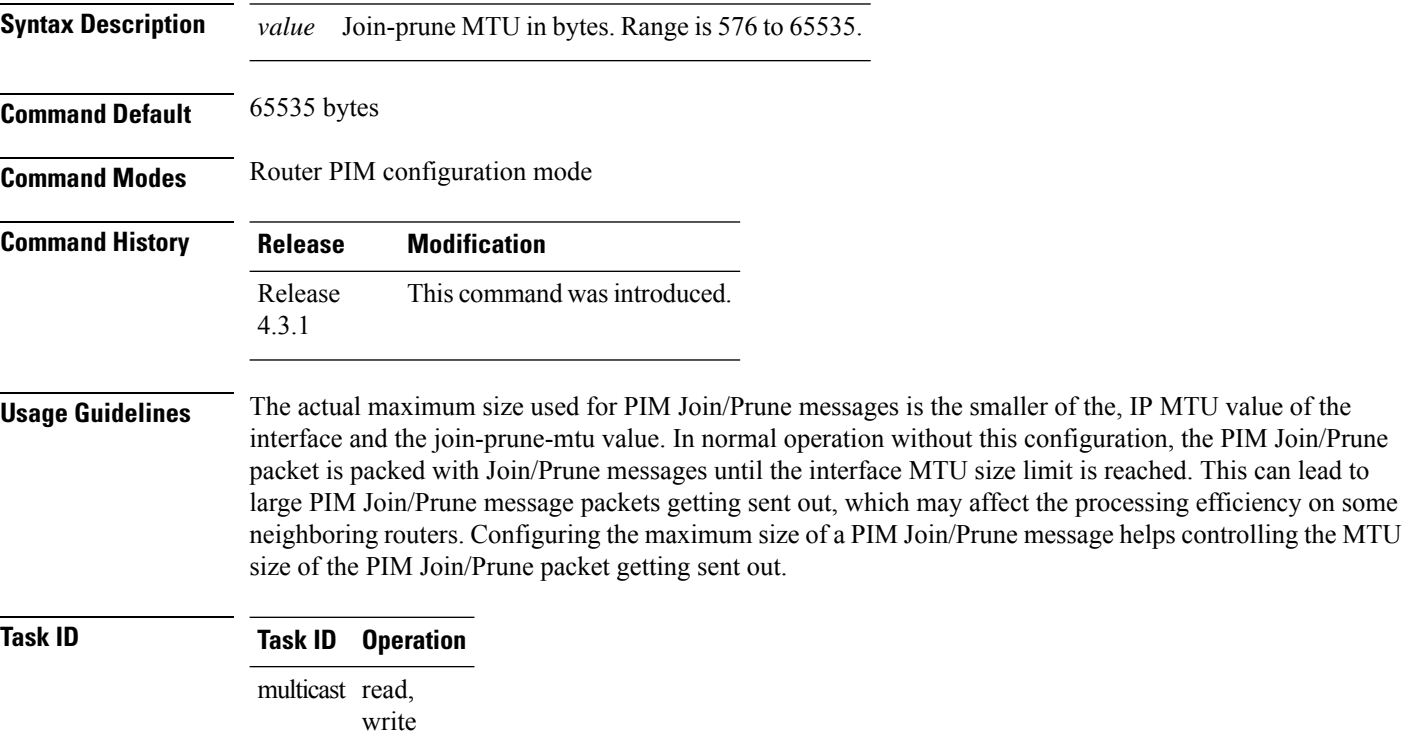

### **Example**

This example shows how to use the **join-prune mtu** command:

RP/0/RP0/CPU0:router (config-pim) # **join-prune-mtu 1000**
# <span id="page-36-0"></span>**maximum autorp mapping-agent-cache**

To configure the maximum cache setting for an auto-rendezvous point (Auto-RP), use the **maximum autorp mapping-agent-cache** command in PIM configuration mode. To return to the default behavior, use the **no** form of this command.

**maximum autorp mapping-agent-cache** *cache-size*

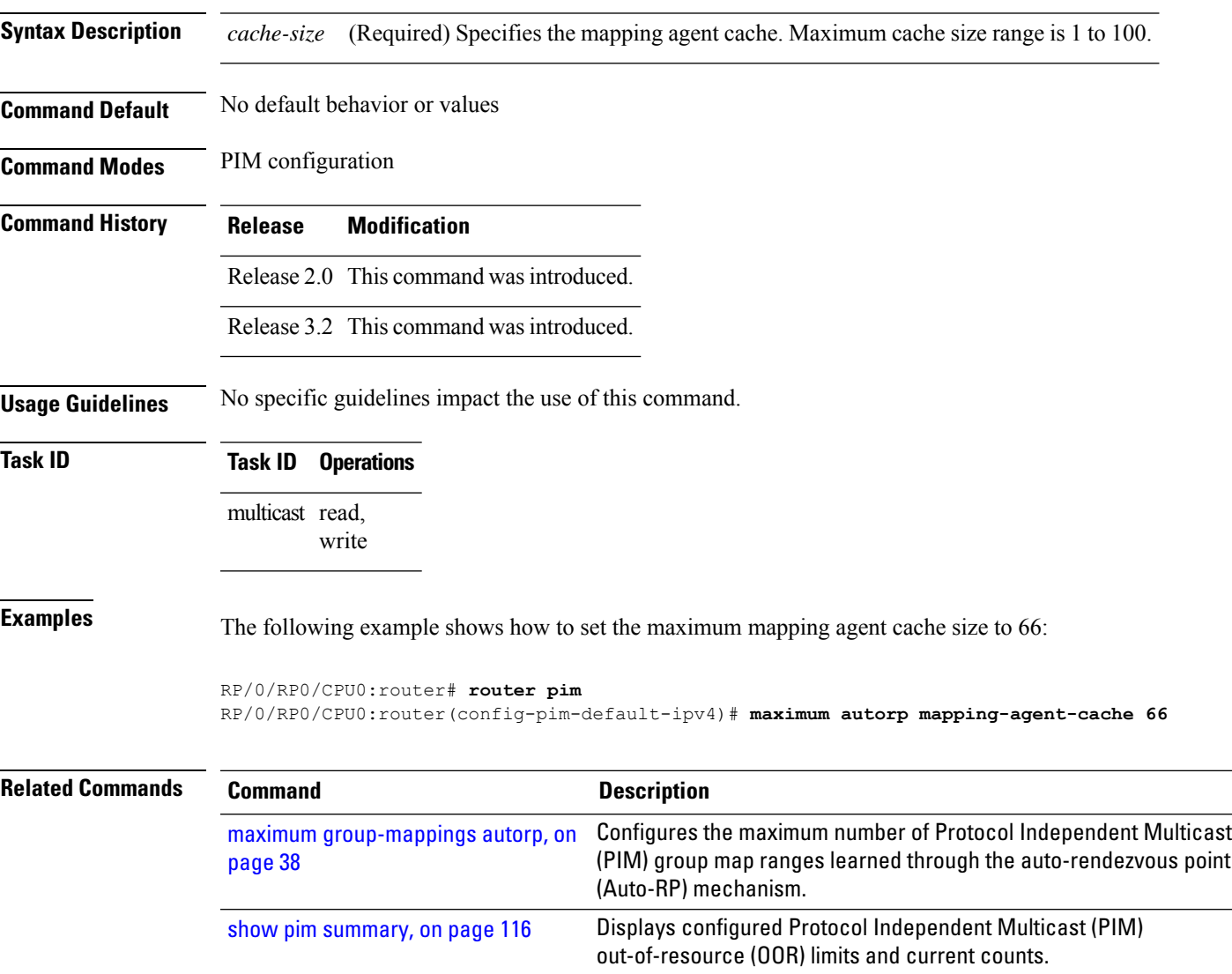

## <span id="page-37-0"></span>**maximum group-mappings autorp**

To configure the maximum number of Protocol Independent Multicast (PIM) group map ranges learned through the auto-rendezvous point (Auto-RP) mechanism, use the **maximum group-mappings** command in PIM configuration mode. To return to the default behavior, use the **no** form of this command.

**maximum group-mappings autorp** *number*

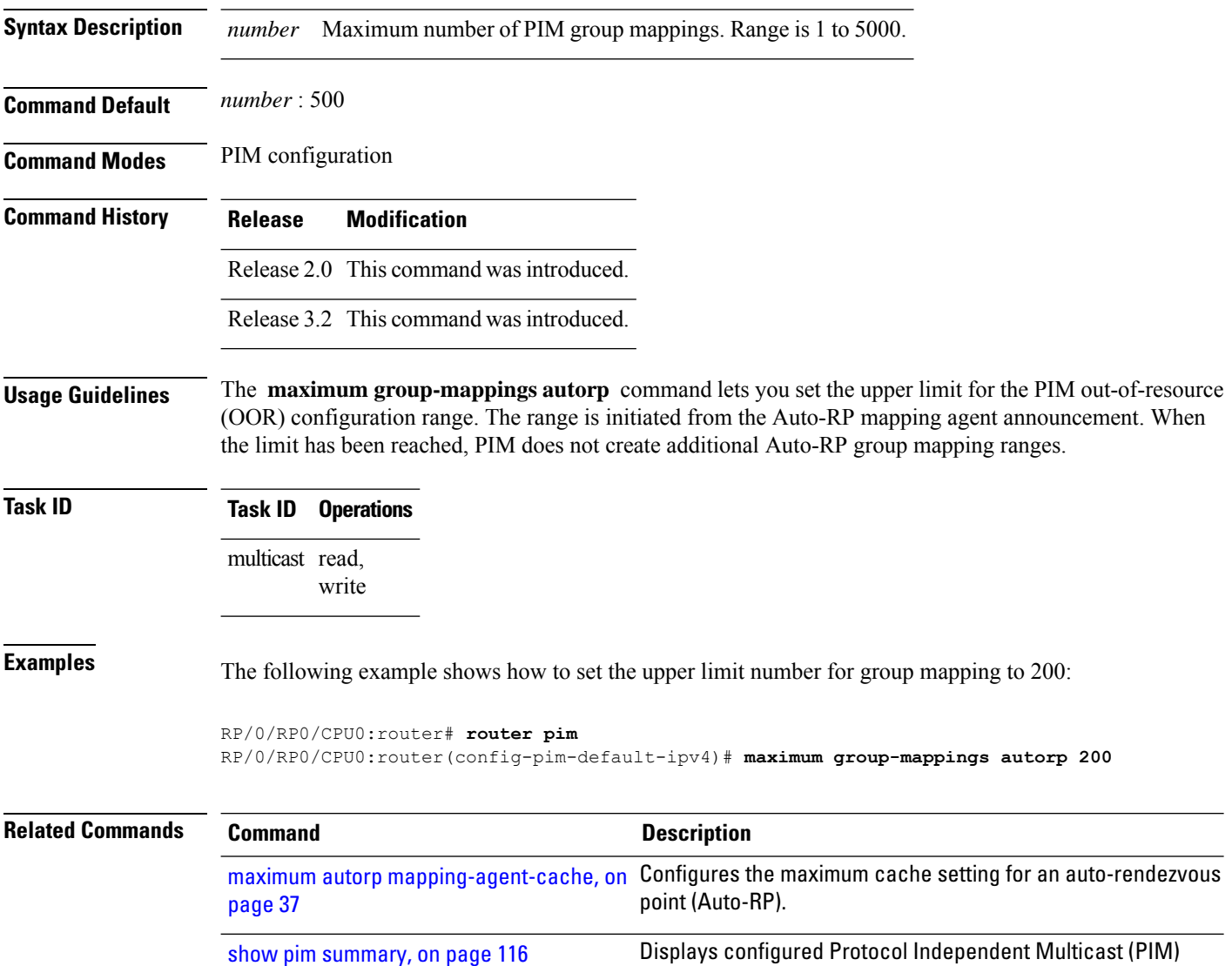

out-of-resource (OOR) limits and current counts.

# **maximum register-states**

To configure the maximum number of sparse-mode source register states that is allowed by Protocol Independent Multicast (PIM), use the **maximum register-states** command in PIM configuration mode. To return to the default behavior, use the **no** form of this command.

**maximum register-states** *number*

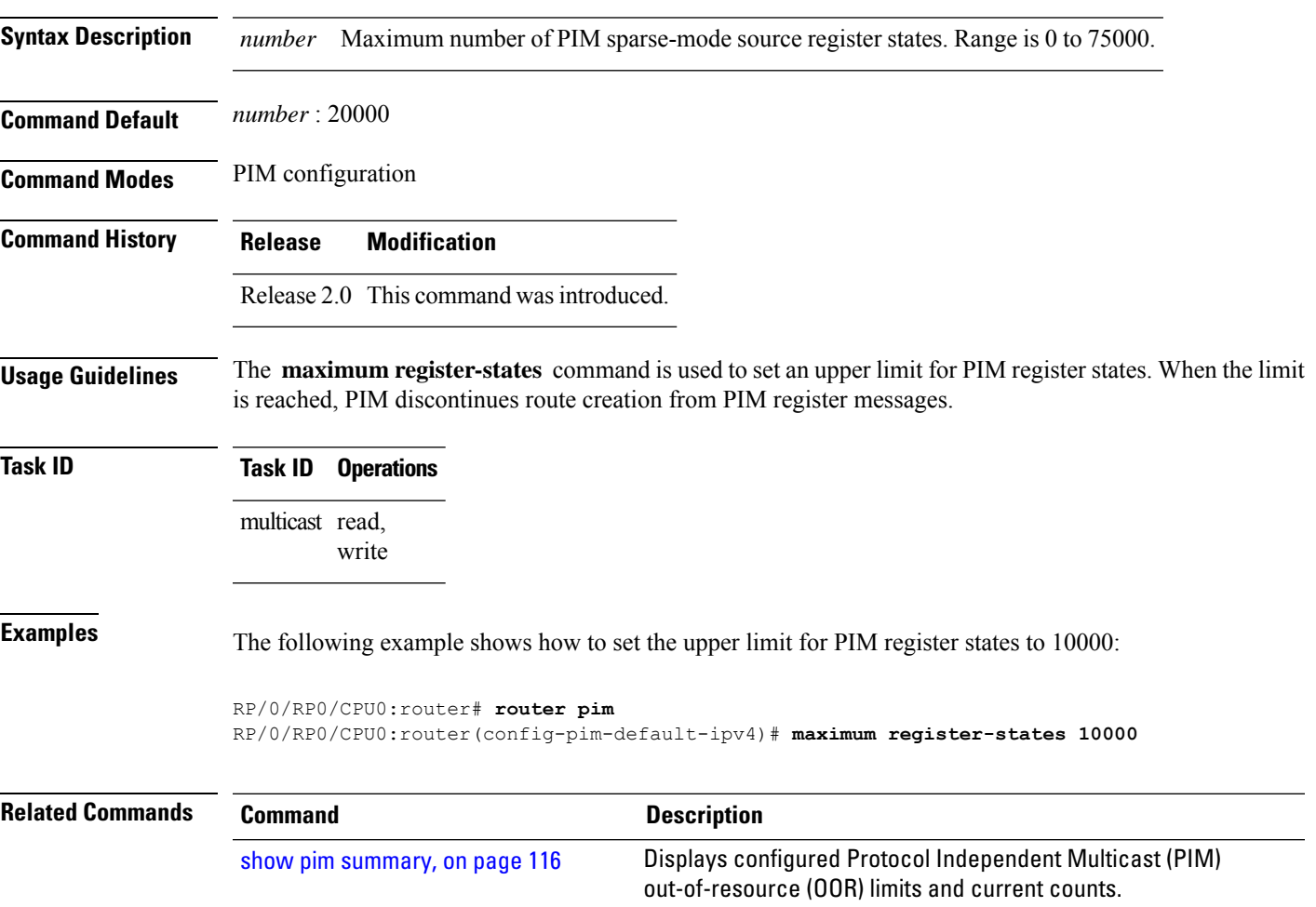

### **maximum route-interfaces**

To configure the maximum number of route interface states that is allowed by Protocol Independent Multicast (PIM), use the **maximum route-interfaces** command in PIM configuration mode. To return to the default behavior, use the **no** form of this command.

**maximum route-interfaces** *number*

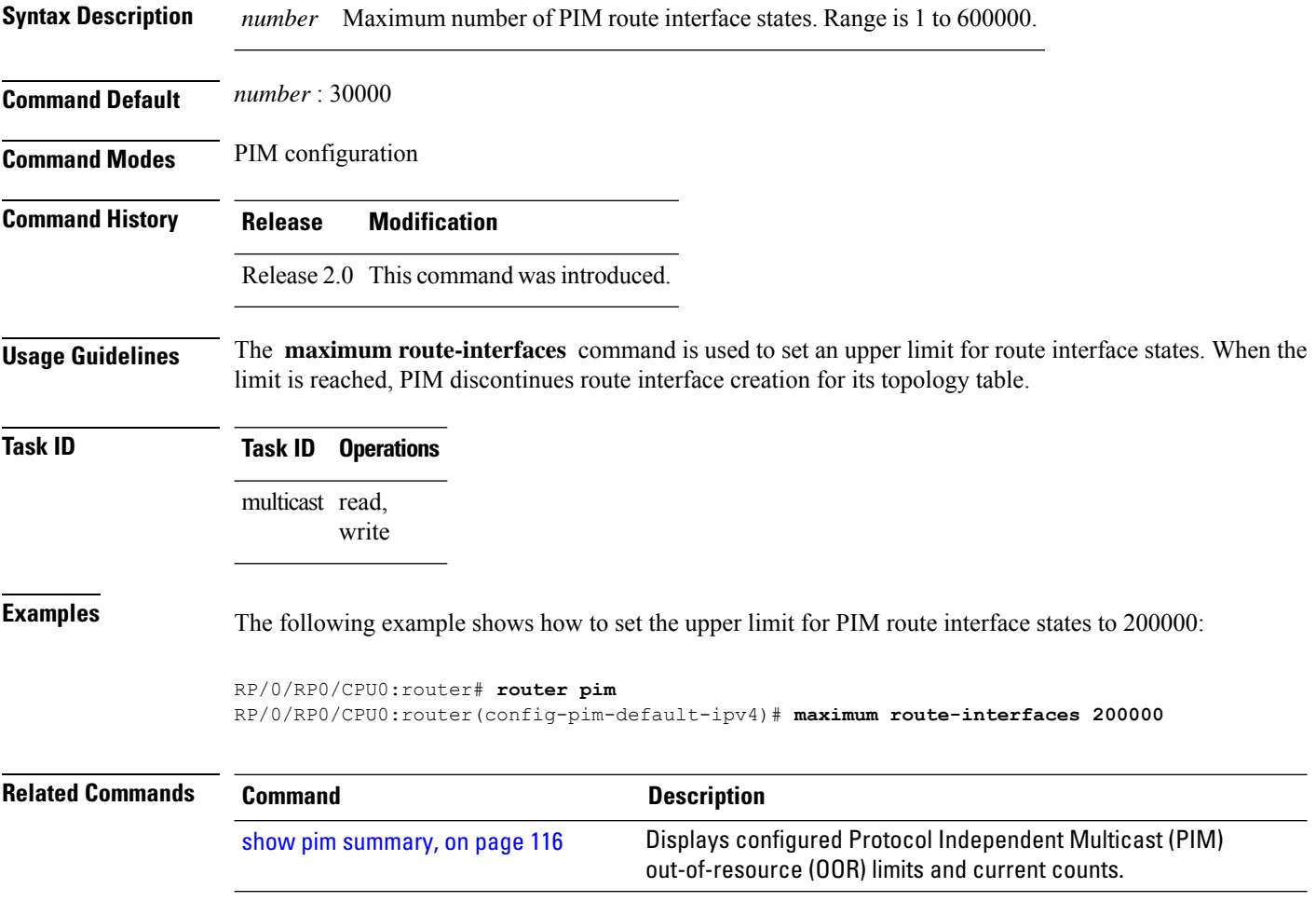

## **maximum routes**

To configure the maximum number of routes that is allowed by Protocol Independent Multicast (PIM), use the **maximum routes** command in PIM configuration mode. To return to the default behavior, use the **no** form of this command.

**maximum routes** *number*

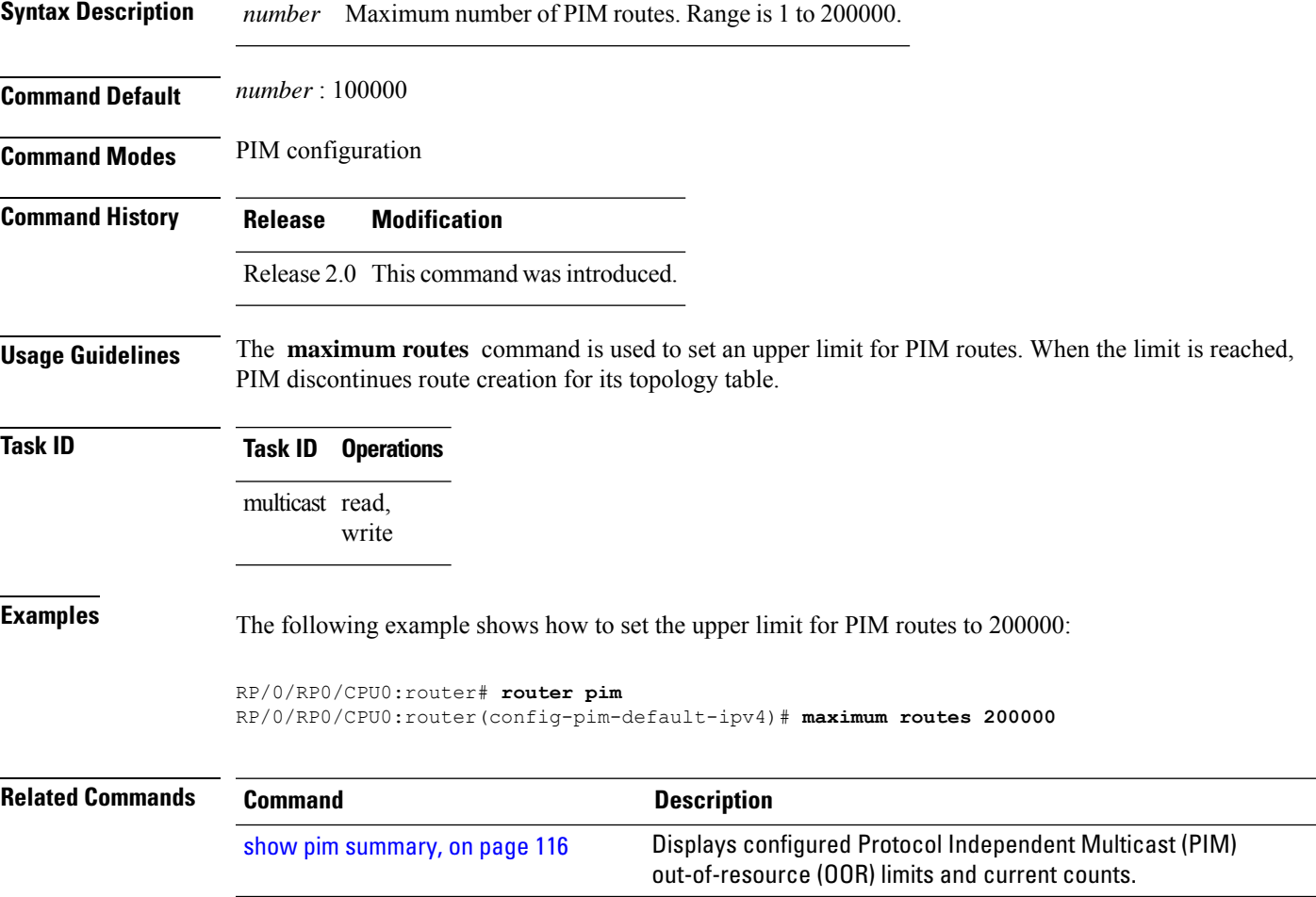

change prunes

### **mofrr**

To perform a fast convergence (multicast-only fast reroute, or MoFRR) of specified routes/flows when a failure is detected on one of multiple equal-cost paths between the router and the source, use the **mofrr** command under PIM configuration mode.

**mofrr rib** *acl\_name*

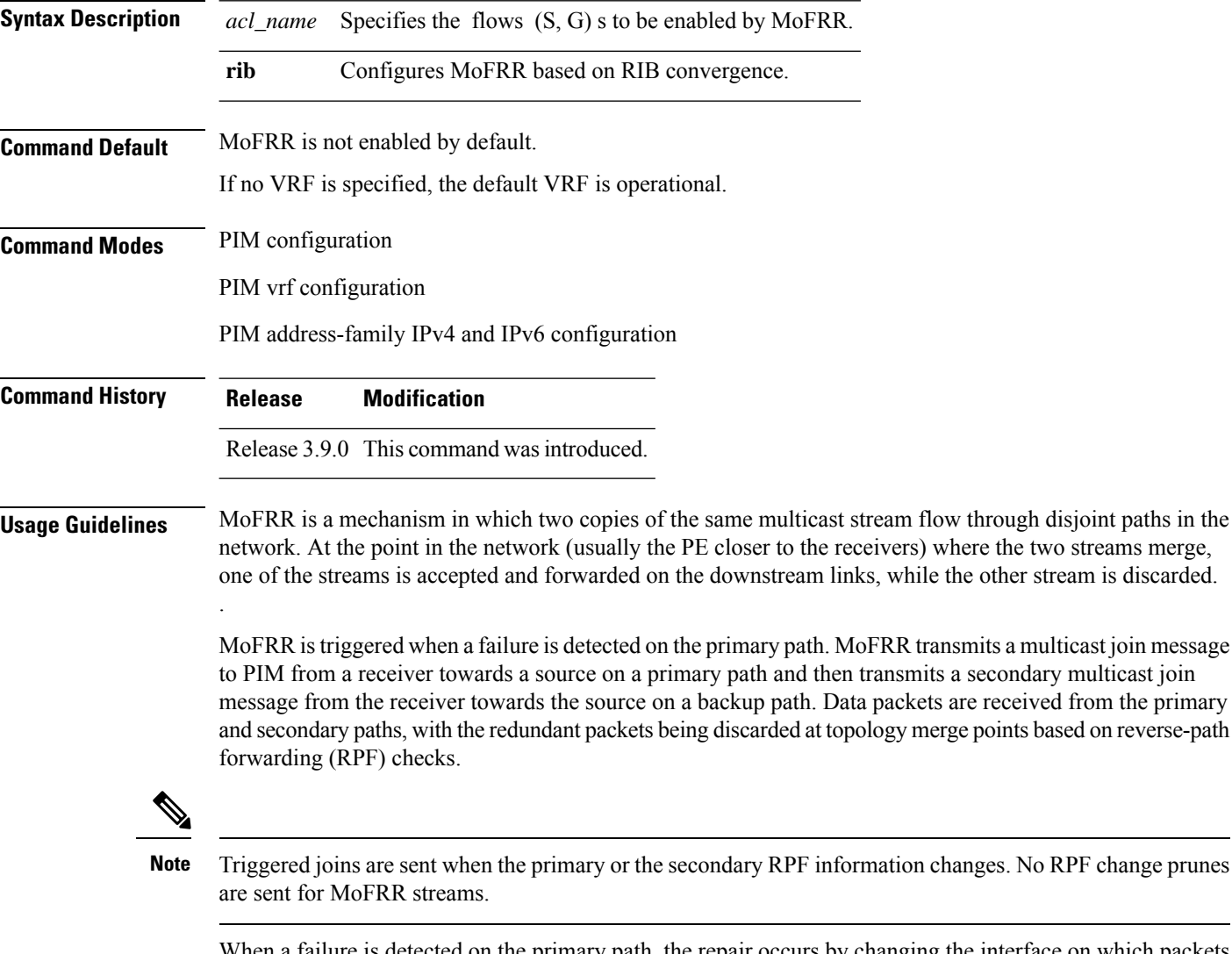

When a failure is detected on the primary path, the repair occurs by changing the interface on which packets are accepted to the secondary interface. Because the repair is local, it is fast and greatly improves convergence times should link or node failures occur on the primary path.

MoFRR switchover occurs at the software level in PIM, based on RIB convergence. Convergence-based switchovers can occur at a frequency of approximately 200 ms for an estimated 400 streams.

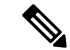

MoFRR supports all ECMP hashing algorithms except the source-only hash algorithm. The secondary path is chosen by running the same algorithm on the set of paths that does not include the primary path. **Note**

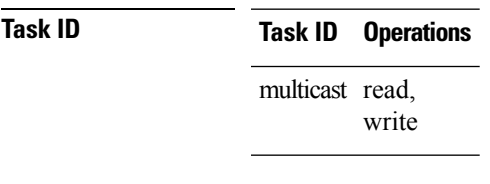

**Examples** The following example shows how to configure MoFRR:

```
RP/0/RP0/CPU0:router# router pim
RP/0/RP0/CPU0:router(config-pim)# mofrr rib acl-green
```

```
RP/0/RP0/CPU0:router# router pim
RP/0/RP0/CPU0:router(config-pim)# address-family ipv4
RP/0/RP0/CPU0:router(config-pim-default-ipv4)# mofrr acl-green
```
#### **Related Commands**

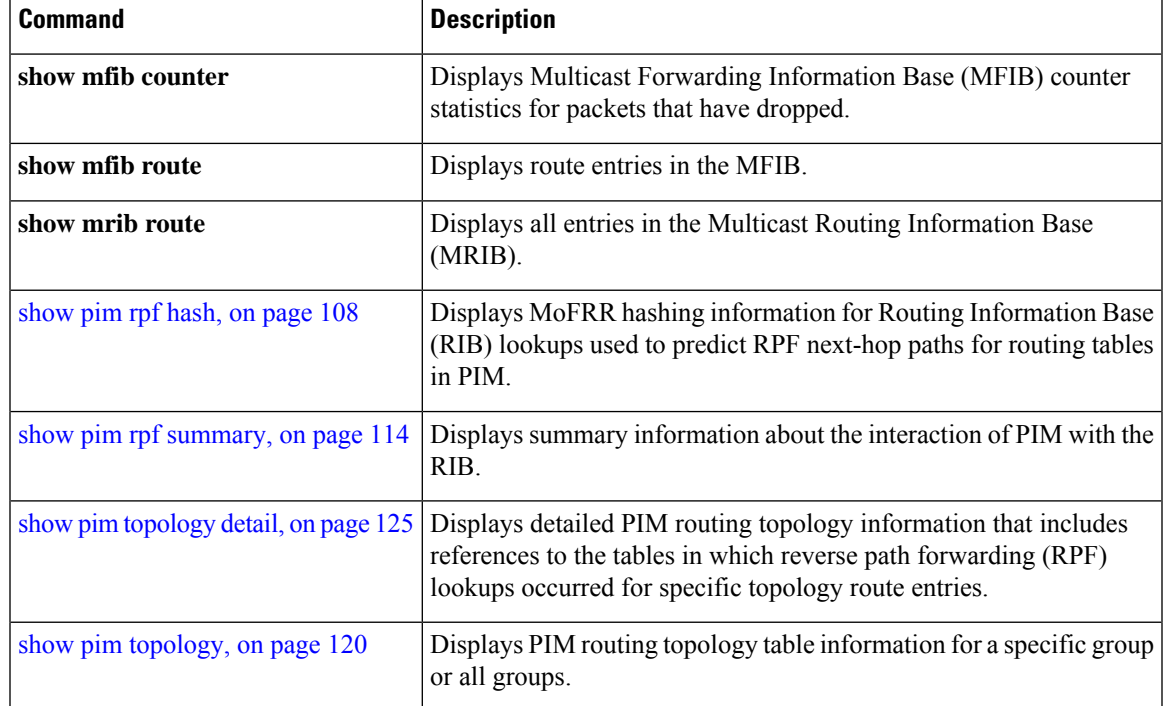

# <span id="page-43-0"></span>**neighbor-check-on-recv enable**

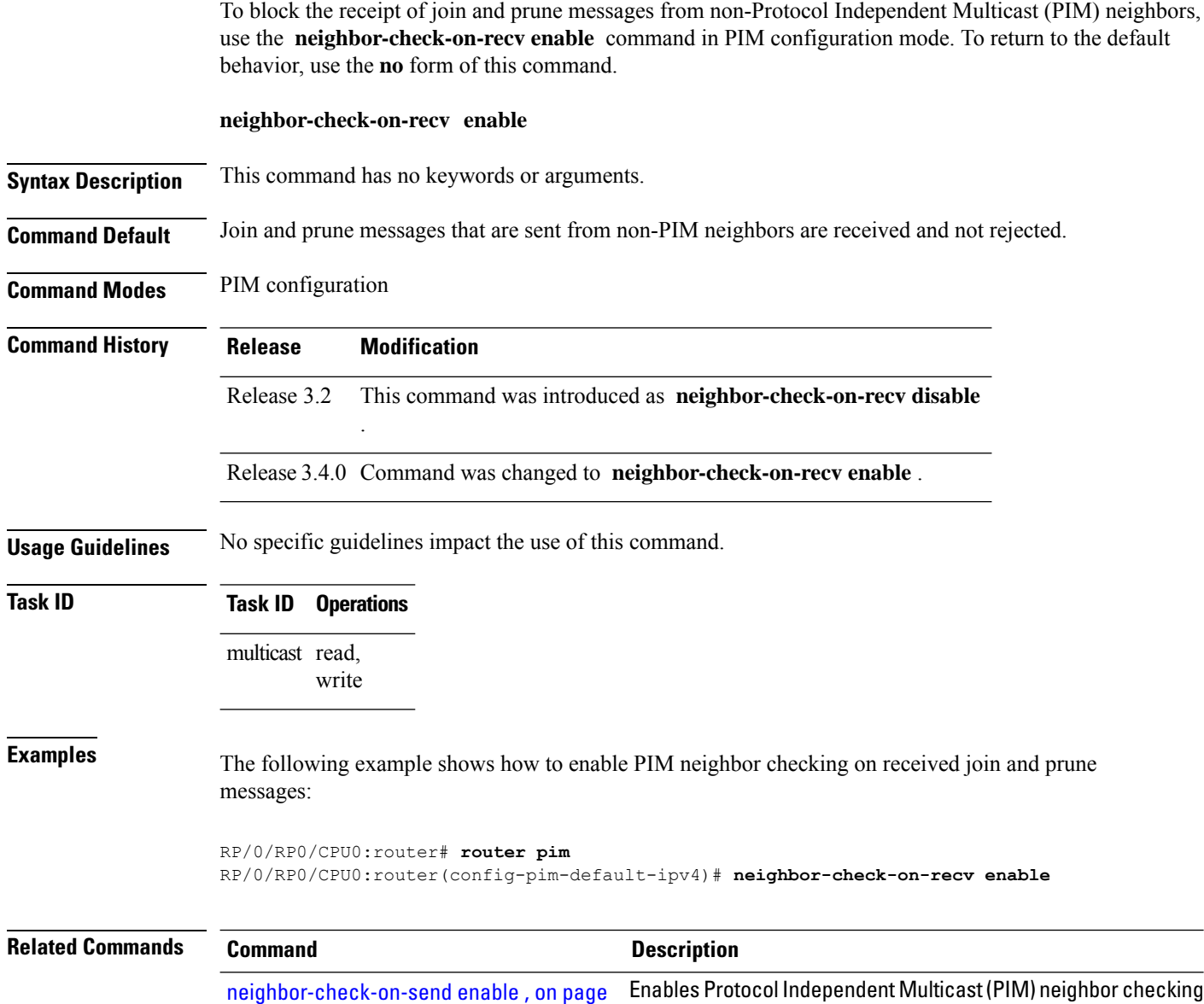

when sending join and prune messages.

[45](#page-44-0)

# <span id="page-44-0"></span>**neighbor-check-on-send enable**

[44](#page-43-0)

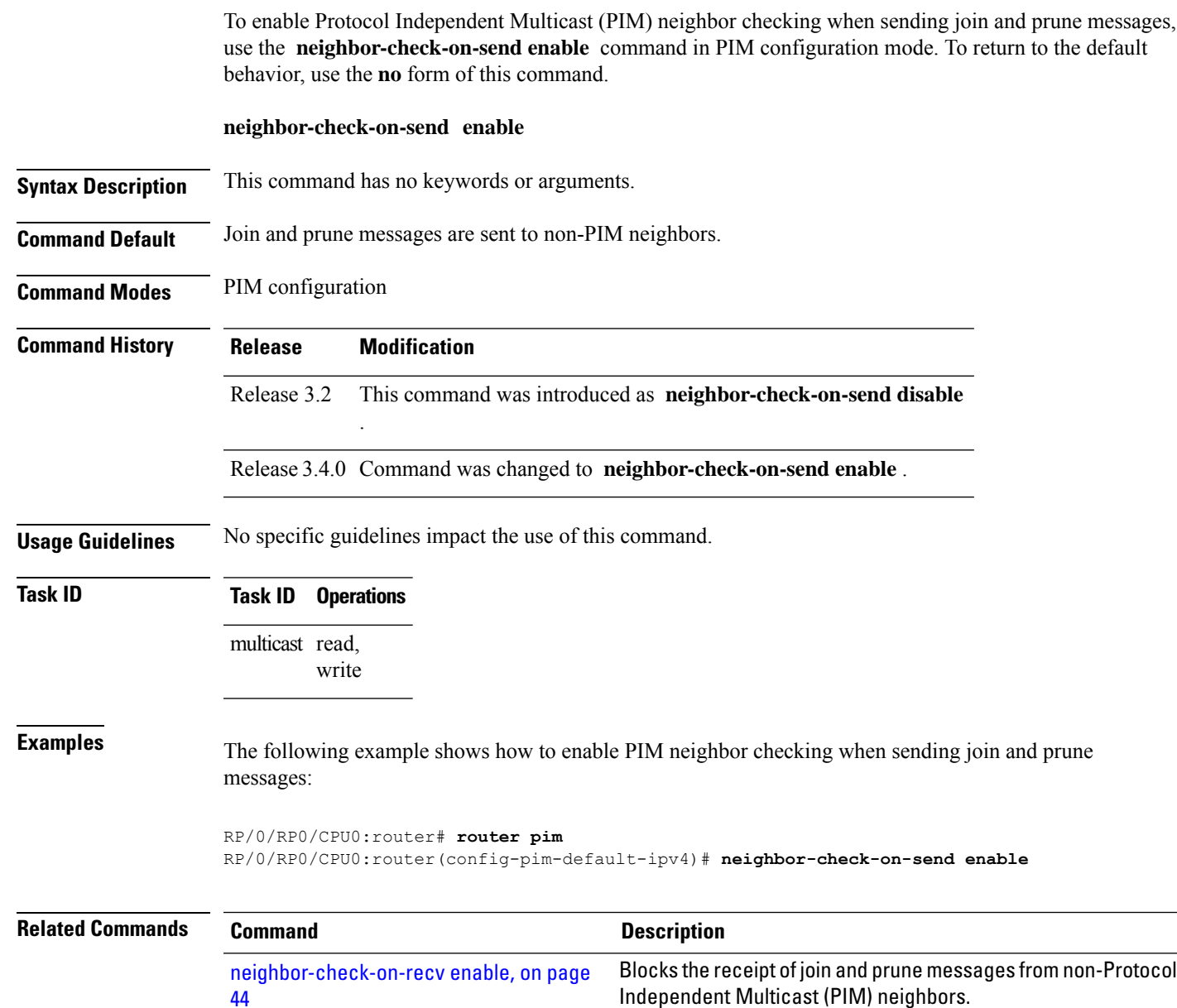

#### **neighbor-filter**

To filter Protocol Independent Multicast (PIM) neighbor messages from specific IP addresses, use the **neighbor-filter** command in PIM configuration mode. To return to the default behavior, use the **no** form of this command.

**neighbor-filter** *access-list*

**Syntax Description** *access-list* Number or name of a standard IP access list that denies PIM packets from a source. **Command Default** PIM neighbor messages are not filtered. **Command Modes** PIM configuration **Command History Release Modification** Release 2.0 This command was introduced. **Usage Guidelines** The **neighbor-filter** command is used to prevent unauthorized routers on the LAN from becoming PIM neighbors. Hello messages from addresses specified in the command are ignored. **Task ID Task ID Operations** multicast read, write **Examples** The following example shows how to configure PIM to ignore all hello messages from IP address 10.0.0.1: RP/0/RP0/CPU0:router(config-pim-default-ipv4)# **neighbor-filter 1** RP/0/RP0/CPU0:router(config-pim-default-ipv4)# **exit** RP/0/RP0/CPU0:router(config)# **ipv4 access-list 1** RP/0/RP0/CPU0:router(config-ipv4-acl)# **deny ipv4 any 10.0.0.1/24**

## **nsf lifetime (PIM)**

To configure the nonstop forwarding (NSF) timeout value for the Protocol Independent Multicast (PIM) process, use the **nsf lifetime** command in PIM configuration mode. To return to the default behavior, use the **no** form of this command.

**nsf lifetime** *seconds*

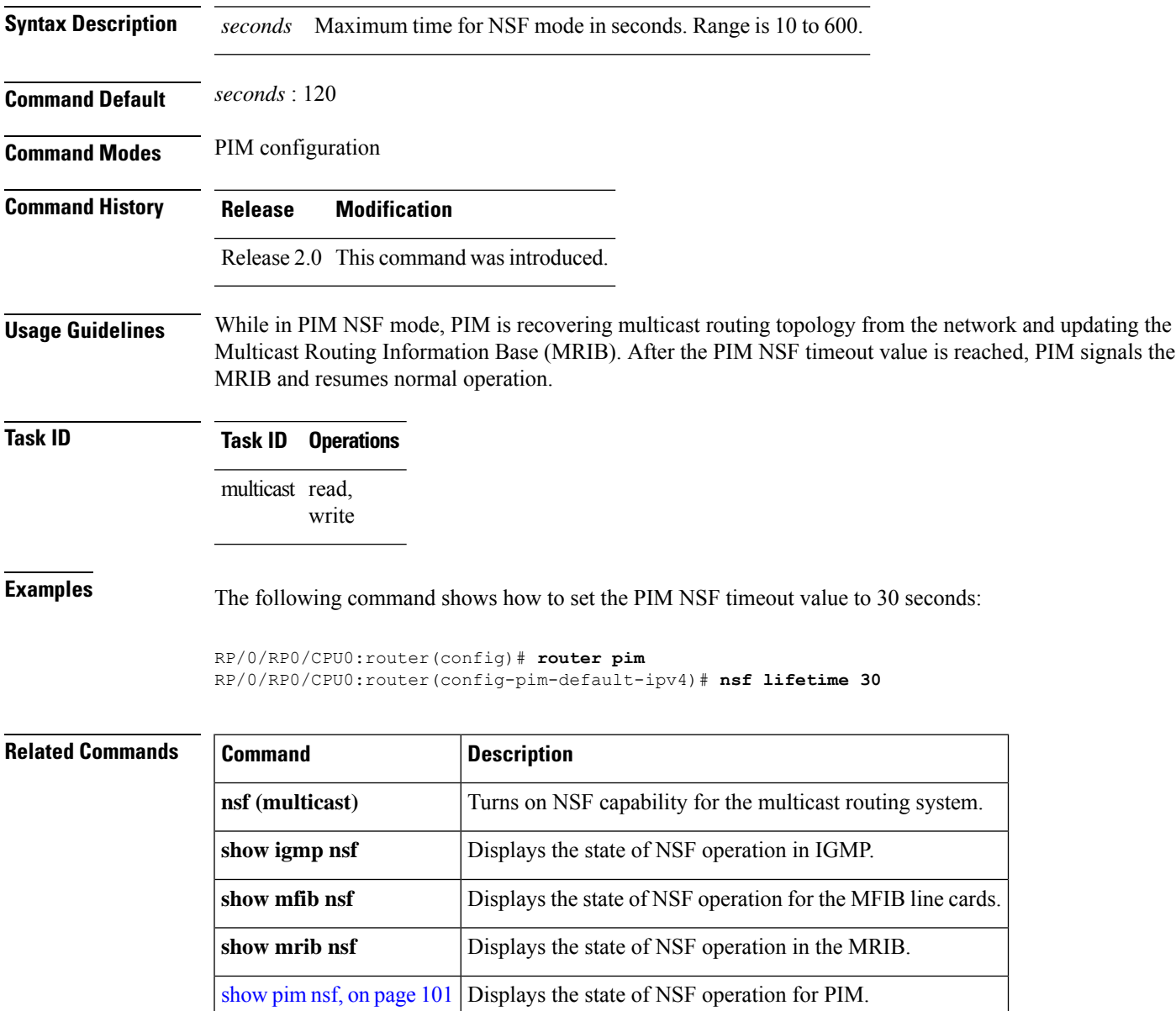

# **old-register-checksum**

To configure a Cisco IOS XR designated router (DRs) in a network where the rendezvous point is running an older version of Cisco IOS software, use the **old-register-checksum** command in PIM configuration mode. To return to the default behavior, use the **no** form of this command.

#### **old-register-checksum**

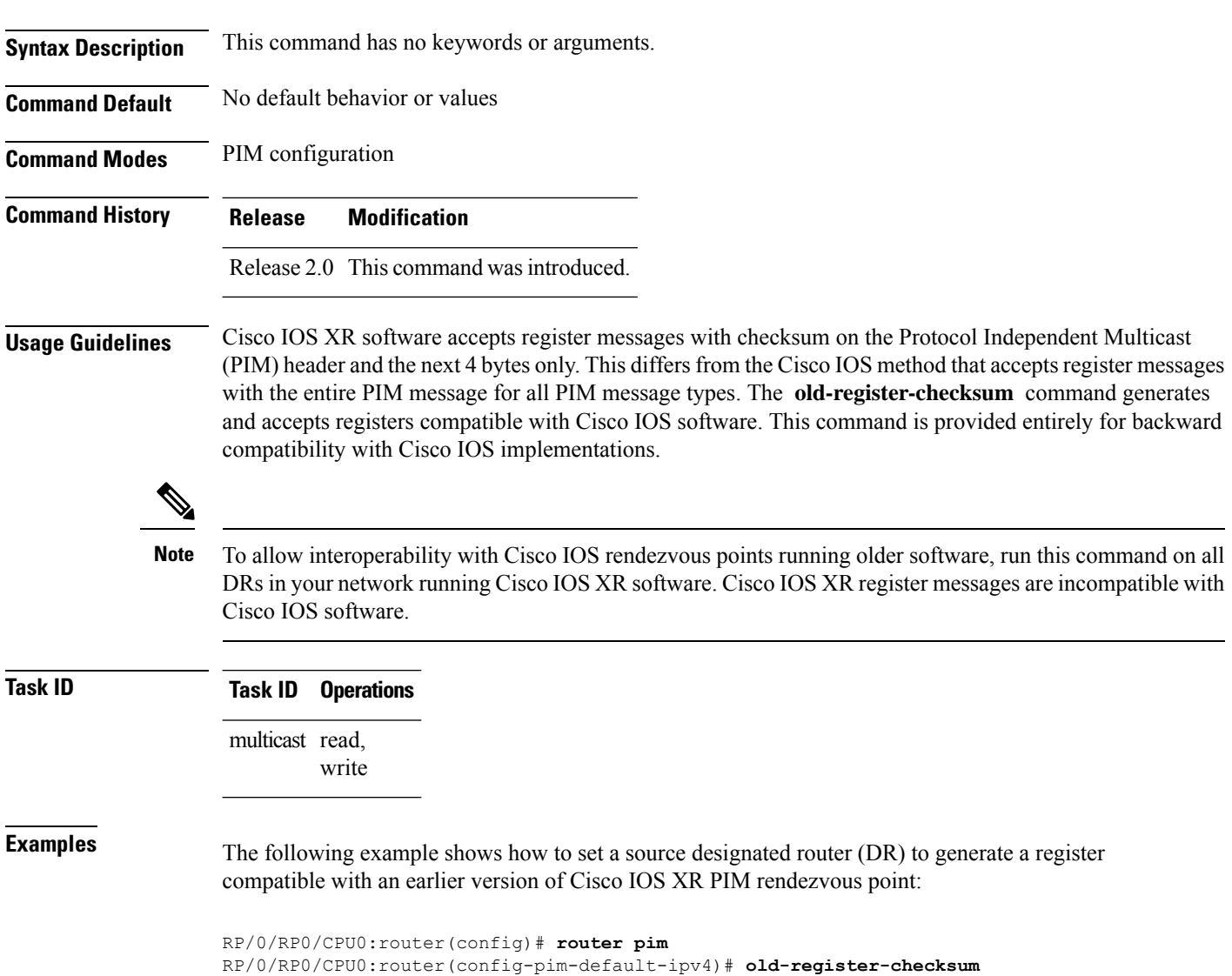

# **router pim**

 $\mathbf{l}$ 

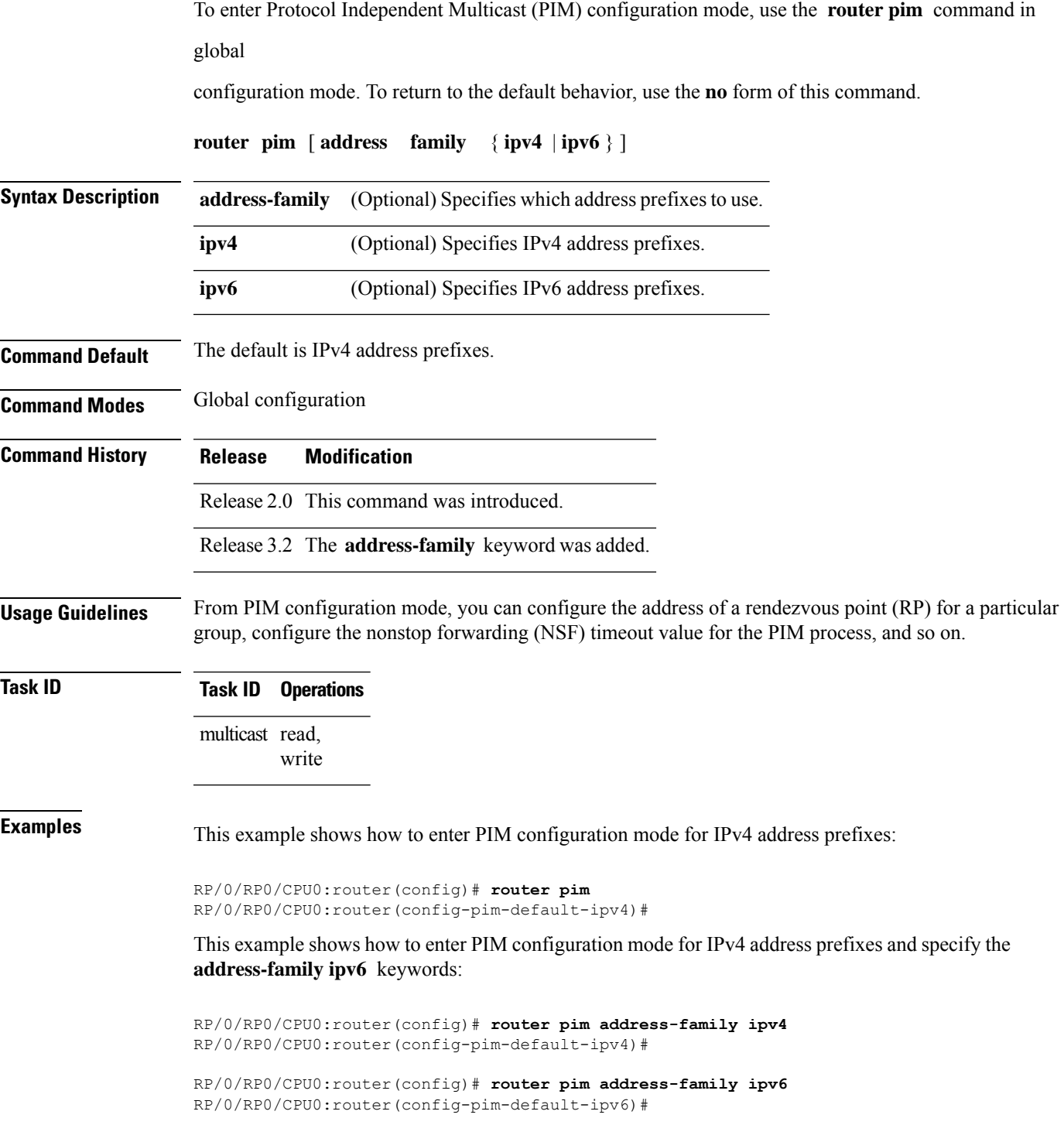

# **rp-address**

To statically configure the address of a Protocol Independent Multicast (PIM) rendezvous point (RP) for a particular group, use the **rp-address** command inPIM configuration mode. To return to the default behavior, use the **no** form of this command.

**rp-address** *ip-address* [*group-access-list*] [**override**] [**bidir**]

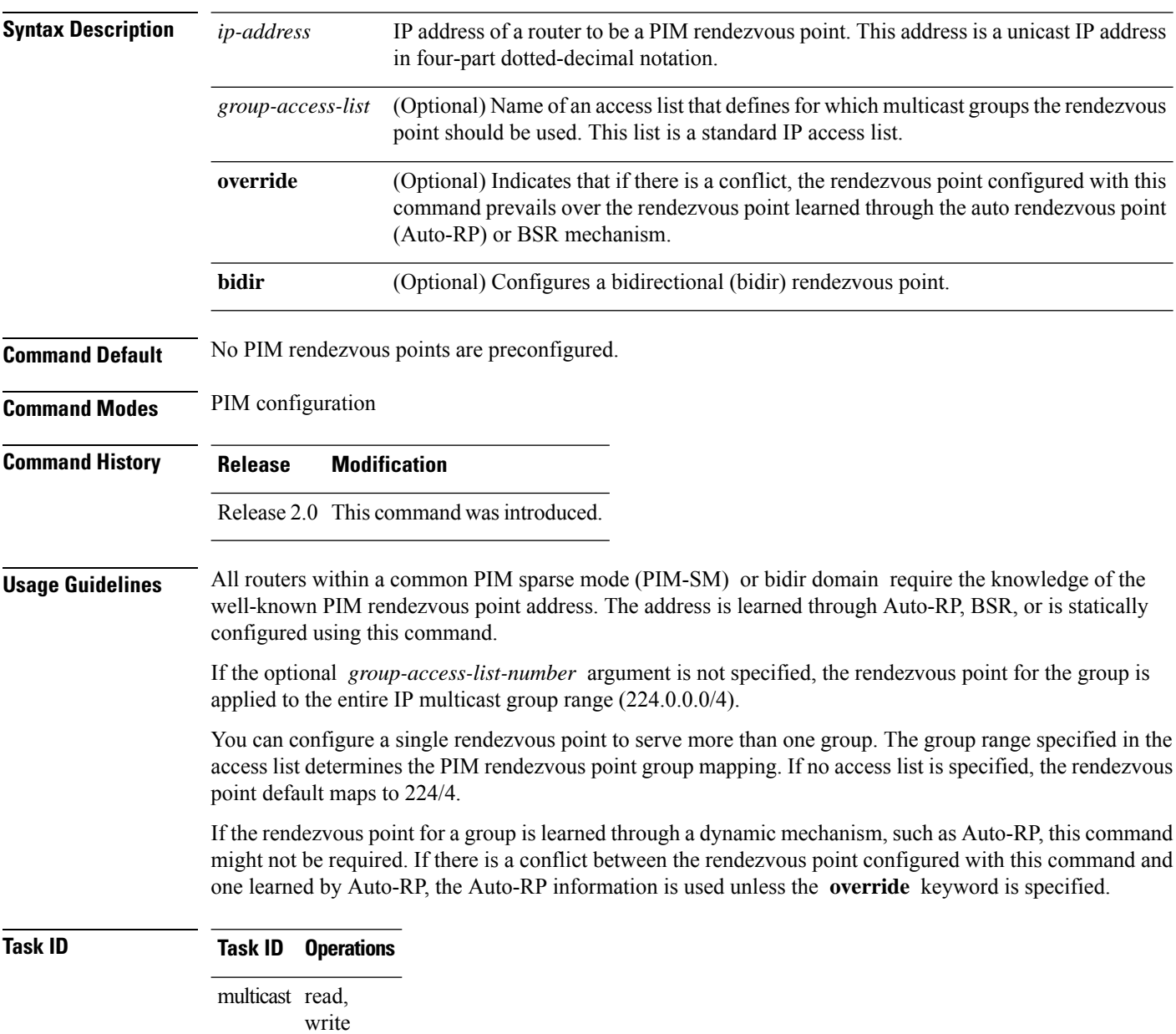

Ш

**Examples** The following example shows how to set the PIM rendezvous point address to 10.0.0.1 for all multicast groups:

```
RP/0/RP0/CPU0:router(config)# router pim
RP/0/RP0/CPU0:router(config-pim-default-ipv4)# rp-address 10.0.0.1
```
The following example shows how to set thePIM rendezvous point addressto 172.16.6.21 for groups 225.2.2.0 - 225.2.2.255:

```
RP/0/RP0/CPU0:router(config)# ipv4 access-list 1
RP/0/RP0/CPU0:router(config-ipv4-acl)# permit ipv4 any 225.2.2.0 0.0.0.255
RP/0/RP0/CPU0:router(config-ipv4-acl)# exit
RP/0/RP0/CPU0:router(config)# router pim
RP/0/RP0/CPU0:router(config-pim-ipv4)# rp-address 172.16.6.21
RP/0/RP0/CPU0:router(config-pim-ipv4)#
RP/0/RP0/CPU0:router(config)# router pim
RP/0/RP0/CPU0:router(config-pim-default-ipv4)# rp-address 172.16.6.21
```
The following example shows how to set the PIM rendezvous point address to 172.17.1.1 to serve the bidirectional group range defined in access list user1:

```
RP/0/RP0/CPU0:router(config)# ipv4 access-list user1
RP/0/RP0/CPU0:router(config-ipv4-acl)# permit ipv4 any 230.0.0.0 0.255.255.255
RP/0/RP0/CPU0:router(config-ipv4-acl)# exit
RP/0/RP0/CPU0:router(config)# router pim
RP/0/RP0/CPU0:router(config-pim-default-ipv4)# rp-address 172.17.1.1 user1 bidir
RP/0/RP0/CPU0:router(config-pim-default-ipv4)#
```
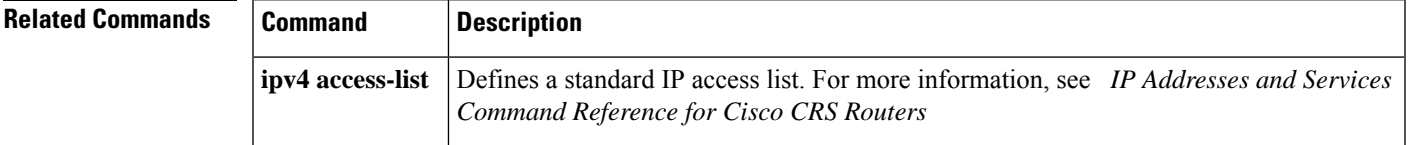

## **rpf topology route-policy**

To assign a route policy in PIM to select a reverse-path forwarding (RPF) topology, use the **rpf topology route-policy** command in PIM command mode. To disable this configuration, use the **no** form of this command.

**rpf topology route-policy** *policy-name*

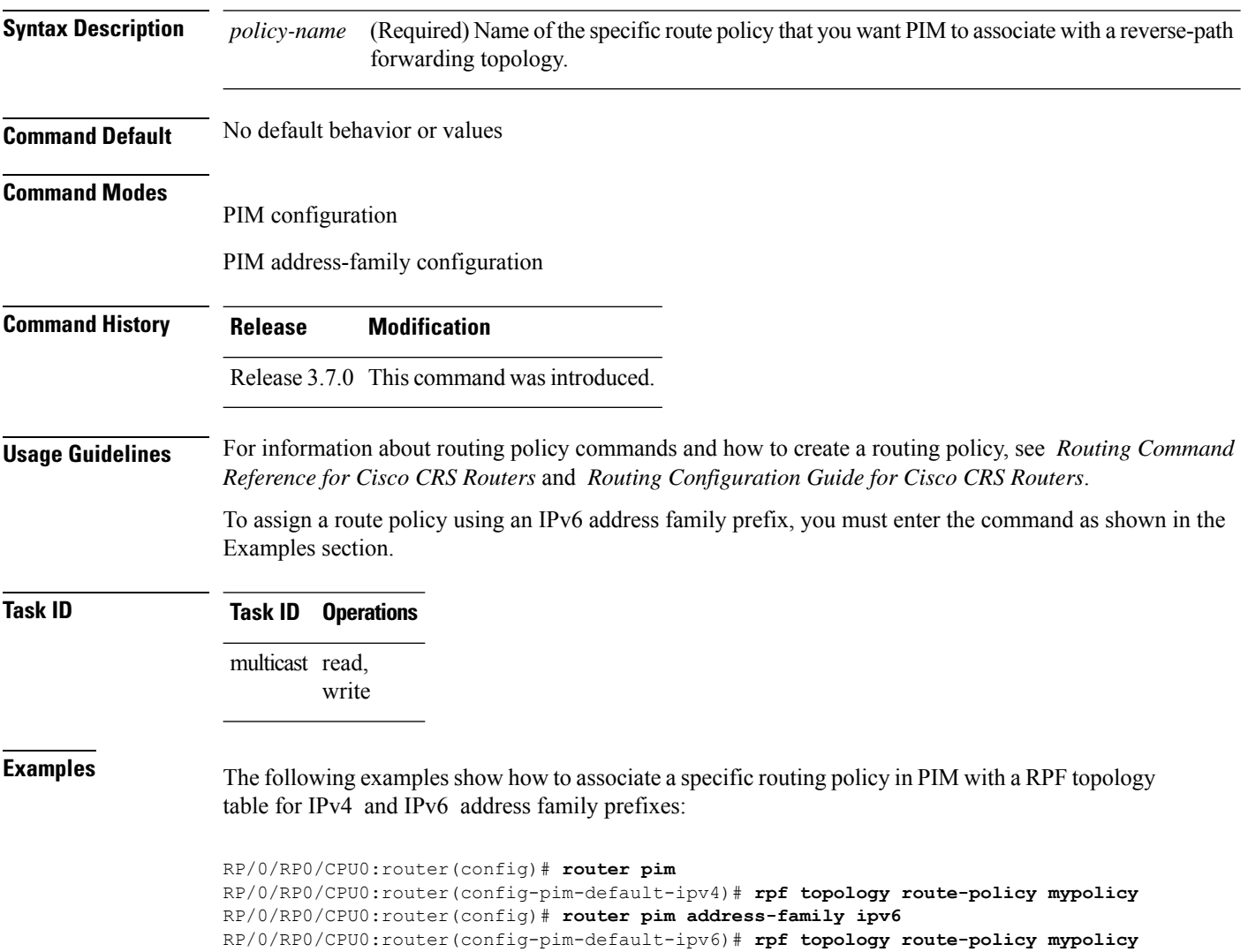

П

## **rpf-redirect**

To assign a rpf-redirect route policy in PIM, use the **rpf-redirect route-policy** command in PIM command mode. To disable this configuration, use the **no** form of this command.

**rpf-redirect route-policy** *policy-name*

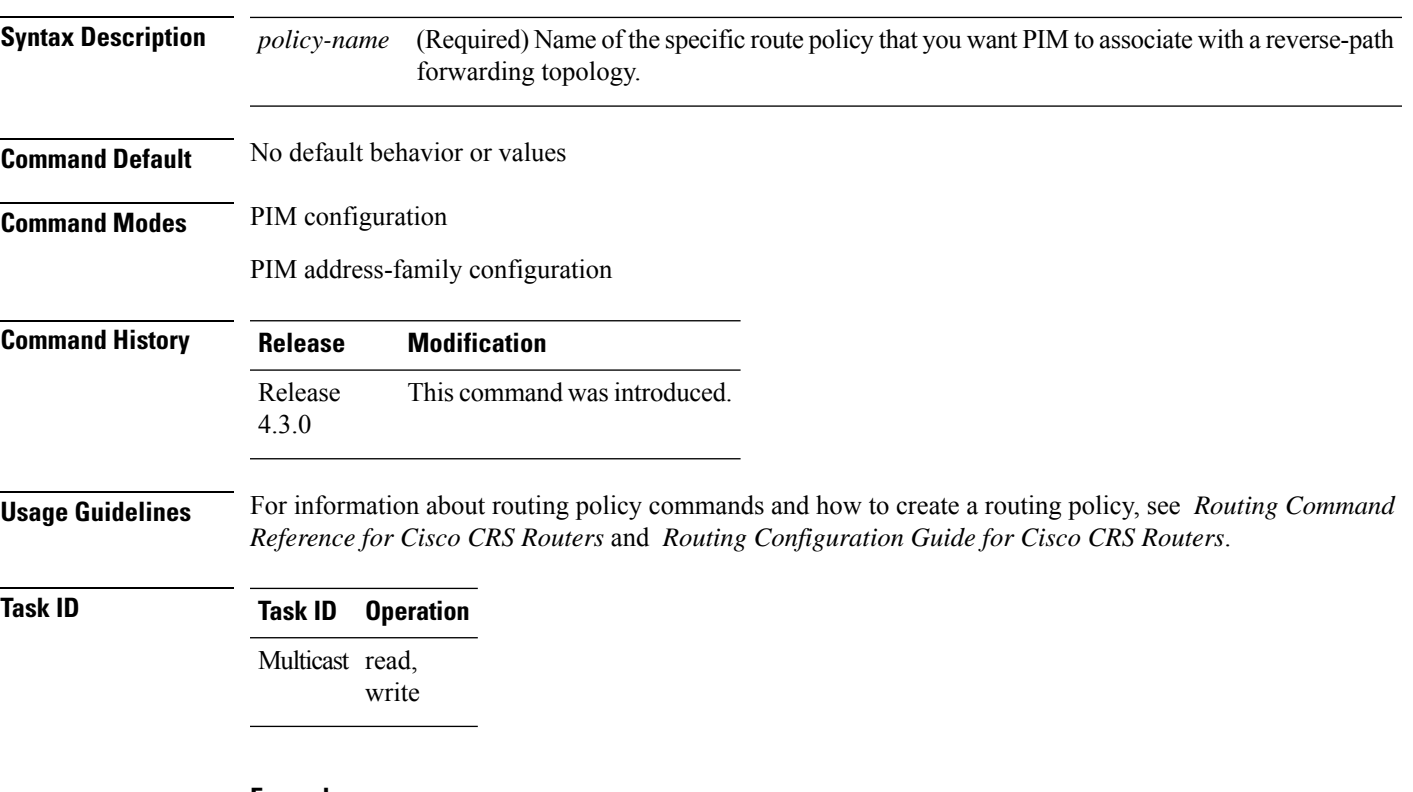

#### **Example**

The following example shows how to associate a specific rpf-redirect routing policy to an rpf-redirect bundle for IPv4 address family prefixes:

RP/0/RP0/CPU0:router(config)# **router pim** RP/0/RP0/CPU0:router(config-pim)#address-family ipv4 RP/0/RP0/CPU0:router(config-pim-default-ipv4)# **rpf-redirect route-policy <route-policy>**

## **rpf-redirect bundle**

To assign a rpf-redirect bundle in PIM, use the **rpf-redirect bundle** command in PIM command mode. To disable this configuration, use the **no** form of this command.

**rpf-redirect bundle** *<bundle name>***bandwidth** *<number in kbps>***threshold** *<number in kbps>*

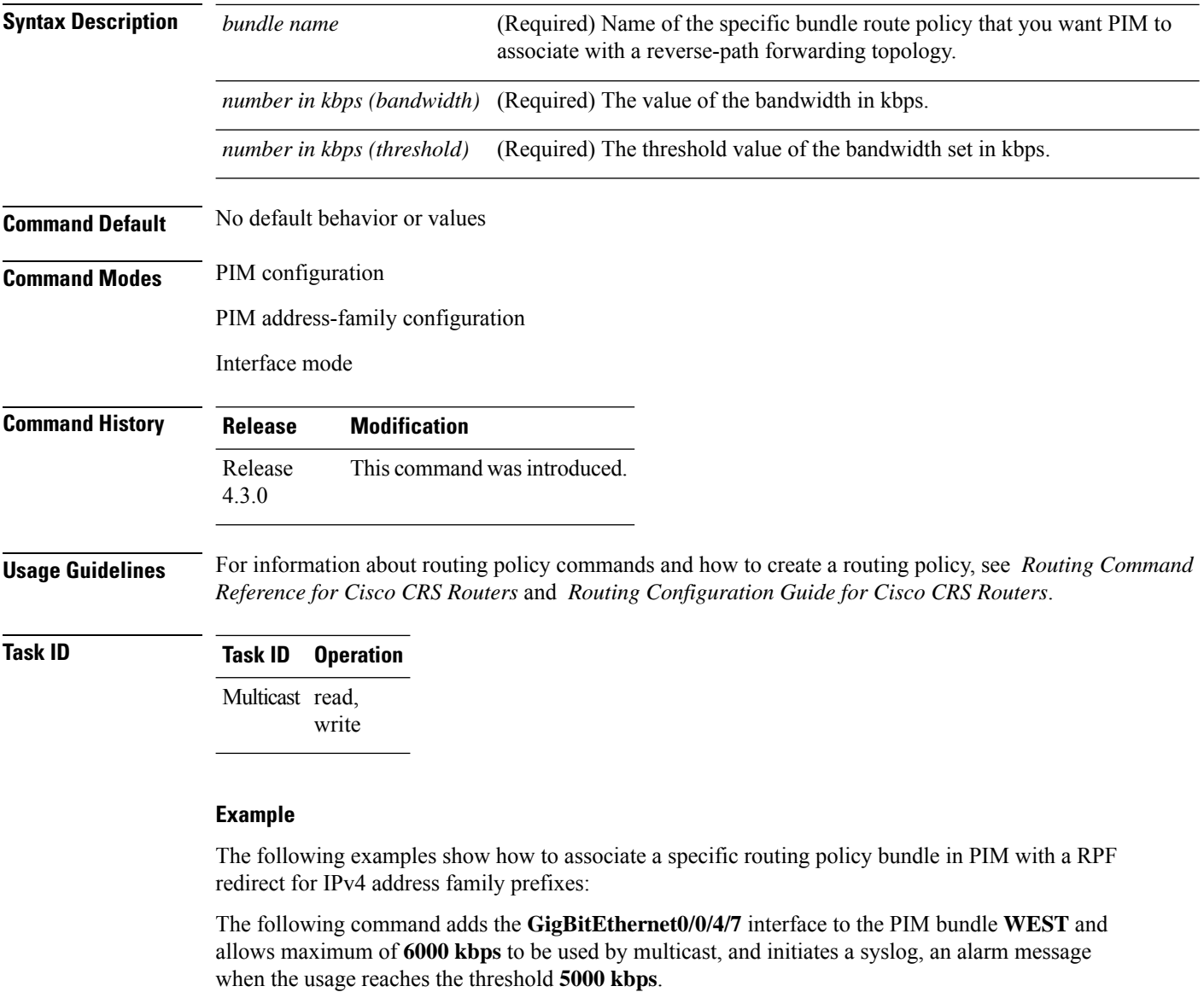

```
RP/0/RP0/CPU0:router(config)# router pim
RP/0/RP0/CPU0:router(config-pim)#address-family ipv4
RP/0/RP0/CPU0:router(config-pim-default-ipv4)# hello-interval 1
RP/0/RP0/CPU0:router(config-pim-default-ipv4)# join-prune-interval 15
RP/0/RP0/CPU0:router(config-pim-default-ipv4)# rpf-redirect route-policy directv
```
RP/0/RP0/CPU0:router(config-pim-default-ipv4)# **nsf lifetime 60** RP/0/RP0/CPU0:router(config-pim-default-ipv4)# **interface GigabitEthernet0/0/4/7** RP/0/RP0/CPU0:router(config-pim-ipv4-if)# **enable** RP/0/RP0/CPU0:router(config-pim-ipv4-if)# **rpf-redirect bundle WEST bandwidth 6000 threshold 5000**

### **rpf-vector**

To enable Reverse Path Forwarding (RPF) vector signaling for Protocol Independent Multicast (PIM), use the **rpf-vector** command in PIM configuration mode. To return to the default behavior, use the **no** form of this command.

#### **rpf-vector**

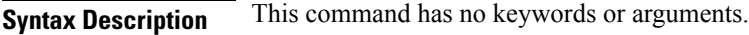

- **Command Default** By default, RPF vector signaling is disabled.
- **Command Modes** PIM configuration

**Command History Release Modification**

#### Release 3.3.0 This command was introduced.

**Usage Guidelines** RPF vector is a PIM proxy that lets core routers without RPF information forward join and prune messages for external sources (for example, a Multiprotocol Label Switching [MPLS]-based BGP-free core, where the MPLS core router is without external routes learned from Border Gateway Protocol [BGP]).

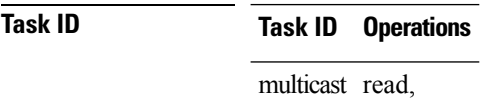

write

**Examples** The following example shows how to enable RPF vector:

RP/0/RP0/CPU0:router(config)# **router pim** RP/0/RP0/CPU0:router(config-pim-default-ipv4)# **rpf-vector**

## **rp-static-deny**

To configure the deny range of the static Protocol Independent Multicast (PIM) rendezvous point (RP), use the **rp-static-deny** command in PIM configuration mode. To return to the default behavior, use the **no** form of this command.

**rp-static-deny** *access-list*

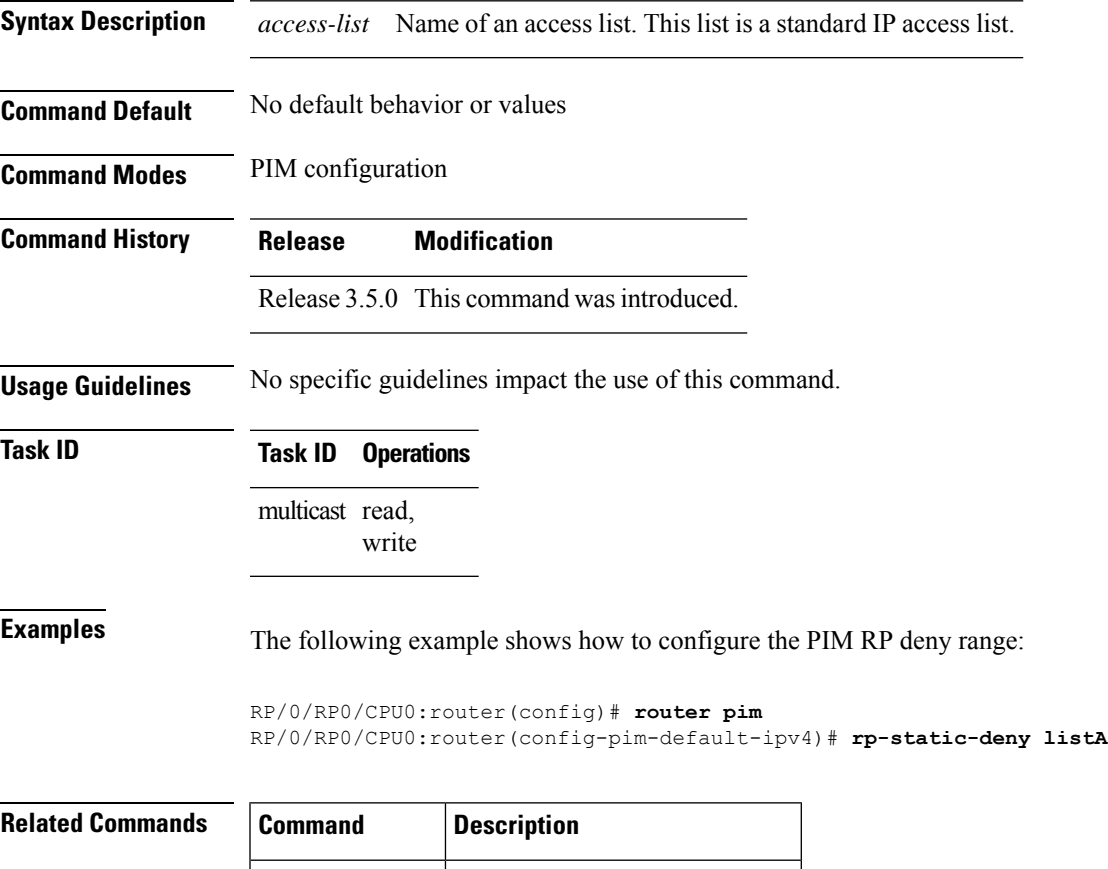

**ipv4 access-list** Defines a standard IP access list.

# **show auto-rp candidate-rp**

.

To display the group ranges that this router represents (advertises) as a candidate rendezvous point (RP), use the **show auto-rp candidate-rp** command in EXEC mode

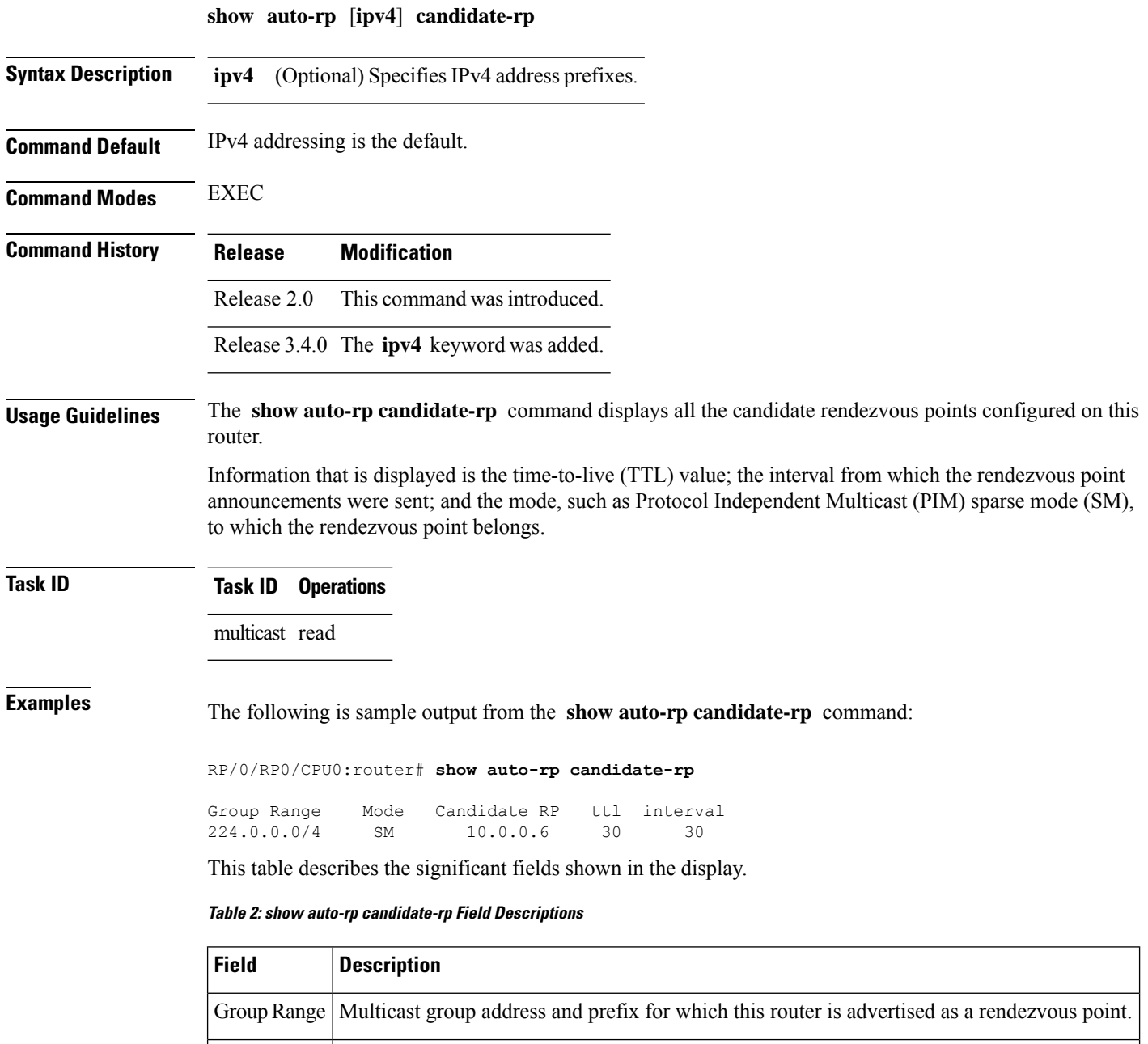

PIM protocol mode for which this router is advertised as a rendezvous point , either PIM-SM

Mode

or bidirectional PIM (bidir).

 $\mathbf{l}$ 

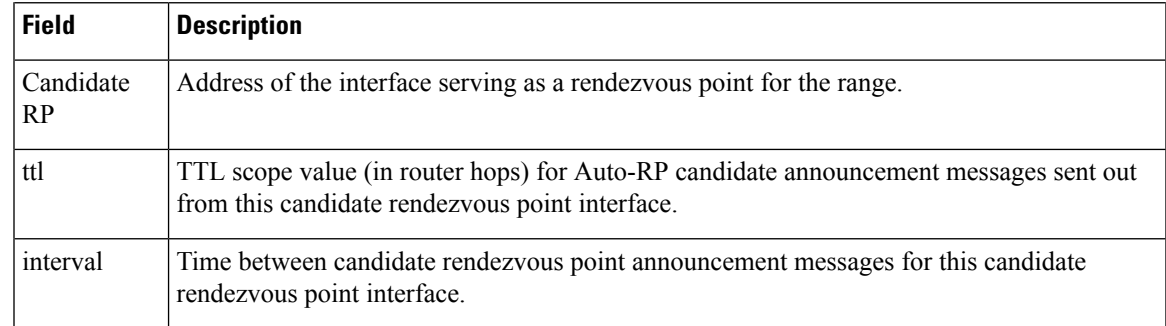

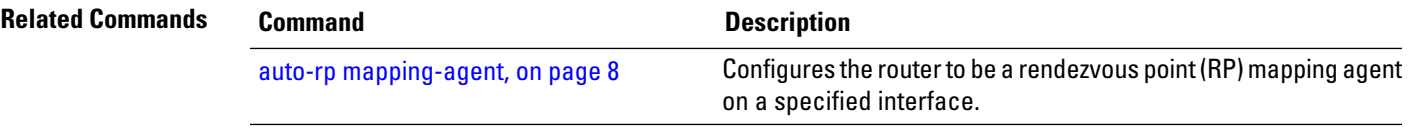

# **show auto-rp mapping-agent**

.

To display the mapping agent cache, use the **show auto-rp mapping-agent** command in EXEC mode

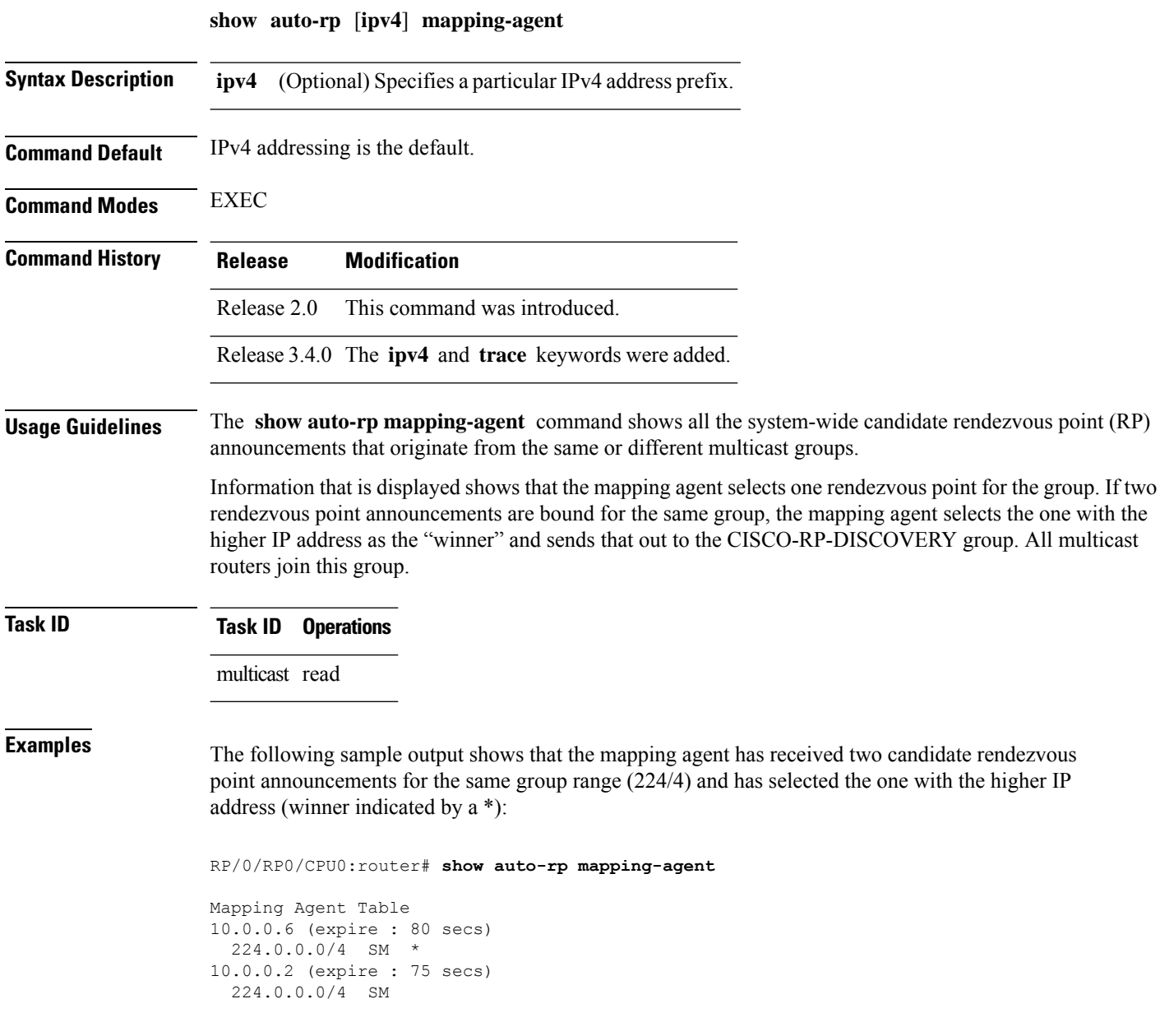

This table describes the significant fields shown in the display.

#### **Table 3: show auto-rp mapping-agent Field Descriptions**

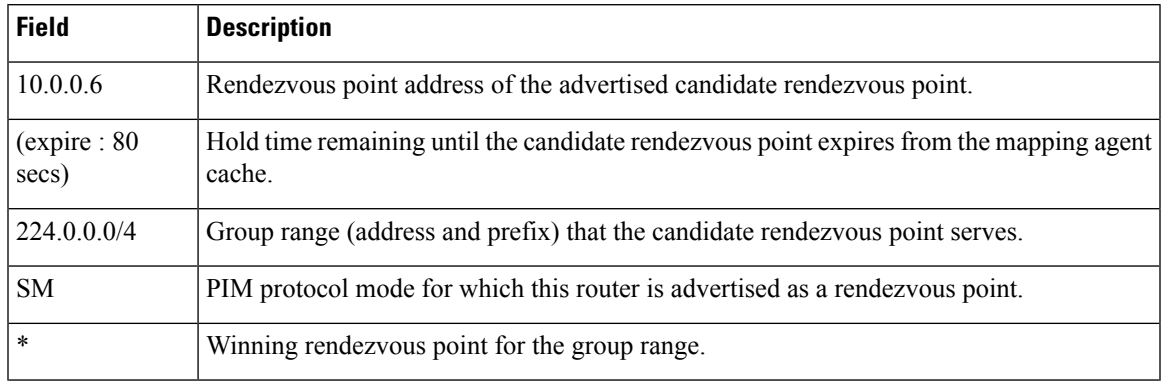

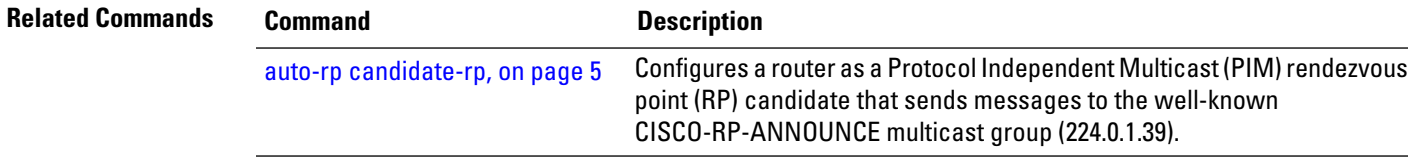

# **show pim bgp-safi**

To display multicast distribution tree (MDT) secondary address family (SAFI) entries created in Protocol Independent Multicast (PIM), use the **show pim bgp-safi** command in

EXEC mode

.

**show pim** [**vrf** *vrf-name*] [{**ipv4** | **ipv6**}] **bgp-safi**

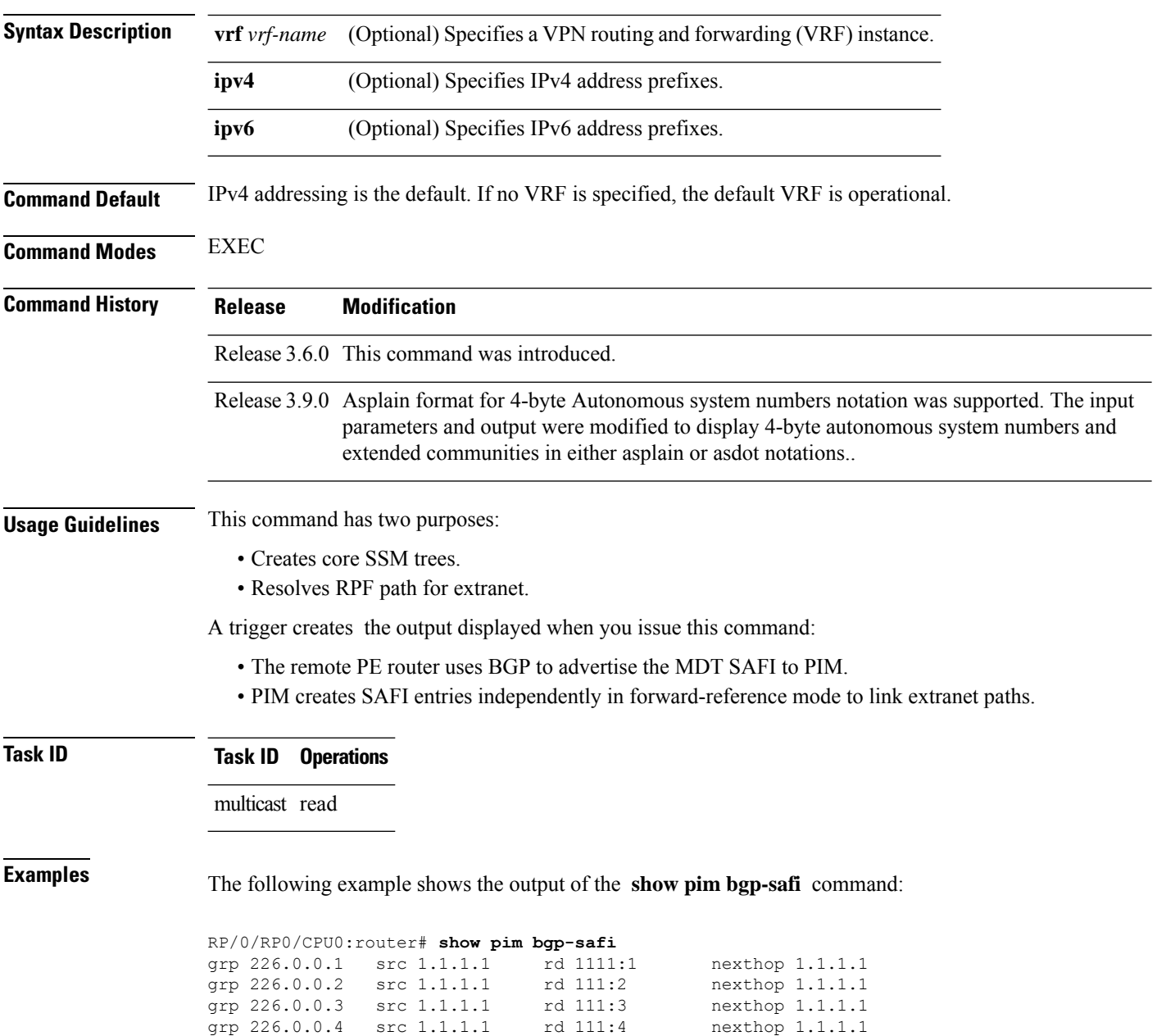

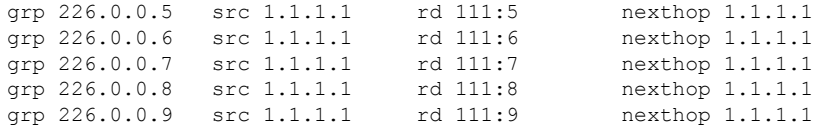

For descriptions of the fields in the foregoing output examples, see this table:

**Table 4: show pim bgp-safi Field Descriptions**

| <b>Field</b> | <b>Description</b>                                                                                |
|--------------|---------------------------------------------------------------------------------------------------|
| Grp          | MDT default group of a multicast VRF (MVRF) acquired from BGP.                                    |
| <b>Src</b>   | MDT source of originating PE router.                                                              |
| RD           | MVRF route distinguisher configured in BGP.                                                       |
| Nexthop      | BGP next hop of the PE router advertising this SAFI entry.                                        |
| Ext          | Number of extranet paths linked to this SAFI entry.                                               |
| <b>BGP</b>   | Entries created by BGP a remote PE that used BGP to advertise the MDT SAFI to PIM (trigger<br>1). |

# **show pim bsr candidate-rp**

To display Protocol Independent Multicast (PIM) candidate rendezvous point (RP) information for the bootstrap router (BSR), use the **show pim bsr candidate-rp** command in

EXEC mode

.

**show pim** [**vrf** *vrf-name*] [{**ipv4** | **ipv6**}] **bsr candidate-rp**

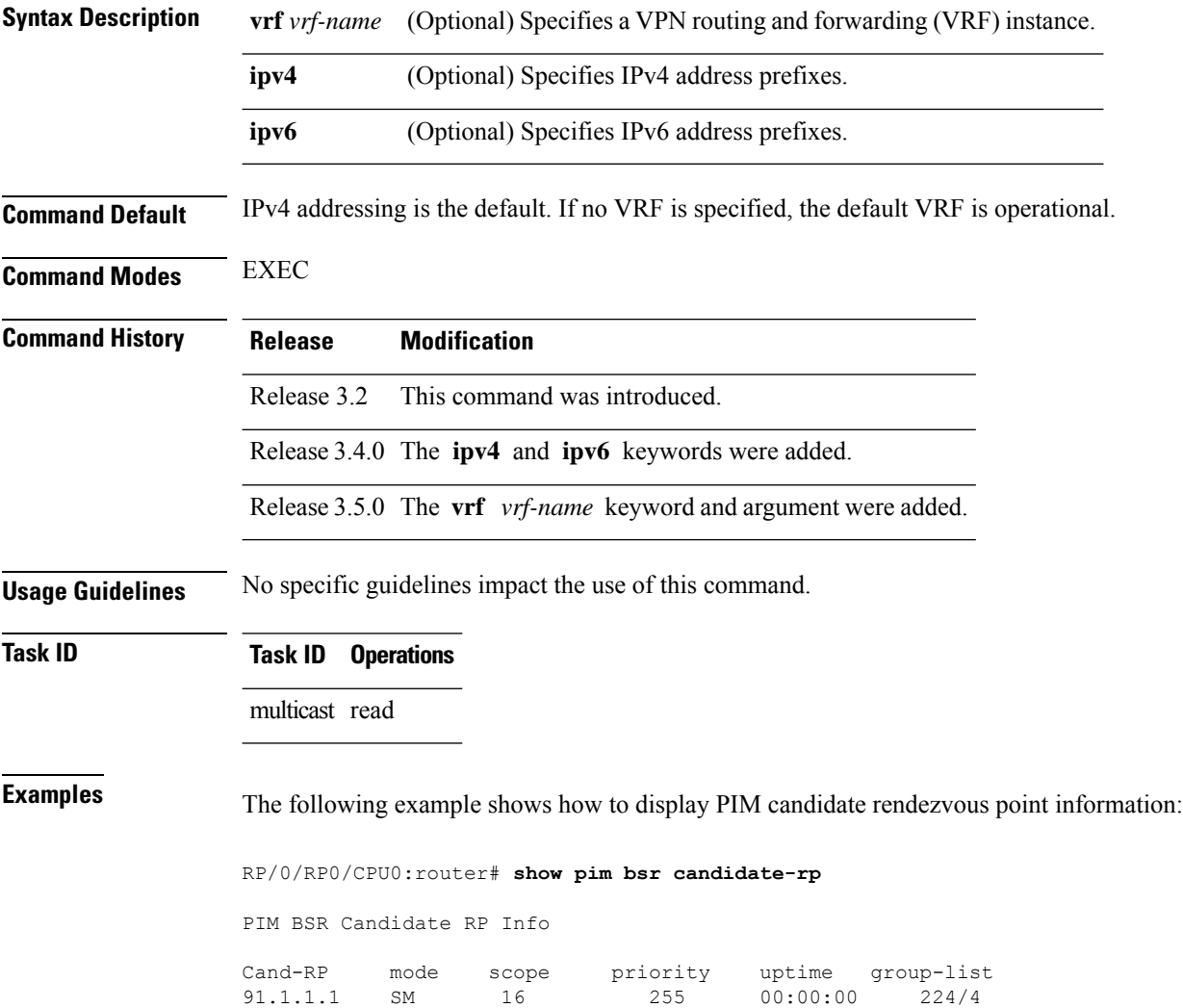

This table describes the significant fields shown in the display.

#### **Table 5: show pim bsr candidate-rp Field Descriptions**

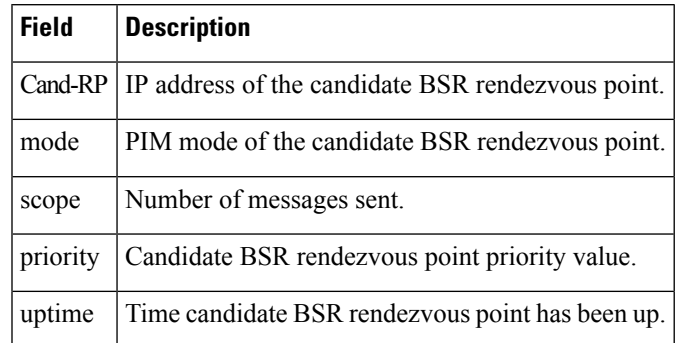

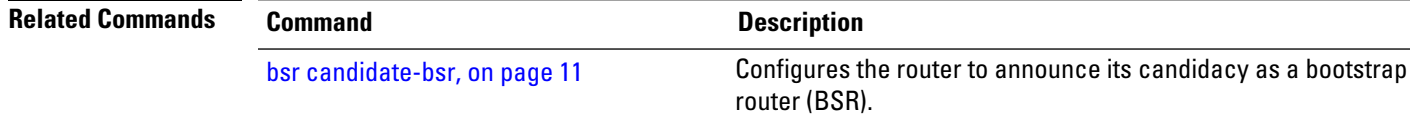

# **show pim bsr election**

.

To display Protocol Independent Multicast (PIM) candidate election information for the bootstrap router (BSR), use the **show pim bsr election** command in

EXEC mode

**show pim** [**vrf** *vrf-name*] [{**ipv4** | **ipv6**}] **bsr election**

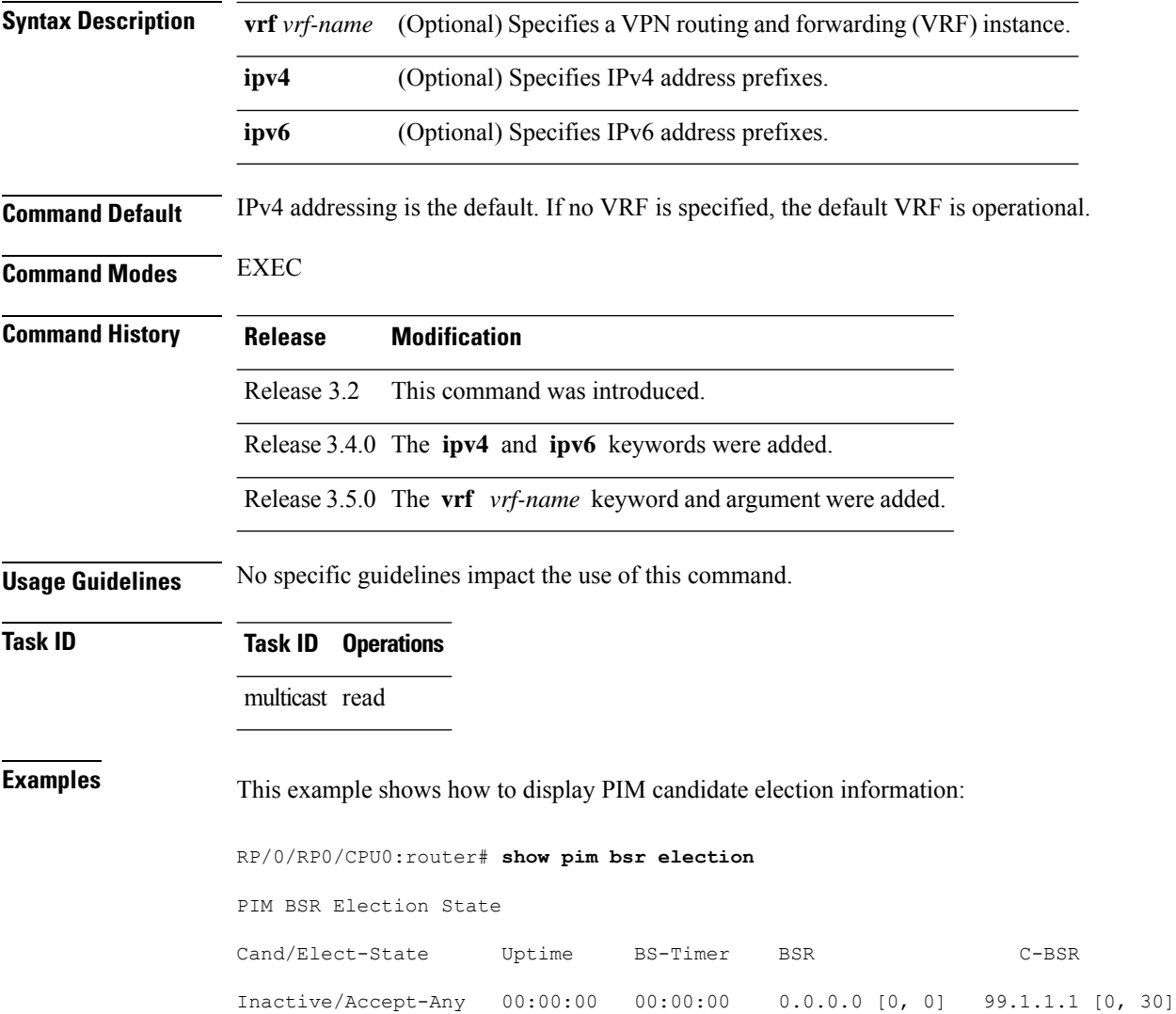

This table describes the significant fields shown in the display.

#### **Table 6: show pim bsr election Field Descriptions**

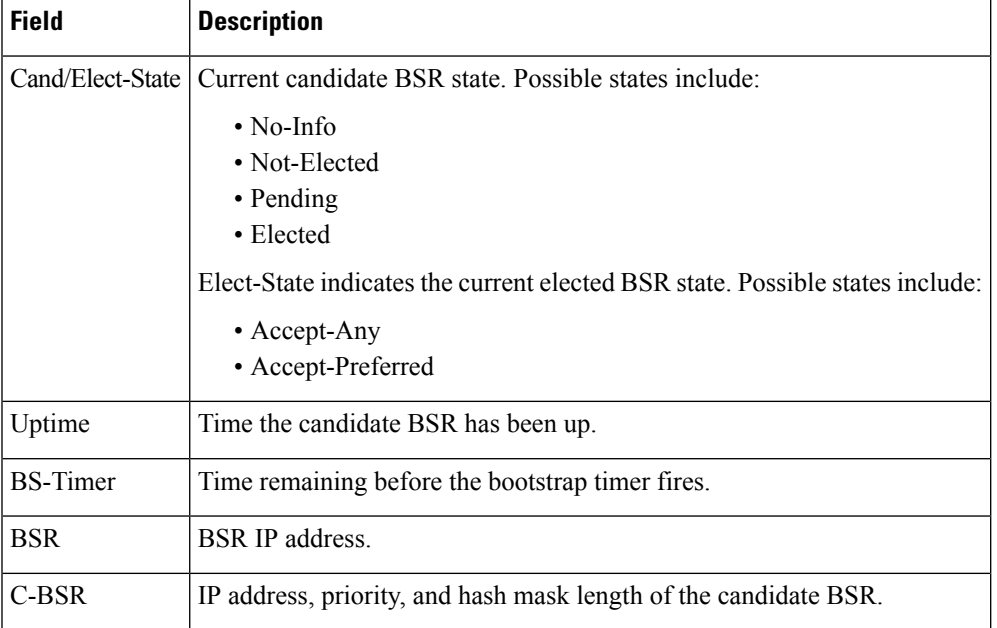

#### **Related Commands Command**

bsr candidate-bs

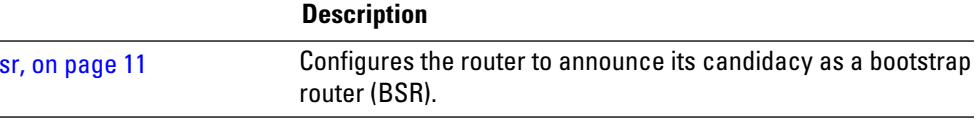

## **show pim bsr rp-cache**

.

To display Protocol Independent Multicast (PIM) rendezvous point (RP) cache information for the bootstrap router (BSR), use the **show pim bsr rp-cache** command in

EXEC mode

**show pim** [**vrf** *vrf-name*] [{**ipv4** | **ipv6**}] **bsr rp-cache**

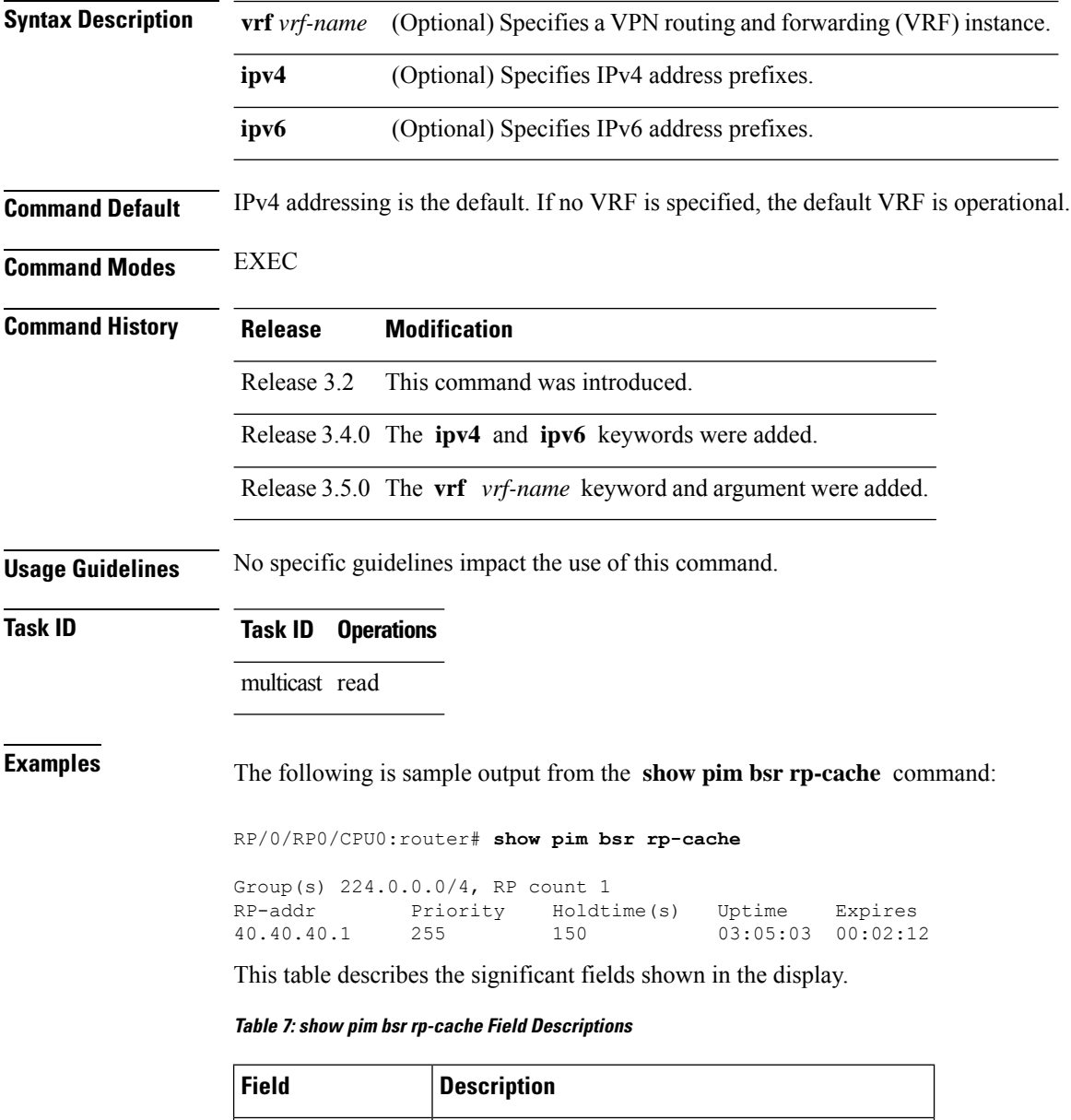

Group(s), RP count  $G$  Group range and number of rendezvous points.

I

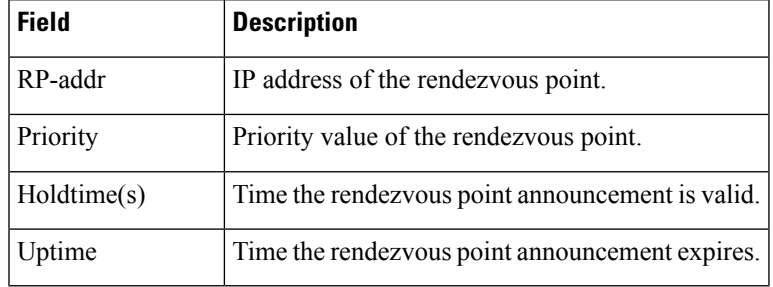

### $\overline{\text{Related Commands}}$

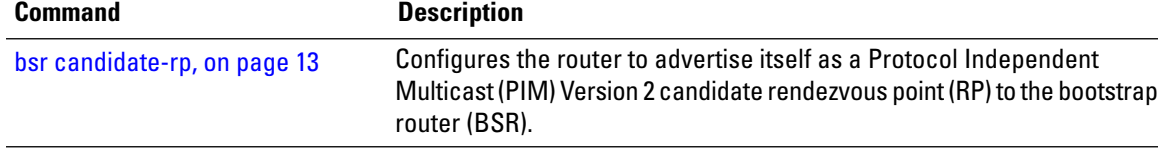

#### **show pim context**

To show the reverse path forwarding (RPF) table information configured for a VRF context, use the **show pim context** command in

EXEC mode

mode.

**show pim** [**vrf** *vrf-name*] [{**ipv4** | **ipv6**}] **context**

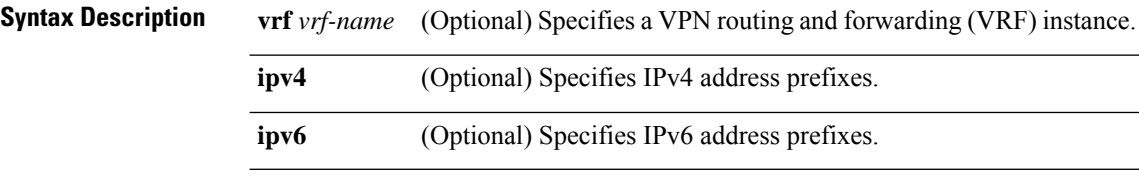

**Command Default** IPv4 addressing is the default. If no VRF is specified, the default VRF is operational.

**Command Modes** EXEC

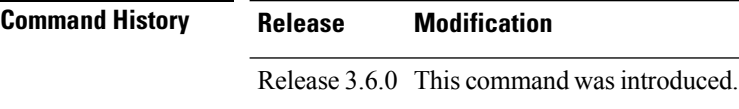

**Usage Guidelines** No specific guidelines impact the use of this command.

**Task ID Task ID Operations**

multicast read

**Examples** The following example illustrates output from use of the **show pim context** command:

RP/0/RP0/CPU0:router# **show pim vrf 101 context**

```
VRF ID: 0x60000000
Table ID: 0xe0000000
Remote Table ID: 0xe0800000
MDT Default Group : 0.0.0.0
MDT handle: 0x0
Context Active, ITAL Active
Routing Enabled
Registered with MRIB
Not owner of MDT Interface
Raw socket req: T, act: T, LPTS filter req: T, act: T
UDP socket req: T, act: T, UDP vbind req: T, act: T
Reg Inj socket req: F, act: F, Reg Inj LPTS filter req: F, act: F
Mhost Default Interface : Null (publish pending: F)
Remote MDT Default Group : 0.0.0.0
Neighbor-filter: -
```
The following table gives the field descriptions for the **show pim context** command output:

**Table 8: show pim context Field Descriptions**

| <b>Field</b>               | <b>Description</b>                                                                                                    |
|----------------------------|----------------------------------------------------------------------------------------------------|
| VRF ID                     | VPN routing and forwarding instance identification.                                                                         |
| Table ID                   | Identification of unicast default table as of VRF context activation.                                                       |
| Remote Table ID            | Identifies the table ID of the opposite address family.                                                                     |
|                            | For example, the remote table ID for the VRF context of the                                                                 |
| <b>MDT</b> Default Group   | Identifies the multicast distribution tree (MDT) group configured as the default<br>for use by the VRF.                     |
| <b>Context Active</b>      | Identifies whether or not the VRF context was activated.                                                                    |
| <b>ITAL Active</b>         | Identifies whether or not the VRF is registered with ITAL. If it is, this signifies<br>that the VRF is configured globally. |
| <b>Routing Enabled</b>     | Identifies whether or not PIM is enabled in the VRF.                                                                        |
| Registered with MRIB       | Identifies whether or not the VRF is registered with Multicast Routing<br>Information Base (MRIB).                          |
| Not owner of MDT interface | Identifies a process as not being the owner of the MDT interface.                                                           |
|                            | The owner is either the PIM or the PIM IPv6 process.                                                                        |
| Owner of MDT interface     | Identifies the owner of the MDT interface.                                                                                  |
|                            | The owner is either the PIM or the PIM IPv6 process.                                                                        |
| Raw socket req:            | Raw socket operations requested.                                                                                            |
| act:                       | Action: Indicates whether or not the operations were performed.                                                             |
| T; F                       | True; False                                                                                                    |
| LPTS filter req            | Identifies whether or not the VRF was requested to be added to the socket.                                                  |
| UDP socket req             | Identifies whether or not a UDP socket was requested.                                                                       |
| UDP vbind req              | Identifies whether or not the VRF was added to the UDP socket.                                                              |
| Reg Inj socket req         | This Boolean indicates whether or not the register inject socket, used for PIM<br>register messages, was requested.         |
| Reg Inj LPTS filter req    | Indicates whether or not the VRF was added to the register inject socket.                                                   |
| Mhost Default Interface    | Identifies the default interface to be used for multicast host (Mhost).                                                     |

 $\mathbf I$ 

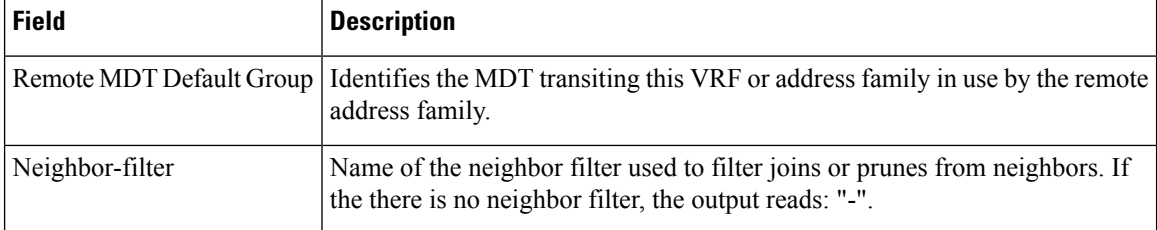
# **show pim context detail**

To display detailed information about reverse path forwarding (RPF) tables configured for a VRF context, use the **show pim context detail** command in EXEC mode.

```
show pim [vrf vrf-name] [{ipv4 | ipv6}] context detail
```
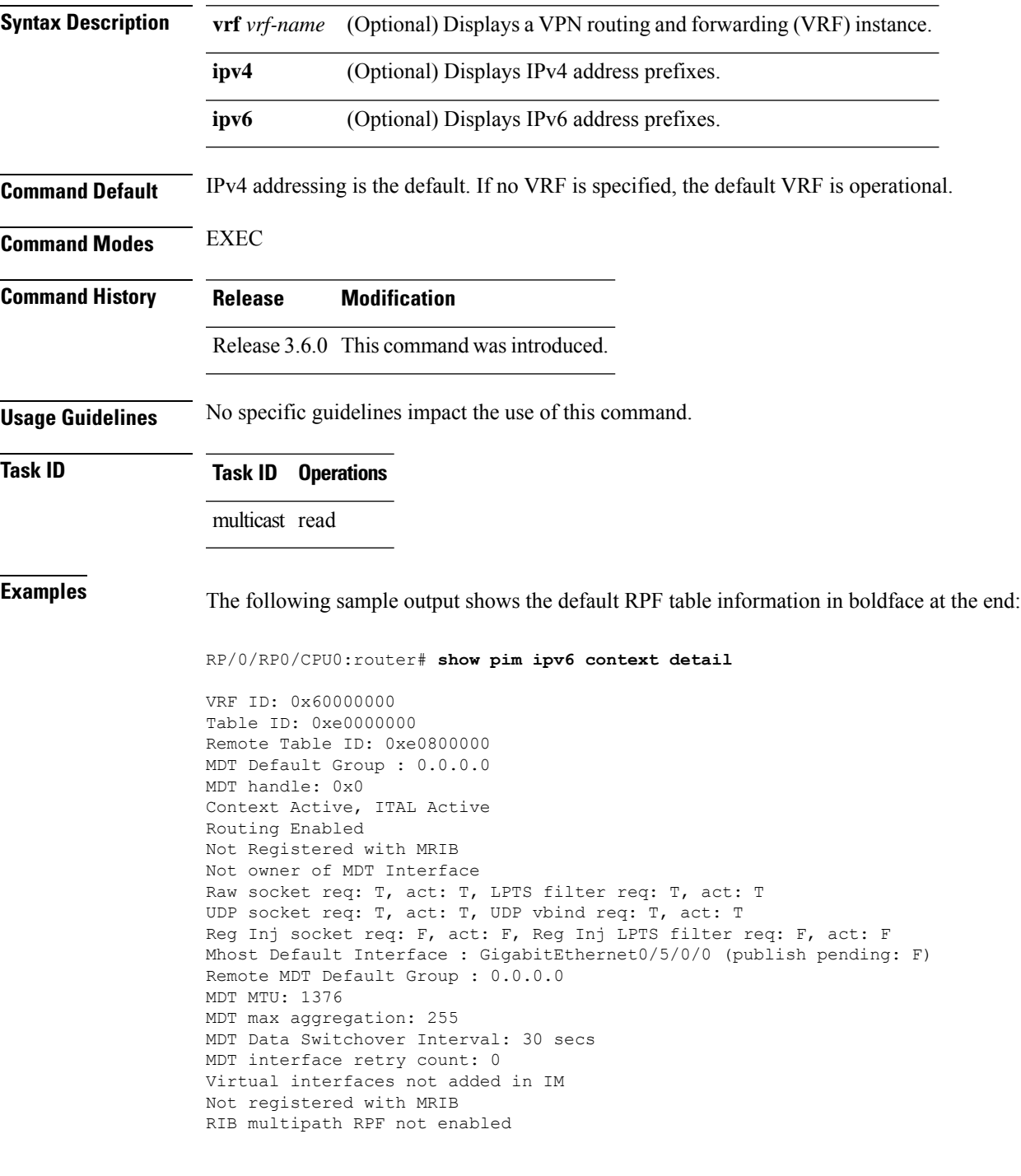

RIB multipath interface not hashed Not MBGP OSPF TE not intact IS-IS TE not intact Auto RP listen enabled All interfaces disable operation not done LPTS sock added Default granges Auto RP listen sock added RPF topology selection route-policy: mt4-p3 Number of Tables: 12 (2 active) Default RPF Table: IPv4-Unicast-default Active, Table ID 0xe0000000 Registered with ITAL, Registered with RIB NSF RIB converged, , NSF RIB converge not received

### **Table 9: show pim context detail Field Descriptions**

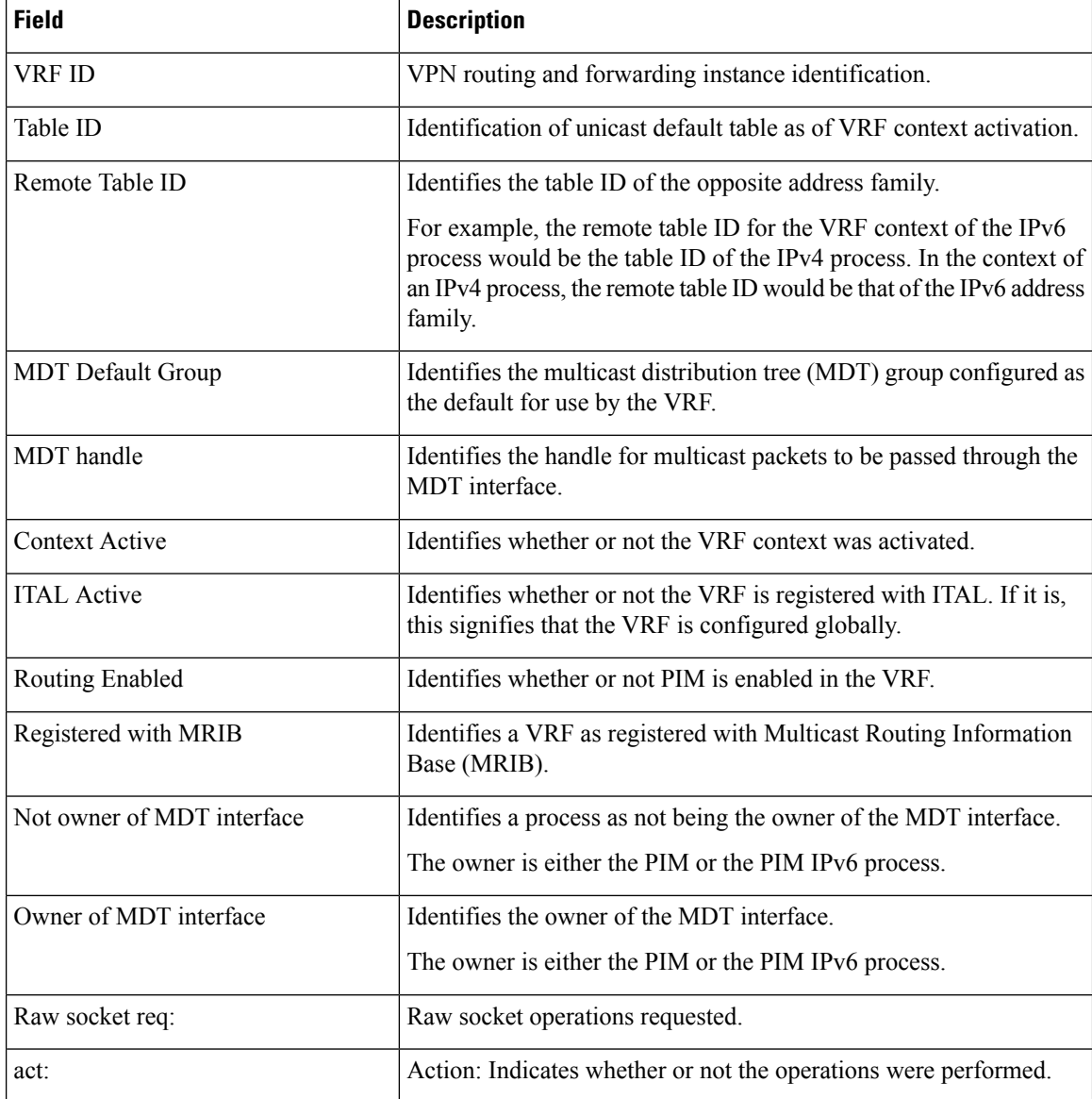

I

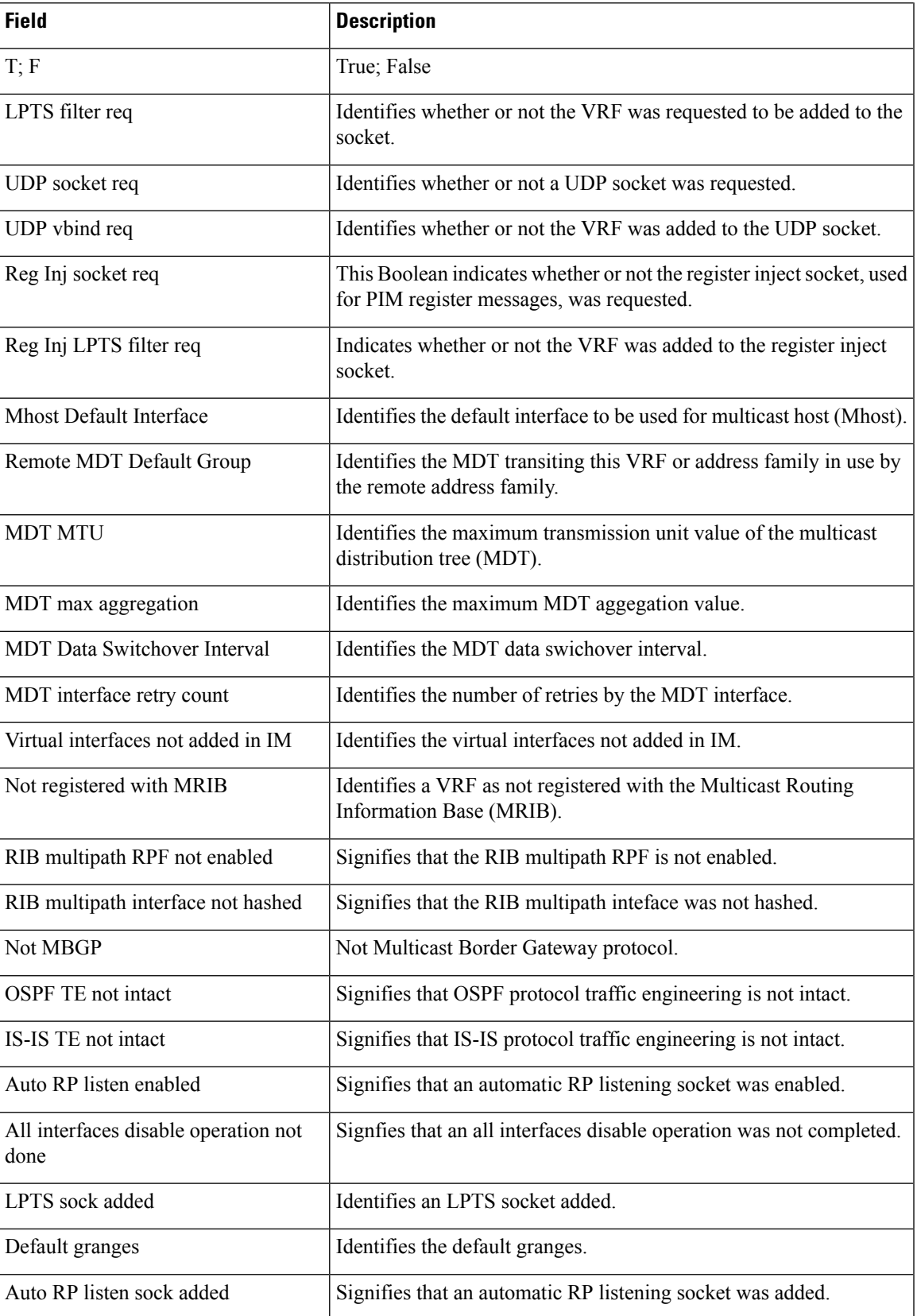

 $\mathbf I$ 

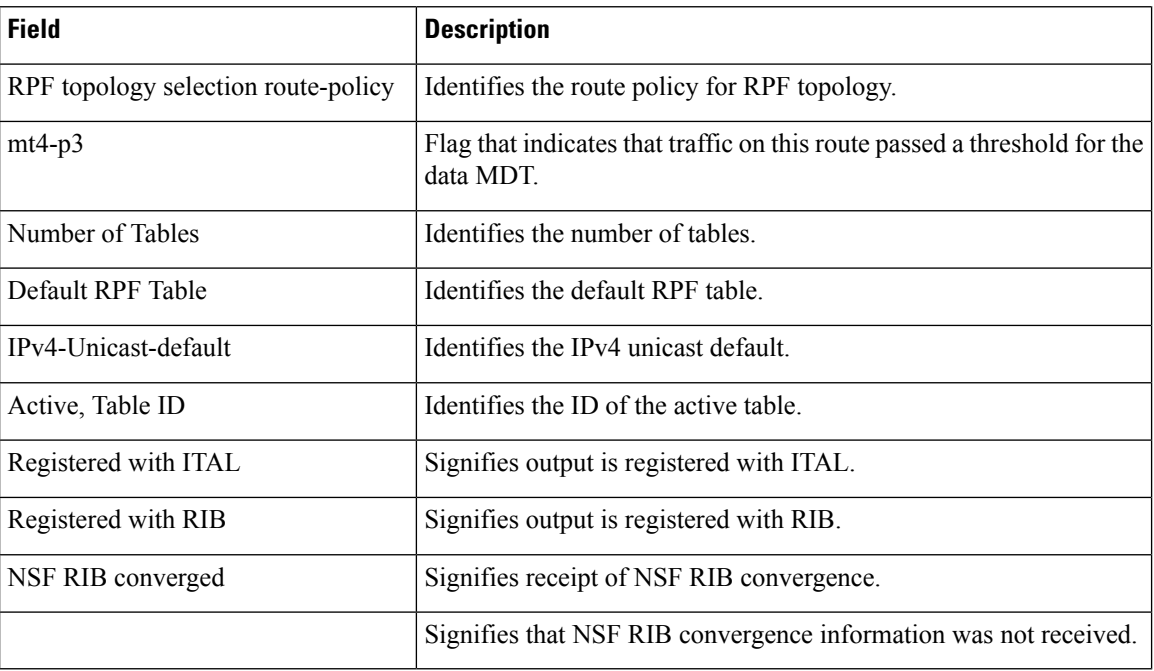

i.

# **show pim context table**

.

To display a summary list of all tables currently configured for a VRF context, use the **show pim context table** command in

EXEC mode

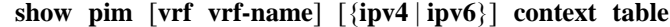

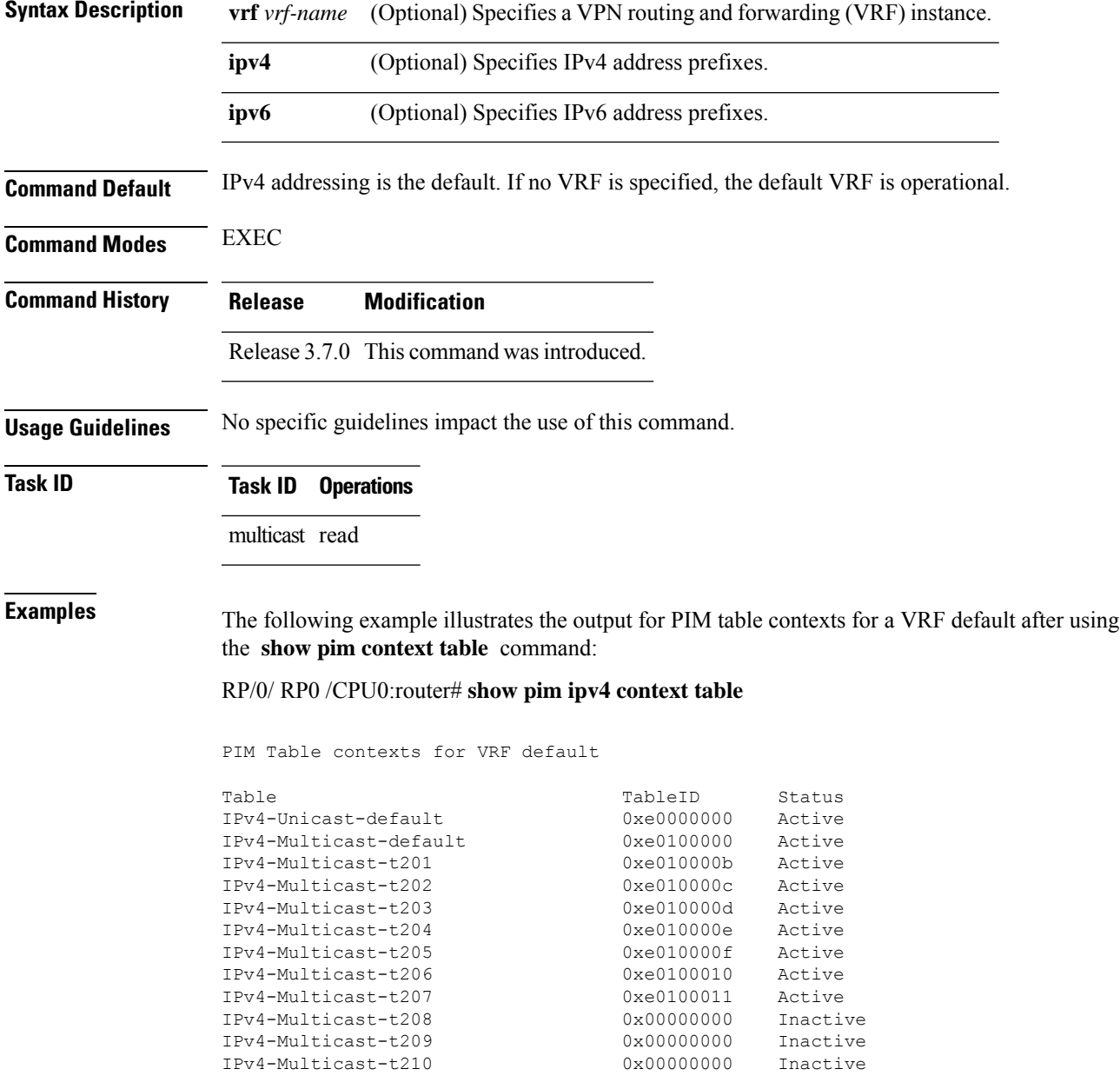

I

### **Table 10: show pim ipv4 context table Field Descriptions**

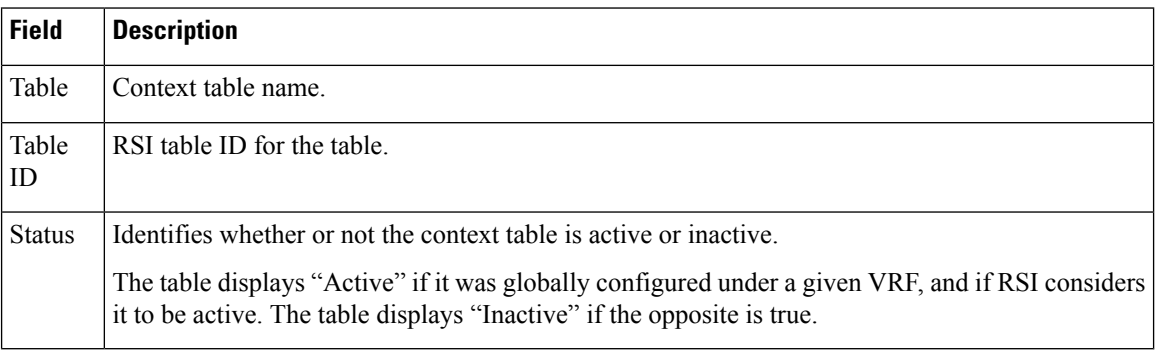

**Multicast PIM Commands**

# <span id="page-78-0"></span>**show pim df election-state**

To display bidirectional designated forwarder (DF) election state for a rendezvous point (RP) or interface, use the **show pim df election-state** command in

EXEC mode

.

**show pim** [**vrf** *vrf-name*] [{**ipv4** | **ipv6**}] **df election-state** [*rp-ip-address*] [*type interface-path-id*]

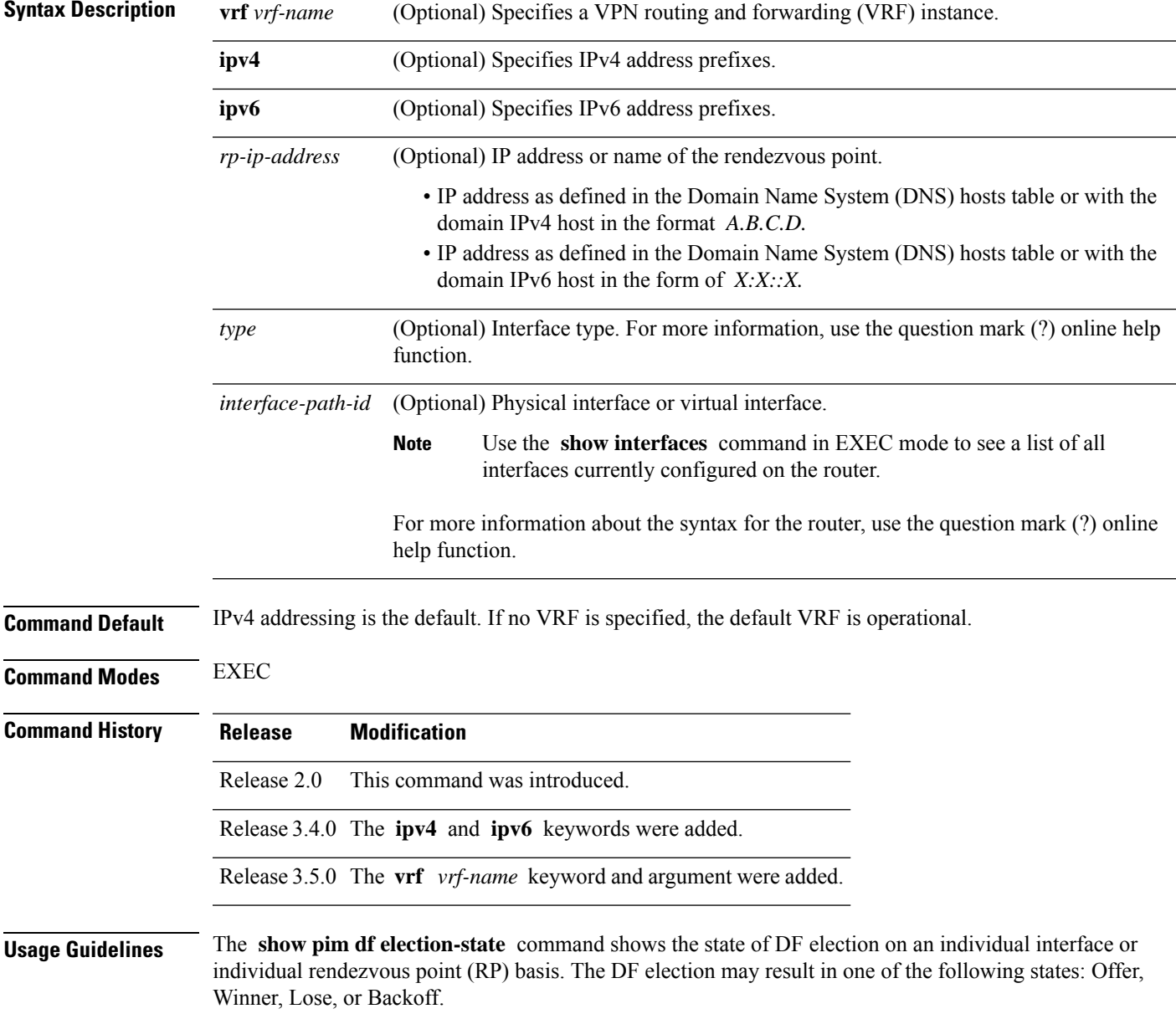

### **Task ID Task ID Operations**

multicast read

**Examples** The following is sample output from the **show** pim df election-state command; the far right column shows the interface route metric toward the RP:

RP/0/RP0/CPU0:router# **show pim df election-state pos 0/4/0/0**

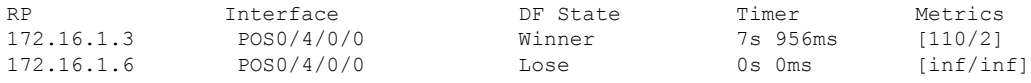

This table describes the significant fields shown in the display.

**Table 11: show pim df election-state Field Descriptions**

| <b>Field</b>       | <b>Description</b>                                                         |
|--------------------|----------------------------------------------------------------------------|
| <b>RP</b>          | Address of the rendezvous point.                                           |
|                    | Interface Interface on which the DF election takes place.                  |
| DF<br><b>State</b> | DF election state for this router: Offer, Winner, Lose, or Backoff.        |
| Timer              | Time for which the DF election state is valid.                             |
| Metrics            | Unicast routing metric for the rendezvous point sent from the DF election. |

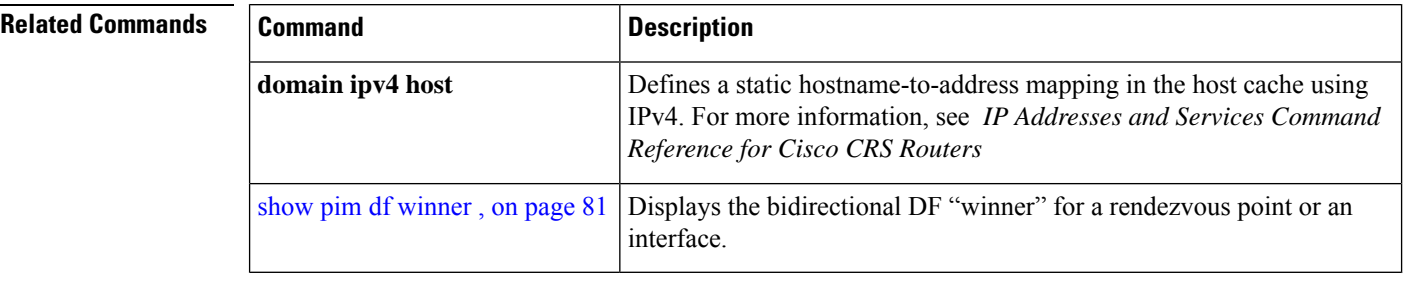

# <span id="page-80-0"></span>**show pim df winner**

To display the bidirectional designated forwarder (DF) "winner" for a rendezvous point (RP) or interface, use the **show pim df winner** command in EXEC mode.

**show pim** [**vrf** *vrf-name*] [{**ipv4** | **ipv6**}] **df winner** [*rp-ip-address*] [*type interface-path-id*]

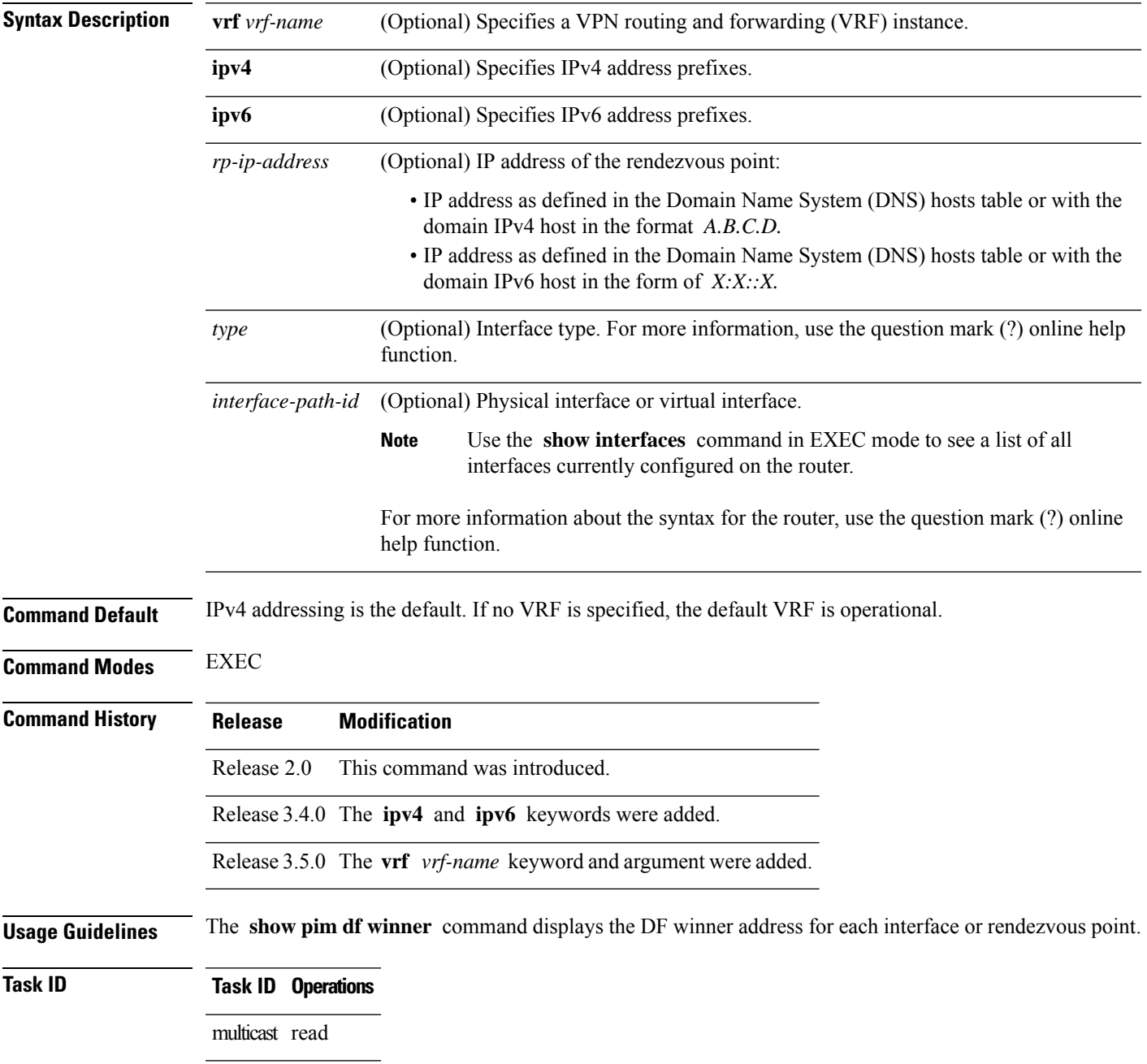

**Examples** The following is sample output from the **show** pim **df** winner command; the far right column shows the winner metric toward the rendezvous point:

```
RP/0/RP0/CPU0:router# show pim df winner 172.16.1.3
```
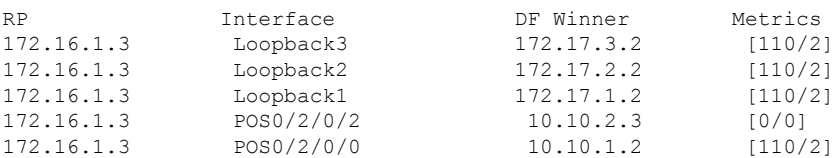

This table describes the significant fields shown in the display.

**Table 12: show pim df winner Field Descriptions**

| <b>Field</b> | <b>Description</b>                                                     |
|--------------|------------------------------------------------------------------------|
| <b>RP</b>    | Rendezvous point address.                                              |
| Interface    | Interface on which the DF election takes place.                        |
| DF<br>Winner | DF winner address.                                                     |
| Metrics      | Unicast routing metric for the rendezvous point sent by the DF winner. |

### **Related Commands**

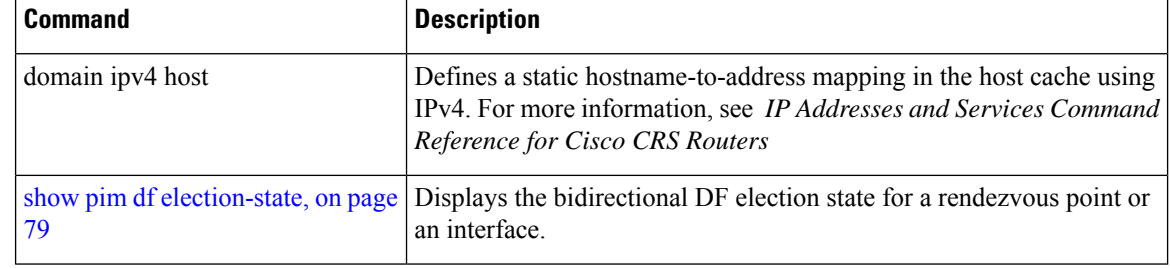

÷,

# **show pim global summary**

To display configured Protocol Independent Multicast (PIM) out-of-resource (OOR) limits and current counts for all VRFs, use the **show pim global summary** command in EXEC mode.

### **show pim global summary**

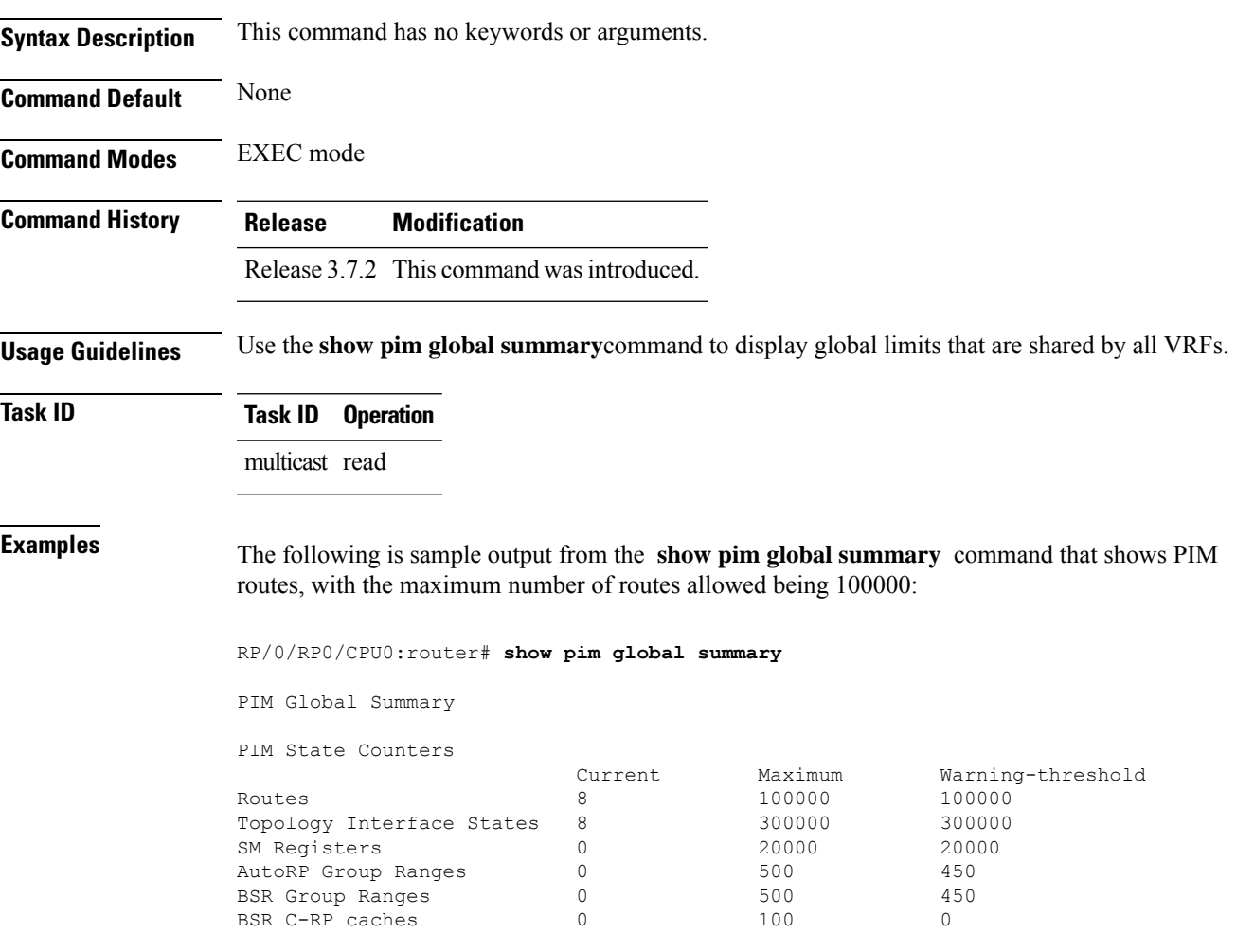

This table describes the significant fields shown in the display.

### **Table 13: show pim global summary Field Descriptions**

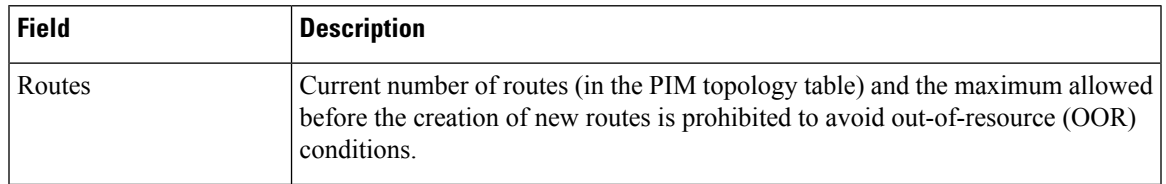

I

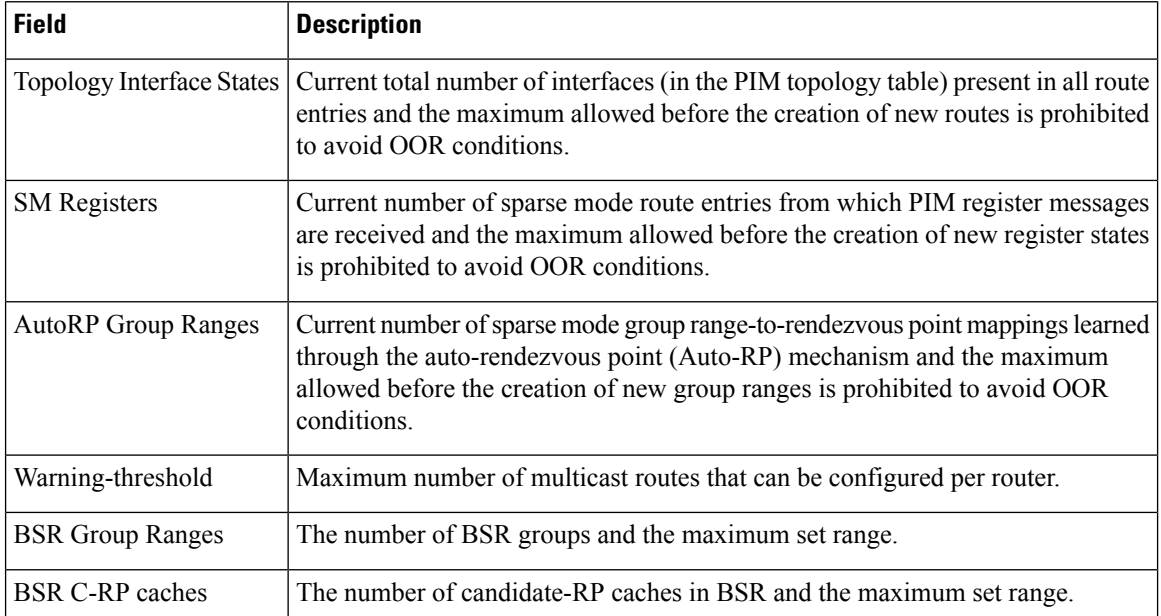

 $\mathbf{l}$ 

# <span id="page-84-0"></span>**show pim group-map**

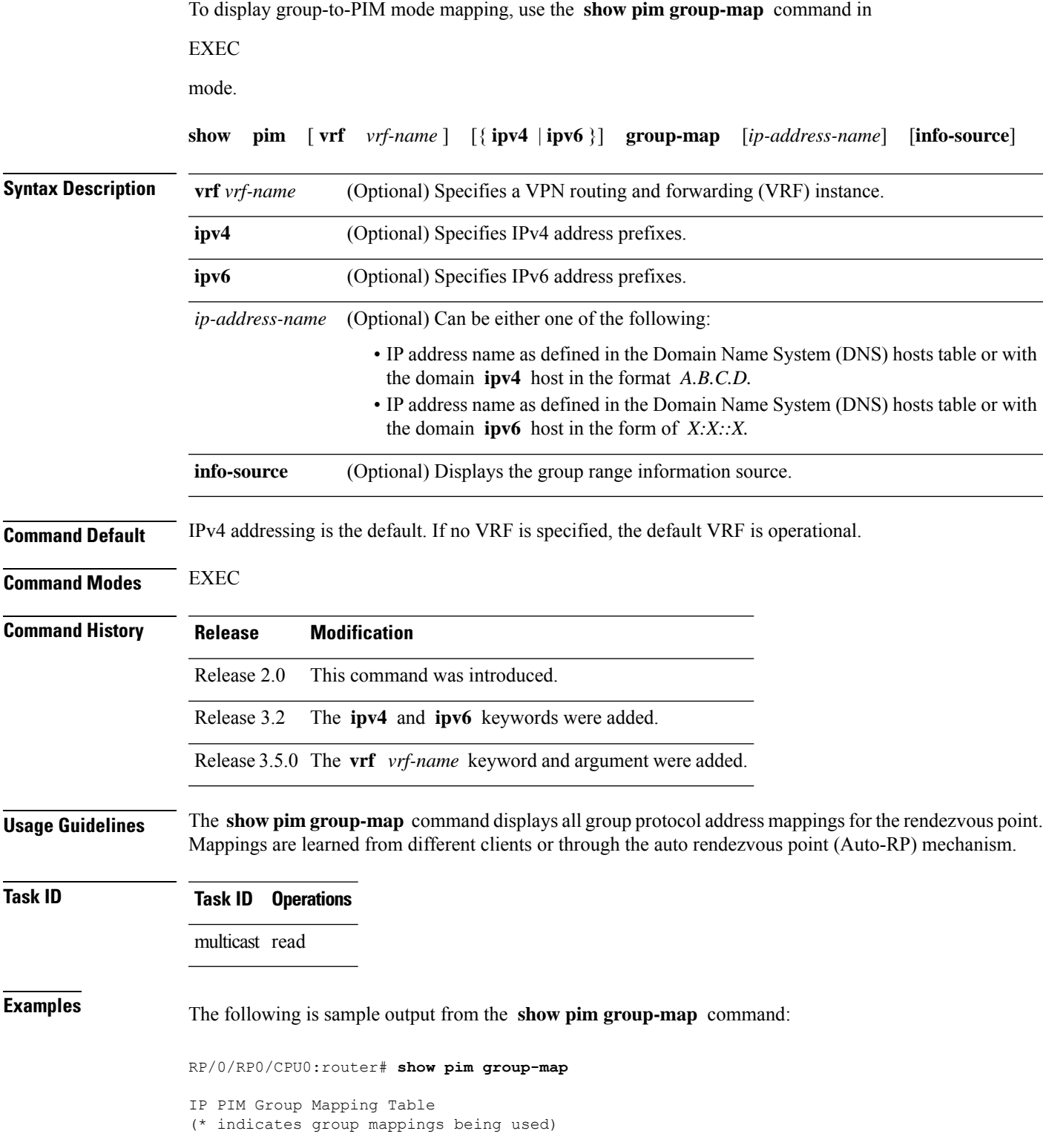

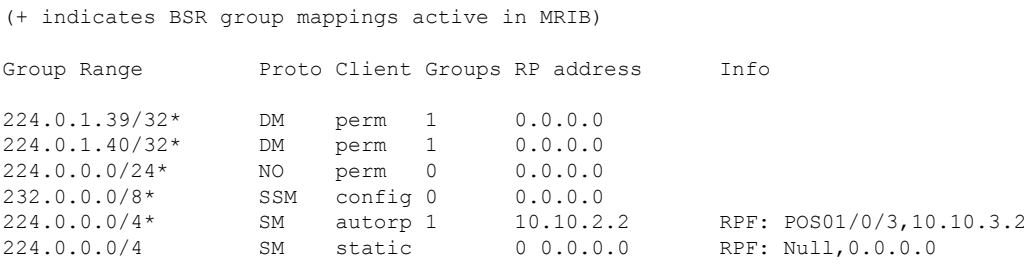

In lines 1 and 2, Auto-RP group ranges are specifically denied from the sparse mode group range.

In line 3, link-local multicast groups (224.0.0.0 to 224.0.0.255 as defined by 224.0.0.0/24) are also denied from the sparse mode group range.

In line 4, the Protocol Independent Multicast (PIM) Source Specific Multicast (PIM-SSM) group range is mapped to 232.0.0.0/8.

Line 5 shows that all the remaining groups are in sparse mode mapped to rendezvous point 10.10.3.2.

This table describes the significant fields shown in the display.

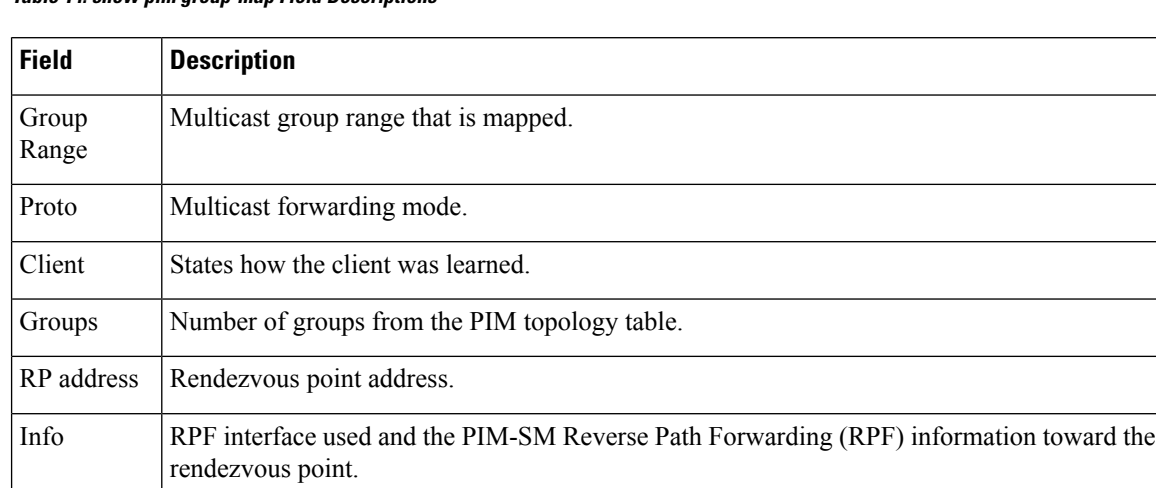

### **Table 14: show pim group-map Field Descriptions**

### **Related Commands**

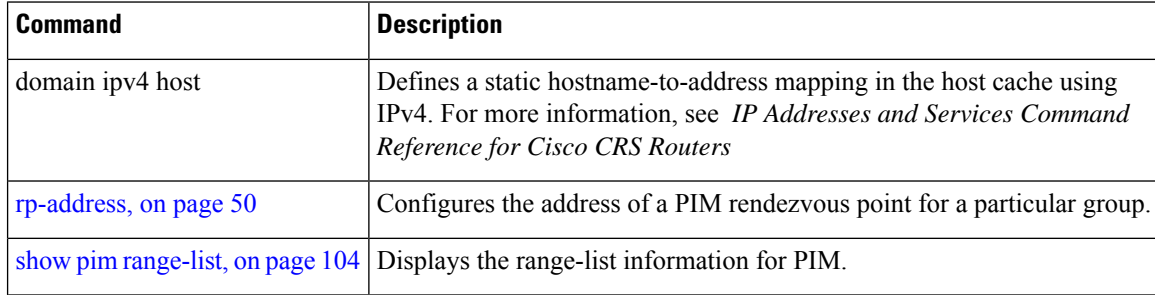

# <span id="page-86-0"></span>**show pim interface**

To display information about interfaces configured for Protocol Independent Multicast (PIM), use the **show pim interface** command in

EXEC

mode.

**show pim** [ **vrf** *vrf-name* ] [{ **ipv4** | **ipv6** }] **interface** [{ *type interface-path-id* | **state-on** | **state-off** }] [**detail**]

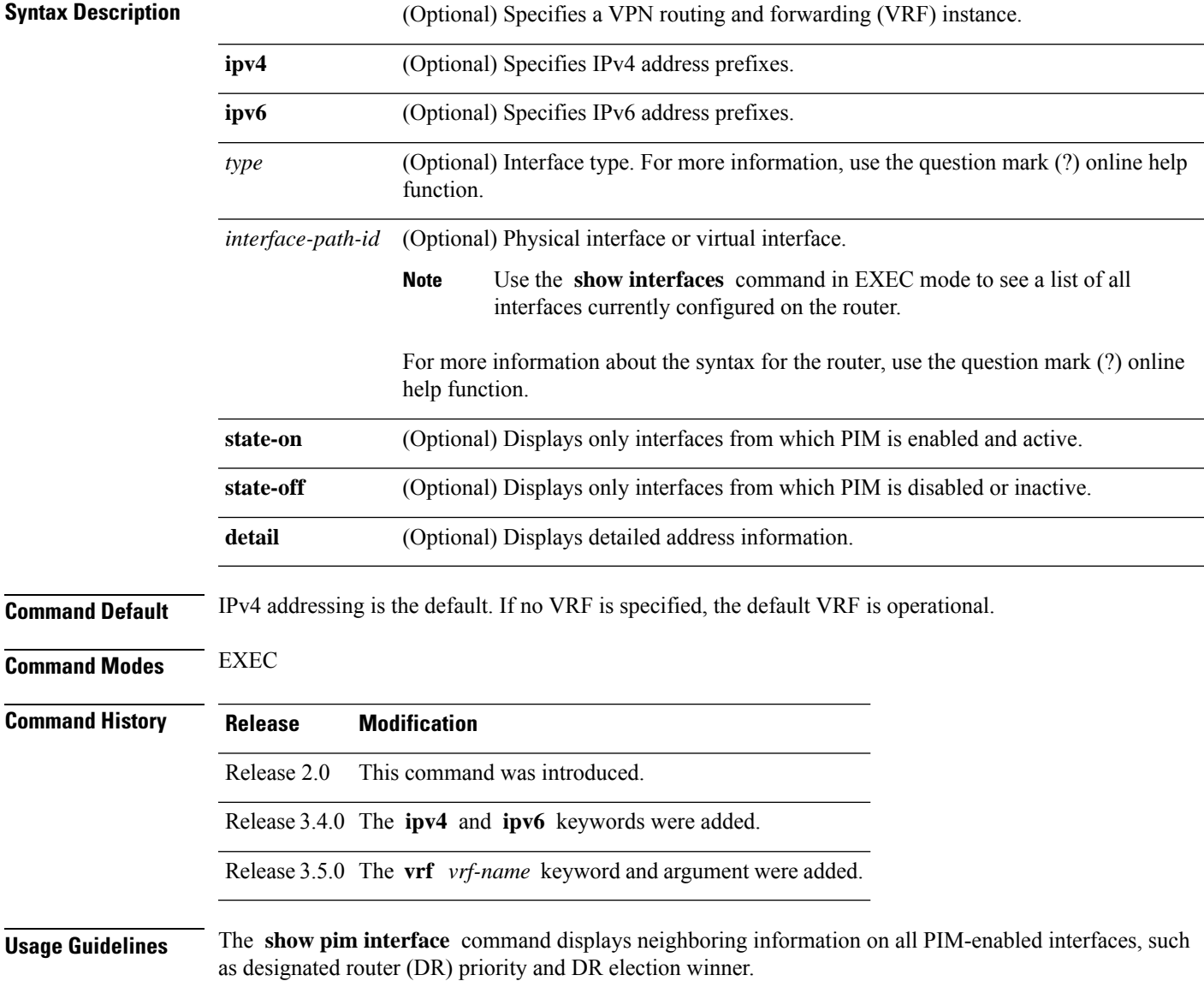

### **Task ID Task ID Operations**

multicast read

**Examples** The following is sample output from the **show pim interface** command:

RP/0/RP0/CPU0:router# **show pim interface**

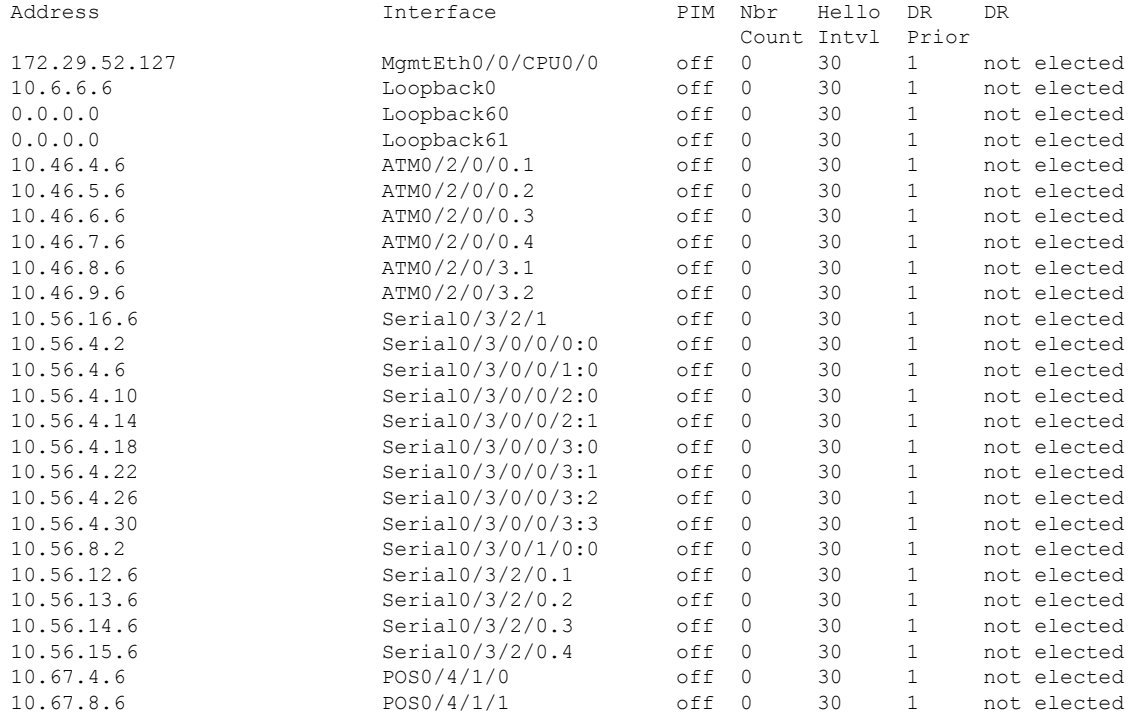

This table describes the significant fields shown in the display.

**Table 15: show pim interface Field Descriptions**

| <b>Field</b>   | <b>Description</b>                                                                                                    |
|----------------|----------------------------------------------------------------------------------------------------|
| Address        | IP address of the interface.                                                                                                    |
| Interface      | Interface type and number that is configured to run PIM.                                                                             |
| <b>PIM</b>     | PIM is turned off or turned on this interface                                                                                        |
| Nbr Count      | Number of PIM neighbors in the neighbor table for the interface.                                                                     |
| Hello Intyl    | Frequency, in seconds, of PIM hello messages, as set by the <b>ip pim hello-interval</b> command<br>in interface configuration mode. |
| DR<br>Priority | Designated router priority is advertised by the neighbor in its hello messages.                                                      |

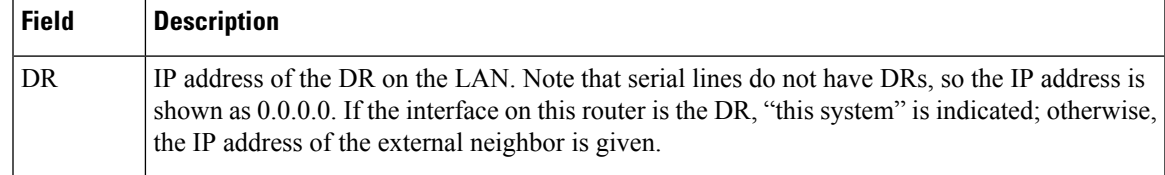

### **Related Commands**

I

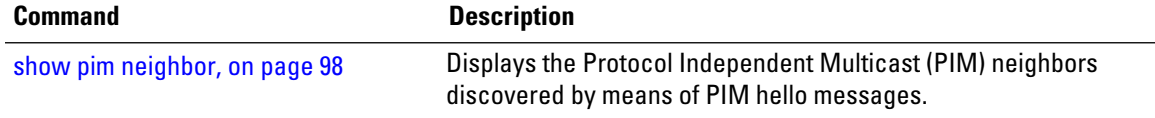

# **show pim join-prune statistic**

To display Protocol Independent Multicast (PIM) join and prune aggregation statistics, use the **show pim join-prune statistics** command in EXEC mode

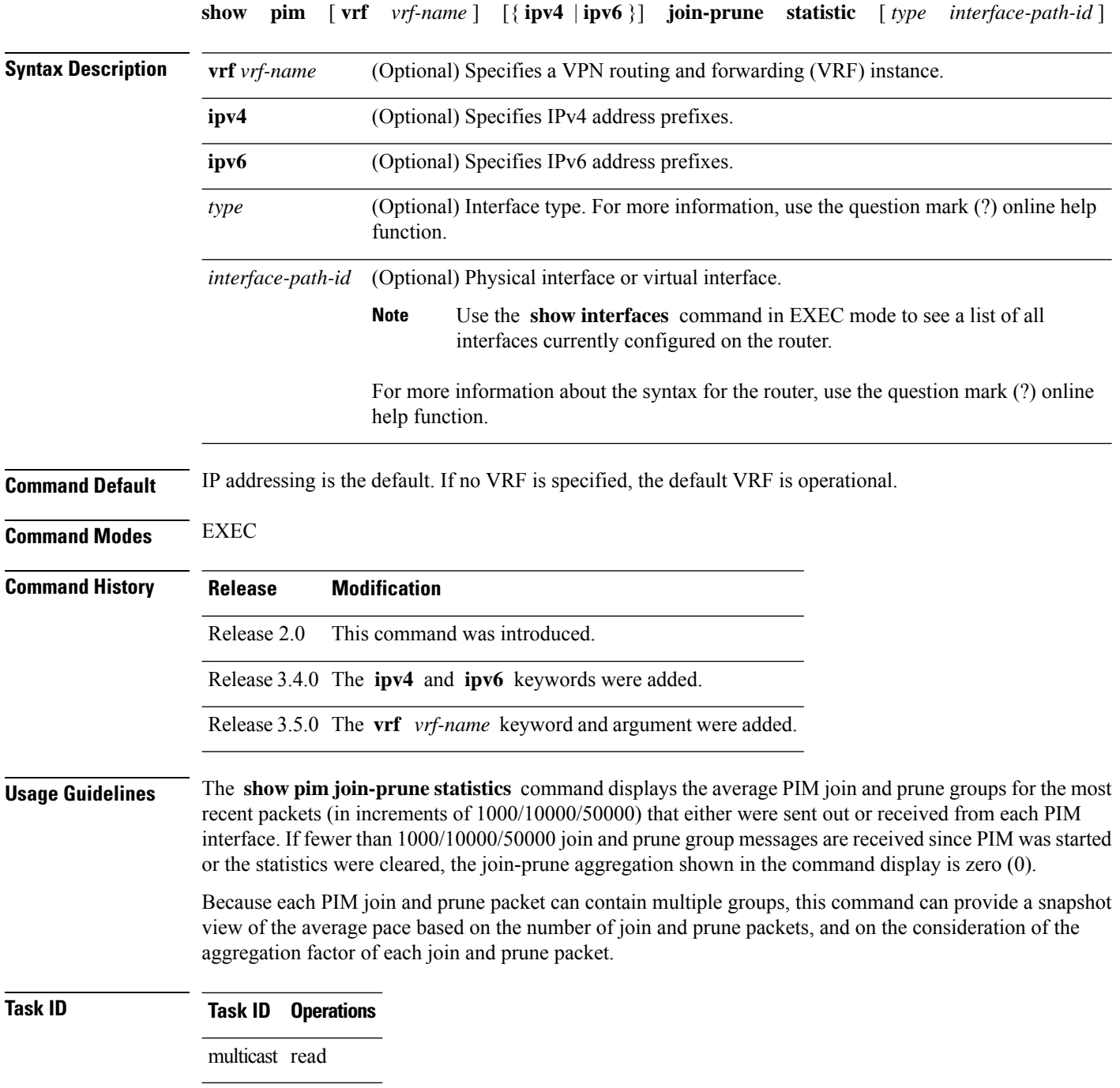

П

**Examples** The following is sample output from the **show** pim join-prune statistics command with all router interfaces specified:

RP/0/RP0/CPU0:router# **show pim join-prune statistics**

PIM Average Join/Prune Aggregation for last (100/1K/10K) packets<br>Interface MTU Transmitted Received Transmitted Loopback0 1514 0 / 0 / 0 0 / 0 / 0 Encapstunnel0 0 0 / 0 / 0 0 / 0 / 0 Decapstunnel0 0 0 / 0 / 0 0 / 0 / 0 Loopback1 1514 0 / 0 / 0 0 / 0 / 0 POS0/3/0/0 4470 0/0/0 0/0/0<br>POS0/3/0/3 4470 0/0/0 0/0/0 POS0/3/0/3 4470

This table describes the significant fields shown in the display.

**Table 16: show pim join-prune statistics Field Descriptions**

| <b>Field</b> | <b>Description</b>                                                                                                    |
|--------------|----------------------------------------------------------------------------------------------------|
| Interface    | Interface from which statistics were collected.                                                                                                    |
| <b>MTU</b>   | Maximum transmission unit (MTU) in bytes for the interface.                                                                                           |
|              | Transmitted Number of join and prune states aggregated into transmitted messages in the last<br>1000/10000/50000 transmitted join and prune messages. |
| Received     | Number of join and prune states aggregated into received messages in the last 1000/10000/50000<br>received join and prune messages.                   |

# **show pim rpf-redirect**

To display the maximum bandwidth, the bandwidth used by traffic flowing through the local box, and the bandwidth used by other routers sharing the PIM bundle member interfaces of all members of bundles known to the system, use **show pim rpf-redirect** command in EXEC mode.

### **show pim** *ipv4* **rpf-redirect**

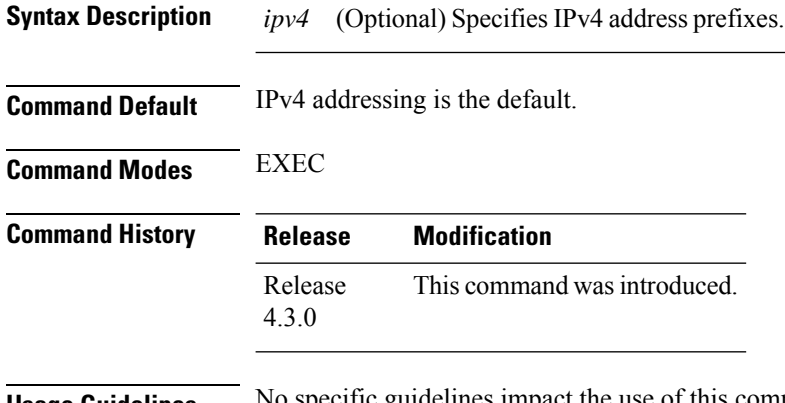

### **Usage Guidelines** No specific guidelines impact the use of this command.

### **Task ID Task ID Operation** multicast read

#### **Example**

The following sample output from the **show pim rpf-redirect** command displays statistics about the PIM bundles:

```
RP/0/RP0/CPU0:router#show pim rpf-redirect
Mon Aug 11 16:50:35.811 IST
PIM RPF-Redirect bundle database
Member Available/Allocated Available/Allocated Local / Network Total
           Bandwidth Threshold Bandwidth Bandwidth Bandwidth
             (Kbps) (Kbps) (Kbps) (Kbps)
Bundle: east
Gi0/0/0/0 100000/100000 80000/80000 0/0 0/0 0
```
where, Available/Allocated Bandwidth (kbps) is the total multicast bandwidth (in kbps) available/allocated for multicast transmission; Available/Threshold Bandwidth (kbps) isthe multicast bandwidth threshold beyond which the redirects are enabled, displays the available and the threshold bandwidth (kbps); Local/Network Bandwidth (in kbps) is the difference between the Allocated Bandwidth and Available Bandwidth; and the Total Bandwidth (kbps) is represented by the Local/Network Bandwidth.

# **show pim rpf-redirect route**

To display the content of the snooping database, use **show pim rpf-redirect** command in EXEC mode.

**show pim** *ipv4* **rpf-redirect route Syntax Description** *ipv4* (Optional) Specifies IPv4 address prefixes. **Command Default** IPv4 addressing is the default. **Command Modes** EXEC **Command History Release Modification** Release This command was introduced. 4.3.0 **Usage Guidelines** No specific guidelines impact the use of this command. **Task ID Task ID Operation** multicast read

# **show pim mdt**

To display information about data multicast distribution tree (MDT)streams, use the **show pim mdt** command in EXEC mode.

**show pim** [**vrf** *vrf-name*] [{**ipv4** | **ipv6**}] **mdt** {**cache** [{*ip-address* | **detail** | **summary**}] | **interface** | **prefix** [{**local** | **remote**}]}

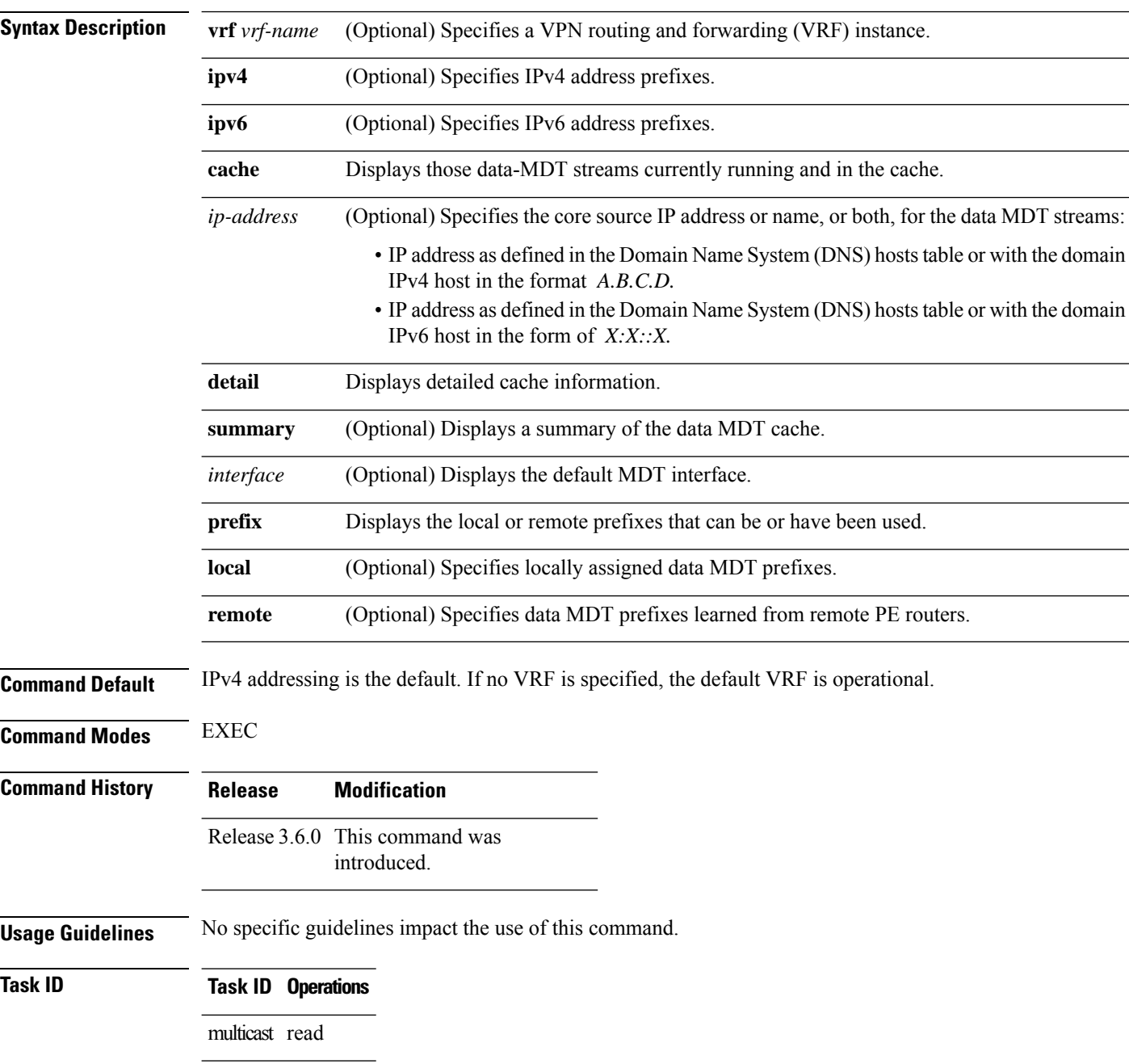

### **Examples** The following example shows how to display PIM candidate rendezvous point information:

### RP/0/RP0/CPU0:router# **show pim vrf svpn20 mdt cache**

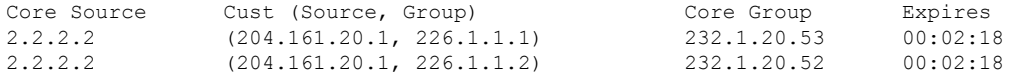

### RP/0/RP0/CPU0:router# **show pim vrf all mdt interface**

GroupAddress Interface Source Vrf 239.1.1.1 mdt101 Loopback1 101 239.1.1.2 mdt102 Loopback2 102 239.1.1.3 mdt102 Loopback0 103

#### **Table 17: show pim mdt Field Descriptions**

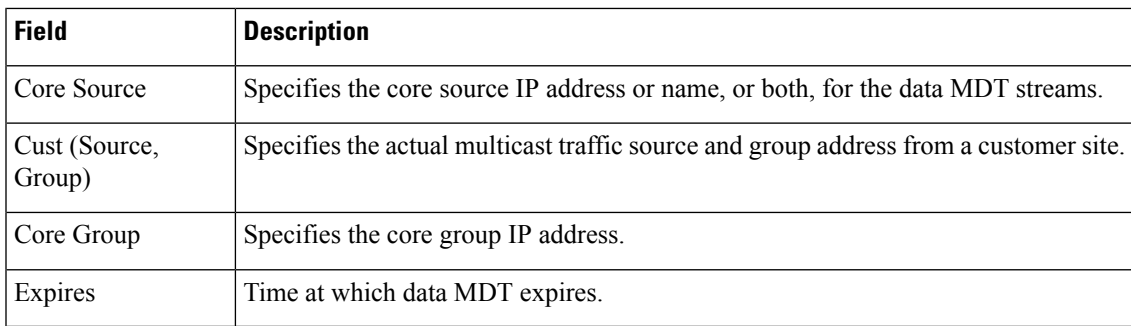

# **show pim mstatic**

To display multicast static routing information, use the **show pim mstatic** command in

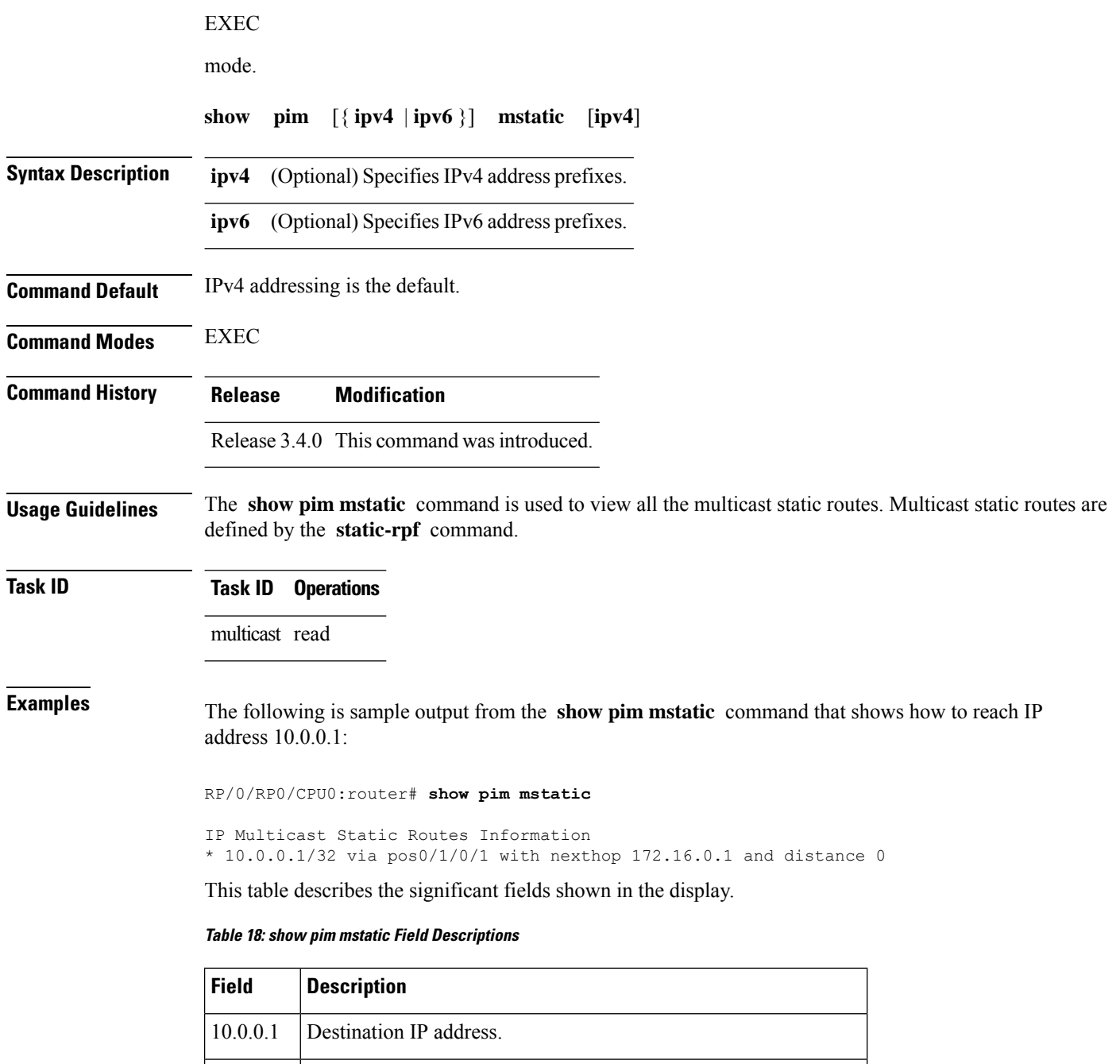

 $\mathbf{l}$ 

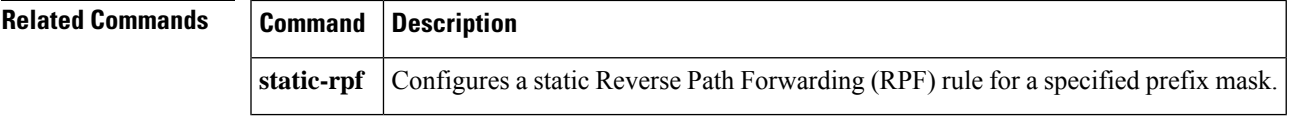

# <span id="page-97-0"></span>**show pim neighbor**

To display the Protocol Independent Multicast (PIM) neighbors discovered by means of PIM hello messages, use the **show pim neighbor** command in

EXEC

mode.

**show pim** [**vrf** *vrf-name*] [{**ipv4** | **ipv6**}] **neighbor** [*type interface-path-id*] [{**count** | **detail**}]

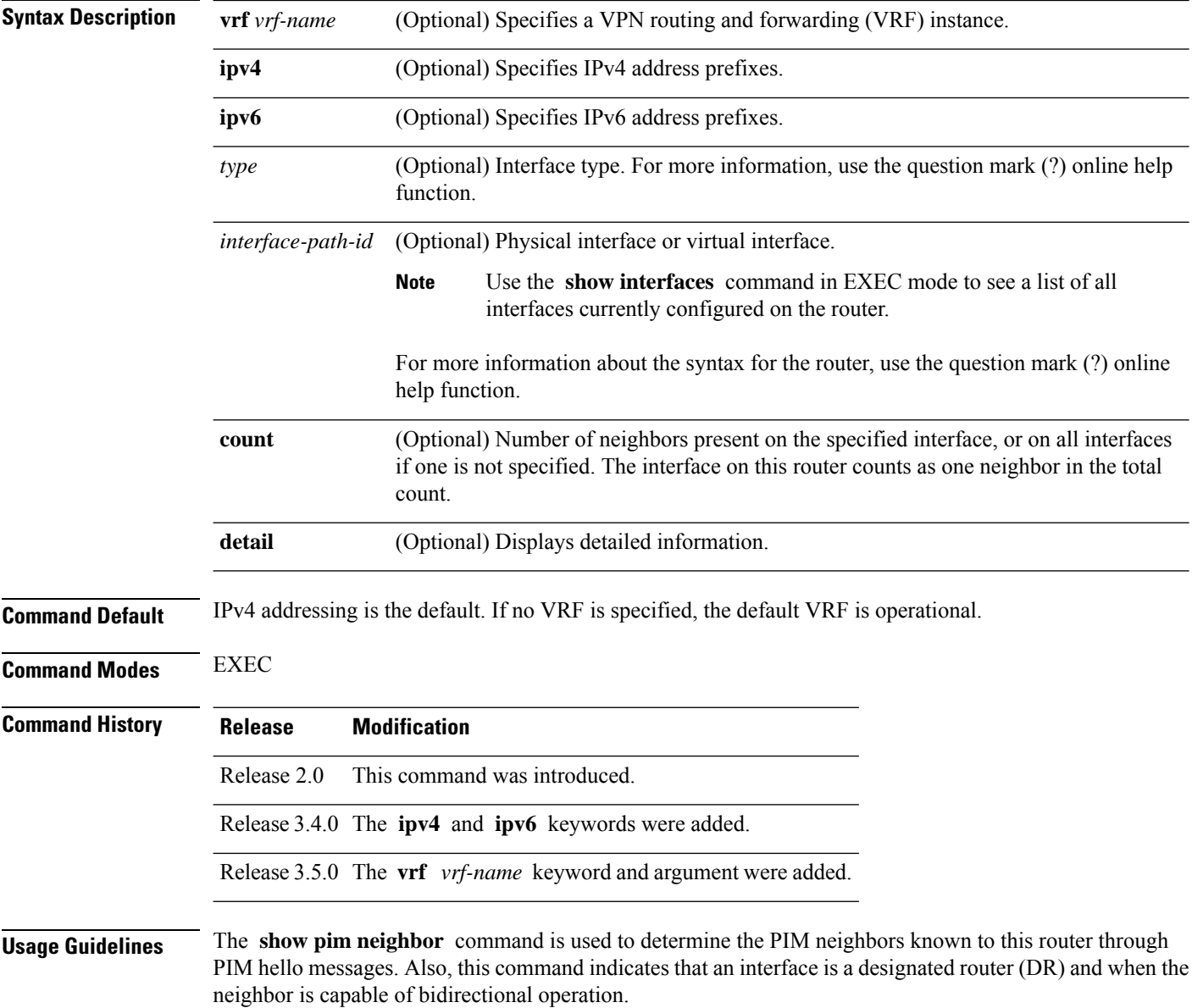

 $\mathbf l$ 

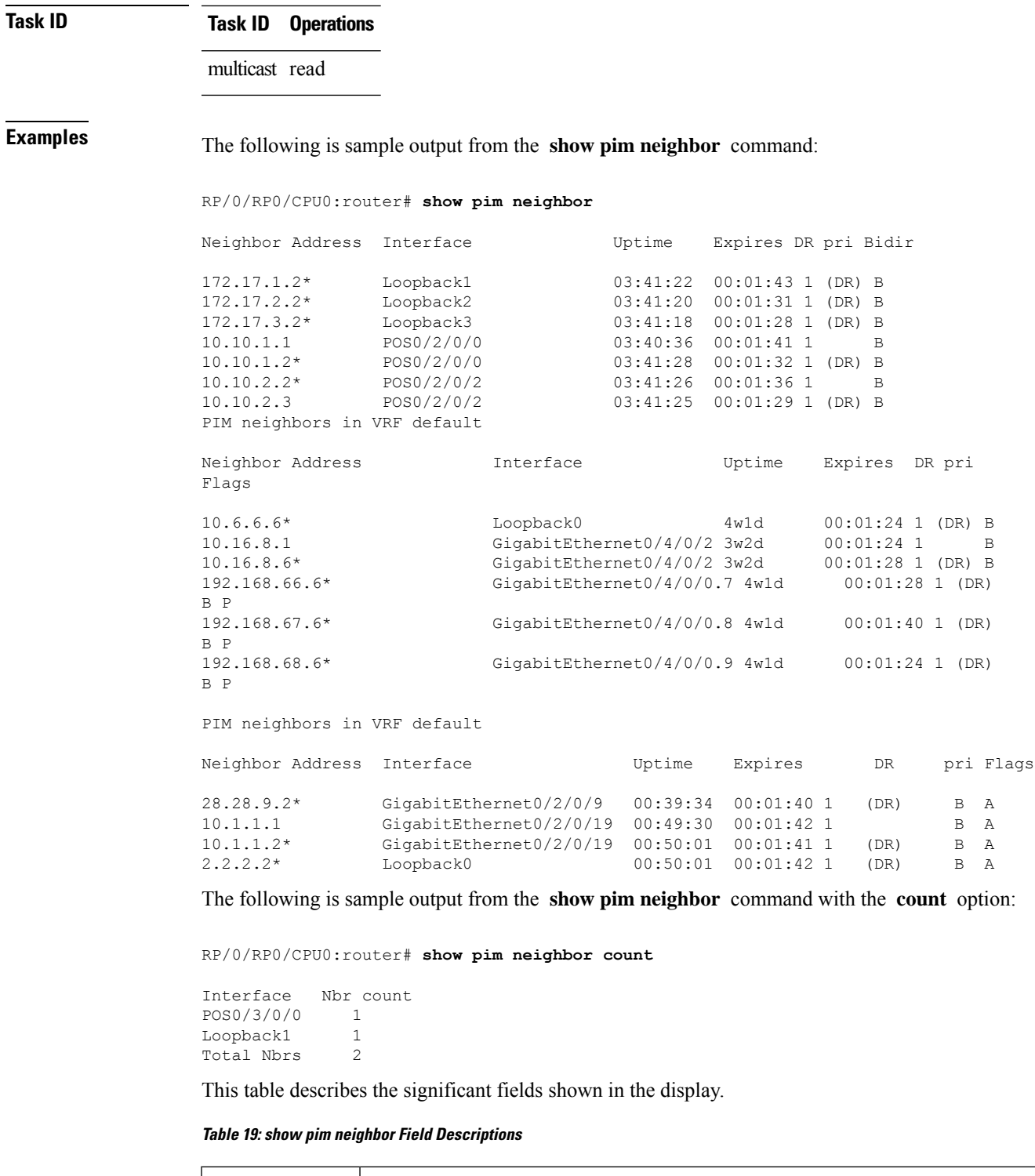

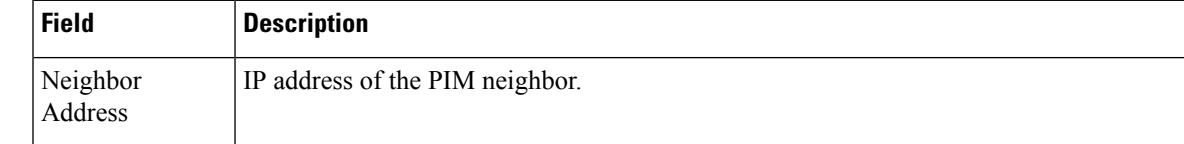

I

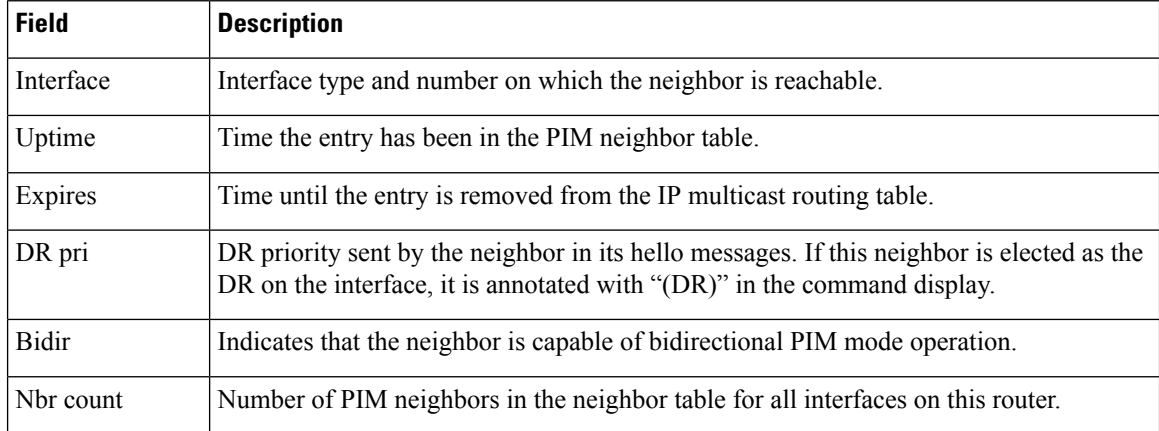

### $\overline{\text{Related Commands}}$

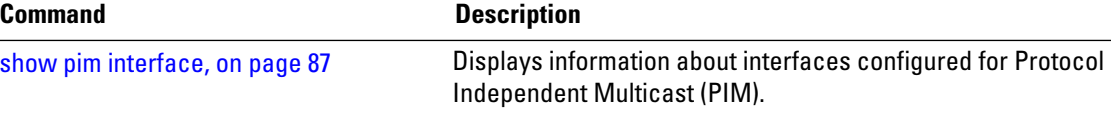

# **show pim nsf**

To display the state of nonstop forwarding (NSF) operation for Protocol Independent Multicast (PIM), use the **show pim nsf** command in EXEC mode.

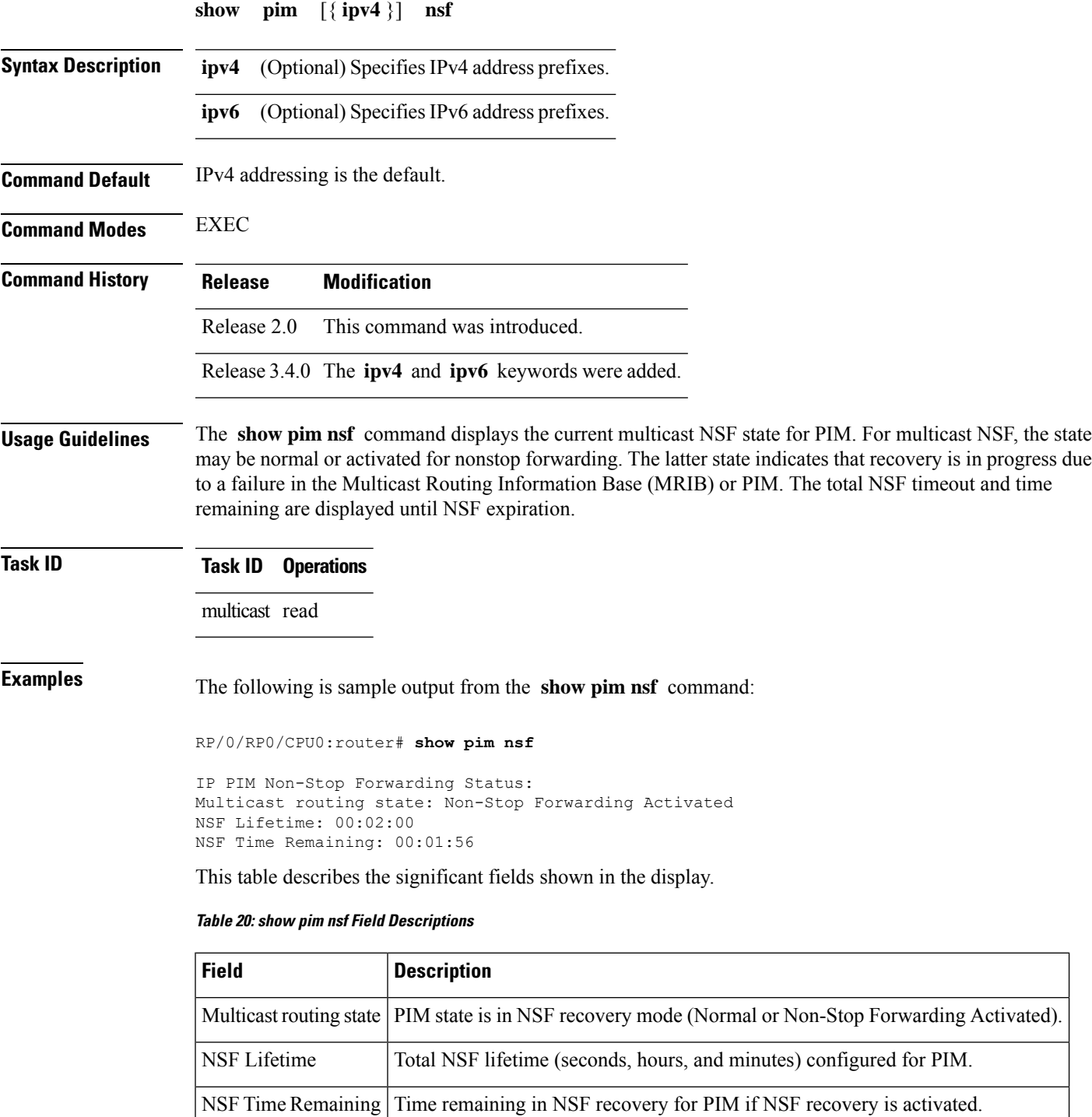

## **show pim nsr**

To display the nonstop routing (NSR) information for Protocol Independent Multicast (PIM), use the **show pim nsr** command in

EXEC mode

.

**show pim** [**ipv4| ipv6**] **nsr**

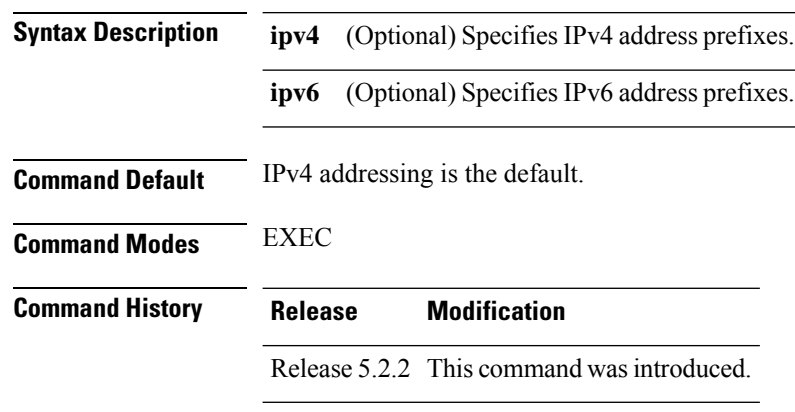

**Usage Guidelines** The **show pim nsr** command displays the current multicast NSR state for PIM. For multicast NSR, the state may be Ready or Not activated for non-stop routing. The latter state indicates that recovery is in progress due to a failure in the Multicast Routing Information Base (MRIB) or PIM. The total NSR timeout and time remaining are displayed until NSR expiration.

**Task ID Task ID Operations** multicast read

**Examples** The following is sample output from the **show pim nsr** command:

RP/0/RP0/CPU0:router# **show pim nsr**

PIM NSR Data: State : Ready RMF Timer : N [-]<br>RMF Notif done : Y RMF Notif done Last RMF rdy : 4w0d [1] Last RMF not rdy : Never [0] Last conn up : Never [0] Last conn down : Never [0]

I

This table describes the significant fields shown in the display.

### **Table 21: show pim nsr Field Descriptions**

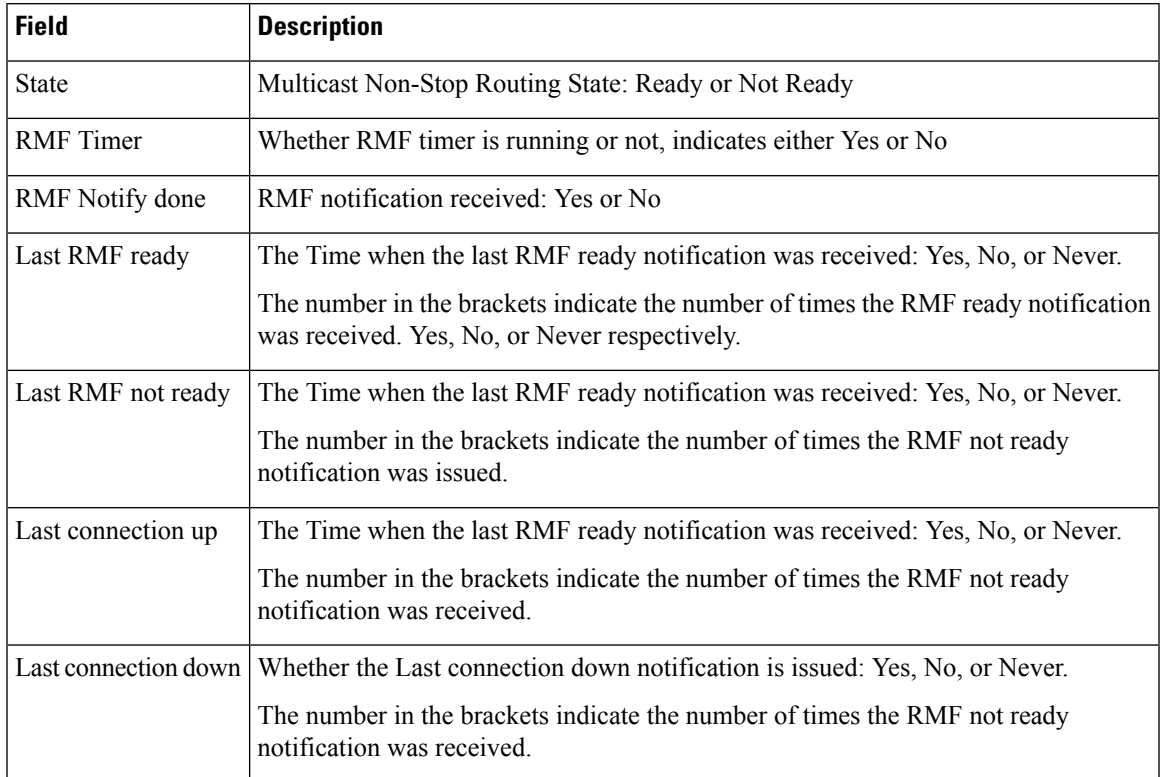

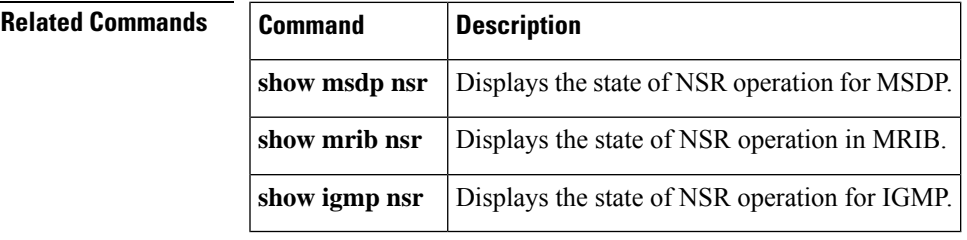

# <span id="page-103-0"></span>**show pim range-list**

.

To display range-list information for Protocol Independent Multicast (PIM), use the **show pim range-list** command in

EXEC mode

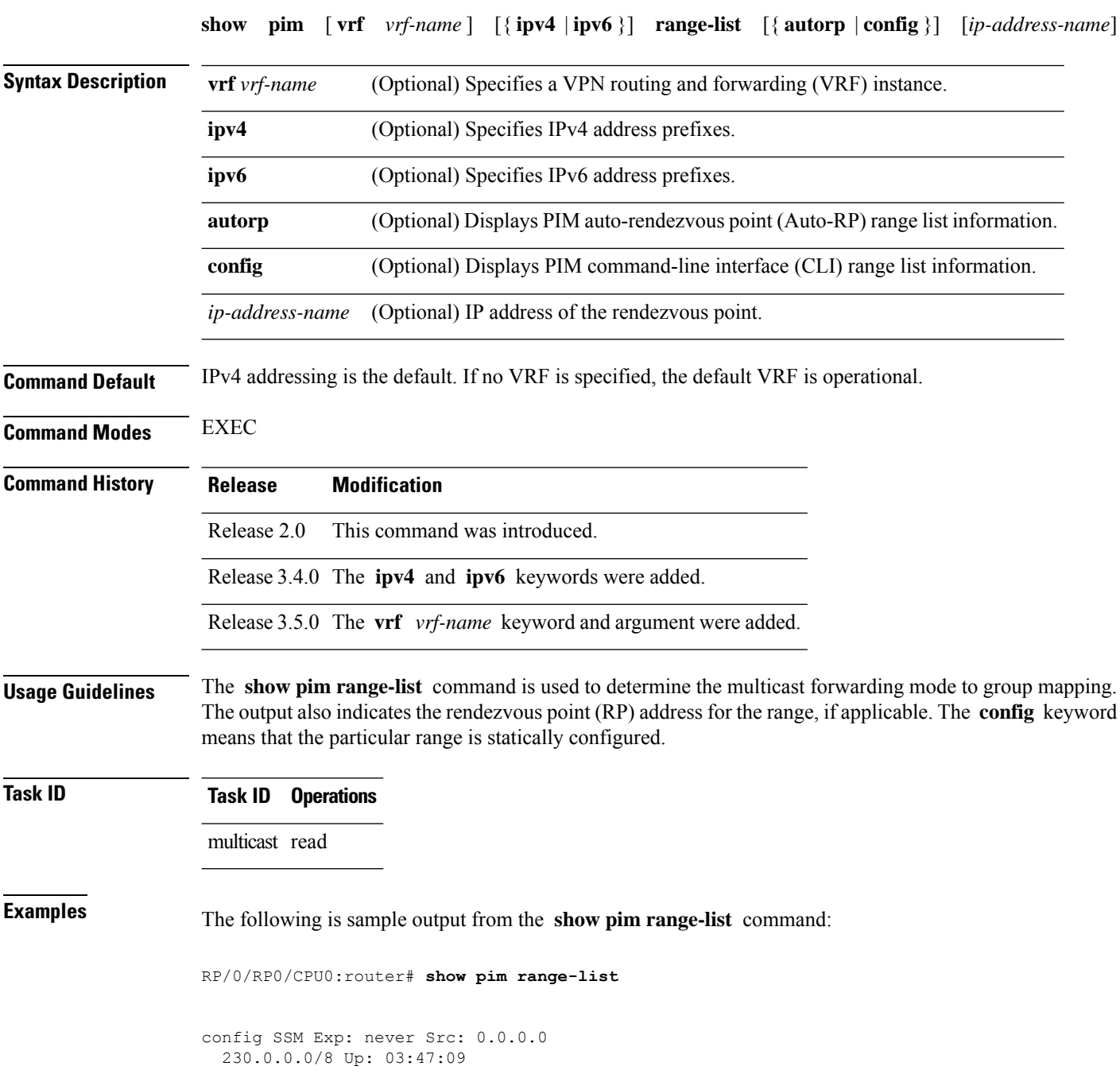

config BD RP: 172.16.1.3 Exp: never Src: 0.0.0.0 239.0.0.0/8 Up: 03:47:16 config SM RP: 172.18.2.6 Exp: never Src: 0.0.0.0 235.0.0.0/8 Up: 03:47:09

This table describes the significant fields shown in the display.

### **Table 22: show pim range-list Field Descriptions**

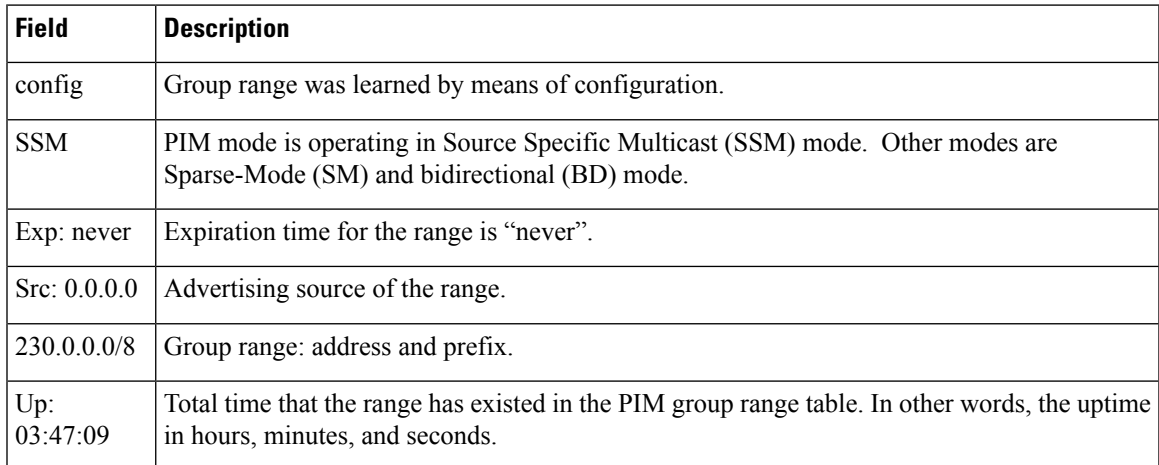

**Related Commands Command Command Command Description** 

show pim [group-map,](#page-84-0) on page 85 Displays group-to-PIM mode mapping.

# **show pim rpf**

To display information about reverse-path forwarding (RPF) in one or more routing tables within Protocol Independent Multicast (PIM), use the **show pim rpf** command in

EXEC mode

.

**show pim** [**vrf** *vrf-name*] [{**ipv4** | **ipv6**}] {**multicast** | **safi-all** | **unicast**} [**topology** {*tablename* | **all**}] **rpf** [*ip-address*/*name*]

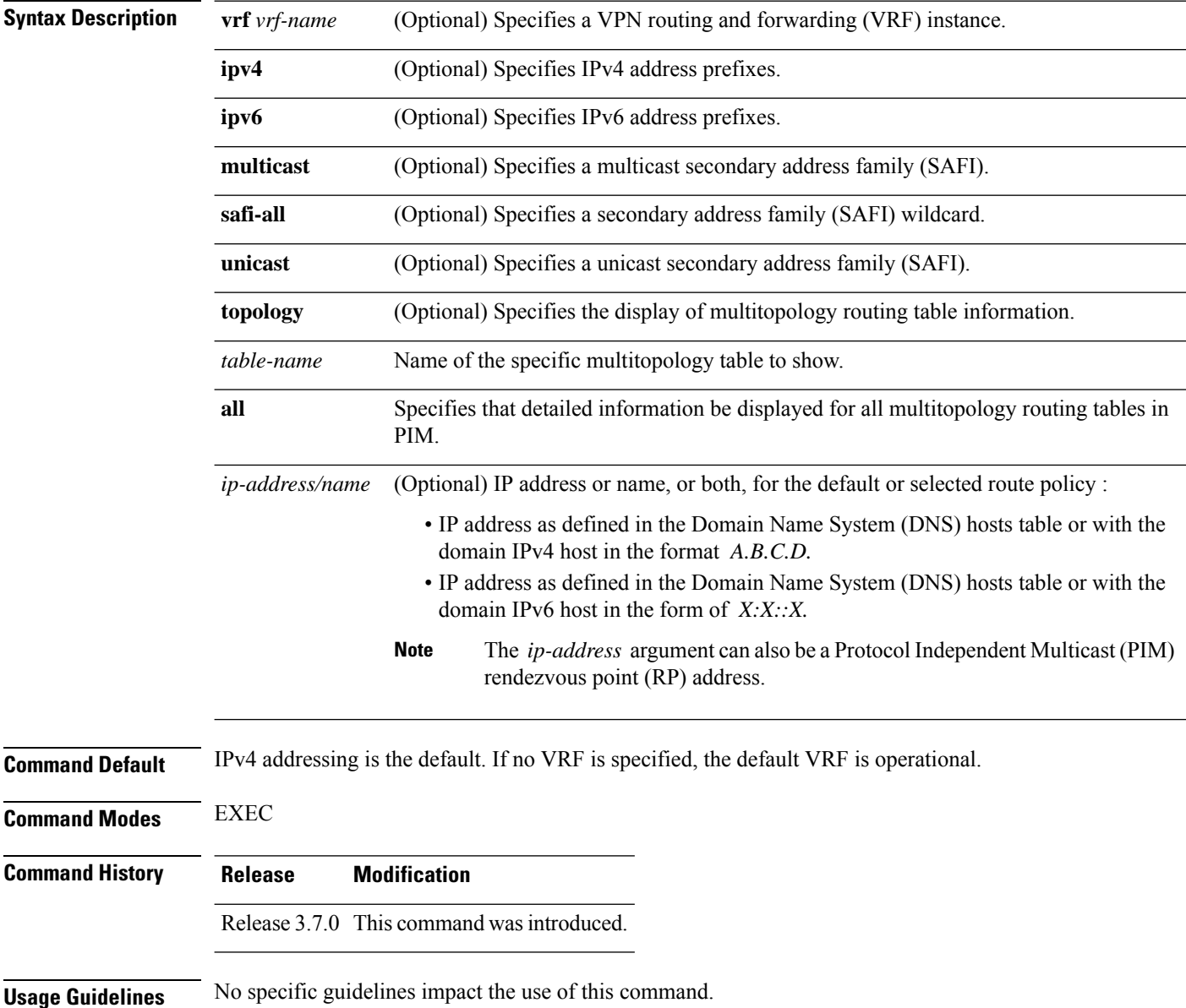

 $\mathbf{l}$ 

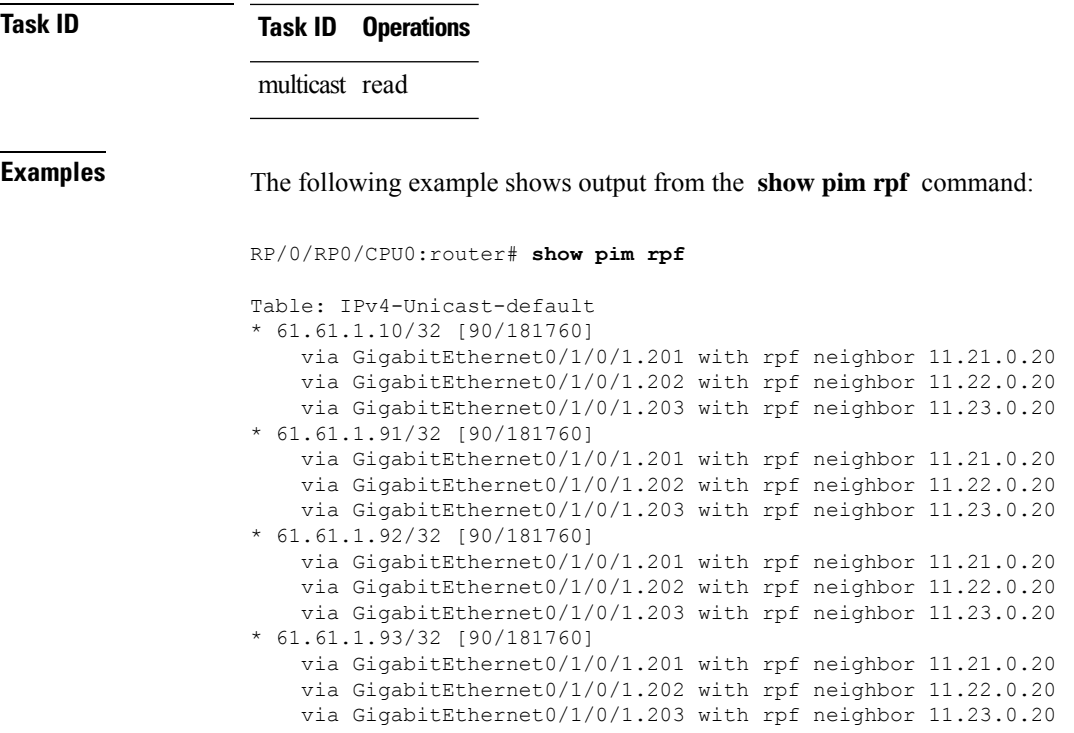

# **show pim rpf hash**

.

To display information for Routing Information Base (RIB) lookups used to predict RPF next-hop paths for routing tables in Protocol Independent Multicast (PIM), use the **show pim rpf hash** command in EXEC mode.

**show pim** [**vrf** *vrf-name*] [{**ipv4** |**ipv6**}] [{**multicast** | **safi-all**|**unicast**}] [**topology** {*table-name* | **all**}] **rpf hash** *root*/*group ip-address*/*name* [{**hash-mask-length** *bit-length* | **mofrr**}]

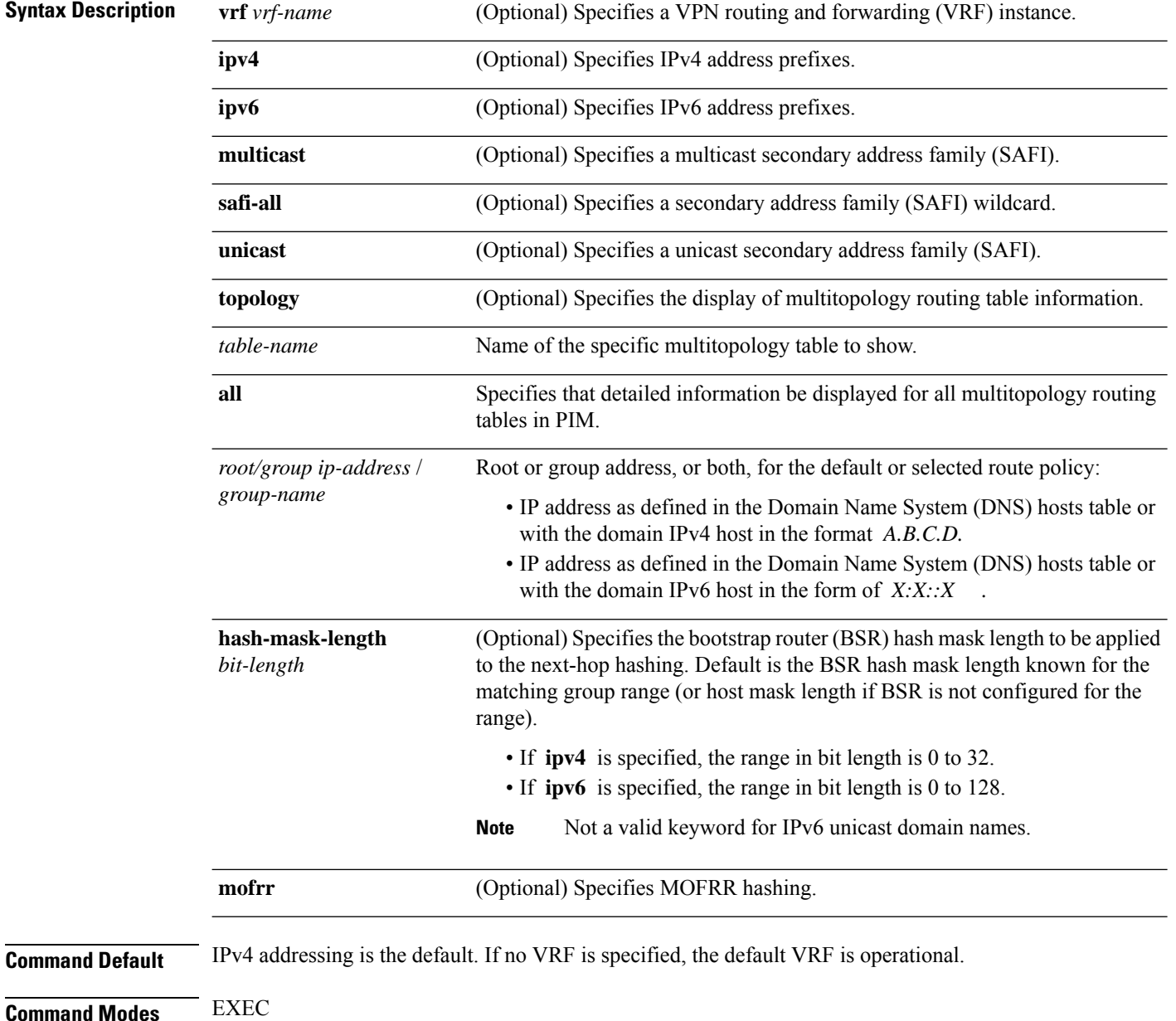

**Multicast PIM Commands**
$\overline{\phantom{a}}$ 

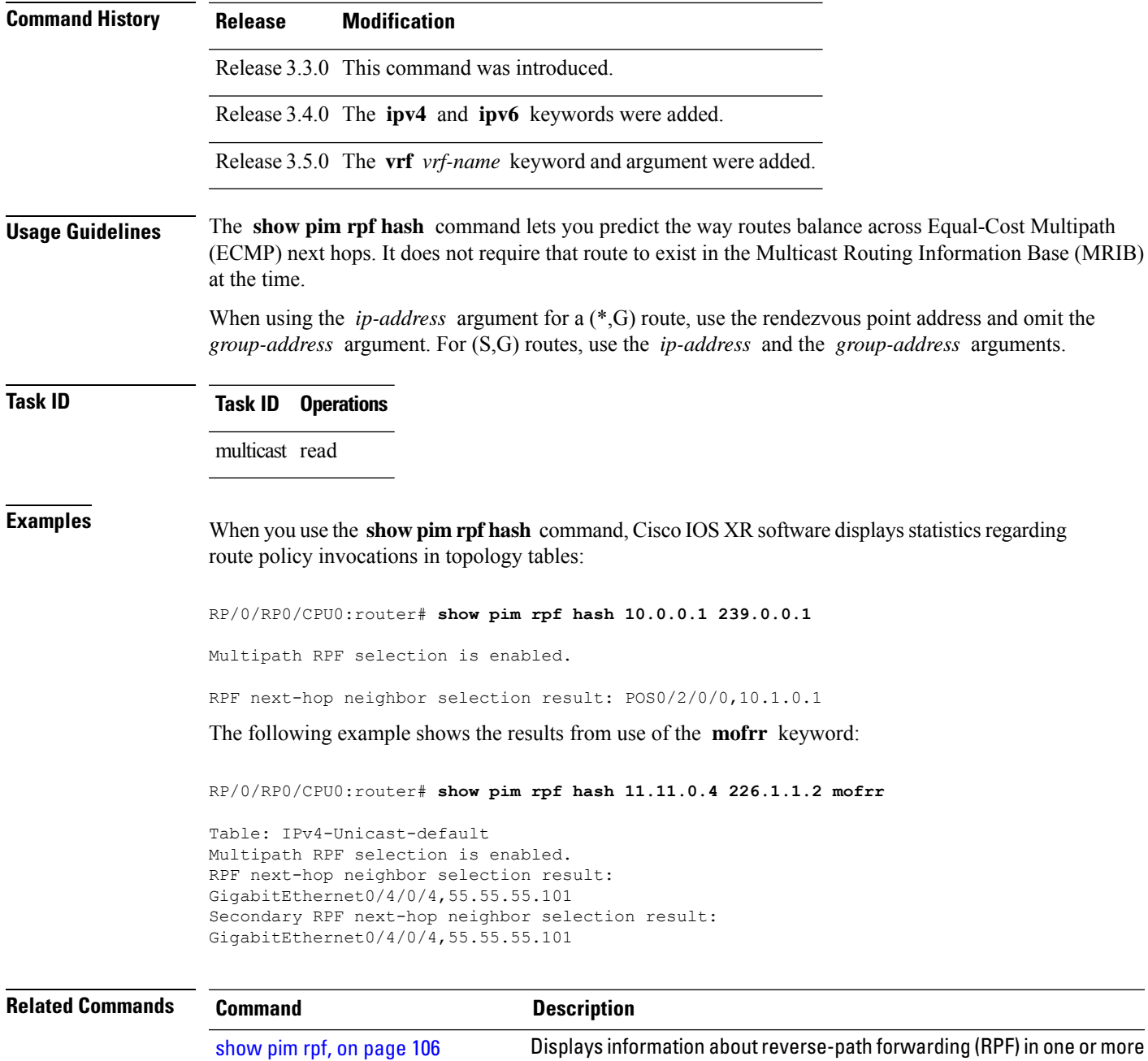

routing tables within Protocol Independent Multicast (PIM).

### **show pim rpf route-policy statistics**

To display statistics for reverse-path forwarding (RPF) route policy invocations in Protocol Independent Multicast (PIM) routing tables, use the **show pim rpf route-policy statistics** command in EXEC mode.

**show pim** [**vrf vrf-name**] [{**ipv4** | **ipv6**}] **rpf route-policy statistics**

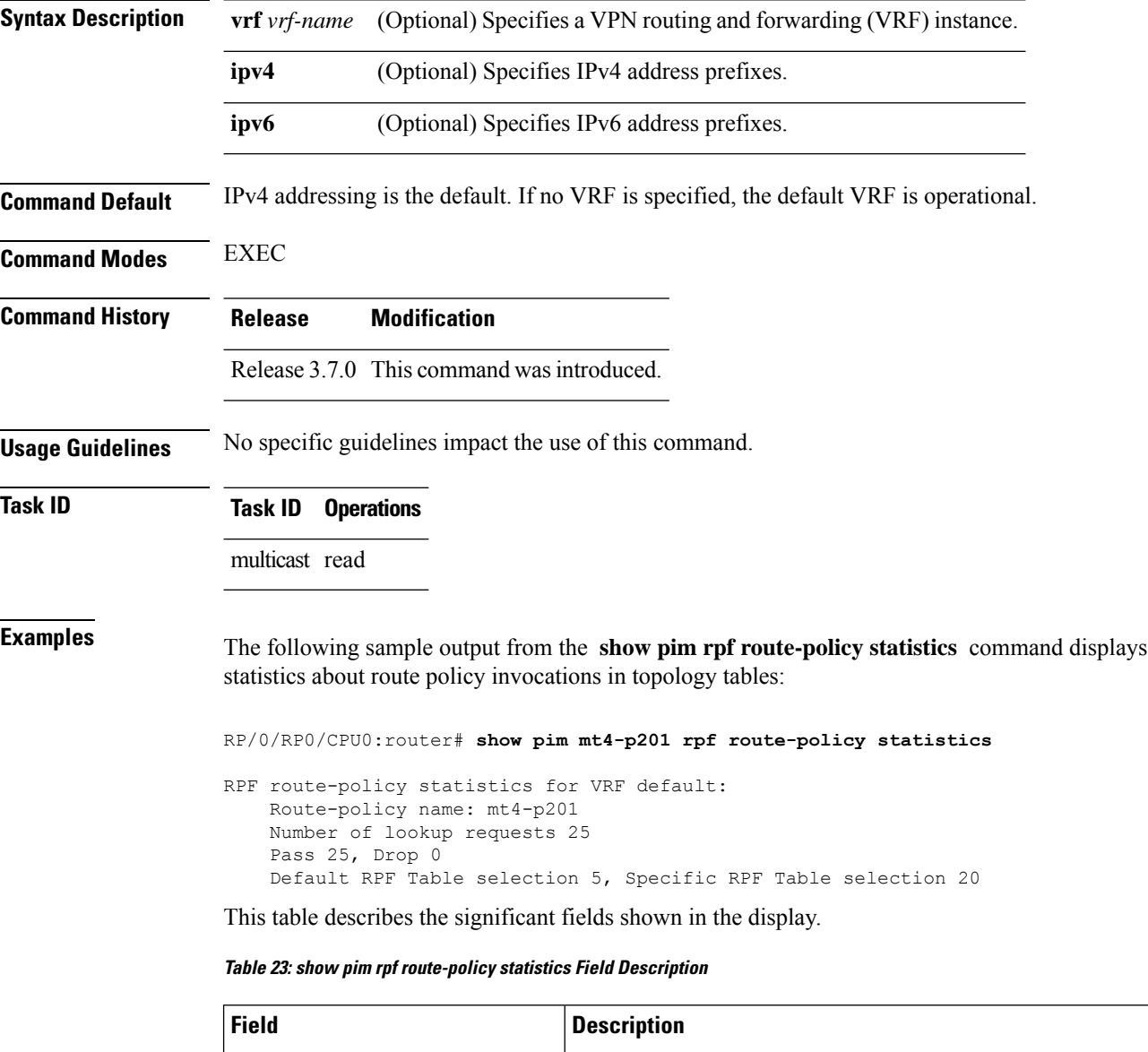

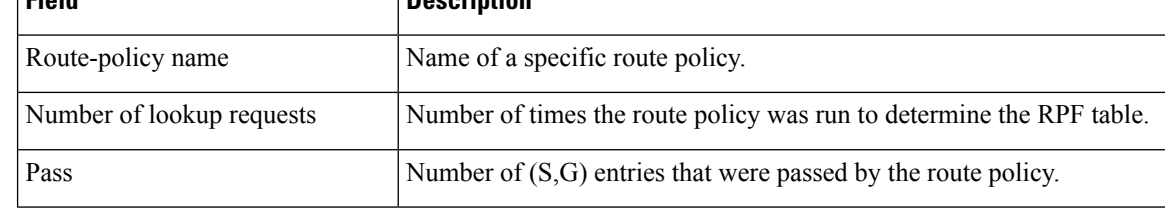

 $\mathbf I$ 

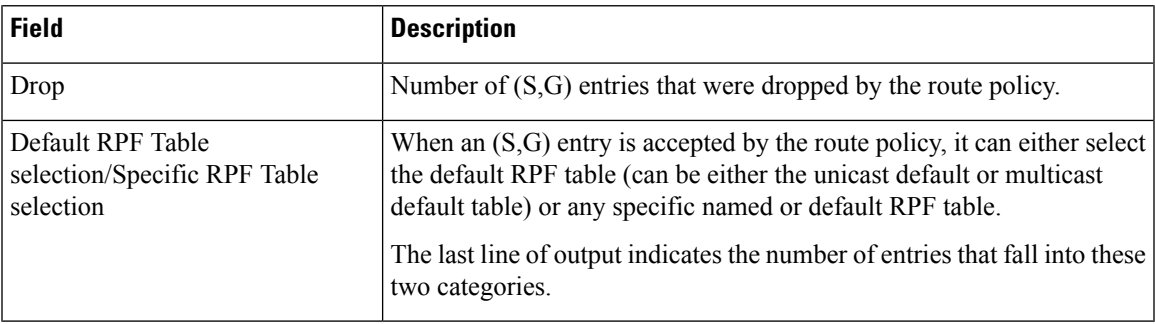

### **show pim rpf route-policy test**

To test the outcome of a route-policy with reverse-path forwarding (RPF), use the **show pim rpf route-policy test** command in EXEC mode.

**show pim** [**vrf** *vrf-name*] [{**ipv4** | **ipv6**}] **rpf route-policy test** *src-ip-address*/*grp-address*

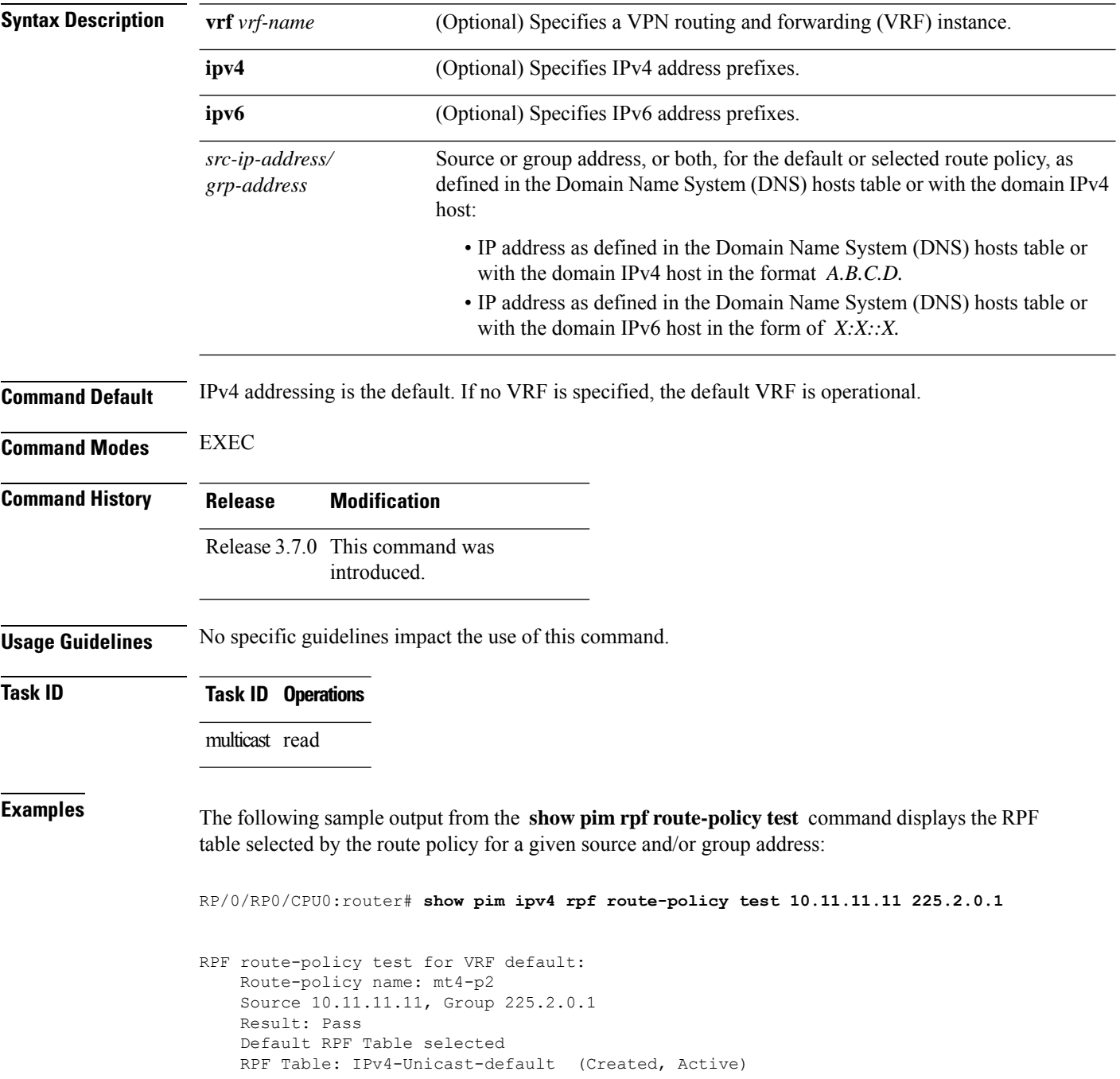

This table describes the significant fields shown in the display.

#### **Table 24: show pim rpf route-policy test Field Descriptions**

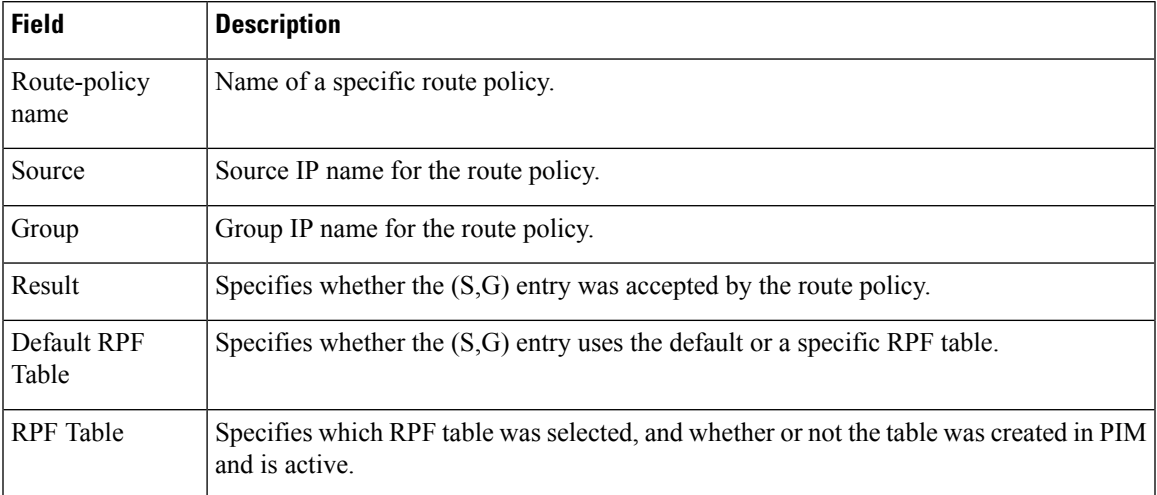

### **show pim rpf summary**

To display summary information about the interaction of Protocol Independent Multicast (PIM) with the Routing Information Base (RIB), including the convergence state, current default RPF table, and the number of source or rendezvous point registrations created, use the **show pim rpf summary** command in EXEC mode.

**show pim** [**vrf** *vrf-name*] [{**ipv4** |**ipv6**}] [{**multicast** | **safi-all**|**unicast**}] [**topology** {*table-name* | **all**}] **rpf summary**

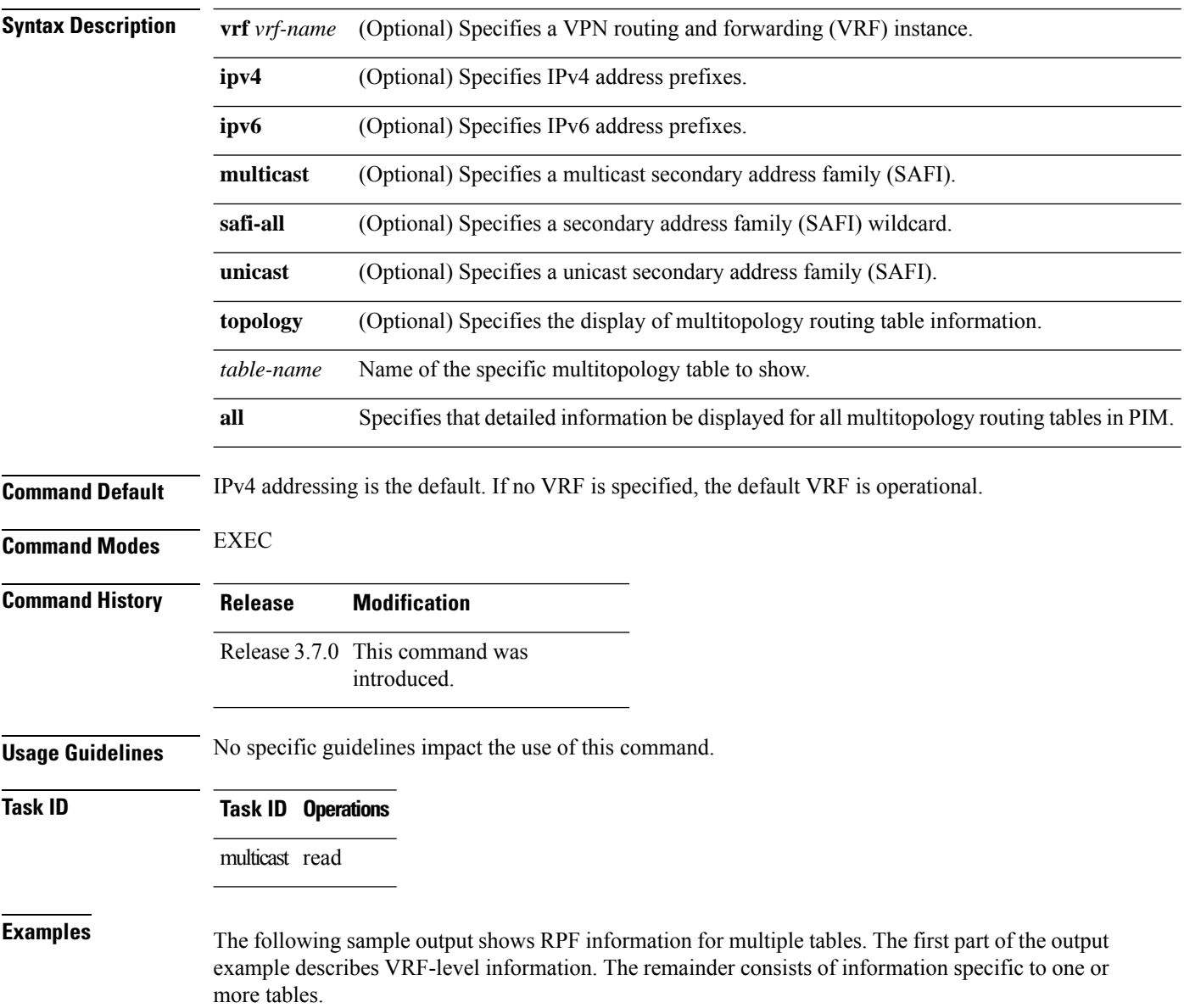

П

**Note** RPF table indicates the table in which the RPF lookup was performed for this route entry.

```
RP/0/RP0/CPU0:router# show pim ipv4 unicast topology all rpf summary
MBGP Not configured
    OSPF Mcast-intact Not configured
    ISIS Mcast-intact Not configured
   ISIS Mcast Topology Not configured
PIM RPFs registered with Unicast RIB table
Default RPF Table: IPv4-Unicast-default
RIB Convergence Timeout Value: 00:30:00
RIB Convergence Time Left: 00:00:00
Multipath RPF Selection is Enabled
Table: IPv4-Multicast-default
   PIM RPF Registrations = 0
   RIB Table converged
Table: IPv4-Multicast-t300
   PIM RPF Registrations = 3
   RIB Table converged
Table: IPv4-Multicast-t310
   PIM RPF Registrations = 5
   RIB Table converged
Table: IPv4-Multicast-t320
   PIM RPF Registrations = 5
   RIB Table converged
```
The first part of the output example describes VRF-level information. The remainder consists of information specific to one or more tables.

The following example shows the sample output for **show pim rpf summary** command:

RP/0/RP0/CPU0:router# **show pim rpf summary**

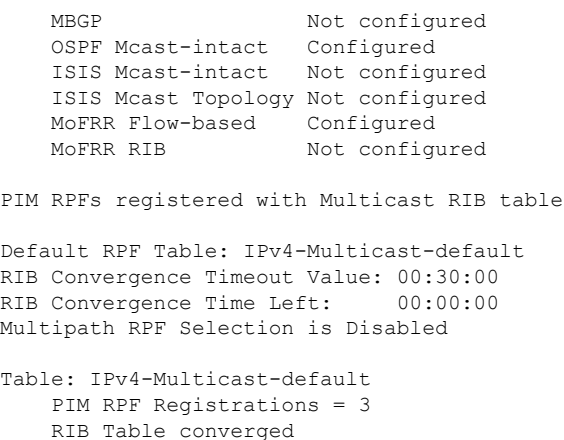

### **show pim summary**

To display configured Protocol Independent Multicast (PIM) out-of-resource (OOR) limits and current counts, use the **show pim summary** command in EXEC mode.

**show pim** [**vrf** *vrf-name*] [{**ipv4** | **ipv6**}] **summary**

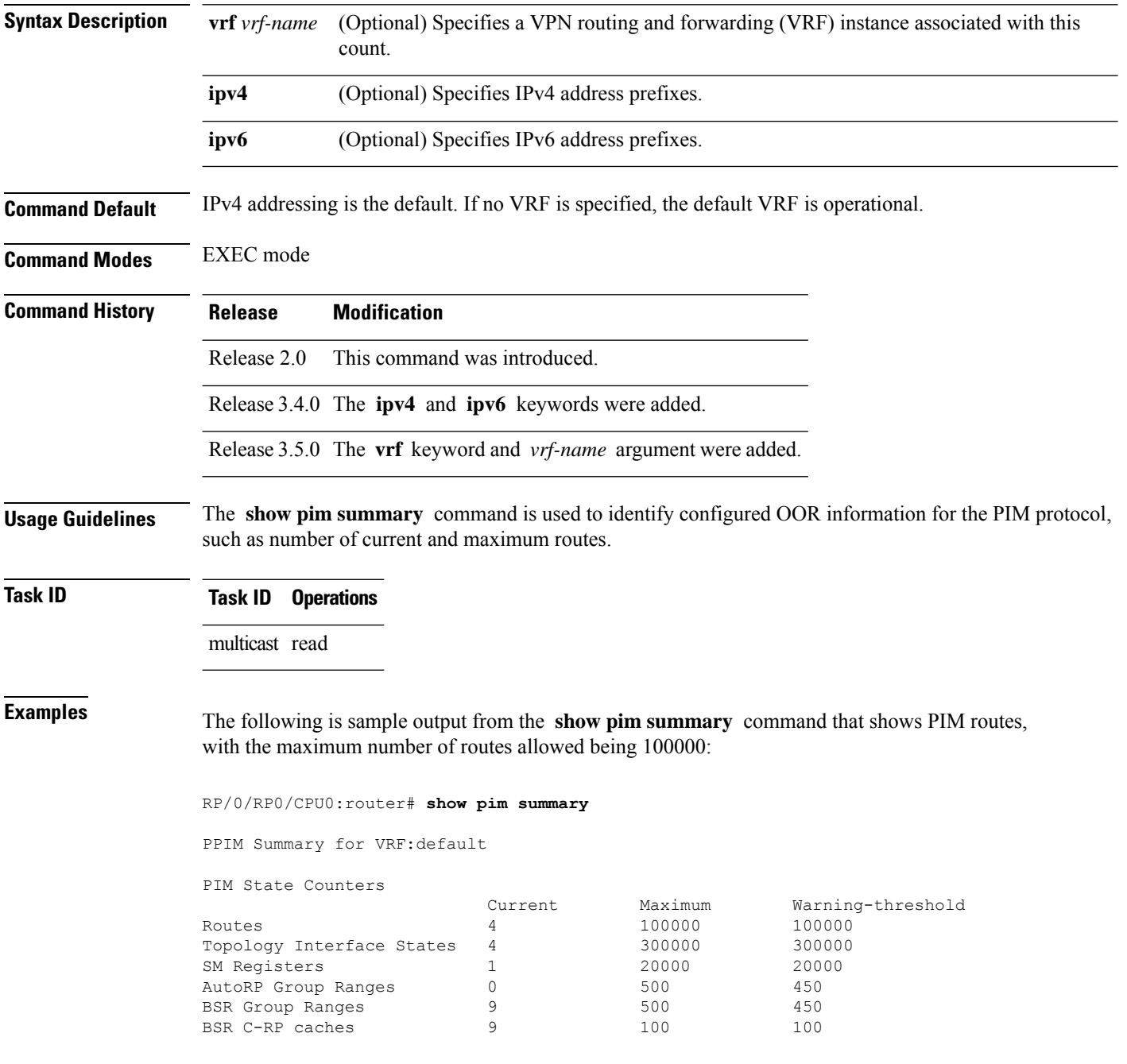

 $\overline{\phantom{a}}$ 

This table describes the significant fields shown in the display.

#### **Table 25: show pim summary Field Descriptions**

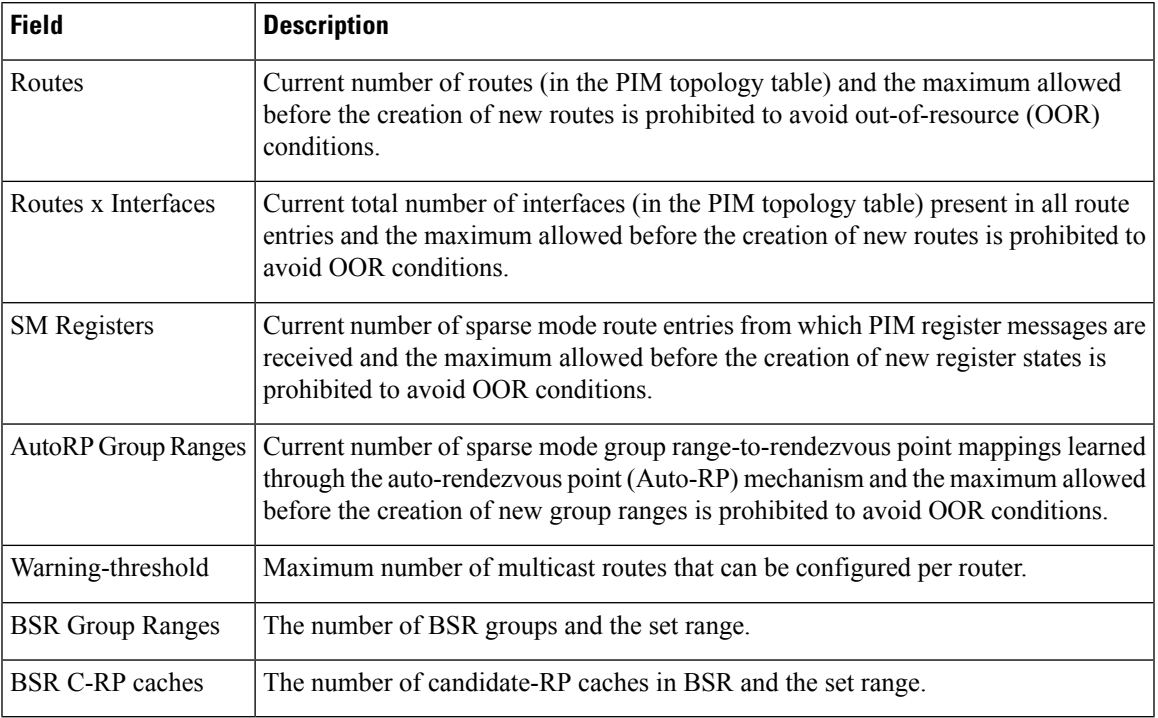

### **show pim table-context**

To display detailed information about multitopology tables, use the **show pim table-context** command in EXEC mode.

**show pim** [**vrf** *vrf-name*] [{**ipv4** |**ipv6**}] [{**unicast** | **multicast** | **safi-all**}] [**topology** {*table-name* | **all**}] **table-context**

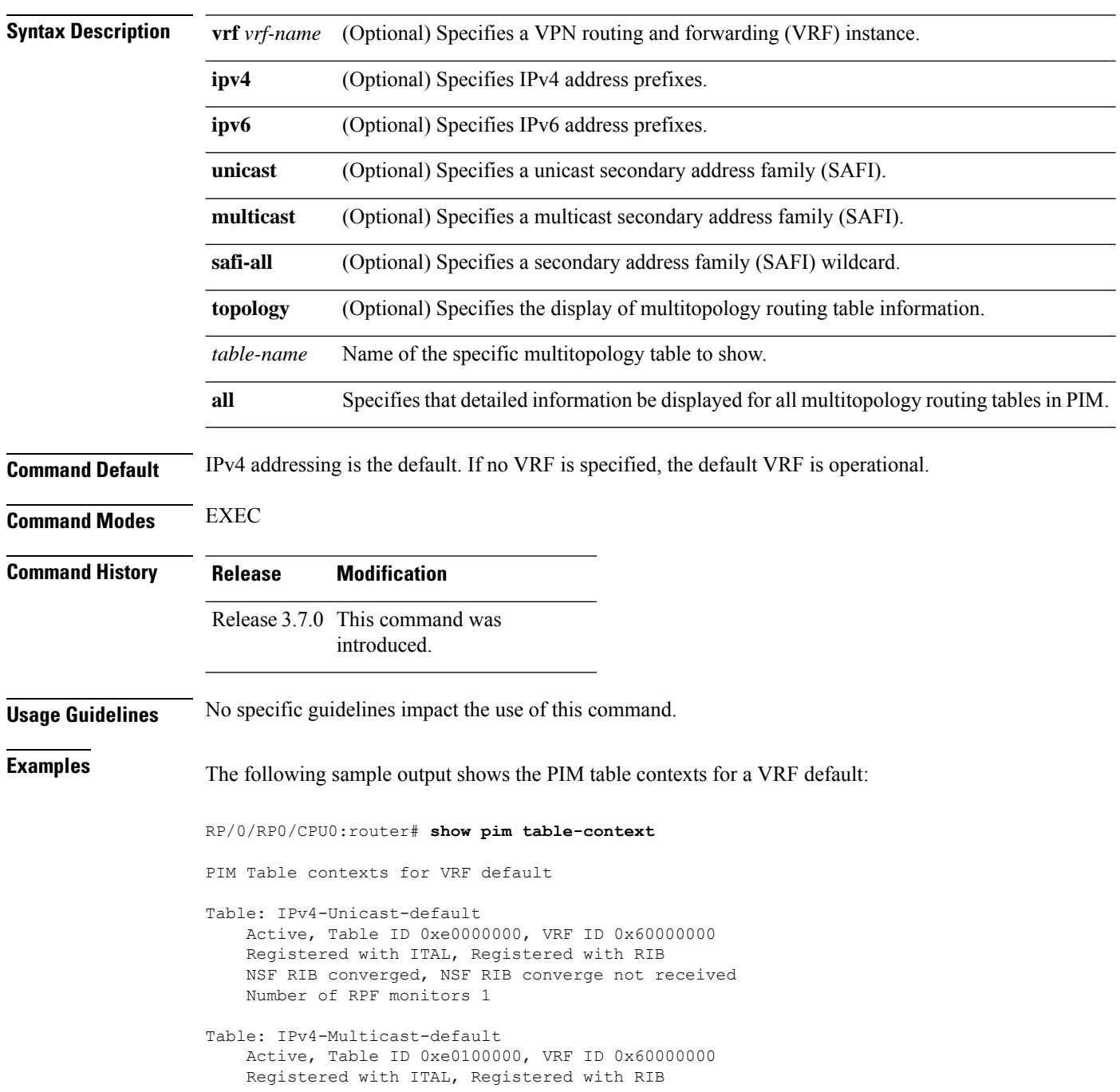

NSF RIB converged, NSF RIB converge not received Number of RPF monitors 0

Description: A Table is considered to be "active" when it is globally configured under a given VRF and RSI considers it to be active (and the same is notified to PIM by ITAL). The opposite of this means the Table is "inactive".

### **show pim topology**

To display Protocol Independent Multicast (PIM) routing topology table information for a specific group or all groups, use the **show pim topology** command in EXEC mode.

**show pim** [**vrf** *vrf-name*] [{**ipv4** | **ipv6**}] **topology** [*src-ip-address*/*grp-address*]

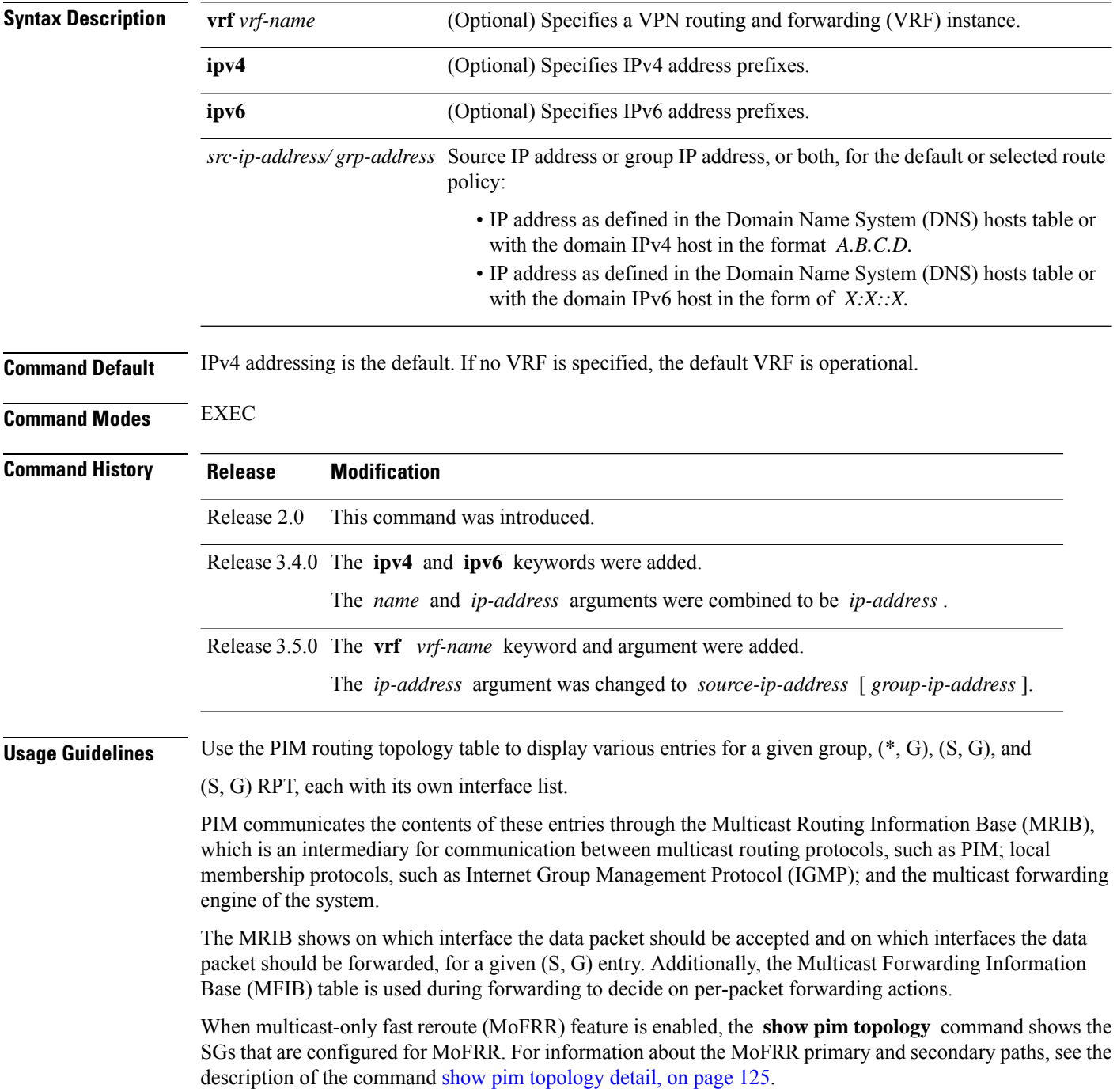

**Note** For forwarding information, use the **show mfib route** and **show mrib route** commands. **Task ID Task ID Operations** multicast read **Examples** The following is sample output from the **show** pim **topology** command: RP/0/RP0/CPU0:router# **show pim topology** IP PIM Multicast Topology Table Entry state: (\*/S,G)[RPT/SPT] Protocol Uptime Info Entry flags: KAT - Keep Alive Timer, AA - Assume Alive, PA - Probe Alive, RA - Really Alive, LH - Last Hop, DSS - Don't Signal Sources, RR - Register Received, SR - Sending Registers, E - MSDP External, EX - Extranet DCC - Don't Check Connected, ME - MDT Encap, MD - MDT Decap, MT - Crossed Data MDT threshold, MA - Data MDT group assigned Interface state: Name, Uptime, Fwd, Info Interface flags: LI - Local Interest, LD - Local Dissinterest, II - Internal Interest, ID - Internal Dissinterest, LH - Last Hop, AS - Assert, AB - Admin Boundary (11.0.0.1,239.9.9.9)SPT SM Up: 00:00:13 JP: Join(never) RPF: Loopback1,11.0.0.1\* Flags: KAT(00:03:16) RA RR No interfaces in immediate olist (\*,239.9.9.9) SM Up: 4d14h RP: 11.0.0.1\* JP: Join(never) RPF: Decapstunnel0,11.0.0.1 Flags: LH POS0/3/0/0 4d14h fwd LI II LH (\*,224.0.1.39) DM Up: 02:10:38 RP: 0.0.0.0 JP: Null(never) RPF: Null,0.0.0.0 Flags: LH DSS POS0/2/0/0 02:10:38 off LI II LH (\*,224.0.1.40) DM Up: 03:54:23 RP: 0.0.0.0 JP: Null(never) RPF: Null,0.0.0.0 Flags: LH DSS POS0/2/0/0 03:54:23 off LI II LH POS0/2/0/2 03:54:14 off LI POS0/4/0/0 03:53:37 off LI (\*,239.100.1.1) BD Up: 03:51:35 RP: 200.6.1.6 JP: Join(00:00:24) RPF: POS0/4/0/0,10.10.4.6 Flags: POS0/2/0/0 03:42:05 fwd Join(00:03:18) POS0/2/0/2 03:51:35 fwd Join(00:02:54) (\*,235.1.1.1) SM Up: 03:51:39 RP: 200.6.2.6 JP: Join(00:00:50) RPF: POS0/4/0/0,10.10.4.6 Flags: POS0/2/0/2 02:36:09 fwd Join(00:03:20) POS0/2/0/0 03:42:04 fwd Join(00:03:16) The following example shows output for a MoFRR convergence:

RP/0/RP0/CPU0:router# **show pim topology 239.1.1.1**

IP PIM Multicast Topology Table Entry state: (\*/S,G)[RPT/SPT] Protocol Uptime Info

```
Entry flags: KAT - Keep Alive Timer, AA - Assume Alive, PA - Probe Alive,
   RA - Really Alive, LH - Last Hop, DSS - Don't Signal Sources,
   MF – MOFRR Enabled, MFP – Primary MoFRR,
   MFB – Backup MoFRR, MFA – Active MoFRR,
   RR - Register Received, SR - Sending Registers, E - MSDP External,
    DCC - Don't Check Connected,
   ME - MDT Encap, MD - MDT Decap,
   MT - Crossed Data MDT threshold, MA - Data MDT group assigned
Interface state: Name, Uptime, Fwd, Info
Interface flags: LI - Local Interest, LD - Local Dissinterest,
    II - Internal Interest, ID - Internal Dissinterest,
   LH - Last Hop, AS - Assert, AB - Admin Boundary
(192.1.1.2,239.1.1.1)SPT SSM Up: 13:54:06
JP: Join(00:00:41) RPF: GigabitEthernet0/5/0/3.3,100.100.0.10 MoFRR RIB, Flags:
 GigabitEthernet0/5/0/1 13:54:06 fwd LI LH
RP/0/4/CPU0:Sunnyvale#show pim topology 239.1.1.1 detail
IP PIM Multicast Topology Table
Entry state: (*/S,G)[RPT/SPT] Protocol Uptime Info
Entry flags: KAT - Keep Alive Timer, AA - Assume Alive, PA - Probe Alive,
   RA - Really Alive, LH - Last Hop, DSS - Don't Signal Sources,
   RR - Register Received, SR - Sending Registers, E - MSDP External,
   DCC - Don't Check Connected,
   ME - MDT Encap, MD - MDT Decap,
   MT - Crossed Data MDT threshold, MA - Data MDT group assigned
Interface state: Name, Uptime, Fwd, Info
Interface flags: LI - Local Interest, LD - Local Dissinterest,
   II - Internal Interest, ID - Internal Dissinterest,
   LH - Last Hop, AS - Assert, AB - Admin Boundary
(192.1.1.2,239.1.1.1)SPT SSM Up: 13:54:10
JP: Join(00:00:37) RPF: GigabitEthernet0/5/0/3.3,100.100.0.10 MoFRR RIB, Flags:
RPF Table: IPv4-Unicast-default
RPF Secondary: GigabitEthernet0/5/0/3.2,100.100.200.10
  GigabitEthernet0/5/0/1 13:54:10 fwd LI LH
```
<span id="page-121-0"></span>This table describes the significant fields shown in the display. It includes fields that do not appear in the example, but that may appear in your output.

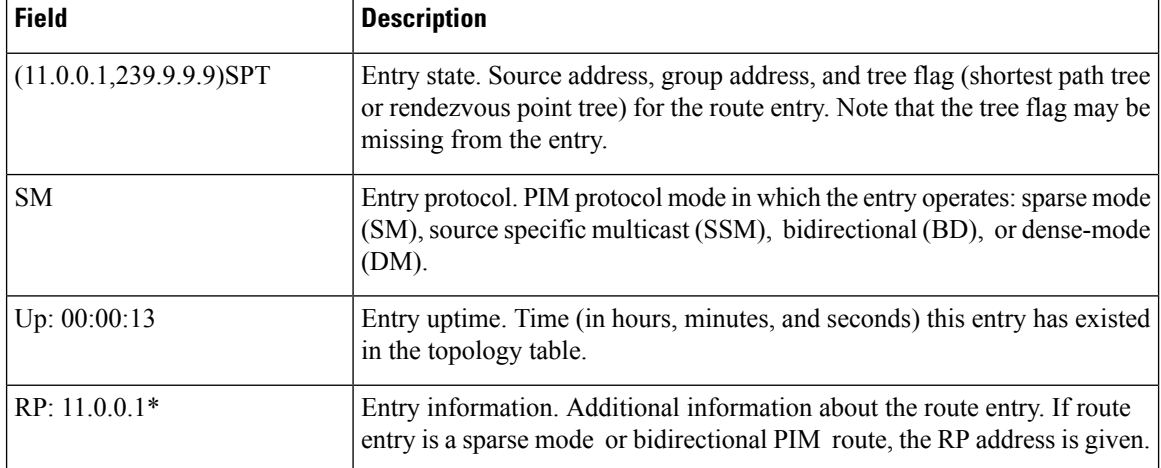

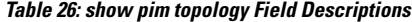

 $\mathbf{l}$ 

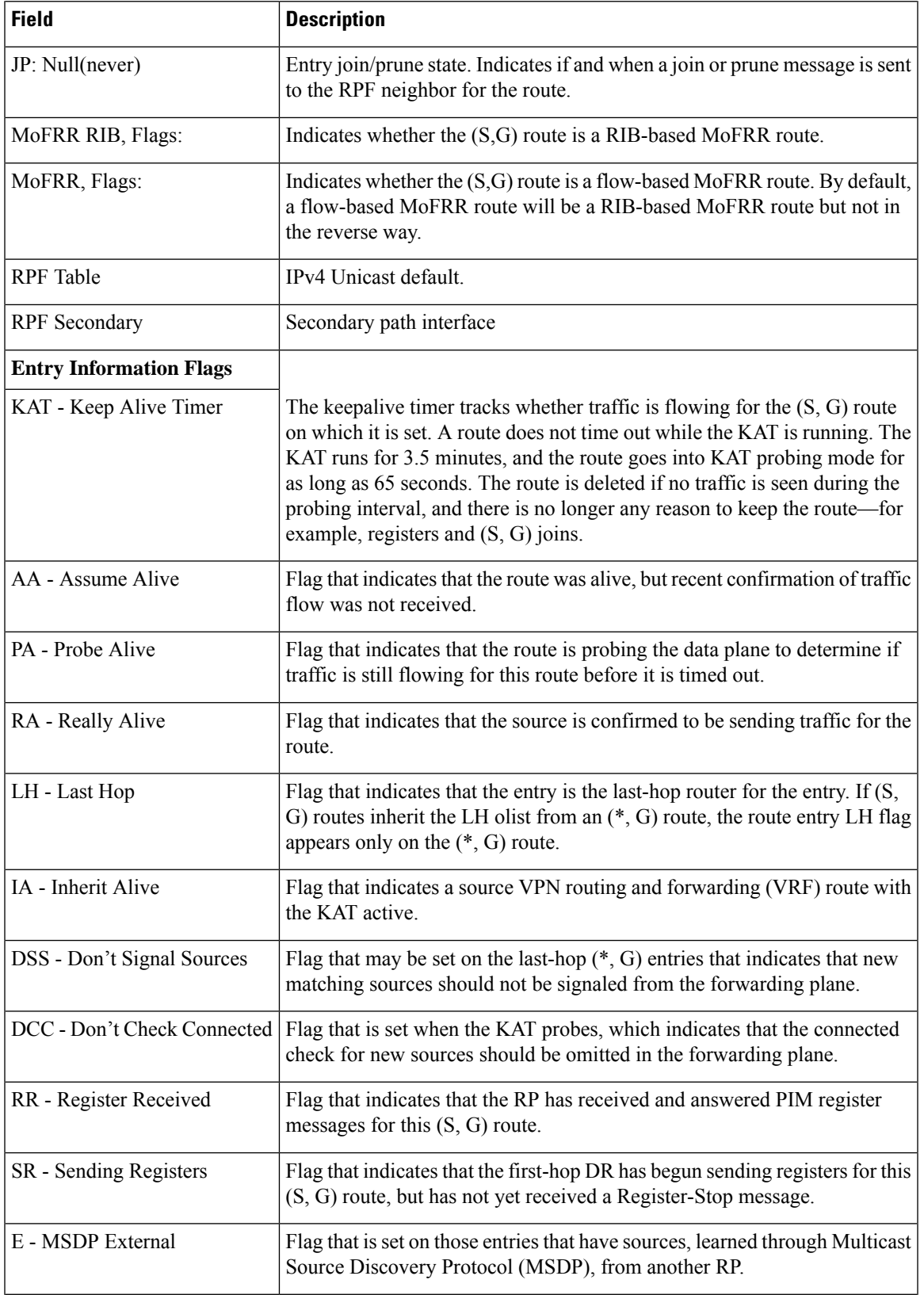

I

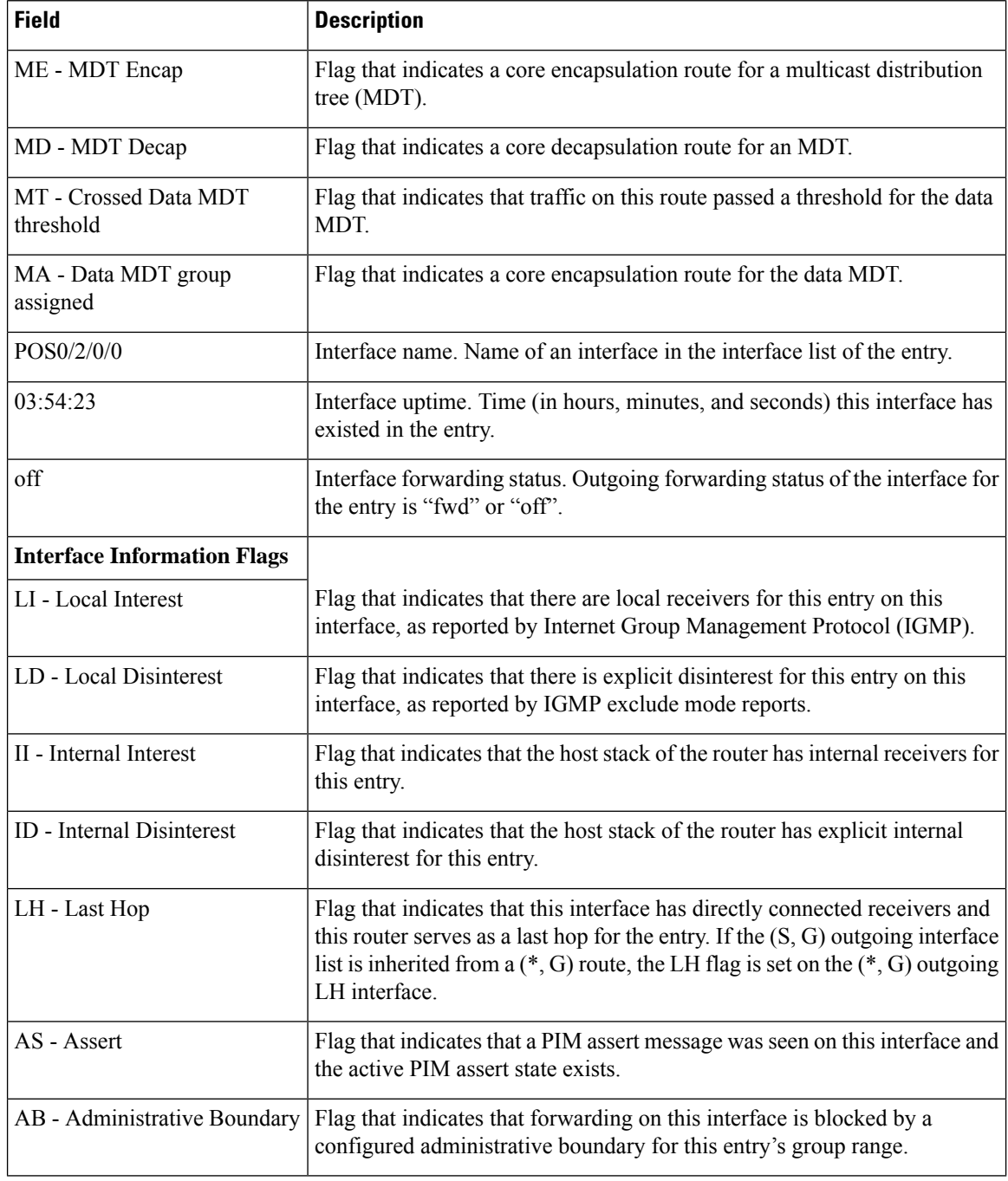

#### **Related Comma**

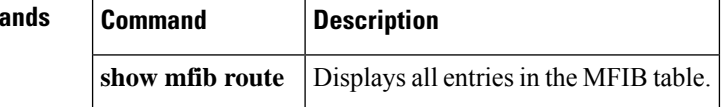

 $\overline{\phantom{a}}$ 

## <span id="page-124-0"></span>**show pim topology detail**

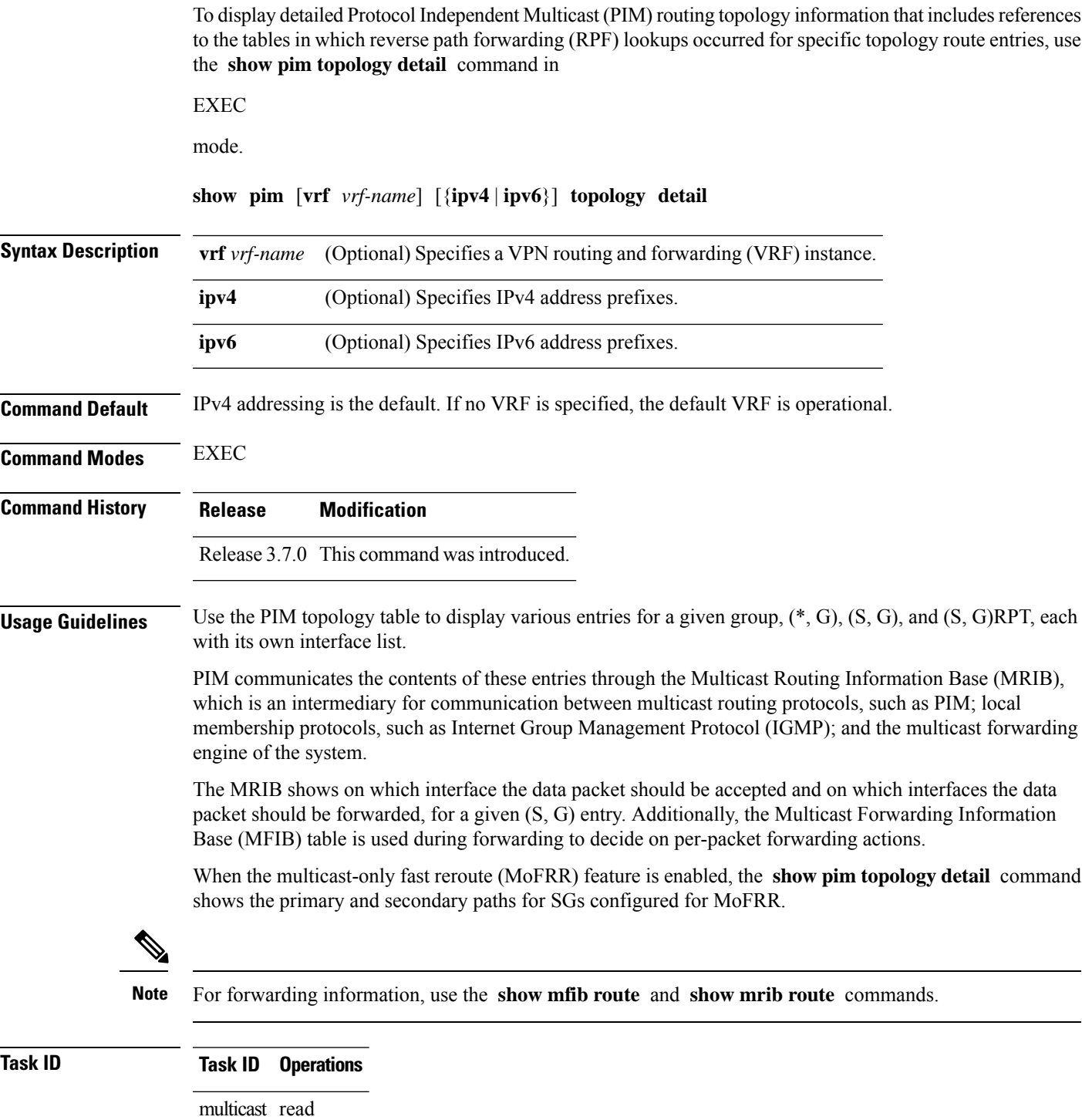

**Examples** The following is sample output from the **show** pim topology detail command, showing the RPF table information for each topology entry:

```
RP/0/RP0/CPU0:router# show pim ipv4 topology detail
IP PIM Multicast Topology Table:
Entry state: (*/S,G)[RPT/SPT] Protocol Uptime Info
Entry flags: KAT - Keep Alive Timer, AA - Assume Alive, PA - Probe Alive,
   RA - Really Alive, LH - Last Hop, DSS - Don't Signal Sources,
   RR - Register Received, SR - Sending Registers, E - MSDP External,
   DCC - Don't Check Connected,
   ME - MDT Encap, MD - MDT Decap,
   MT - Crossed Data MDT threshold, MA - Data MDT group assigned
Interface state: Name, Uptime, Fwd, Info
Interface flags: LI - Local Interest, LD - Local Dissinterest,
   II - Internal Interest, ID - Internal Dissinterest,
   LH - Last Hop, AS - Assert, AB - Admin Boundary
(*,224.0.1.40) DM Up: 00:07:28 RP: 0.0.0.0
JP: Null(never) RPF: Null,0.0.0.0 Flags: LH DSS
RPF Table: None
 GigabitEthernet0/1/0/1 00:07:28 off LI II LH
  GigabitEthernet0/1/0/2 00:07:23 off LI LH
  GigabitEthernet0/1/0/1.503 00:07:27 off LI LH
(11.11.11.11,232.5.0.2)SPT SSM Up: 00:07:21
JP: Join(now) RPF: GigabitEthernet0/1/0/1.203,11.23.0.20 Flags:
RPF Table: IPv4-Unicast-default
 GigabitEthernet0/1/0/1.501 00:07:21 fwd LI LH
(61.61.0.10,232.5.0.3)SPT SSM Up: 00:11:57
JP: Join(now) RPF: Null,0.0.0.0 Flags:
RPF Table: None (Dropped due to route-policy)
 No interfaces in immediate olist
```
**Note**

The RPF table output in boldface indicates the table in which the RPF lookup occurred for this route entry.

The following example shows output for a MoFRR convergence:

```
RP/0/RP0/CPU0:router# show pim topology 239.1.1.1 detail
IP PIM Multicast Topology Table
Entry state: (*/S,G)[RPT/SPT] Protocol Uptime Info
Entry flags: KAT - Keep Alive Timer, AA - Assume Alive, PA - Probe Alive,
   RA - Really Alive, LH - Last Hop, DSS - Don't Signal Sources,
   RR - Register Received, SR - Sending Registers, E - MSDP External,
   DCC - Don't Check Connected,
   ME - MDT Encap, MD - MDT Decap,
   MT - Crossed Data MDT threshold, MA - Data MDT group assigned
Interface state: Name, Uptime, Fwd, Info
Interface flags: LI - Local Interest, LD - Local Dissinterest,
   II - Internal Interest, ID - Internal Dissinterest,
   LH - Last Hop, AS - Assert, AB - Admin Boundary
(192.1.1.2,239.1.1.1)SPT SSM Up: 13:54:06
JP: Join(00:00:41) RPF: GigabitEthernet0/5/0/3.3,100.100.0.10 MoFRR RIB, Flags:
```
Ш

```
GigabitEthernet0/5/0/1 13:54:06 fwd LI LH
RP/0/4/CPU0:Sunnyvale#show pim topology 239.1.1.1 detail
IP PIM Multicast Topology Table
Entry state: (*/S,G)[RPT/SPT] Protocol Uptime Info
Entry flags: KAT - Keep Alive Timer, AA - Assume Alive, PA - Probe Alive,
   RA - Really Alive, LH - Last Hop, DSS - Don't Signal Sources,
   RR - Register Received, SR - Sending Registers, E - MSDP External,
   DCC - Don't Check Connected,
   ME - MDT Encap, MD - MDT Decap,
   MT - Crossed Data MDT threshold, MA - Data MDT group assigned
Interface state: Name, Uptime, Fwd, Info
Interface flags: LI - Local Interest, LD - Local Dissinterest,
   II - Internal Interest, ID - Internal Dissinterest,
   LH - Last Hop, AS - Assert, AB - Admin Boundary
(192.1.1.2,239.1.1.1)SPT SSM Up: 13:54:10
JP: Join(00:00:37) RPF: GigabitEthernet0/5/0/3.3,100.100.0.10 MoFRR RIB, Flags:
RPF Table: IPv4-Unicast-default
RPF Secondary: GigabitEthernet0/5/0/3.2,100.100.200.10
 GigabitEthernet0/5/0/1 13:54:10 fwd LI LH
```
Table 26: show pim topology Field [Descriptions,](#page-121-0) on page 122 describes the significant fields shown in the display . This table includes fields that do not appear in the example, but that may appear in your output.

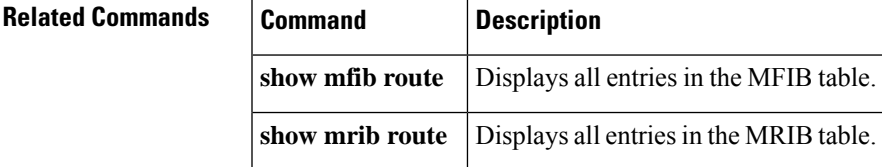

I

## **show pim topology entry-flag**

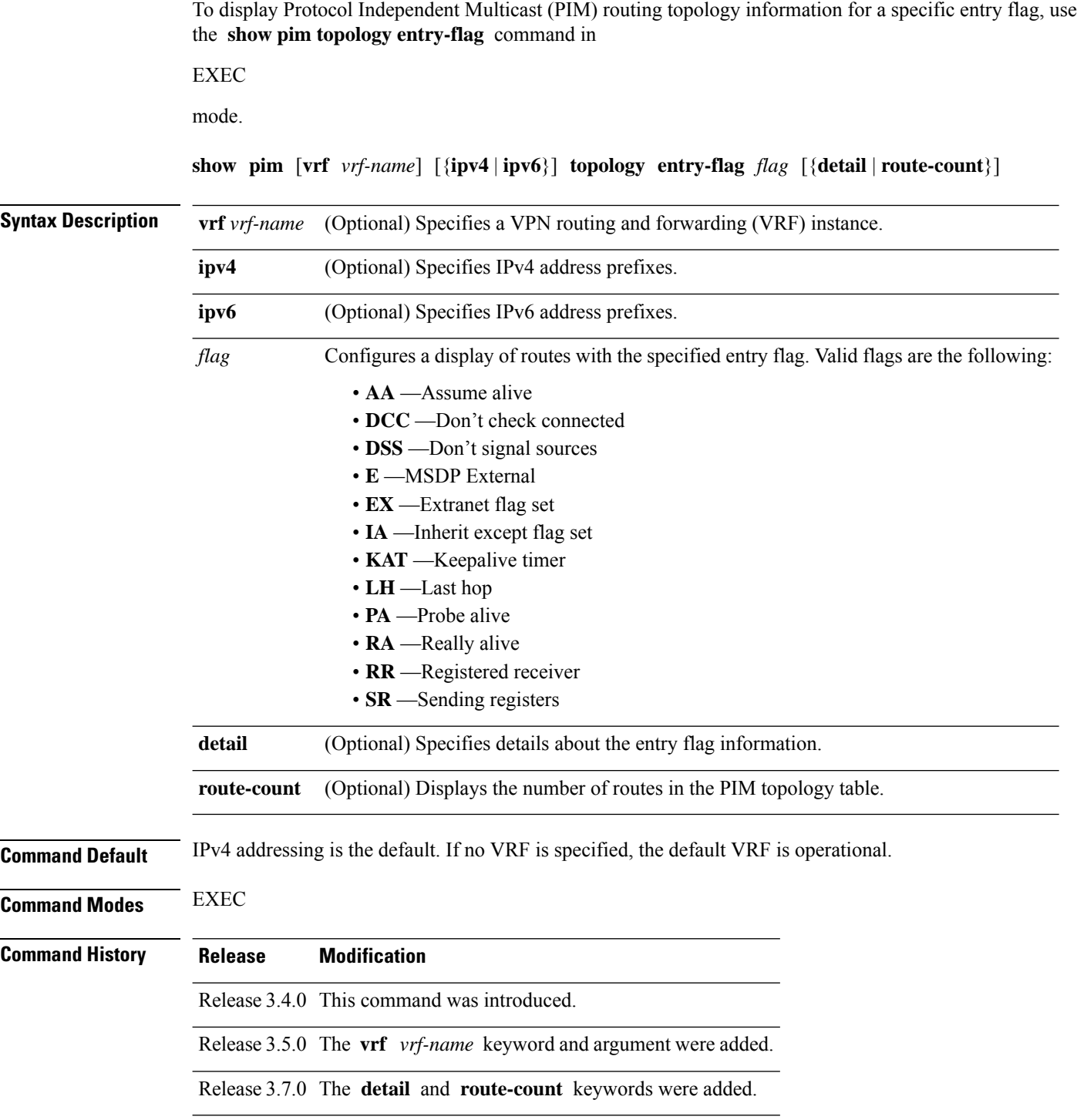

### **Usage Guidelines** Use the PIM topology table to display various entries for a given group,  $(*, G)$ ,  $(S, G)$ , and  $(S, G)$ RPT, each with its own interface list. PIM communicates the contents of these entries through the Multicast Routing Information Base (MRIB), which is an intermediary for communication between multicast routing protocols, such as PIM; local membership protocols, such as Internet Group Management Protocol (IGMP); and the multicast forwarding engine of the system. The MRIB shows on which interface the data packet should be accepted and on which interfaces the data packet should be forwarded, for a given (S, G) entry. Additionally, the Multicast Forwarding Information Base (MFIB) table is used during forwarding to decide on per-packet forwarding actions. **Note** For forwarding information, use the **show mfib route** and **show mrib route** commands. **Task ID Task ID Operations** multicast read **Examples** The following is sample output from the **show** pim topology entry-flag command: RP/0/RP0/CPU0:router# **show pim topology entry-flag E** IP PIM Multicast Topology Table Entry state: (\*/S,G)[RPT/SPT] Protocol Uptime Info Entry flags: KAT - Keep Alive Timer, AA - Assume Alive, PA - Probe Alive RA - Really Alive, IA - Inherit Alive, LH - Last Hop DSS - Don't Signal Sources, RR - Register Received SR - Sending Registers, E - MSDP External, EX - Extranet DCC - Don't Check Connected, ME - MDT Encap, MD - MDT Decap MT - Crossed Data MDT threshold, MA - Data MDT group assigned Interface state: Name, Uptime, Fwd, Info Interface flags: LI - Local Interest, LD - Local Dissinterest, II - Internal Interest, ID - Internal Dissinterest, LH - Last Hop, AS - Assert, AB - Admin Boundary, EX - Extranet (202.5.5.202,226.0.0.0)SPT SM Up: 00:27:06 JP: Join(00:00:11) RPF: GigabitEthernet0/2/0/2,44.44.44.103 Flags: KAT(00:01:54) E RA No interfaces in immediate olist (203.5.5.203,226.0.0.0)SPT SM Up: 00:27:06 JP: Join(00:00:11) RPF: GigabitEthernet0/2/0/2,44.44.44.103 Flags: KAT(00:01:54) E RA No interfaces in immediate olist (204.5.5.204,226.0.0.0)SPT SM Up: 00:27:06 JP: Join(00:00:11) RPF: GigabitEthernet0/2/0/2,44.44.44.103 Flags: KAT(00:01:54) E RA No interfaces in immediate olist (204.5.5.204,226.0.0.1)SPT SM Up: 00:27:06 JP: Join(00:00:11) RPF: GigabitEthernet0/2/0/2,44.44.44.103 Flags: KAT(00:01:54) E RA No interfaces in immediate olist Table 26: show pim topology Field [Descriptions,](#page-121-0) on page 122 describes the significant fields shown in the display. This table includes fields that do not appear in the example, but that may appear in your output.

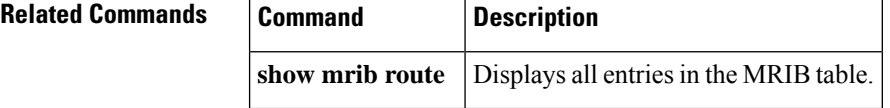

### **show pim topology interface-flag**

To display Protocol Independent Multicast (PIM) routing topology information for a specific interface, use the **show pim topology** command in EXEC mode.

**show pim** [**vrf** *vrf-name*] [{**ipv4** | **ipv6**}] **topology interface-flag** *flag* [{**detail** | **route-count**}]

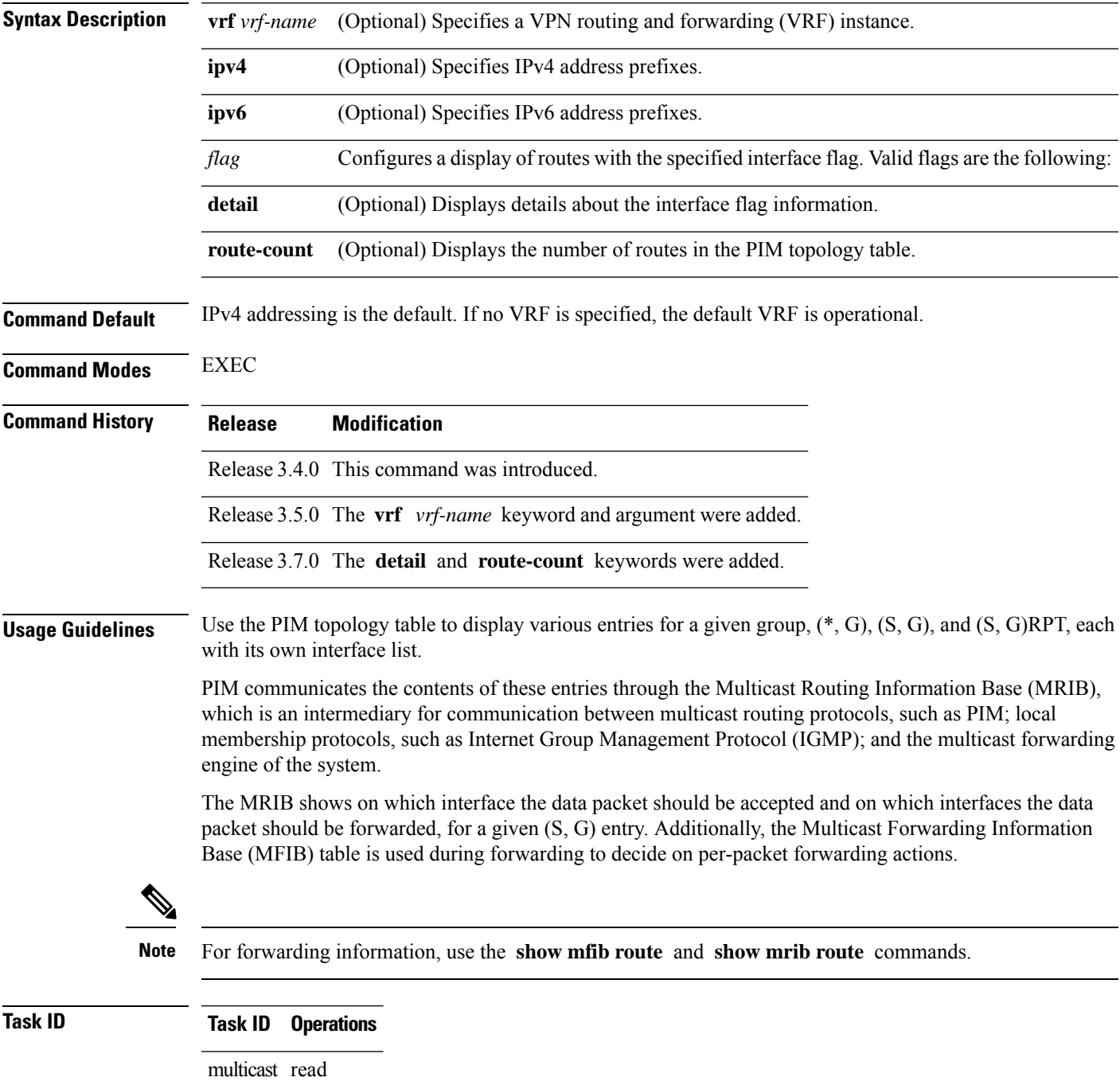

### **Examples** The following is sample output from the **show** pim topology interface-flag command: RP/0/RP0/CPU0:router# **show pim topology interface-flag LI** IP PIM Multicast Topology Table Entry state: (\*/S,G)[RPT/SPT] Protocol Uptime Info Entry flags: KAT - Keep Alive Timer, AA - Assume Alive, PA - Probe Alive RA - Really Alive, IA - Inherit Alive, LH - Last Hop DSS - Don't Signal Sources, RR - Register Received SR - Sending Registers, E - MSDP External, EX - Extranet DCC - Don't Check Connected, ME - MDT Encap, MD - MDT Decap MT - Crossed Data MDT threshold, MA - Data MDT group assigned Interface state: Name, Uptime, Fwd, Info Interface flags: LI - Local Interest, LD - Local Dissinterest, II - Internal Interest, ID - Internal Dissinterest, LH - Last Hop, AS - Assert, AB - Admin Boundary, EX - Extranet (\*,224.0.1.39) DM Up: 00:27:27 RP: 0.0.0.0 JP: Null(never) RPF: Null,0.0.0.0 Flags: LH DSS Loopback5 00:27:27 off LI II LH (\*,224.0.1.40) DM Up: 00:27:27 RP: 0.0.0.0 JP: Null(never) RPF: Null,0.0.0.0 Flags: LH DSS Loopback5 00:27:26 off LI II LH GigabitEthernet0/2/0/2 00:27:27 off LI LH (\*,226.0.0.0) SM Up: 00:27:27 RP: 97.97.97.97\* JP: Join(never) RPF: Decapstunnel0,97.97.97.97 Flags: LH Loopback5 00:27:27 fwd LI LH (\*,226.0.0.1) SM Up: 00:27:27 RP: 97.97.97.97\* JP: Join(never) RPF: Decapstunnel0,97.97.97.97 Flags: LH Loopback5 00:27:27 fwd LI LH (\*,226.0.0.3) SM Up: 00:27:27 RP: 97.97.97.97\* JP: Join(never) RPF: Decapstunnel0,97.97.97.97 Flags: LH  $00:27:27$  fwd LI LH (\*,226.0.0.4) SM Up: 00:27:27 RP: 97.97.97.97\* JP: Join(never) RPF: Decapstunnel0,97.97.97.97 Flags: LH  $00:27:27$  fwd LI LH (\*,226.0.0.5) SM Up: 00:27:27 RP: 97.97.97.97\* JP: Join(never) RPF: Decapstunnel0,97.97.97.97 Flags: LH Loopback5 00:27:27 fwd LI LH (201.5.5.201,226.1.0.0)SPT SM Up: 00:27:27 JP: Join(never) RPF: Loopback5,201.5.5.201\* Flags: KAT(00:00:34) RA RR (00:03:53) GigabitEthernet0/2/0/2 00:26:51 fwd Join(00:03:14) Loopback5 00:27:27 fwd LI LH (204.5.5.204,226.1.0.0)SPT SM Up: 00:27:27 JP: Join(now) RPF: GigabitEthernet0/2/0/2,44.44.44.103 Flags: E Loopback5 00:27:27 fwd LI LH

Table 26: show pim topology Field [Descriptions,](#page-121-0) on page 122 describes the significant fields shown in the display. This table includes fields that do not appear in the example, but that may appear in your output.

I

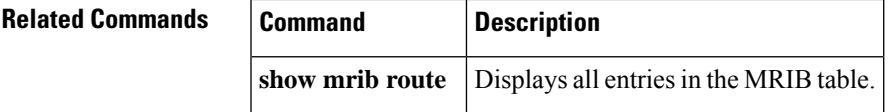

### **show pim topology summary**

To display summary information about the Protocol Independent Multicast (PIM) routing topology table, use the **show pim topology summary** command in

EXEC mode

.

**show pim** [**vrf** *vrf-name*] [{**ipv4** | **ipv6**}] **topology summary** [**detail**]

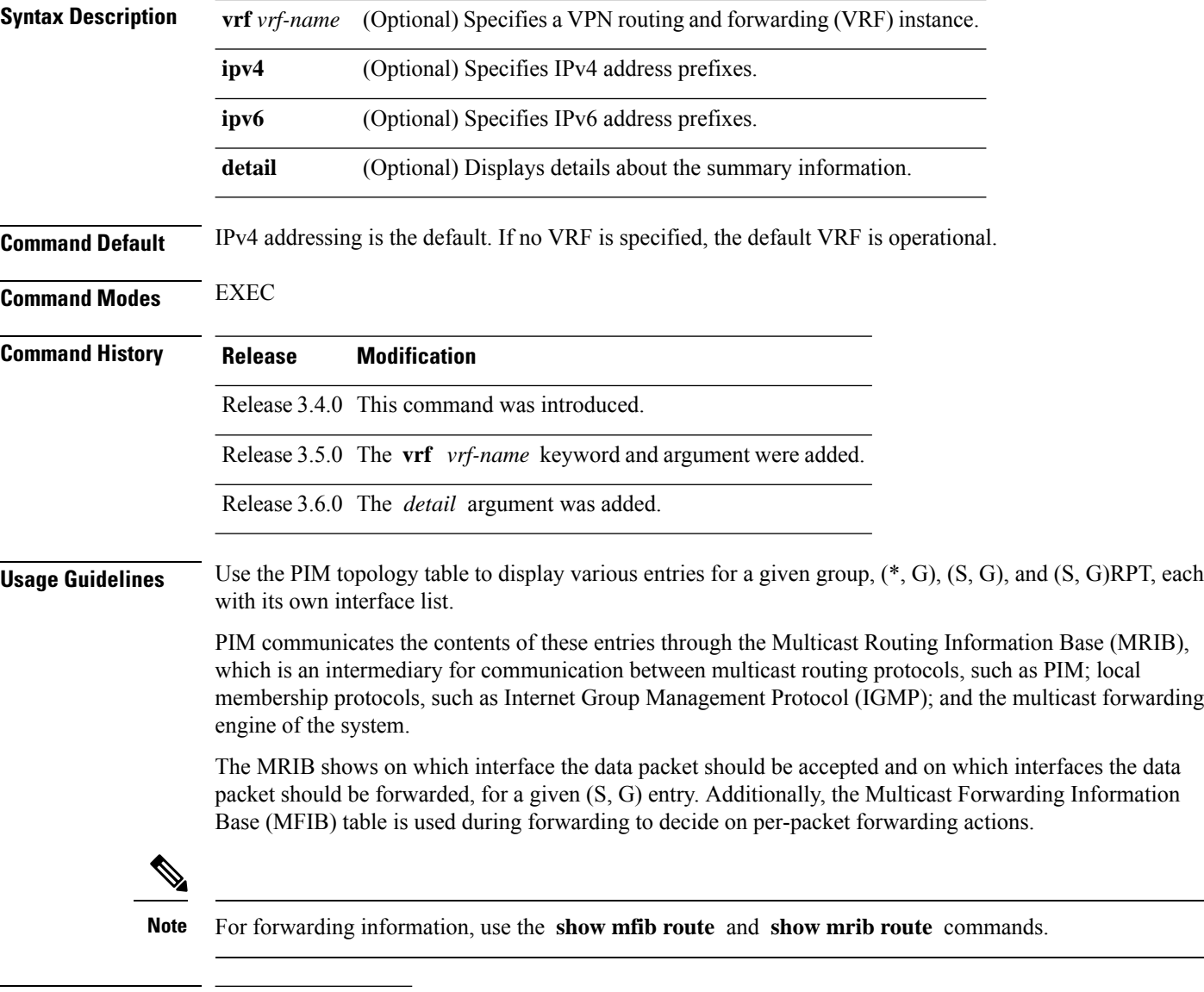

**Task ID Task ID Operations**

multicast read

П

**Examples** The following example represents sample output from the **show pim topology summary** command:

```
RP/0/RP0/CPU0:router# show pim vrf svpn12 topology summary
Mon Feb 2 04:07:01.249 UTC
PIM TT Summary for VRF svpn12
 No. of group ranges = 9
 No. of (*, G) routes = 8
 No. of (S, G) routes = 2
 No. of (S, G) RPT routes = 0
OSPF Mcast-intact Not configured
   ISIS Mcast-intact Not configured
   ISIS Mcast Topology Not configured
Default RPF Table: IPv4-Unicast-default
RIB Convergence Timeout Value: 00:30:00
RIB Convergence Time Left: 00:28:32
Multipath RPF Selection is Enabled
Table: IPv4-Unicast-default
   PIM RPF Registrations = 13
   RIB Table converged
Table: IPv4-Multicast-default
   PIM RPF Registrations = 0
   RIB Table converged
```
For an example of detailed PIM topology output, see show pim [topology](#page-124-0) detail, on page 125.

## **show pim traffic**

.

To display Protocol Independent Multicast (PIM) traffic counter information, use the **show pim traffic** command in EXEC mode

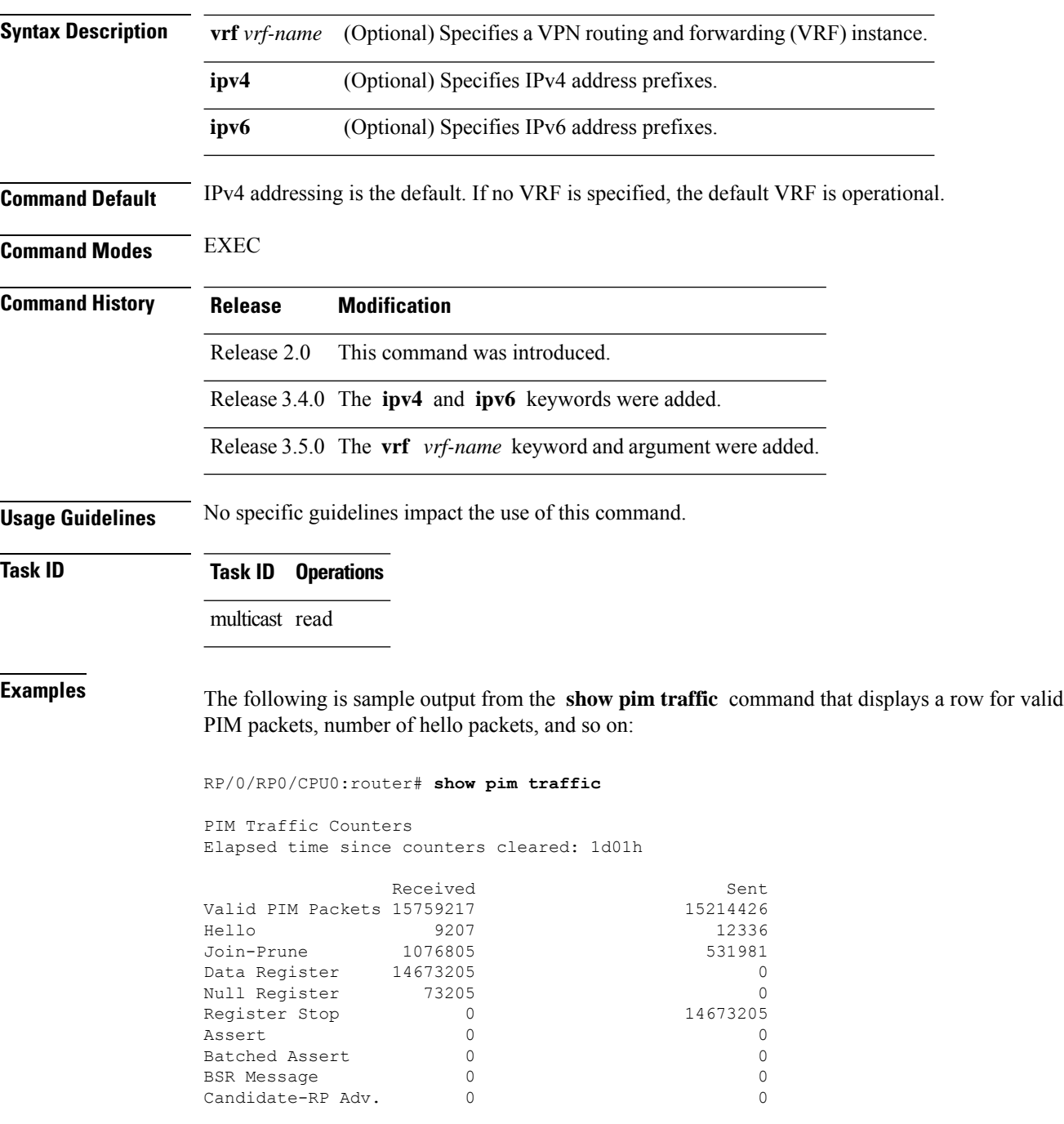

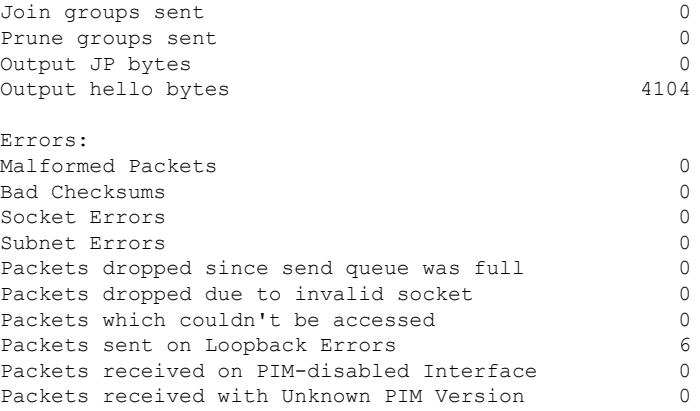

This table describes the significant fields shown in the display.

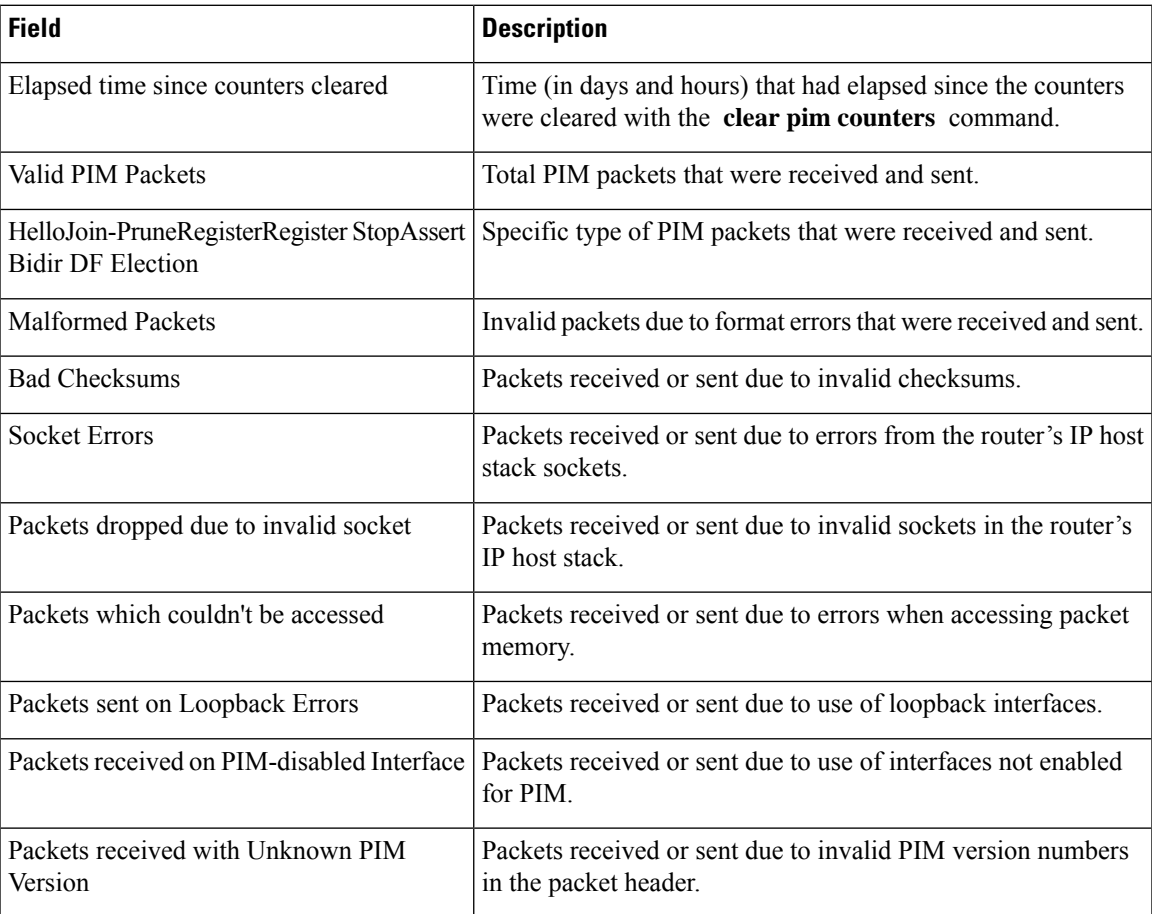

#### **Table 27: show pim traffic Field Descriptions**

# **Related Commands Commands**

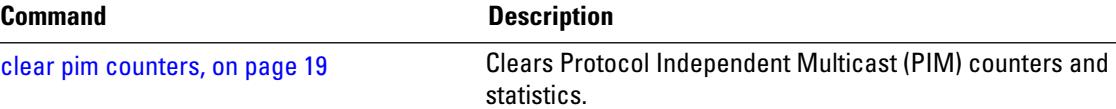

### **show pim tunnel info**

To display information for the Protocol Independent Multicast (PIM) tunnel interface, use the **show pim tunnel info** command in EXEC mode mode. **show pim** [ **vrf** *vrf-name* ] [{ **ipv4** | **ipv6** }] **tunnel info** { *interface-unit* | **all** } [**netio**] **Syntax Description vrf** *vrf-name* (Optional) Specifies a VPN routing and forwarding (VRF) instance. **ipv4** (Optional) Specifies IPv4 address prefixes. **ipv6** (Optional) Specifies IPv6 address prefixes. Name of virtual tunnel interface that represents the encapsulation tunnel or the decapsulation tunnel. *interface-unit* **all** Specifies both encapsulation and decapsulation tunnel interfaces. **netio** (Optional) Displays information obtained from the Netio DLL. **Command Default** IPv4 addressing is the default. If no VRF is specified, the default VRF is operational. **Command Modes** EXEC **Command History Release Modification** Release 2.0 This command was introduced. Release 3.4.0 The **ipv4** and **ipv6** keywords were added. The **netio** keyword was added. Release 3.5.0 The **vrf** *vrf-name* keyword and argument were added. **Usage Guidelines** PIM register packets are sent through the virtual encapsulation tunnel interface from the source's first-hop designated router (DR) router to the rendezvous point (RP). On the RP, a virtual decapsulation tunnel is used to represent the receiving interface of the PIM register packets. This command displays tunnel information for both types of interfaces. Register tunnels are the encapsulated (in PIM register messages) multicast packets from a source that is sent to the RP for distribution through the shared tree. Registering applies only to sparse mode (SM), not to Source Specific Multicast (SSM) and bidirectional PIM. **Task ID Task ID Operations** multicast read

### **Examples** The following is sample output from the **show pim tunnel info** command:

RP/0/RP0/CPU0:router# **show pim tunnel info all**

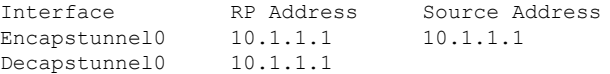

This table describes the significant fields shown in the display.

**Table 28: show pim tunnel info Field Descriptions**

| <b>Field</b>      | <b>Description</b>                                                                           |
|-------------------|----------------------------------------------------------------------------------------------|
| Interface         | Name of the tunnel interface.                                                                |
| <b>RP</b> Address | IP address of the RP tunnel endpoint.                                                        |
| Source<br>Address | IP address of the first-hop DR tunnel endpoint, applicable only to encapsulation interfaces. |

### **show pim segment-database**

To display information about the segment databases configured for Protocol Independent Multicast (PIM), use the **show pim segment-database** command in EXEC mode.

**show pim segment-database**

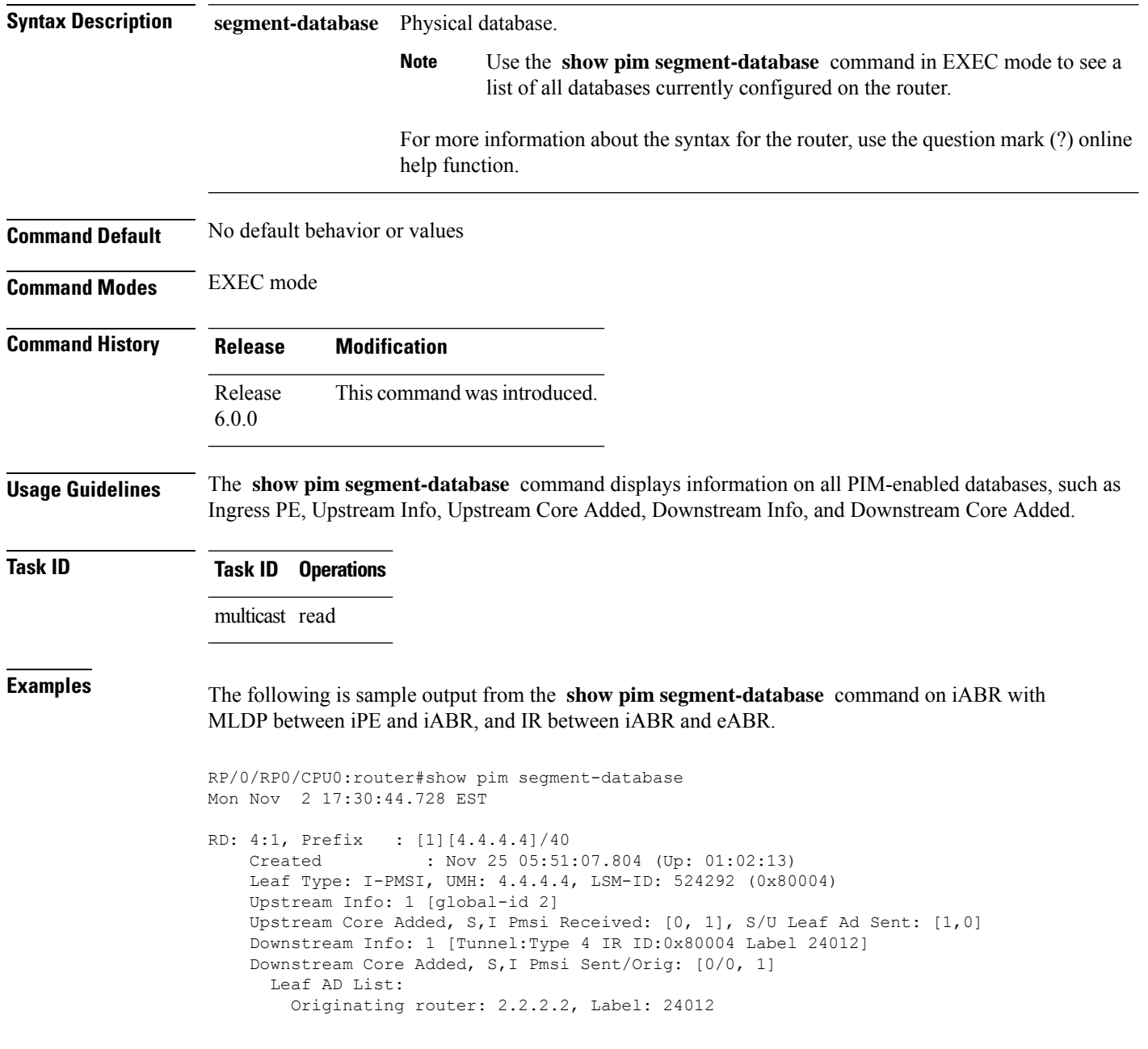

In the above sample output, RD: 4:1, Prefix : [1][4.4.4.4]/40 represents the BGP route advertised by iPE with RD 4:1 and loopback address 4.4.4.4, Leaf Type: I-PMSI, UMH: 4.4.4.4, LSM-ID: 524292 (0x80004) represents the LSM-ID of downstream core, Downstream Info: 1 [Tunnel:Type 4 IR ID:0x80004 Label 24012] represents the Head local-label of the downstream core, and Originating router: 2.2.2.2, Label: 24012 represents the Outgoing label for the downstream core.

### **show pim vrf vrf\_name mdt cache**

To display the data mdt cache information for the protocol independent multicast, use the **show pim vrf** *vrf1* **mdt cache** command in the EXEC mode.

**show pim vrf** *vrf1* **mdt cache**

**Syntax Description** This command has no keywords or arguments.

**Command Default** No default behavior or values

**Command Modes** EXEC

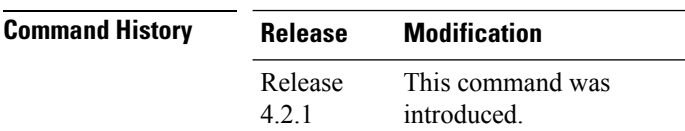

**Usage Guidelines** No specific guidelines impact the use of this command.

### **Task ID Task ID Operation**

multicast read

RP/0/RP0/CPU0:router# **show pim vrf vrf1 mdt cache** Core Source Cust (Source, Group) Core Data Expires 110.110.110.110 (192.1.1.2, 232.1.1.1) [p2mp 1/1/110.110.110.110] never

RP/0/RSP0/CPU0:PE3#show pim vrf vrf1 mdt rsvpte remote P2MP ID/Tunel ID/ MDT Cache DIP Local Vrf routes Extended Tunnel ID Source Count Entry Using cache<br>
[p2mp 1/1/110.110.110.110.110110.110.110 1 N N 1  $[p2mp 1/1/110.110.110.110]110.110.110.110 1$  N N 1

Ш

### **show pim vrf vrf\_name rpf**

To display RPF information for protocol independent multicast, use the **show pim vrf** *vrf1* **rpf** command in the EXEC mode.

**show pim vrf** *vrf1* **rpf**

**Syntax Description** This command has no keywords or arguments.

**Command Default** No default behavior or values

**Command Modes** EXEC

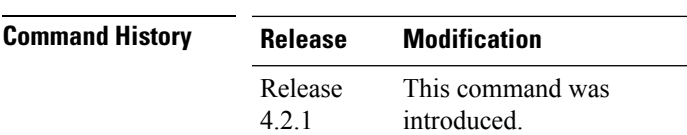

**Usage Guidelines** No specific guidelines impact the use of this command.

**Task ID Task ID Operation** multicast read

> RP/0/RP0/CPU0:router# **show pim vrf vrf1 rpf** Table: IPv4-Unicast-default \* 192.1.1.2/32 [200/0] via MPLS with rpf neighbor 110.110.110.110 Connector: 1:1:110.110.110.110, Nexthop: 110.110.110.110

### **show pim vrf vrf\_name topology**

To display the PIM topology table information for a specific vrf, use the **show pim vrf** *vrf\_name* **topology** command in the EXEC mode.

**show pim vrf** *vrf\_name* **topology** *ip\_address*

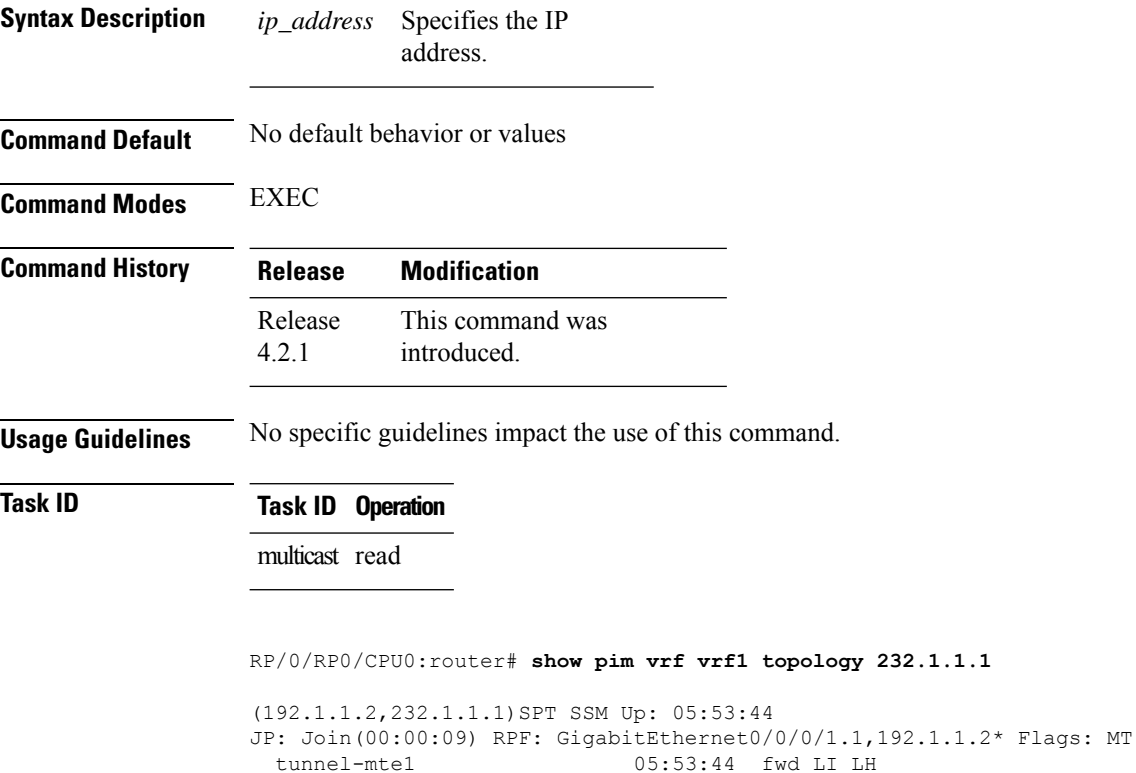
## **spt-threshold infinity**

To change the behavior of the last-hop router to always use the shared tree and never perform a shortest-path tree (SPT) switchover, use the **spt-threshold infinity** command in PIM configuration mode. To return to the default behavior, use the **no** form of this command.

**spt-threshold infinity** [**group-list** *access-list*]

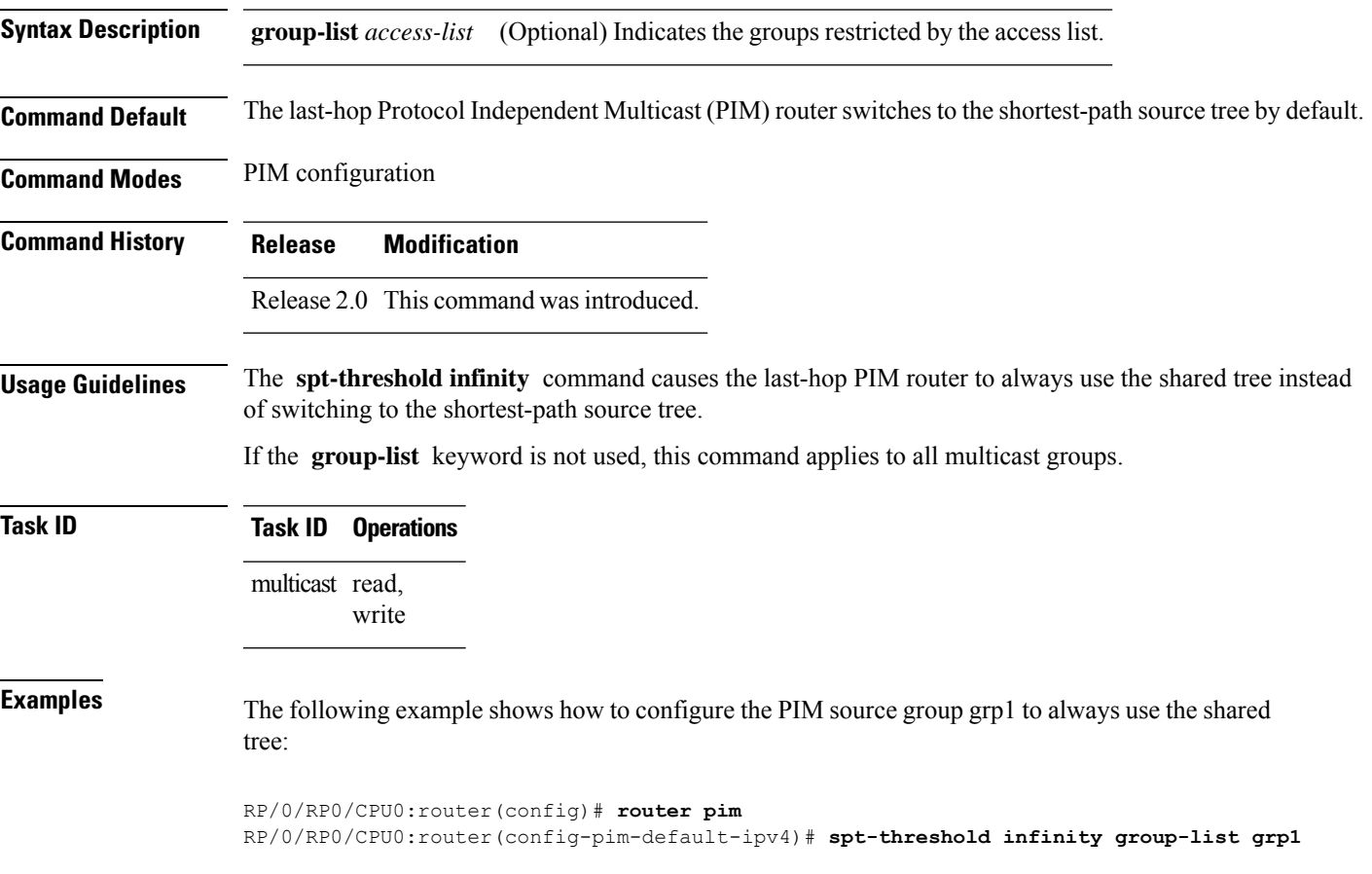

## **ssm**

To define the Protocol Independent Multicast (PIM)-Source Specific Multicast (SSM) range of IP multicast addresses, use the **ssm** command in the appropriate configuration mode. To return to the default behavior, use the **no** form of this command.

**ssm** [{**allow-override** | **disable** | **range** *access-list*}]

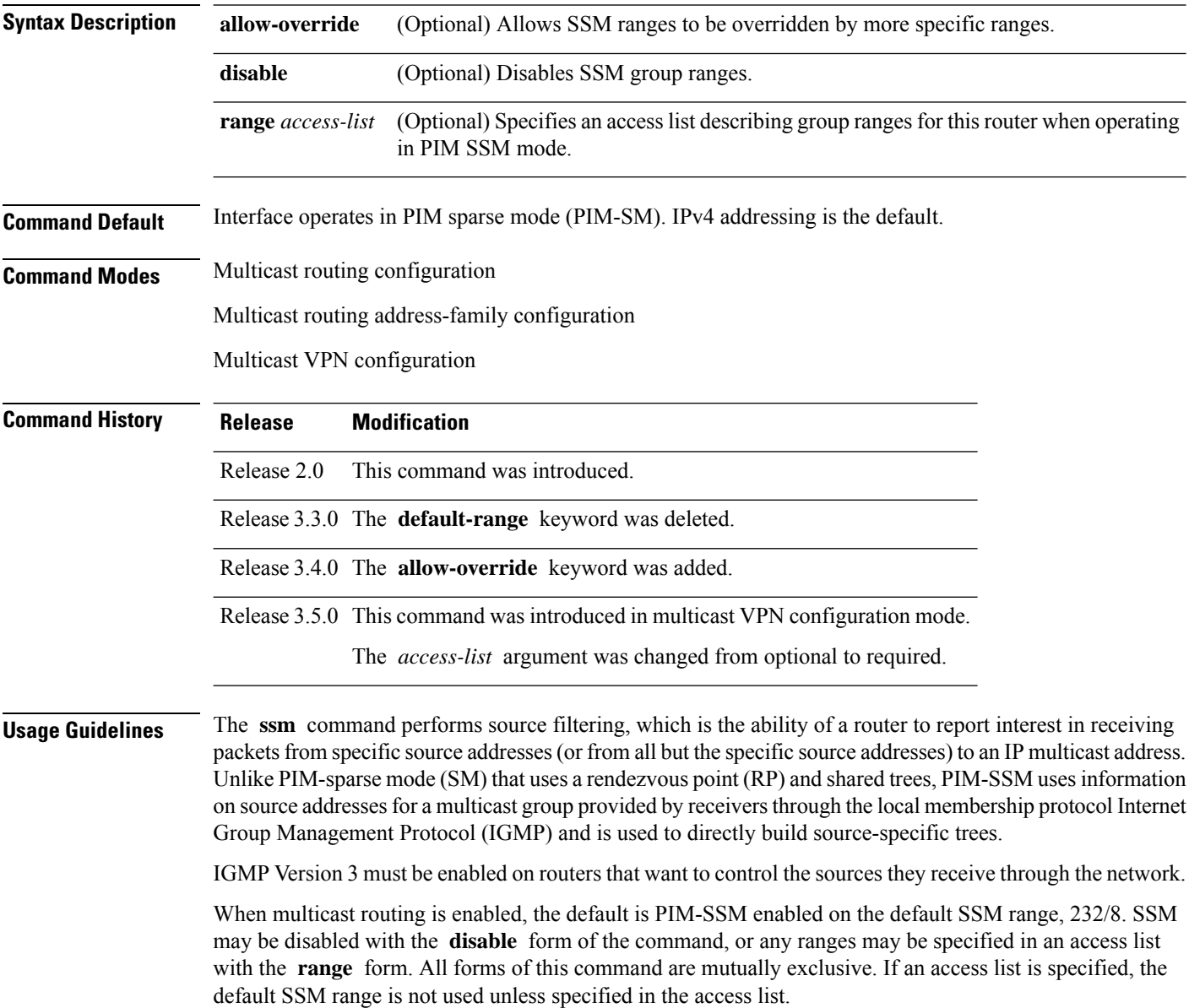

## **Task ID Task ID Operations** multicast read, write

**Examples** The following example shows how to configure SSM service for the IP address range defined by access list 4, using the **ssm** command:

```
RP/0/RP0/CPU0:router(config)# ipv4 access-list 4
RP/0/RP0/CPU0:router(config-ipv4-acl)# permit ipv4 any 224.2.151.141
RP/0/RP0/CPU0:router(config)# multicast-routing
RP/0/RP0/CPU0:router(config-mcast)# ssm range 4
```
 $\mathbf I$